# vacon® nxp

conversores de frequência

# manual de aplicação aplicação de elevador nxp apfiff33

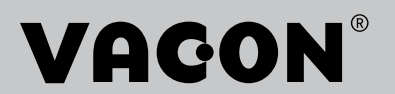

Código do documento: DPD02124B

# MANUAL DE APLICAÇÃO DE ELEVADOR VACON ® NXP ÍNDICE

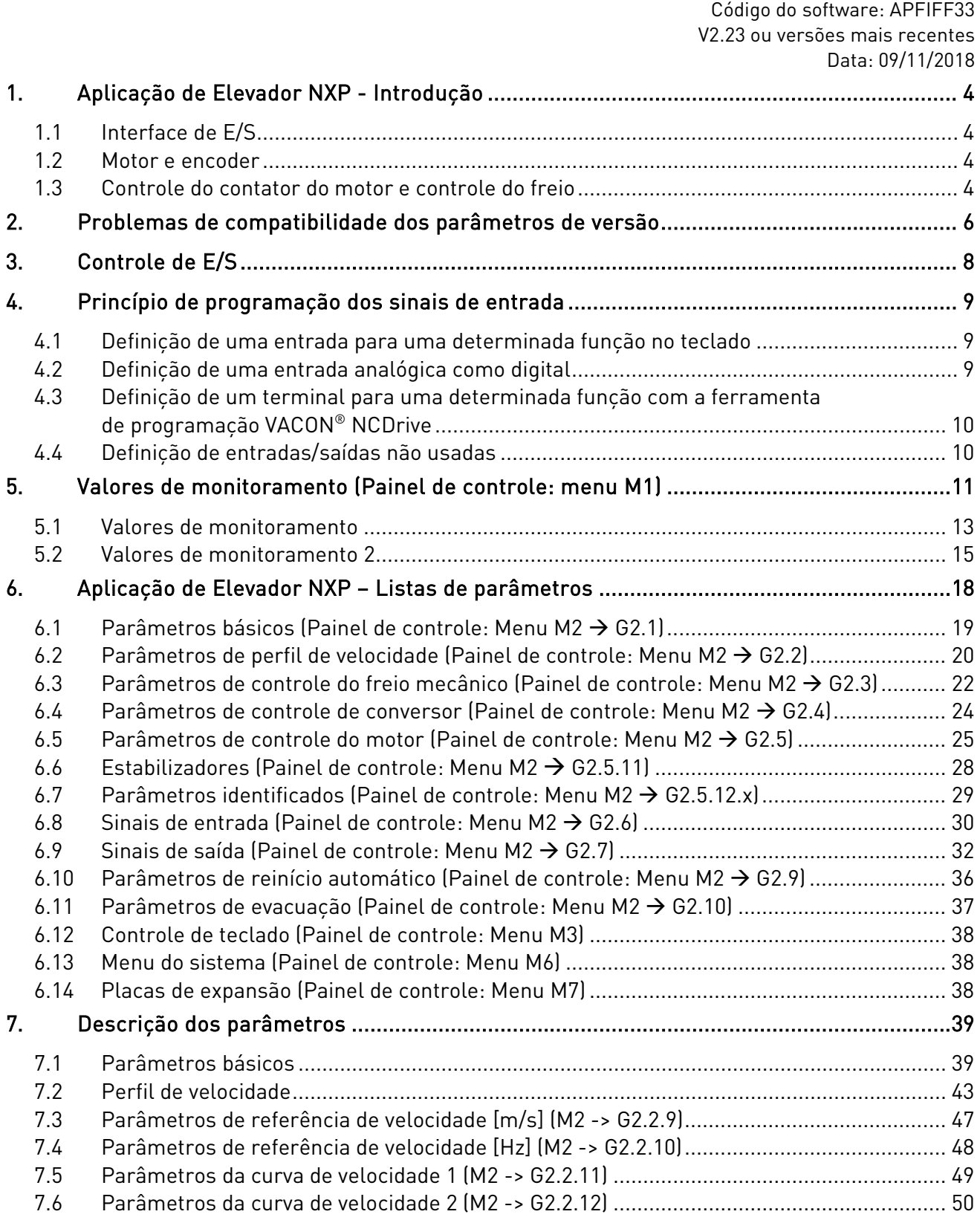

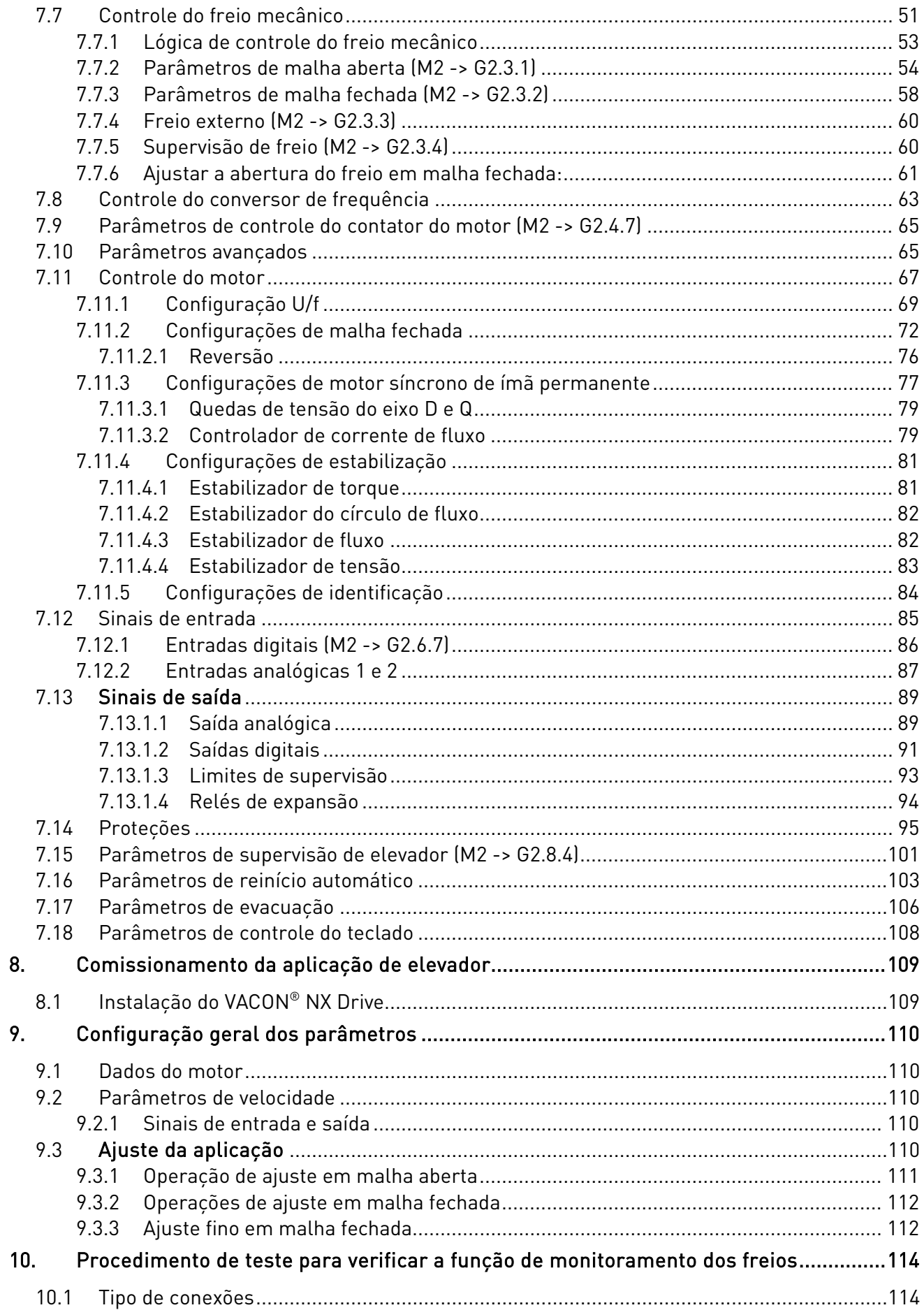

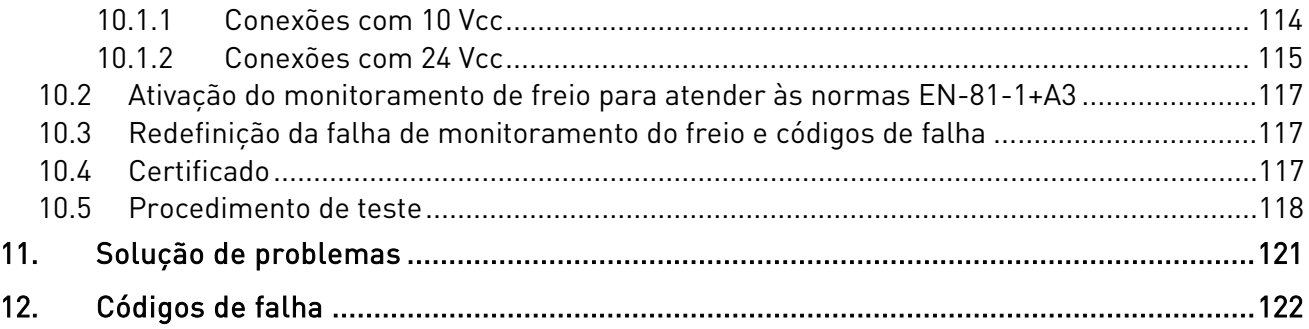

# <span id="page-5-0"></span>**1.** APLICAÇÃO DE ELEVADOR NXP - INTRODUÇÃO

Selecione a Aplicação de Elevador NXP no menu M6 na página S6.2.

A Aplicação de Elevador VACON® NXP pode ser utilizada com sistemas modernos de Elevadores. Esta aplicação contém as funções necessárias para obter um percurso suave para o elevador. A tabela da interface de E/S contém os sinais mais necessários em aplicações de elevador.

Na aplicação, velocidades constantes são mostradas em [m/s] e também em [Hz], aceleração e desaceleração são mostradas em [m/s<sup>2</sup>] e as Rampas S em [s].

Nota: A placa de controle de NXP3 é exigida na Aplicação de Elevador NXP versões 2.00 e superiores (consulte o capítulo [10.4\)](#page-118-2).

#### <span id="page-5-1"></span>**1.1** Interface de E/S

Todas as saídas são livremente programáveis. Os relés de expansão R03 e R04 podem ser designados para qualquer saída digital pelo método TTF (Terminal To Function, terminal para função).

As funções de entrada digital podem ser livremente programadas por qualquer entrada digital pelo método TTF. Os sinais de partida horário ou reverso são fixos em relação às entradas DIN1 e DIN2 (confira a próxima página).

As entradas analógicas podem ser usadas para referência de torque e velocidade (compensação do peso do carro), ou podem ser usadas também como entradas digitais adicionais.

#### <span id="page-5-2"></span>**1.2** Motor e encoder

O hardware usado pode ser qualquer conversor de frequência VACON® NXP. No modo de controle do motor de malha fechada, é necessário um encoder e uma placa opcional (NXOPTA4, NXOPTA5, NXOPTBE, NXOPTBB ou NXOPTAK).

A aplicação também suporta motores de ímã permanente. Há um grupo de menu separado para parâmetros de motores de ímã permanente (PMM).

Recomendamos o encoder absoluto do tipo ENDAT junto com a placa opcional OPTBB ou OPTBE para obter o melhor desempenho para um motor de ímã permanente.

Programe o parâmetro P7.3.1.3 ou P7.3.1.5 para Interpolation (Interpolação) = [Yes] (Sim) se o encoder Sin-Cos for usado. Também é possível usar um resolver, nesse caso, a placa opcional OPTBC é usada.

#### <span id="page-5-3"></span>**1.3** Controle do contator do motor e controle do freio

O controle do contator do motor é incluído para permitir que o conversor de frequência controle um contator entre o conversor de frequência e o motor.

A lógica de controle do contator do motor é usada somente quando uma saída é atribuída ao controle do contator do motor.

O contator fecha com o comando de partida. O conversor de frequência começa a funcionar após um atraso dado por um parâmetro ou quando a entrada digital programada para a confirmação do contator do motor fica alta.

Recomenda-se sempre monitorar o contator controlado internamente e externamente para evitar o controle do motor através de um contator aberto, por ex., quando aberto por um circuito de segurança (possibilidade de danificar o contator). O monitoramento está ativo quando a entrada digital está atribuída à realimentação do contator do motor. Dessa forma, não há necessidade de ajustar o tempo de atraso, e haverá um alarme se o sinal de confirmação não for recebido.

A lógica de controle do freio mecânico é projetada para obter partidas e paradas suaves no nível do andar. O freio pode ser ajustado de várias maneiras para atender aos diferentes requisitos dos motores de elevação e de lógica de controle de elevação.

A versão 211 ou mais recente da aplicação também cumpre a certificação para movimentos não controlados da cabine (EN 81-1:1998+A3:2009). No caso dos elevadores de tração elétrica, uma solução possível para atender a norma EN 81-1+A3 é usar a supervisão dos freios do motor no conversor de frequência. Estes freios também devem ser certificados sob a norma EN 81-1+A3. Os freios devem ser monitorados independentemente, um por um. Se o monitoramento da sequência de freios não estiver correto ao abrir e fechar, o elevador deve ser parado para uma verificação mais detalhada. Consulte o capítulo 9 para obter mais informações.

## <span id="page-7-0"></span>**2.** PROBLEMAS DE COMPATIBILIDADE DOS PARÂMETROS DE VERSÃO

#### APFIFF33V215 x APFIFF33V216

- Manuseio do comando de partida / parada de painel fixo

#### APFIFF33V213 x APFIFF33V215

- Tempo de fechamento do contator do motor fixo (P2.4.7.1)
- Novo parâmetro P2.8.2.8 OutPhFaultDelay
- Novo parâmetro P2.8.2.9 OutPhFaultCurLim

#### APFIFF33V211 x APFIFF33V213

- Após o resgate, o modo de controle do motor de resgate é alterado de volta para normal, após o conversor de frequência ter parado a modulação

#### APFIFF33V206 x APFIFF33V211

- Cumpre a certificação para movimentos não controlados da cabine (EN 81- 1:1998+A3:2009)
- Mudança do local de controle removida pressionando os botões por 3 s
- Erro de velocidade do eixo apenas com o motor em funcionamento
- Nenhuma falha do painel se o local de controle for NCDrive
- O freio pode ser aberto durante corrente CC em malha aberta
- Fechamento do freio e atrasos na parada de emergência separados
- As falhas de evacuação F60 e F62 são reiniciadas quando a tensão CC ultrapassa 500 V

Alterações de parâmetro:

- Parâmetro P 2.5.10.14 ExtIdRef para ajuste fino de PMSM
- P 2.5.9.18.4 Rollback control wake up limit (Limite de ativação do controle de reversão) inicializado com o valor 3,00 (três pulsos de encoder)
- P 2.7.10 RO1 Function (Função RO1) inicializada com o valor 0 (Nenhum) (era 2 = Executar) por motivo de segurançao valor típico é 1 (Pronto) e, em seguida, o circuito de segurança pode ser conectado através de contatos NA
- P 2.5.17.7 SpdCtrl Ti Start removido
- P 2.5.17.8 SpdCtrlStartDel removido
- Parâmetros próprios AI1 e AI2 separados
- Adicionados os parâmetros Custom min (Mín personalizado) e Custom max (Máx personalizado) aos grupos AI1 e AI2
- Adicionados os parâmetros Ton delay DIN1 e Ton delay DIN2
- Movido os parâmetros de reversão das configurações de PMSM para o grupo de malha fechada
- Adicionado cálculo da frequência de escorregamento. O freio de frequência máxima fechado (OL) usa este valor.
- P2.3.1.3 Valor inicial de FreqLimitOpen\_OL 100 -> 0
- P2.3.1.4 Valor inicial de BrakeOpenDelay\_OL 10 -> 0
- P2.3.1.7 Valor inicial de MaxFreqBrakeClose\_OL 400 -> 200 (2 Hz)
- P2.3.1-2.8 Valor inicial de BrakeReact Time 5 -> 30 (300 ms)
- P2.3.2.3 Valor inicial de FreqLimitOpen\_CL 1 -> 0
- P2.3.2.9 Valor inicial em OHz de TimeAtStart\_CL 400 -> 800
- P2.3.2.12 Valor inicial de SmoothStartFreq \_CL 2 -> 0
- P2.3.3.2 Valor inicial de ExtBrake SuperV1 1 -> 0
- P2.3.3.3 Valor inicial de ExtBrake SuperV2 1 -> 0
- P2.3.4.2 ID Adicionada de ExtBrakeSupVInv
- P2.5.9.18 Valor inicial de RollBack Ctrl 0 -> 1 (a reversão também pode ser usada em motores assíncronos)
- P2.5.9.20 Valor inicial de RollBack Ctrl PreTorq 200 -> 1
- P2.6.2.12 Valor inicial de Speed Sel Input3 16 -> 15
- P2.6.2.13 Valor máximo de AngleIDRepeat 1 -> 89 (correção de erros)
- o PMSM selecionado ganhos de controle de velocidade 15 -> 10
	- corrente de abertura do freio em CL 5% na corrente nominal do motor -> 0
	- atraso de abertura do freio em CL 0 -> 30 (300 ms)

Parâmetros de controle do freio:

- Alterado o texto de F55
- Adicionado F91
- Adicionado P2.3.3.3 "ExtBrake Superv2"
- Adicionado P2.3.4.3 "F55 Spv at Start"
- Adicionados os parâmetros reservados de P3.5 a P3.9, para poder ter o botão para habilitar a Reinicialização da Falha do Freio em B3.10,
- Adicionado B3.10 "Reset Brake Spv F"
- Aumentado o valor padrão de P2.3.4.1 para completar +A3. Padrão 2,00 s.
- Alterado o valor padrão de P2.3.4.2 "ExtBrkSupInversion", para funcionar invertido. Quando o sistema está parado, os interruptores do freio estão fechados e 24 V alimentam as entradas digitais que supervisionam o estado
- Alterado o valor padrão de P2.3.4.3 "F55 at Start", = 0/Desativar. Com esse valor, a Falha de Supervisão do Freio só aparece ao parar no andar, não durante o trajeto

Nota: Ao atualizar o aplicativo, não é recomendado usar a função de download de parâmetros do VACON® NCDrive. Em vez disso, carregue os parâmetros da unidade e compare com o antigo arquivo de parâmetros. O aplicativo está em constante desenvolvimento, isso inclui a alteração de valores padrão de parâmetros; se os parámetros forem transferidos diretamente para o conversor de frequência, os valores padrão aprimorados serão perdidos.

#### <span id="page-9-0"></span>**3.** CONTROLE DE E/S

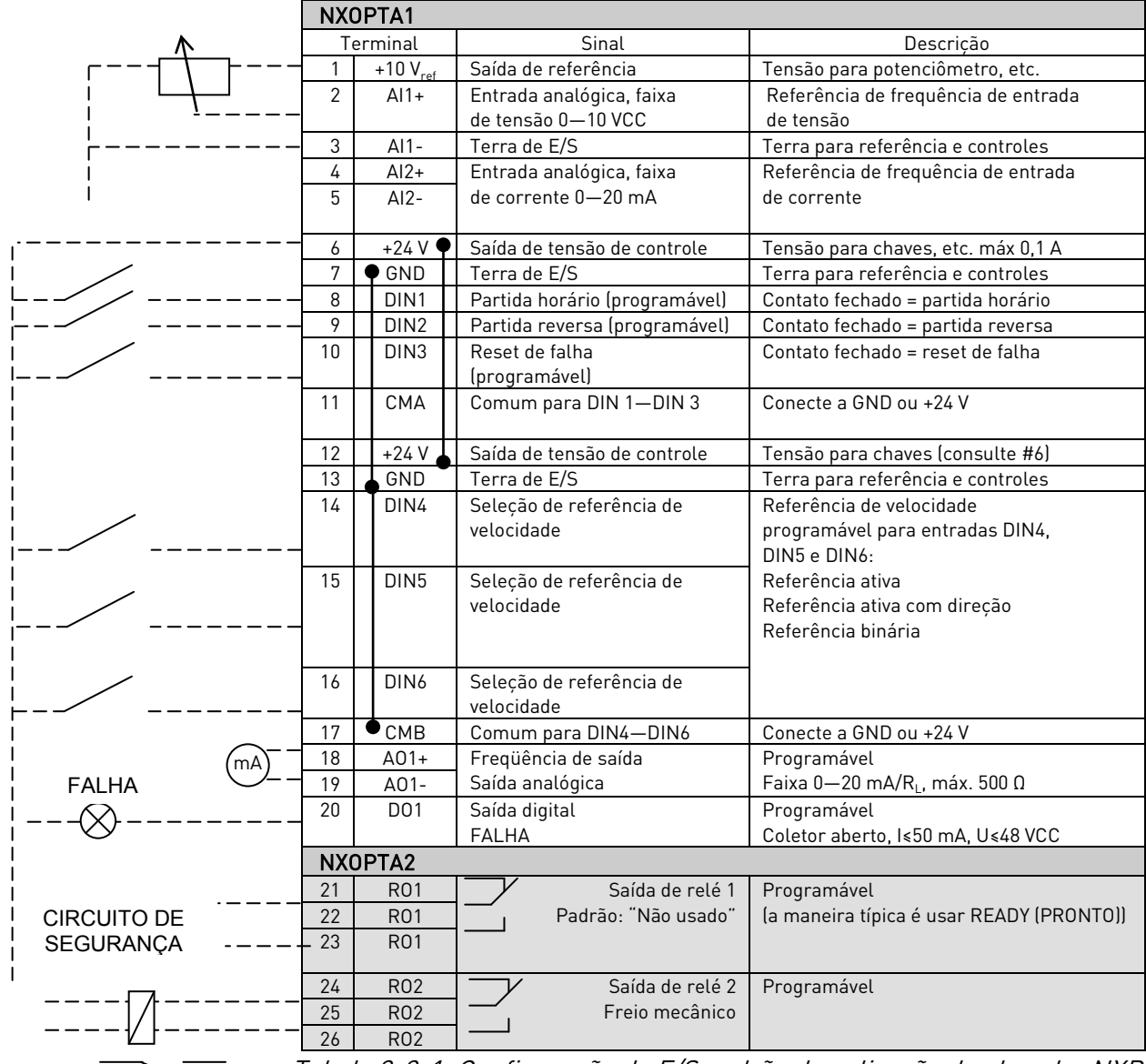

Tabela 3-3-1. Configuração de E/S padrão da aplicação de elevador NXP

Nota: Consulte as seleções de jumpers abaixo. Mais informações no Manual do Usuário do VACON® NXS/P

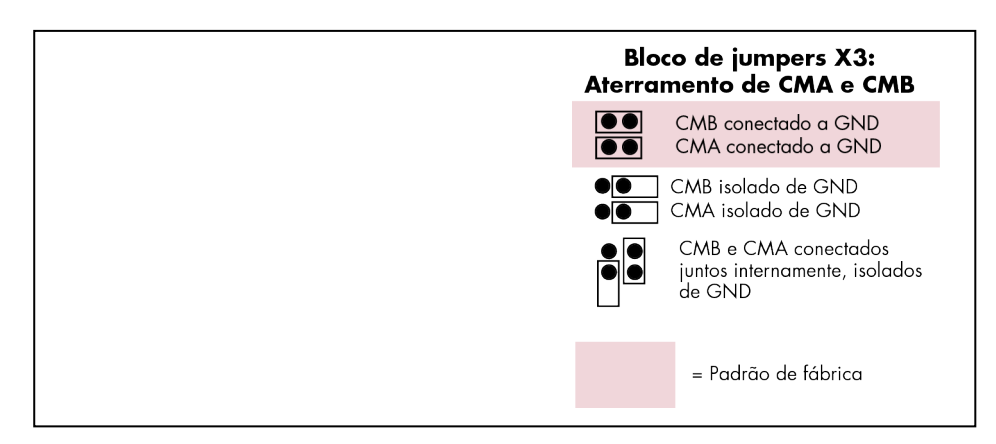

Local contacts: https://www.danfoss.com/en/contact-us/contacts-list/

# <span id="page-10-0"></span>**4.** PRINCÍPIO DE PROGRAMAÇÃO DOS SINAIS DE ENTRADA

O princípio de programação do sinal de entrada na Aplicação de Elevador VACON® NXP, bem como na Aplicação de Controle Multiuso VACON® NXP (e em parte nas outras aplicações) é diferente do método convencional usado em outras aplicações de VACON® NX.

No método de programação convencional, método Function to Terminal Programming (FTT), você deve possuir uma entrada fixa para a qual uma determinada função é definida. Os aplicativos mencionados acima, no entanto, usam o método Terminal to Function Programming (TTF) no qual o processo de programação é executado inversamente: Funções são exibidas como parâmetros para as quais o operador define uma determinada entrada.

## <span id="page-10-1"></span>**4.1** Definição de uma entrada para uma determinada função no teclado

A conexão de uma determinada função (sinal de entrada) a uma determinada entrada digital é feita ao atribuir ao parâmetro um valor apropriado. O valor é formado pelo slot de placa da placa de controle do VACON® NX (consulte o Manual do Usuário do VACON® NXS/P) e respectivo número de sinal; consulte abaixo.

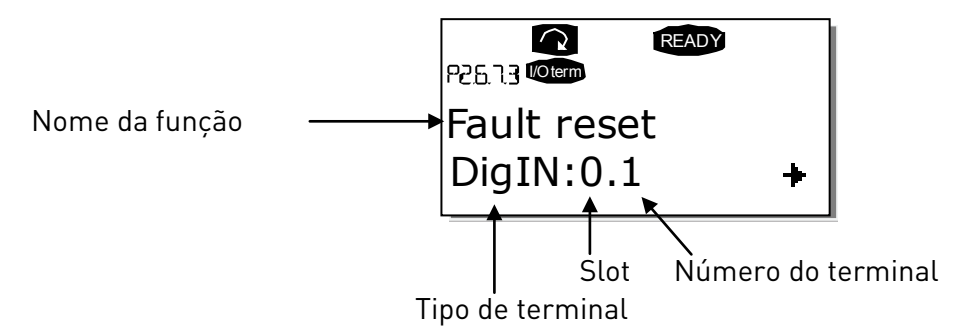

Exemplo: Você deseja conectar a função de entrada digital Fault Reset (Reinicialização de Falha) (parâmetro 2.6.7.3) a uma entrada digital A.3 na placa básica NXOPTA1, localizada no slot A.

Primeiro, encontre o parâmetro 2.6.7.3 no teclado. Pressione o botão Menu uma vez para entrar no modo de edição. Na linha de valor, você verá o tipo de terminal à esquerda (DigIN) e a entrada digital onde a função está conectada à direita.

Quando o valor estiver piscando, segure o botão para cima ou para baixo para encontrar o slot de placa desejado e o número de sinal. O programa percorrerá os slots da placa, começando em 0 e prosseguindo de A a E e os números de E/S de 1 a 10. Após definir o valor desejado, pressione o botão Enter uma vez para confirmar a alteração.

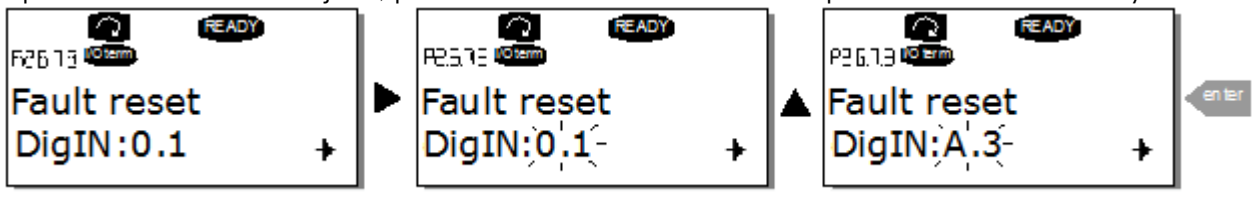

# <span id="page-10-2"></span>**4.2** Definição de uma entrada analógica como digital

Na aplicação de elevador, é possível utilizar entradas analógicas como digitais no método TTF. Para isso, defina SlotF.1 para AI1 e SlotF.2 para AI2. O estado lógico '0' é quando o nível do sinal está abaixo de 50% e '1' acima dele. Caso queira usar os parâmetros do slotF do VACON® NCDrive, você precisará do VACON® NCDrive versão 2.0.18 ou mais recente.

#### <span id="page-11-0"></span>**4.3** Definição de um terminal para uma determinada função com a ferramenta de programação VACON ® NCDrive

Se você usar a ferramenta de programação VACON® NCDrive para parametrizar, será necessário estabelecer a conexão entre a função e entrada/saída da mesma forma que com o painel de controle. Apenas utilize o código de endereço do menu suspenso na coluna Value (Valor) (veja a Figura abaixo).

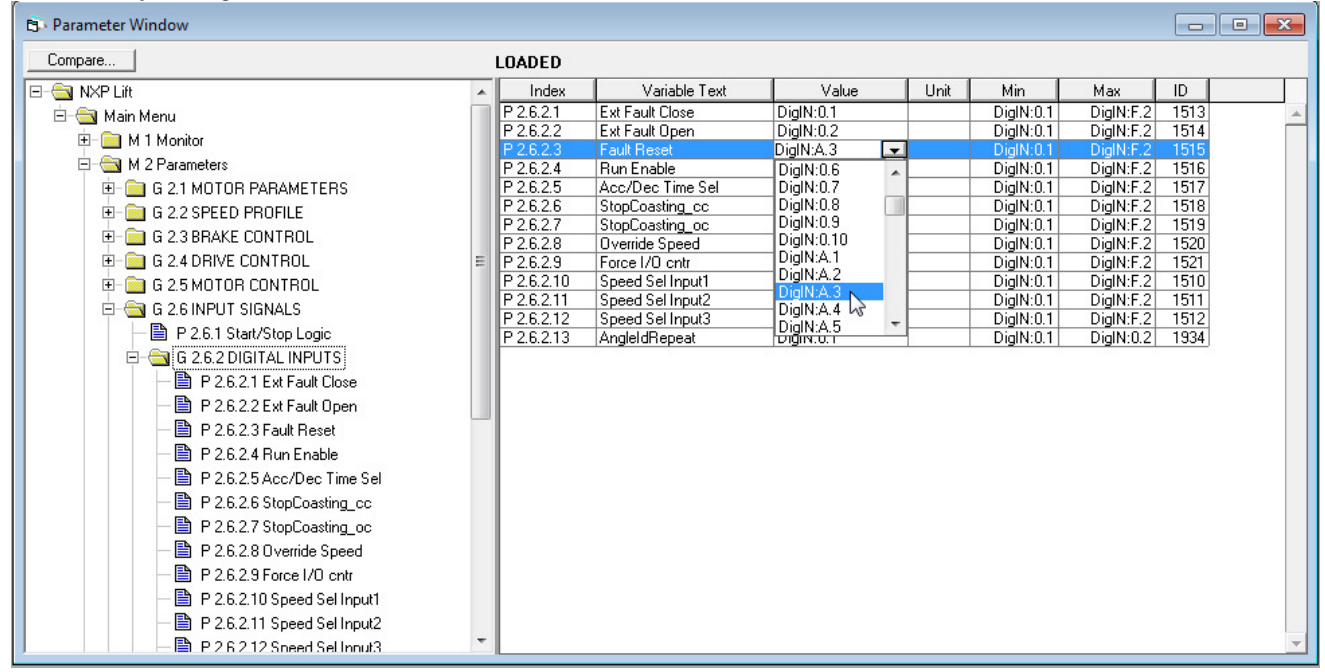

Figura 1. Print de tela da ferramenta de programação NCDrive; Introduzir o código de endereço

#### <span id="page-11-1"></span>**4.4** Definição de entradas/saídas não usadas

Todas as entradas e saídas não usadas devem receber o valor de slot da placa 0 e o valor do terminal 1 (0,1). O valor 0,1 também é o valor padrão para a maioria das funções. No entanto, se você desejar usar os valores de um sinal de entrada digital para, por exemplo, apenas fins de teste, será possível definir o valor do slot da placa como 0 e o número do terminal como qualquer outro número entre 2 e 10 para atribuir um estado VERDADEIRO à entrada. Em outras palavras, o valor 1 corresponde ao 'contato aberto' e os valores 2 a 10 ao "contato fechado".

No caso de entradas analógicas, atribuir o valor 0,1 ao número de terminal corresponde ao 0% do nível de sinal, o valor 2 corresponde a 20%, o valor 3 a 30% e assim por diante. Atribuir um valor 10 ao número de terminal corresponde a 100% do nível de sinal.

## <span id="page-12-0"></span>**5.** VALORES DE MONITORAMENTO (PAINEL DE CONTROLE: MENU M1)

Os valores de monitoramento são os valores reais dos parâmetros e sinais, bem como os status e as medições. Os valores de monitoramento não podem ser editados. Consulte o Manual do Usuário do VACON® NXS/P para obter mais informações.

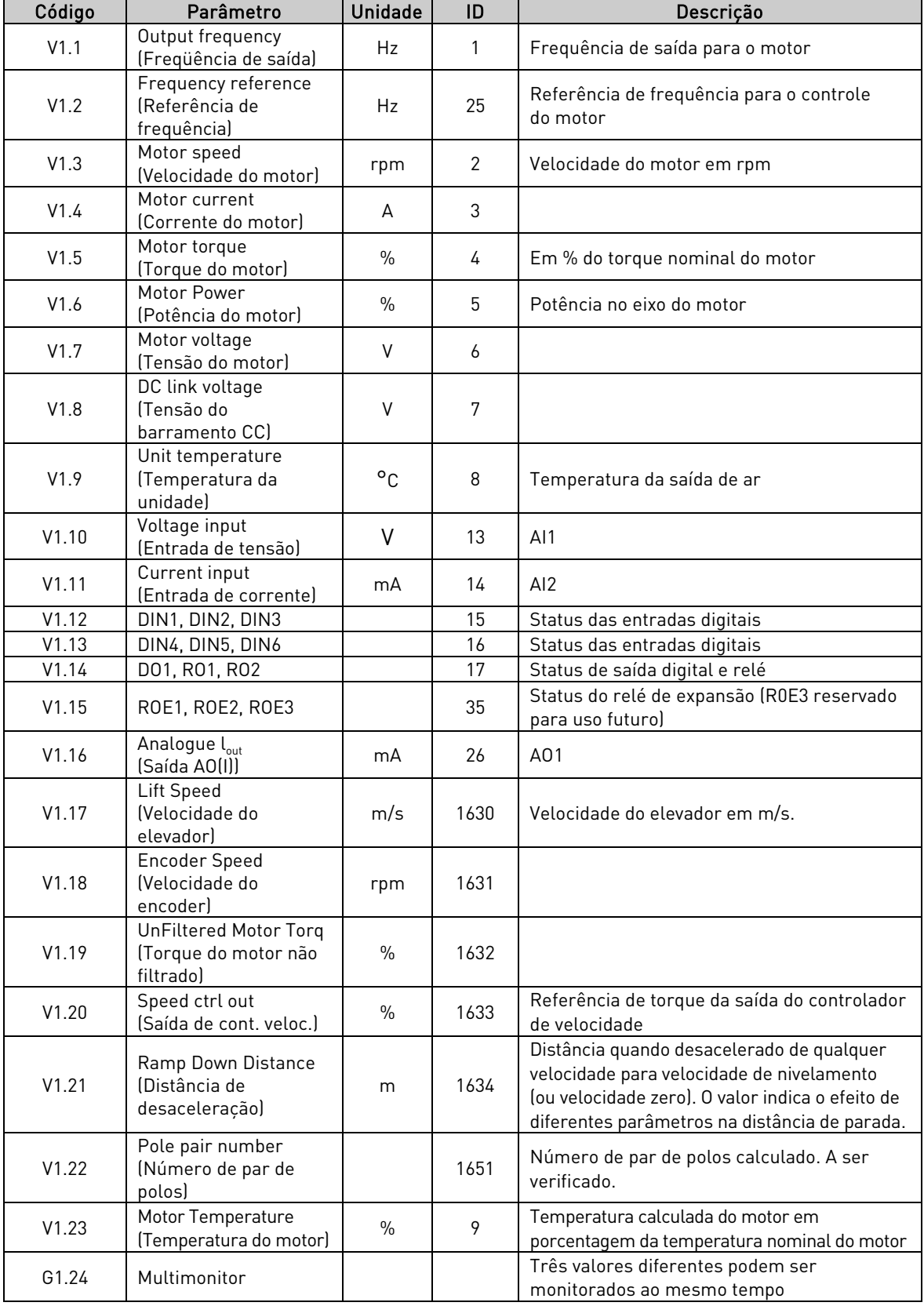

Tabela 5-1. Valores de monitoramento

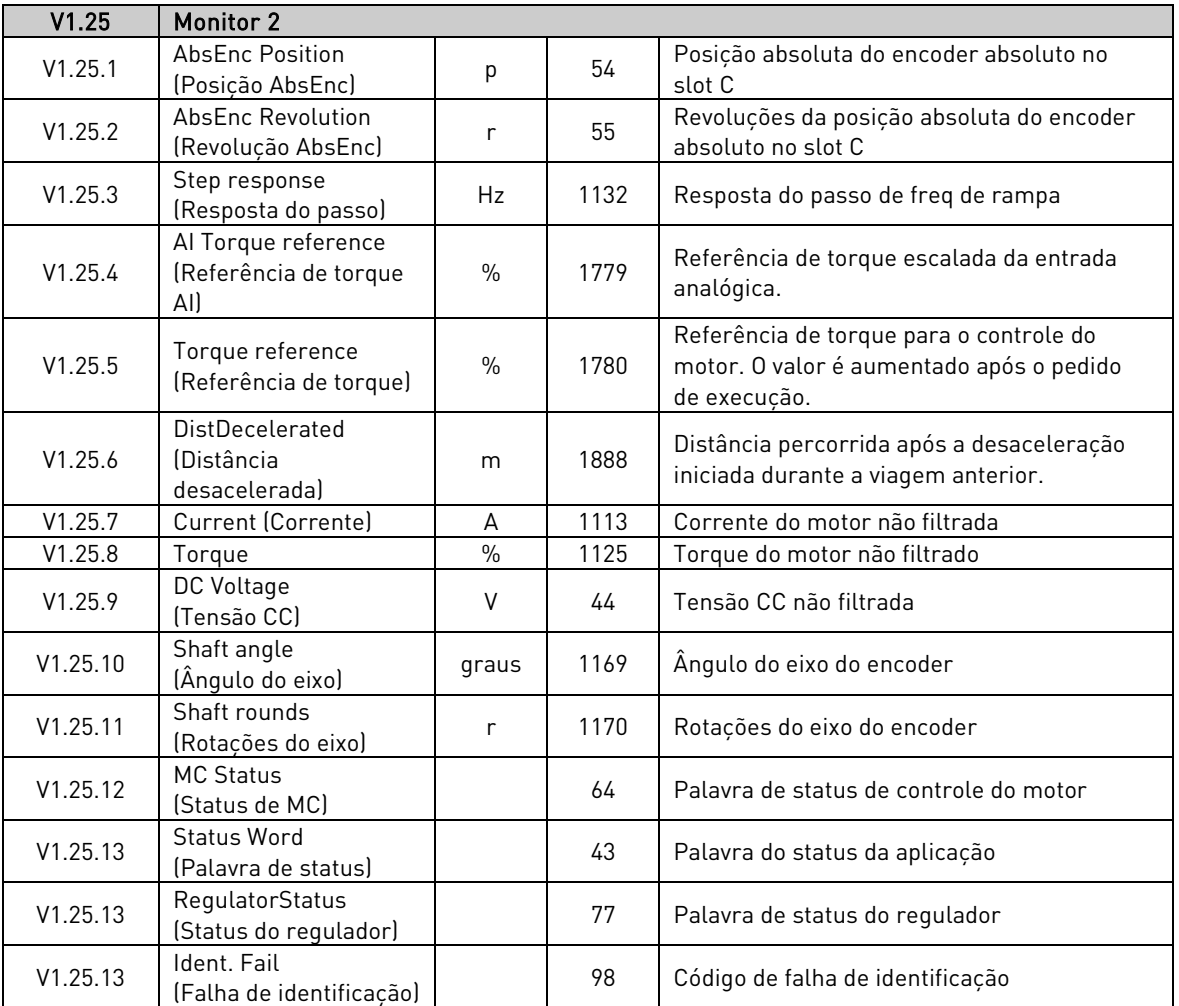

Tabela 5-2. Valores de monitoramento 2

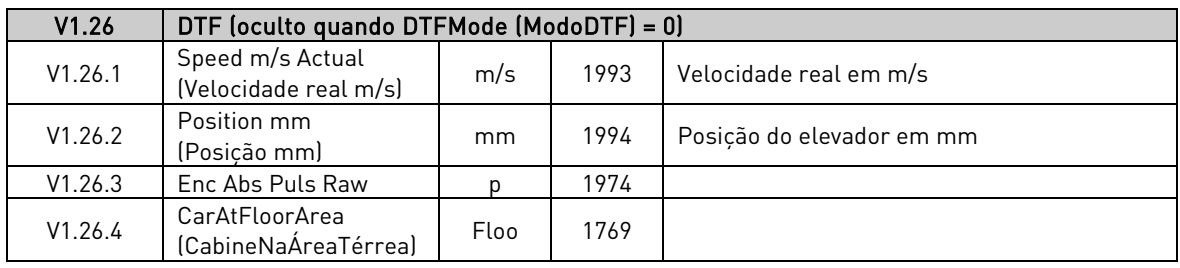

Tabela 5-3. DTF

<span id="page-14-0"></span>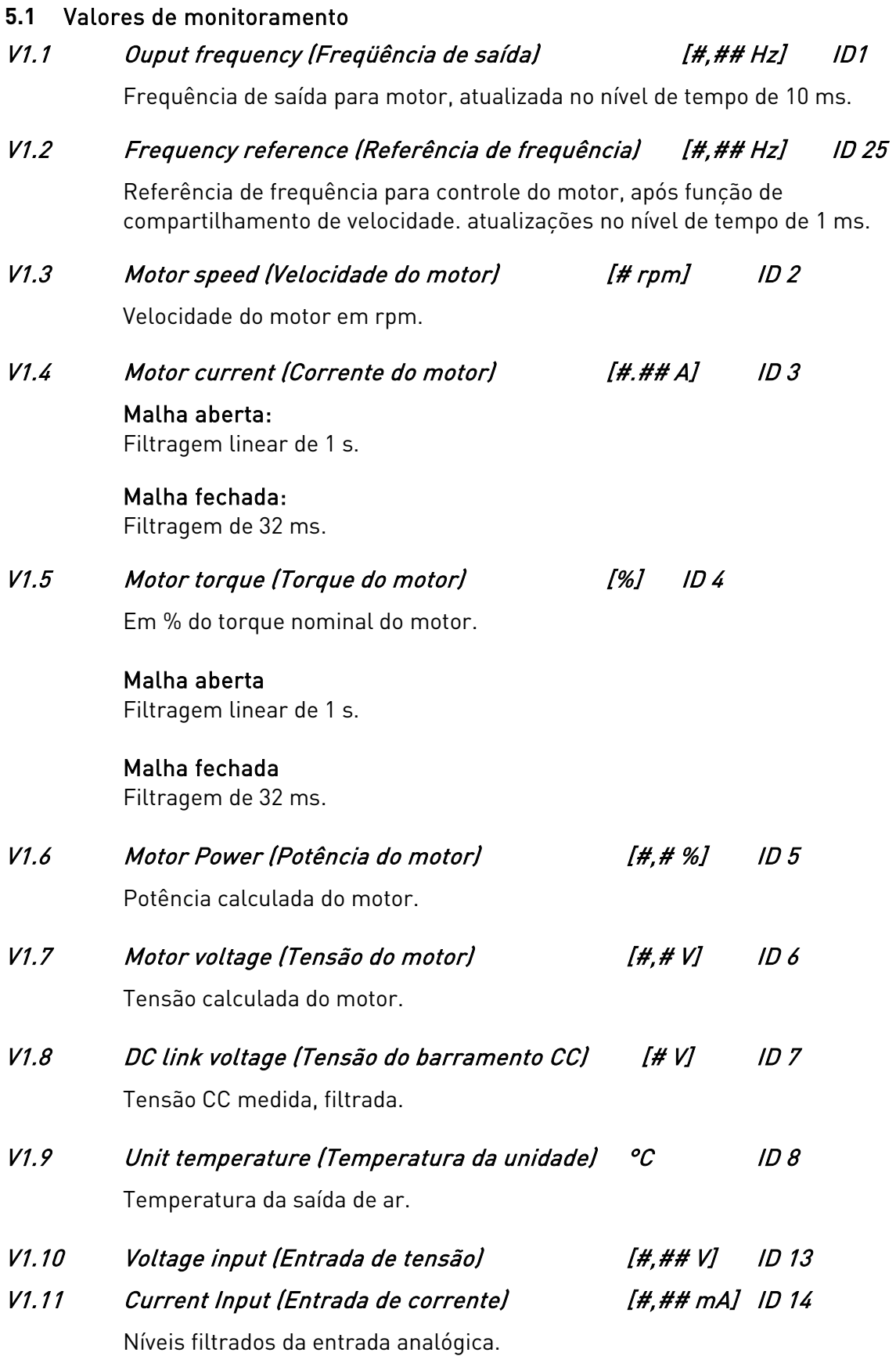

- V1.12 DIN1, DIN2, DIN3 ID 15
- V1.13 DIN4, DIN5, DIN6 ID 16

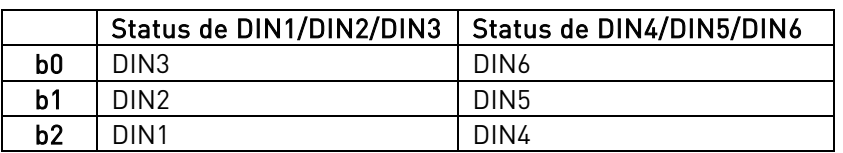

V1.14 DO1, RO1, RO2 ID 17

V1.15 ROE1, ROE2, ROE3 ID 35

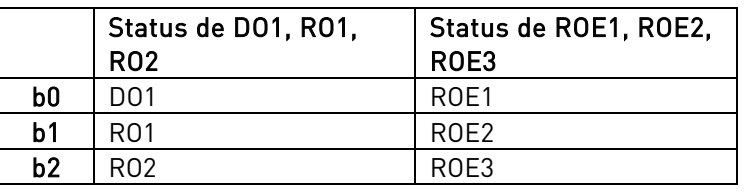

# V1.16 Analogue lout (Saída AO(I)) [#,## mA] ID 26

Valor de saída analógica 0% = 0 mA / 0 V, 100% = 20 mA / 10 V

- V1.17 Lift speed (Velocidade do elevador) [m/s] ID 1630 Velocidade linear do elevador.
- V1.18 Encoder speed (Velocidade do encoder) [Hz] ID 1631

Frequência do eixo filtrada com Encoder1FiltTime (Tempo de filtragem do encoder 1).

V1.19 Motor Torque Unf. (Torque do Motor Unf.) [#,# %] ID 1632

Torque real em % do torque nominal do motor.

V1.20 Speed Ctrl Out (Saída de Cont. Veloc.) [#,# %] ID 1633

Referência de torque da saída do controlador de velocidade.

V1.21 RampDownDistance (Distância de desaceleração) [#,## m] ID 1634

Distância de desaceleração da velocidade máxima até a velocidade de nivelamento.

#### V1.21 PolePairNumber (Número de par de polos) [-] ID 1651

Número de par de polos calculado pelo controle do motor. Se o valor for diferente do valor indicado na placa de identificação do motor, verifique a frequência nominal do motor e a velocidade nominal.

V1.23 Motor temperature (Temperatura do motor) [#,# %] ID 9

A temperatura calculada do motor 105% é o limite de disparo se a resposta for falha.

#### <span id="page-16-0"></span>**5.2** Valores de monitoramento 2

#### V1.25.1 ABS Encoder Position (Posição do Encoder ABS) ID 54

Posição absoluta do encoder dentro de uma rotação. Consulte o manual do encoder para dimensionamento.

#### V1.25.2 ABS Encoder Revolutions (Revoluções do Encoder ABS) ID 55

Informação da revolução absoluta do encoder.

#### V1.25.3 Step response (Resposta do passo) Hz ID 1132

Erro de frequência. Compara a saída de rampa com a frequência real do encoder com precisão de 0,001 Hz. Pode ser usado para ajuste de controle de velocidade no controle de malha fechada.

#### V1.25.4 AI Torque reference (Referência de torque AI) [#,#%] ID 1779

Referência de torque escalada da entrada analógica.

#### V1.25.5 Torque reference (Referência de torque) [#,#%] ID 1780

Referência de torque para o controle do motor. O valor é aumentado após o pedido de execução.

#### V1.25.6 Distance decelerated (Distância desacelerada) [#,### m] ID 1888

Distância desacelerada durante a viagem anterior. A aplicação está contando o valor depois que a frequência aumentada desce pela primeira vez em uma viagem.

#### V1.25.7 Current A (Corrente A) A ID 1113

Corrente do motor não filtrada, sinal recomendado para monitoramento do NCDrive.

V1.25.8 Torque % ID 1125

Torque do motor não filtrado.

#### V1.25.9 DC Volatge (Tensão CC) V ID 44

Tensão do barramento CC não filtrada.

#### V1.25.10 Shaft Angle (Ângulo do eixo) [###,# graus] ID 1169

Informações de ângulo do encoder incremental. O valor é redefinido quando 24 Vcc é removido do conversor de frequência.

#### V1.25.11 Shaft Rounds (Rotações do eixo) ID 1170

Informações de rotações do encoder incremental. O valor é redefinido quando 24 Vcc é removido do conversor de frequência.

#### V1.25.12 MC Status (Status de MC) ID 64

A palavra de status MC combina diferentes status de controle do motor em uma única palavra de dados.

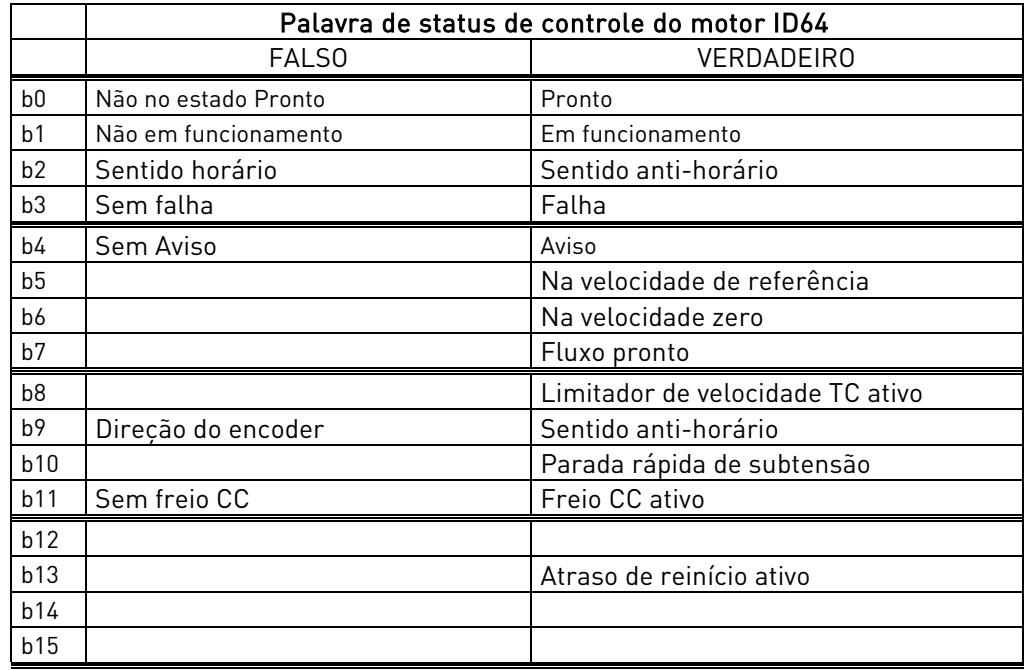

#### V1.25.13 Application Status Word (Palavra do status da aplicação) ID 43

A Palavra de status da aplicação combina diferentes status do conversor de frequência em uma única palavra de dados. Sinal recomendado para monitoramento do NCDrive.

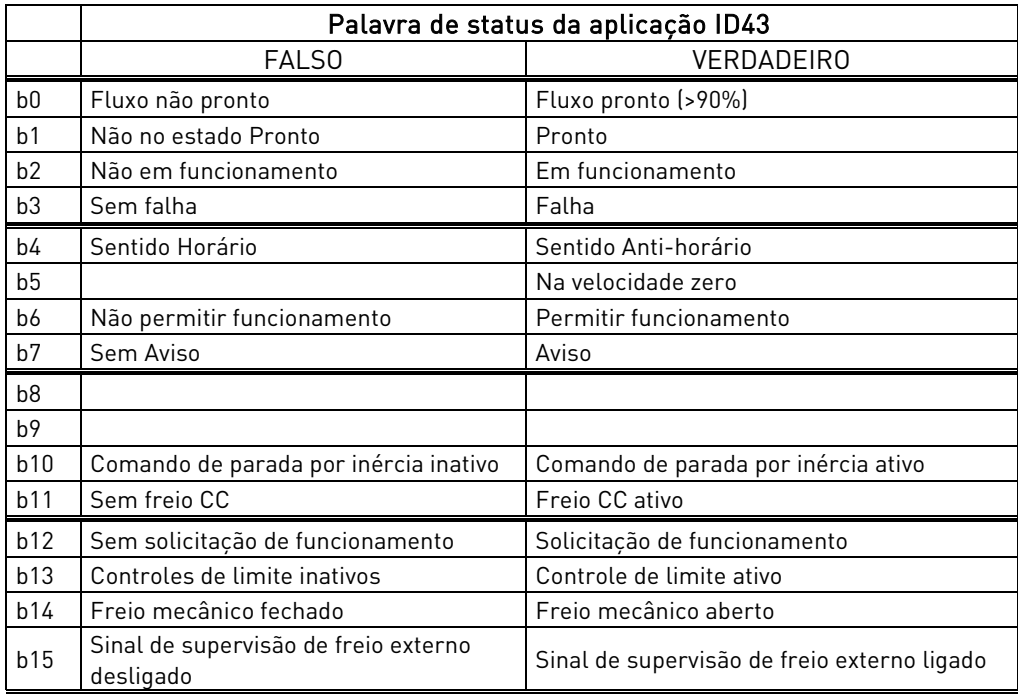

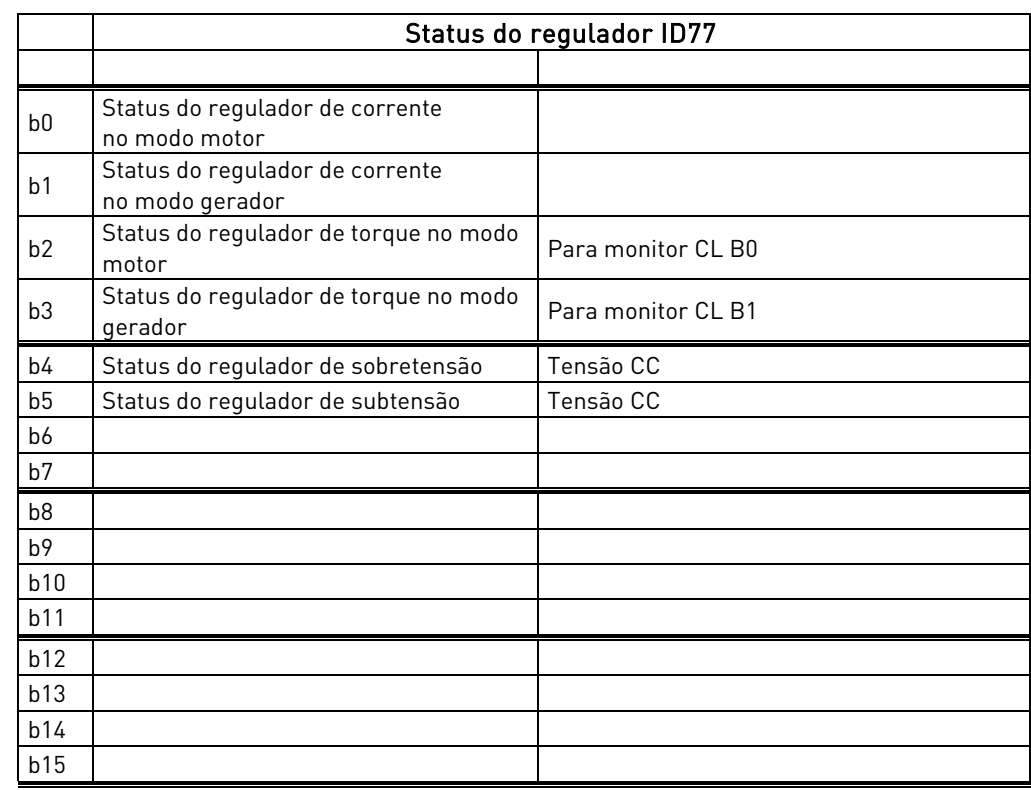

## V1.25.14 Regulator Status (Status do regulador) ID 77

#### V1.25.15 Ident. fail (Falha de identificação) ID 98

Código de falha para identificação da falha:

- 1 = ID\_FAIL\_OFFSET
- 2 = ID\_FAIL\_CURRENT\_LEVEL
- 3 = ID\_FAIL\_ACCEL\_TIME
- 4 = ID\_FAIL\_AT\_LIMIT
- 5 = ID\_FAIL\_MAGN\_CURR\_LEVEL
- 6 = ID\_FAIL\_FLUX\_CURVE\_LEVEL
- 7 = ID\_FAIL\_PMSM\_ENCODER\_ZERO\_POS
- 8 = ID\_FAIL\_FREQ\_LIM\_ERROR
- 9 = ID\_FAIL\_PMSM\_ENCODER\_ZERO\_PULSE
- 10 = ID\_FAIL\_LS\_IDENT\_TIMEOUT
- 11 = ID\_FAIL\_LS\_IDENT\_CURRENT

# <span id="page-19-0"></span>**6.** APLICAÇÃO DE ELEVADOR NXP – LISTAS DE PARÂMETROS

Nas próximas páginas, você encontrará as listas de parâmetros nos respectivos grupos de parâmetros. Cada parâmetro inclui um link para a descrição do respectivo parâmetro. As descrições dos parâmetros são dadas nas páginas 39 a 108.

#### Explicações da coluna:

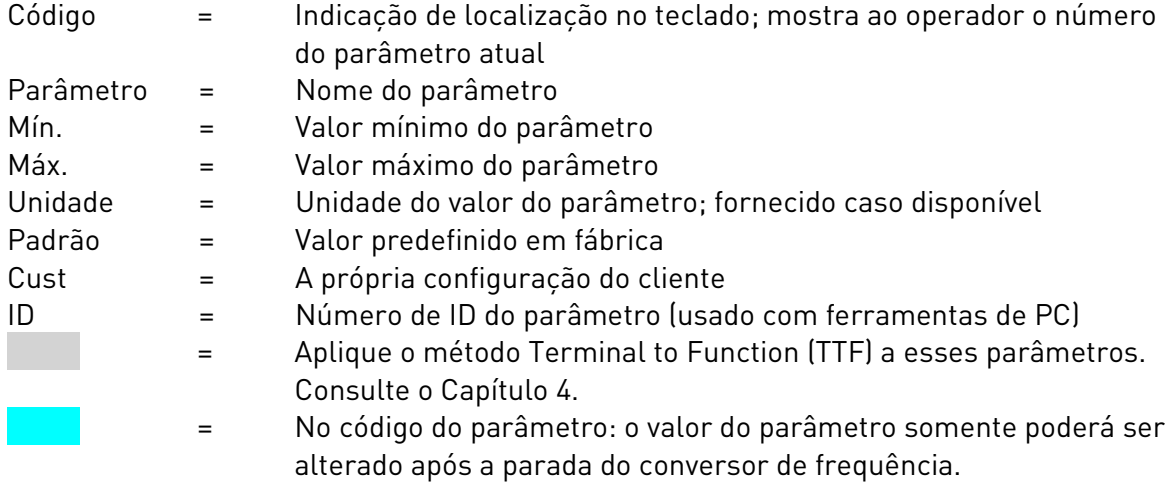

# <span id="page-20-0"></span>**6.1** Parâmetros básicos (Painel de controle: Menu M2 → G2.1)

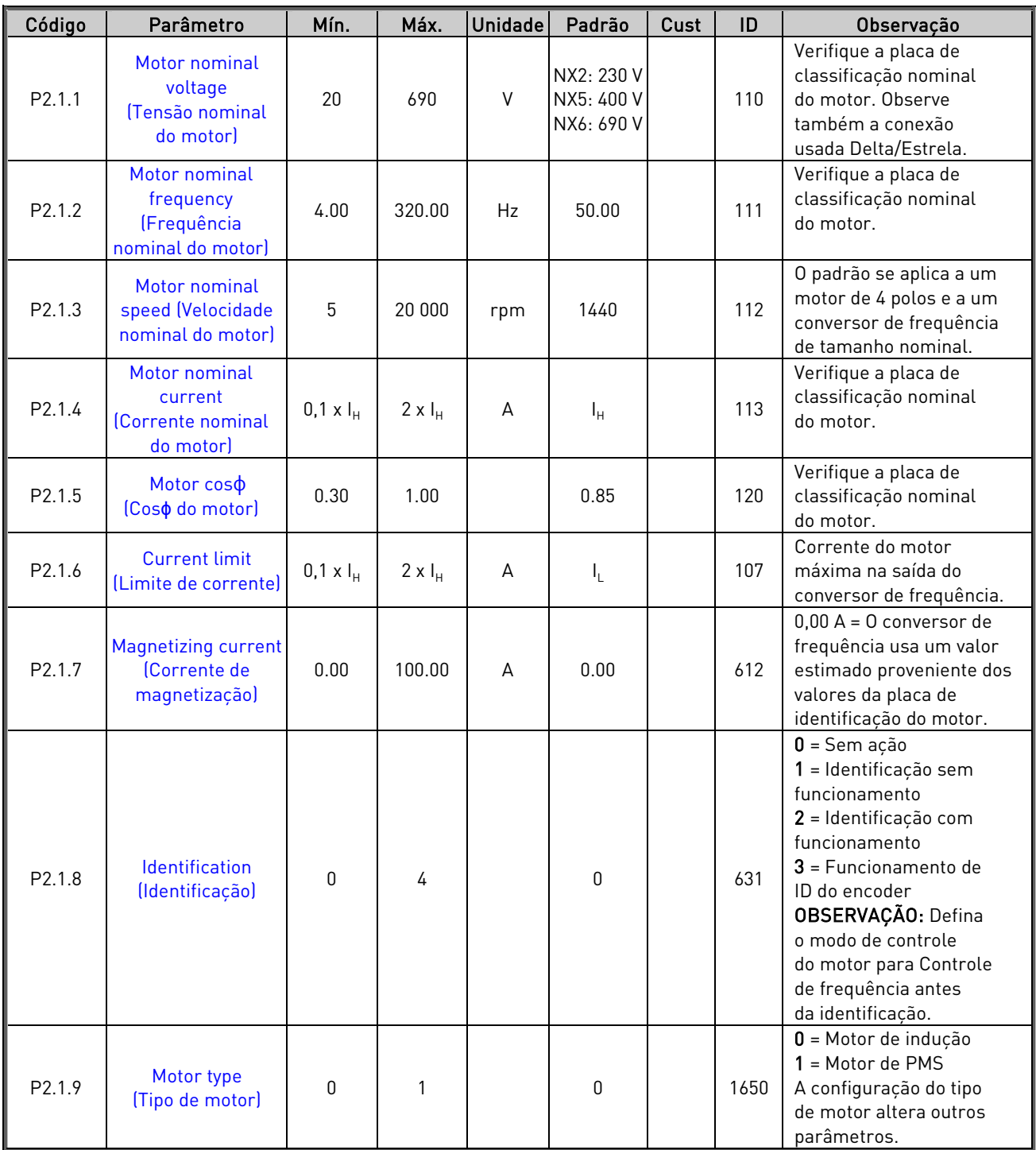

Tabela 6-1. Parâmetros básicos G2.1

# <span id="page-21-0"></span>**6.2** Parâmetros de perfil de velocidade (Painel de controle: Menu M2 → G2.2)

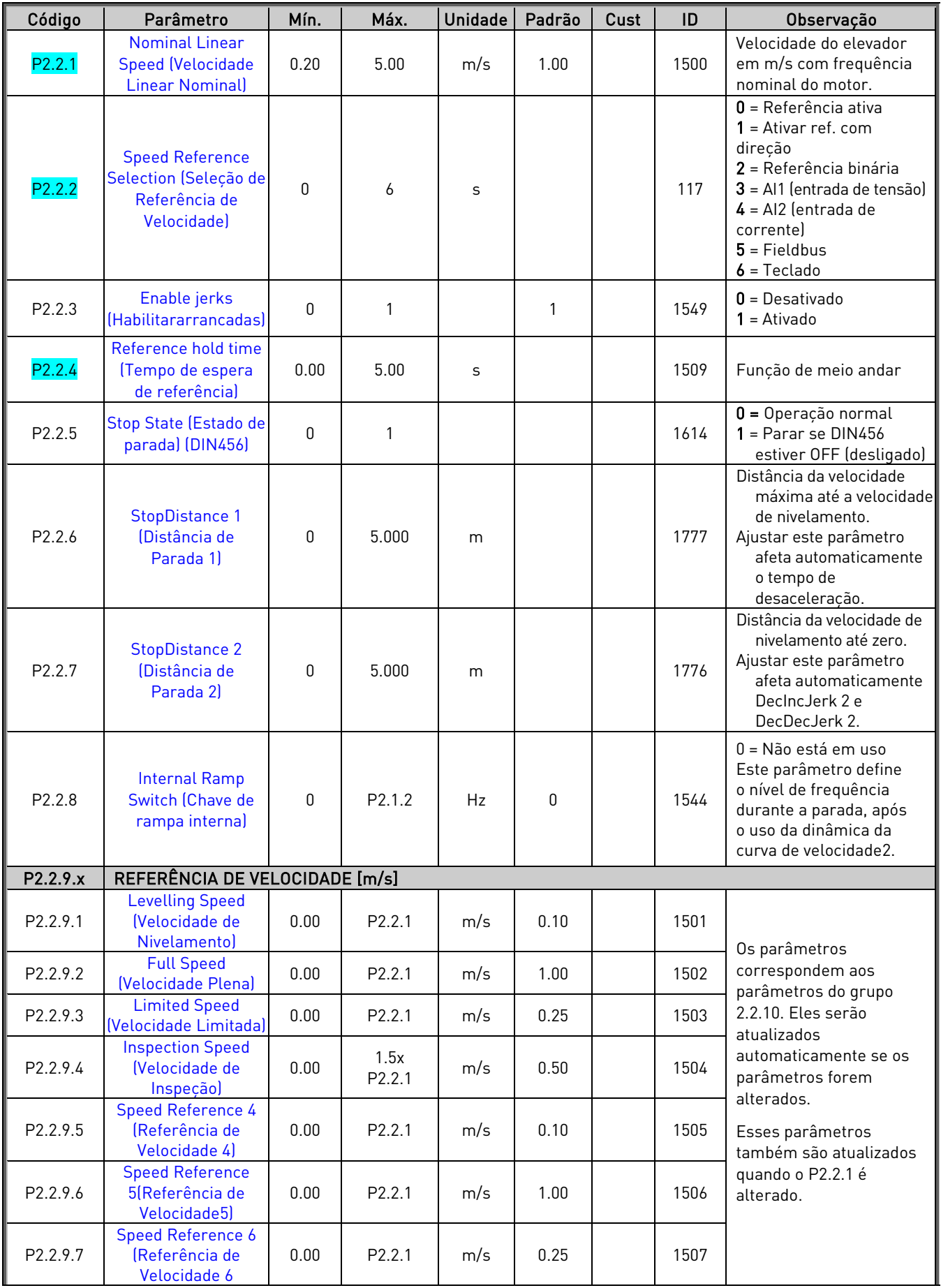

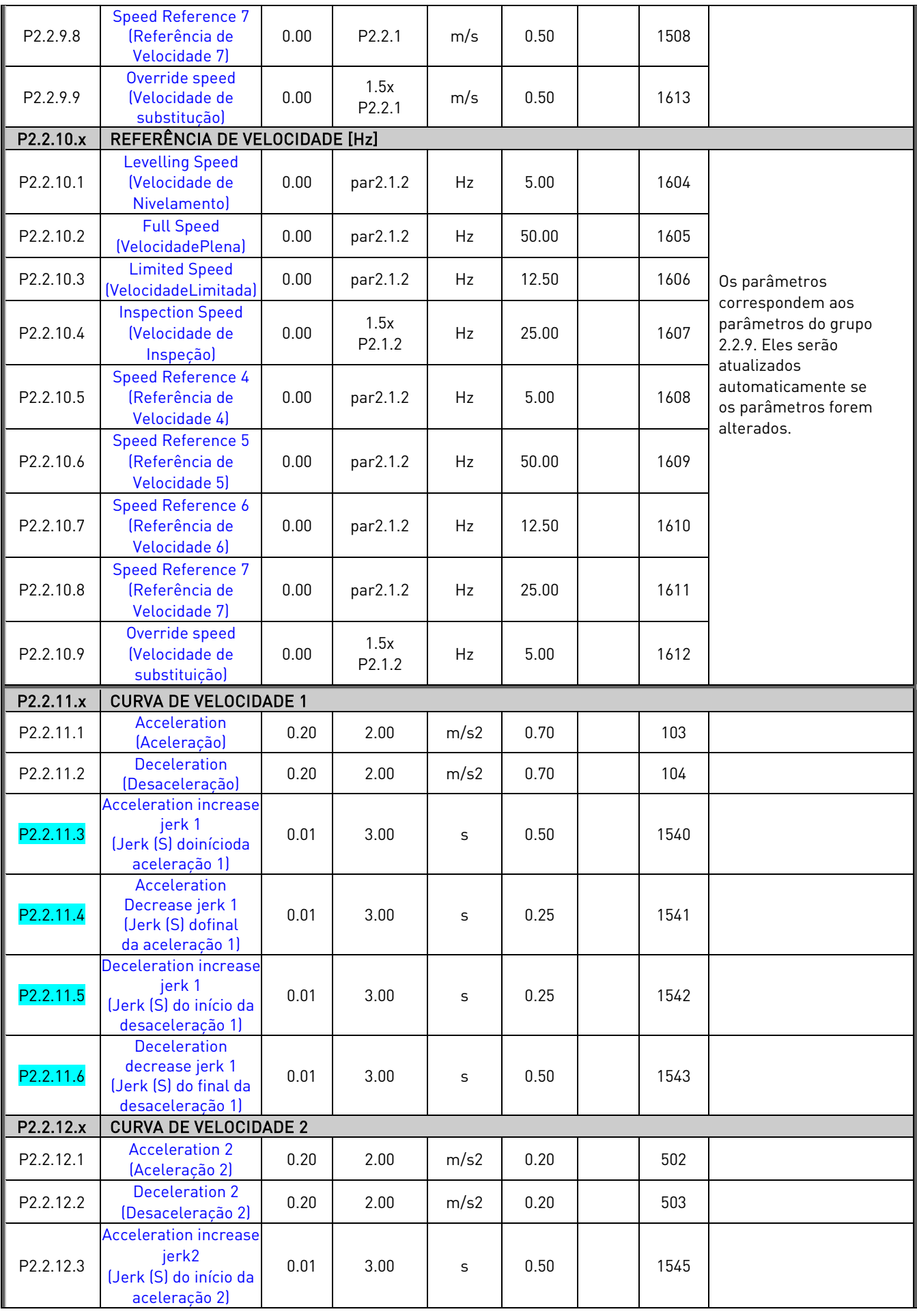

Local contacts: https://www.danfoss.com/en/contact-us/contacts-list/

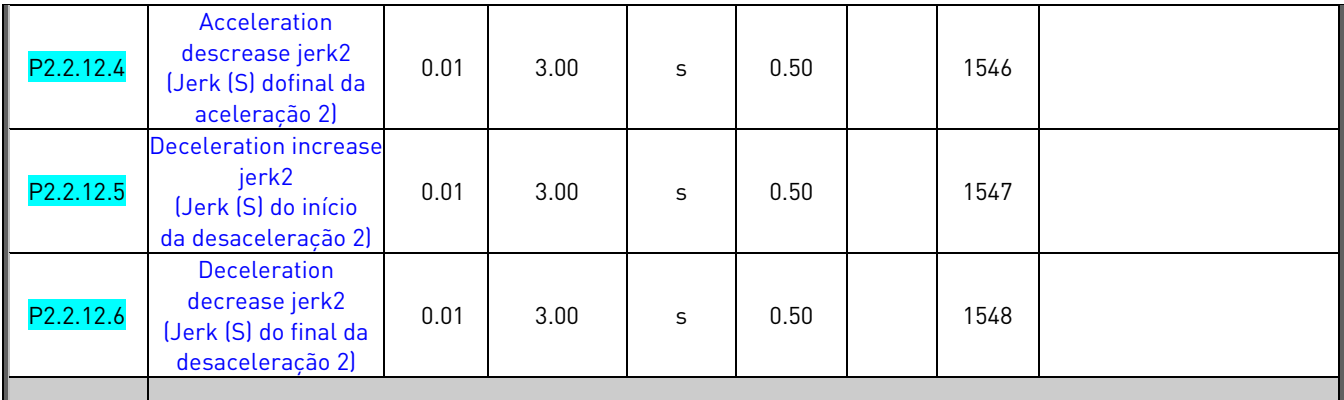

Tabela 6-2. Parâmetros de perfil de velocidade G2.2

## <span id="page-23-0"></span>**6.3** Parâmetros de controle do freio mecânico (Painel de controle: Menu M2 → G2.3)

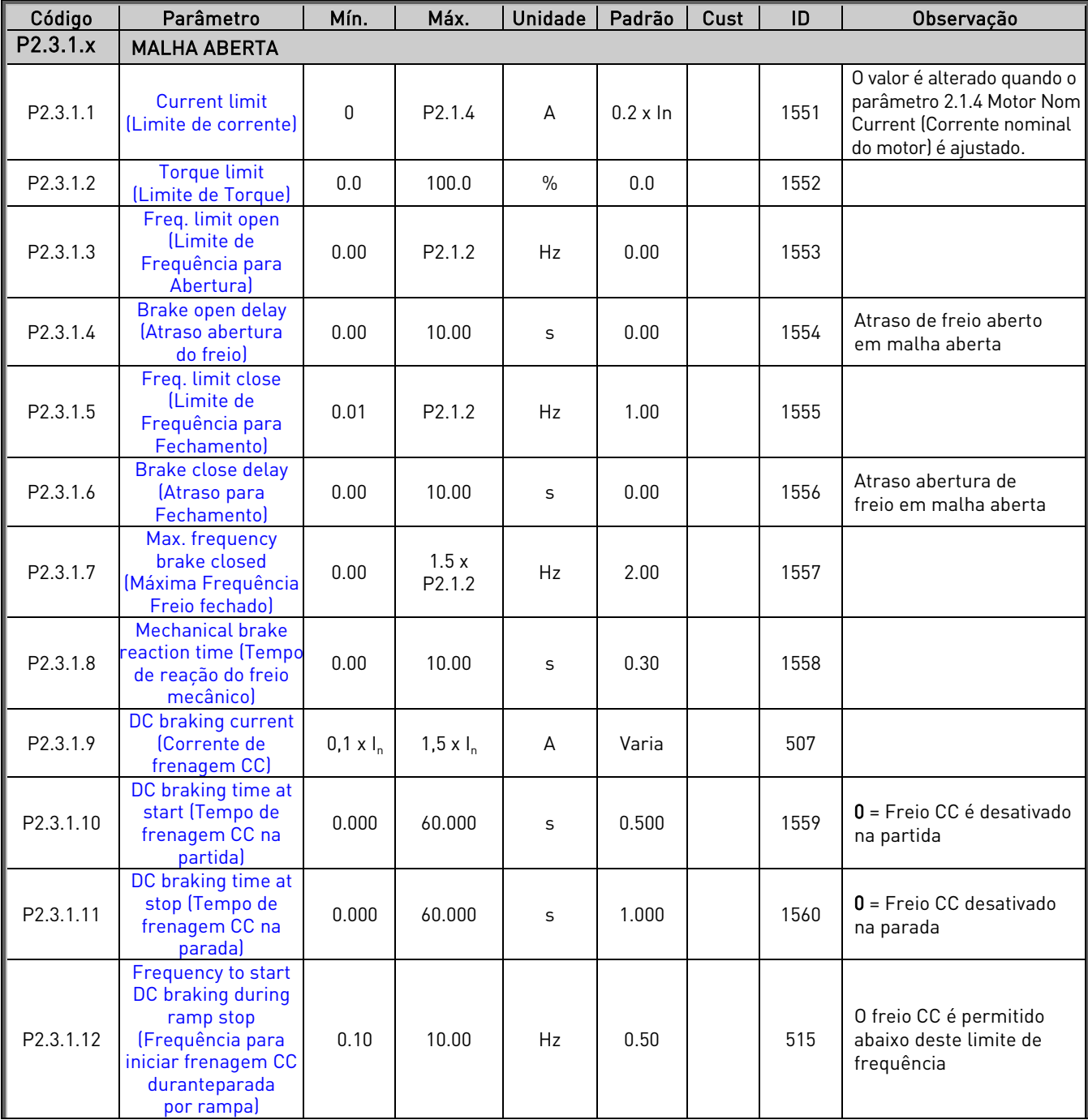

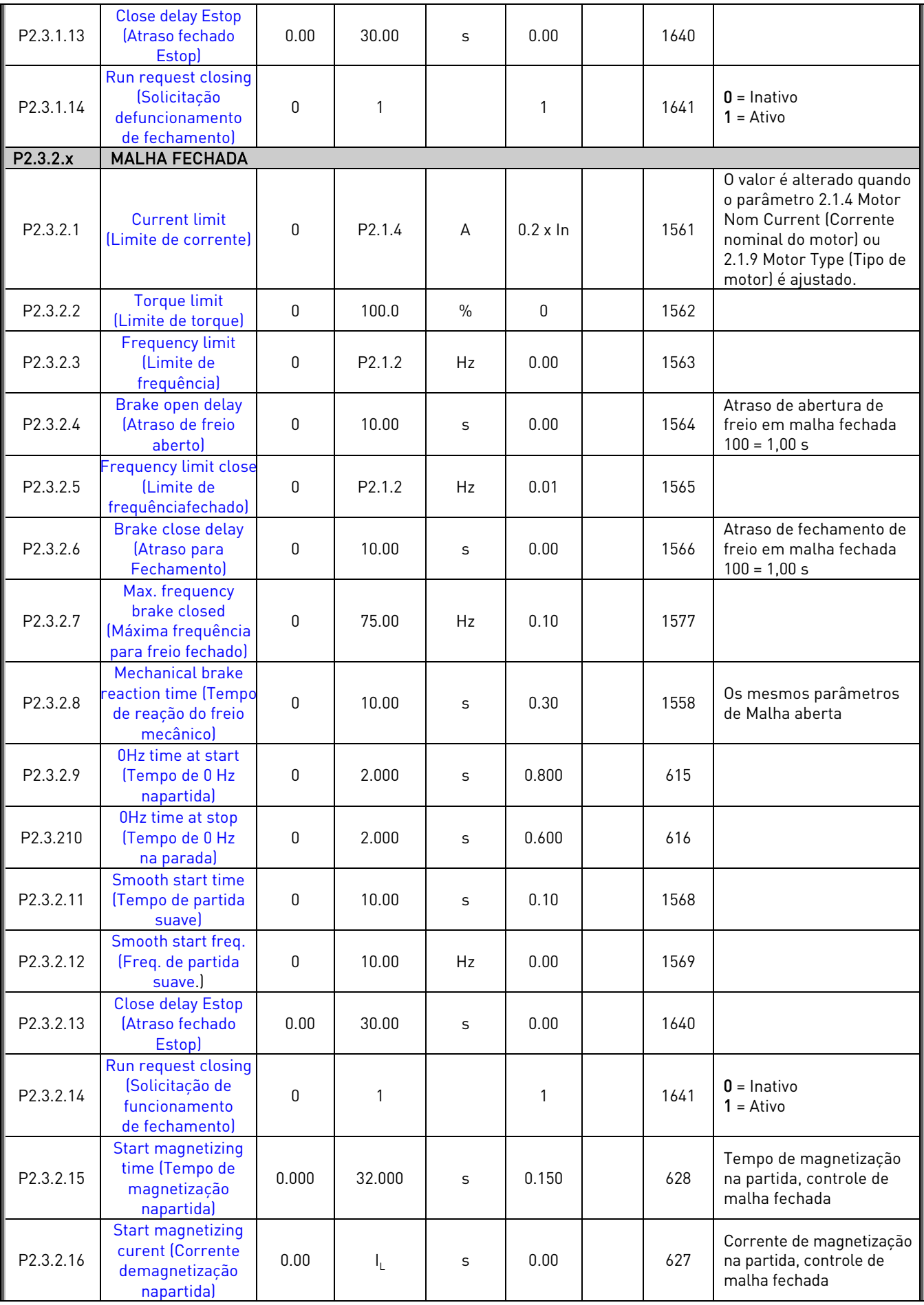

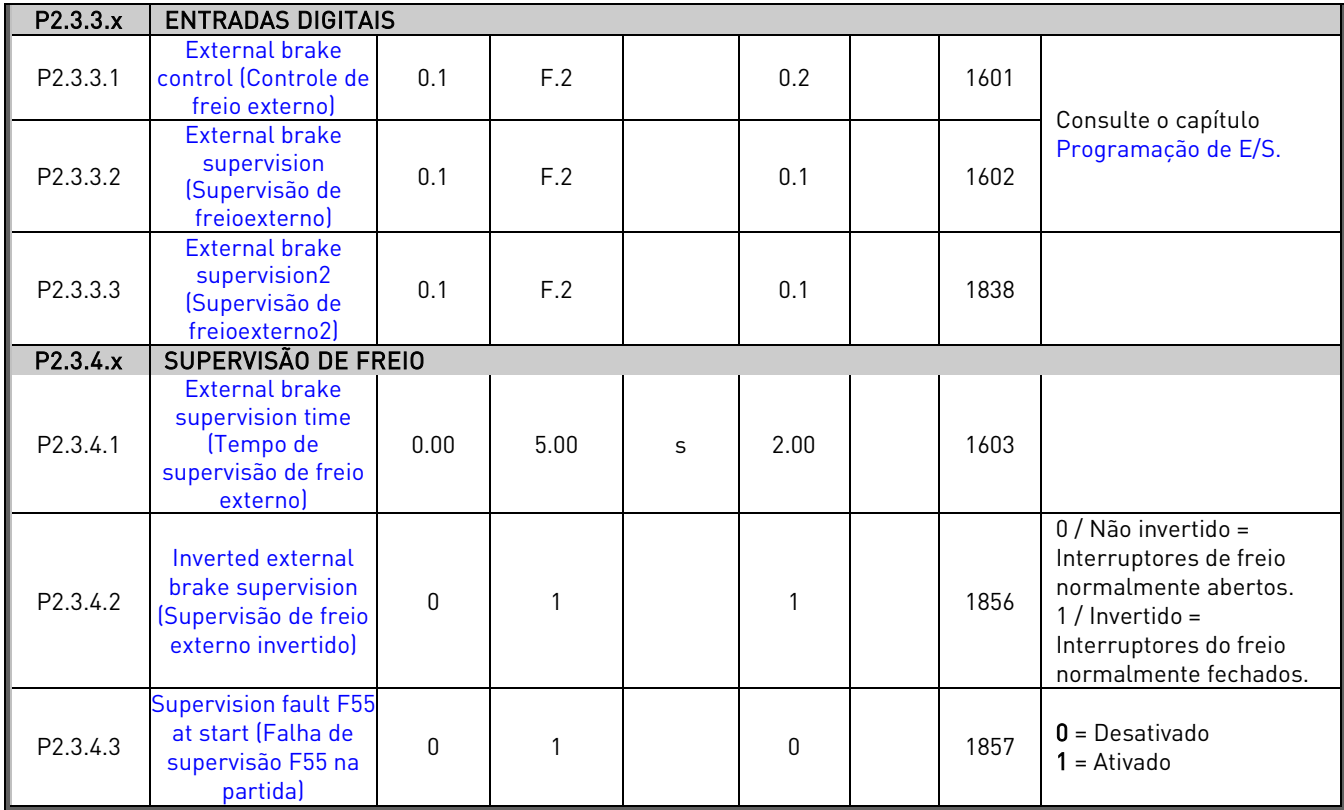

Tabela 6-3. Parâmetros de controle do freio mecânico, G2.3

# <span id="page-25-0"></span>**6.4** Parâmetros de controle de conversor (Painel de controle: Menu M2 → G2.4)

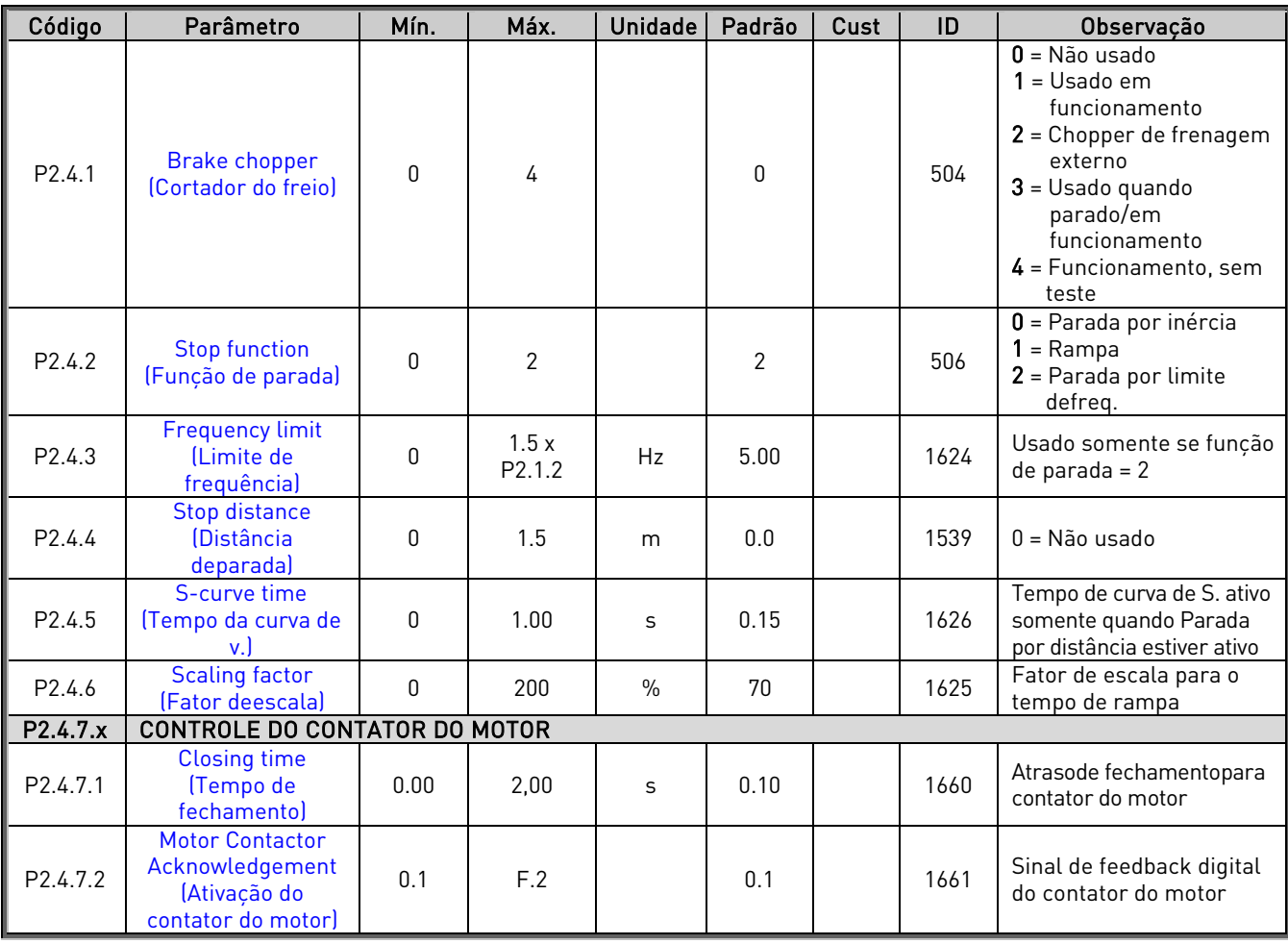

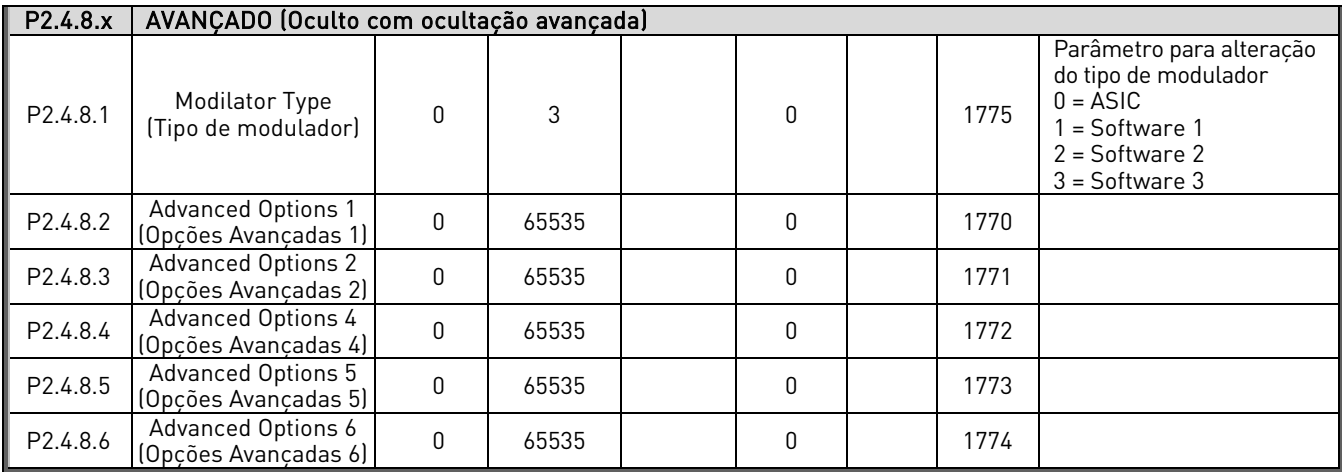

Tabela 6-4. Parâmetros de controle do conversor de frequência, G2.4

## <span id="page-26-0"></span>**6.5** Parâmetros de controle do motor (Painel de controle: Menu M2 → G2.5)

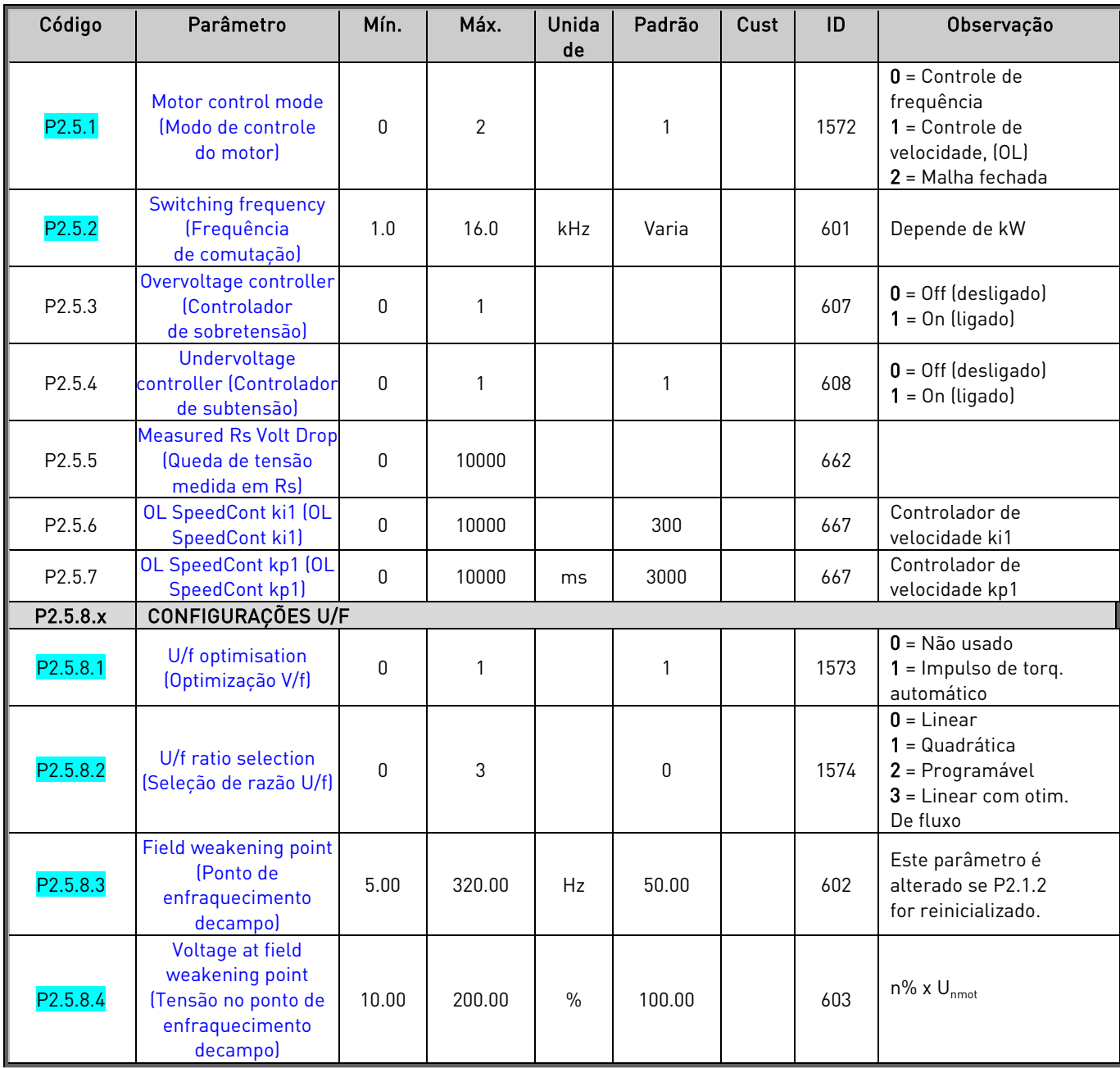

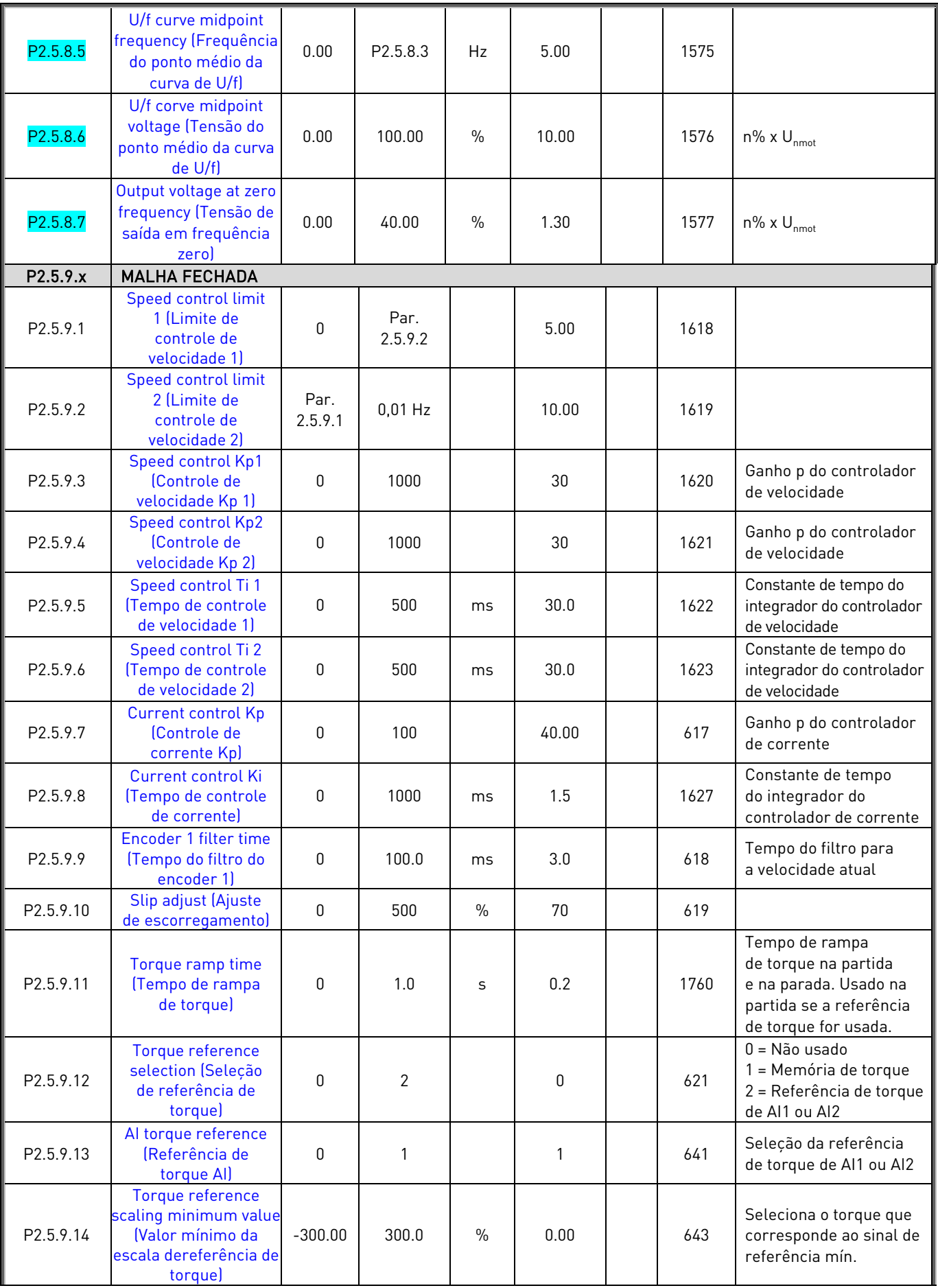

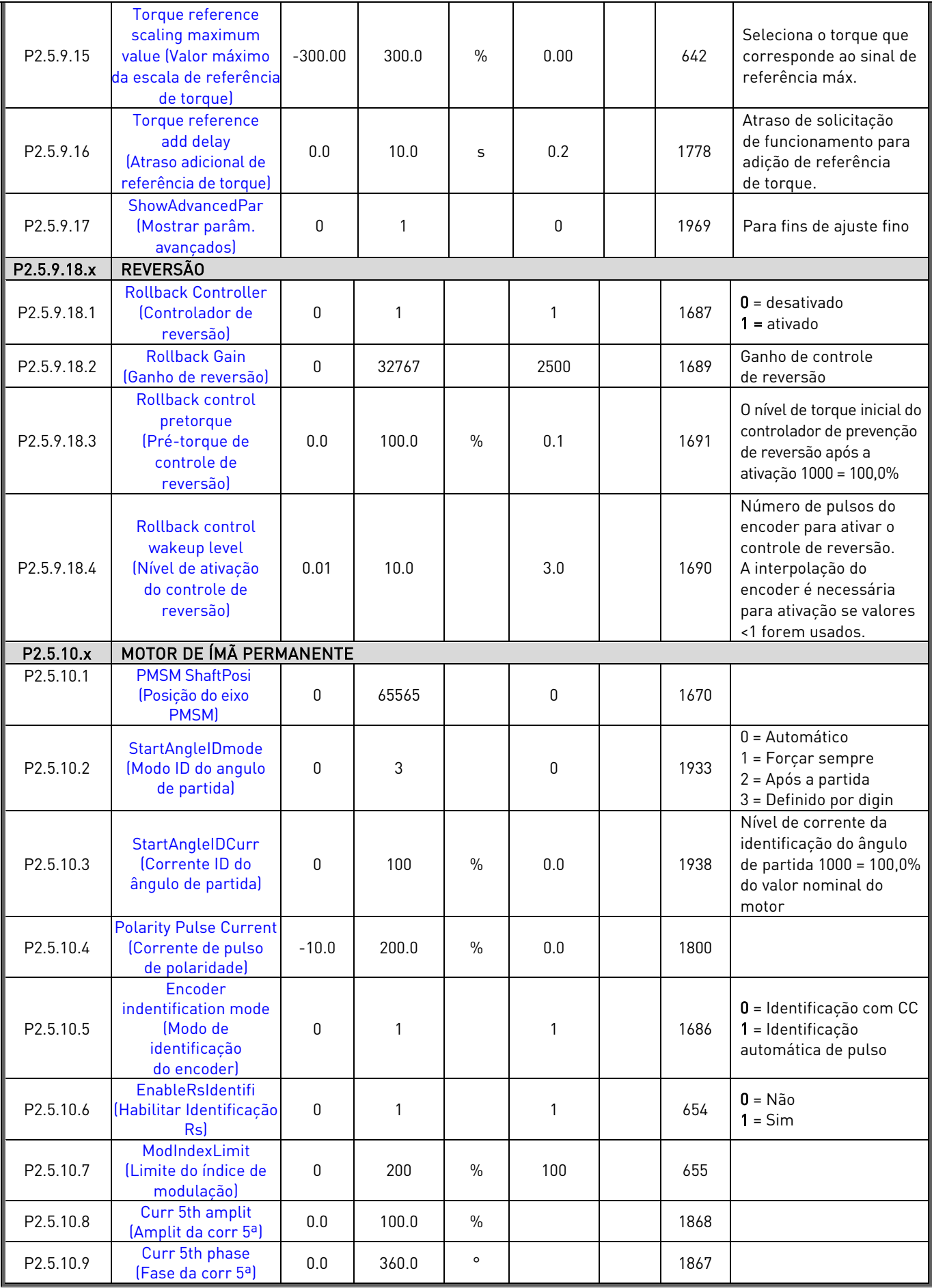

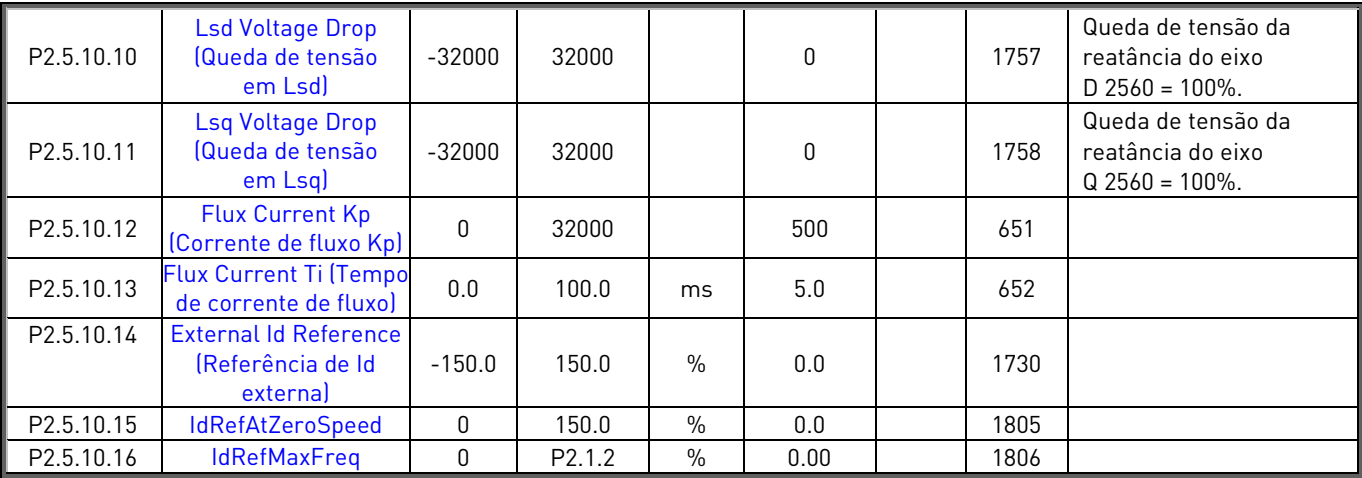

Tabela 6-5. Parâmetros de controle do motor, G2.5

# <span id="page-29-0"></span>**6.6** Estabilizadores (Painel de controle: Menu M2 → G2.5.11)

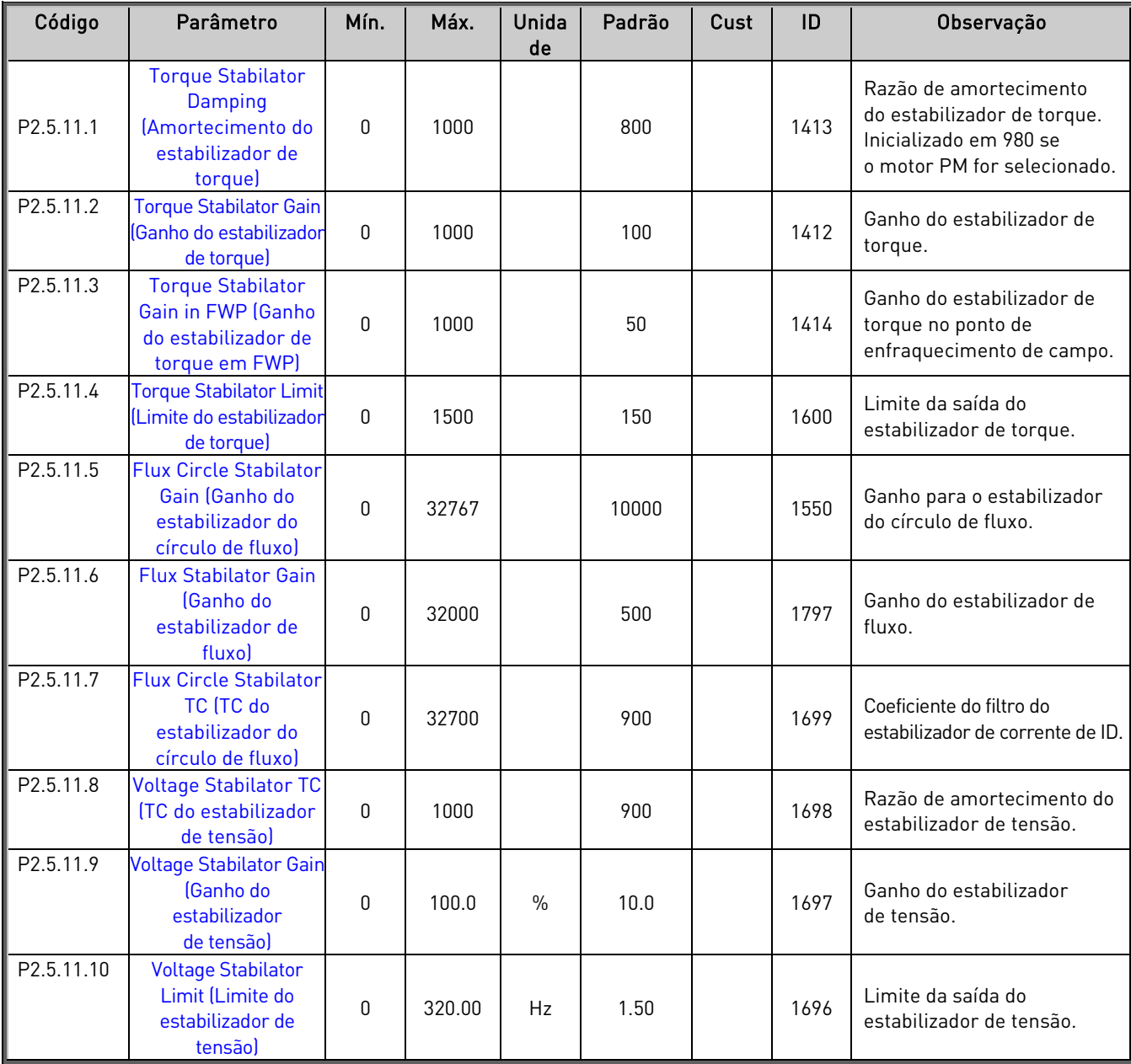

Tabela 6-6. Estabilizadores, G2.5.11

#### <span id="page-30-0"></span>**6.7** Parâmetros identificados (Painel de controle: Menu M2 → G2.5.12.x)

Os parâmetros são atualizados quando a identificação automática do motor estiver completa. A identificação é ativada ao programar o parâmetro P2.1.8 e dar o comando de partida dentro de 20 segundos após a programação do parâmetro. Também é possível alterar esses parâmetros manualmente; no entanto, é necessário ter um conhecimento muito bom sobre como ajustar o motor.

Como esses valores são parâmetros, é possível salvá-los e copiá-los para outro conversor de frequência.

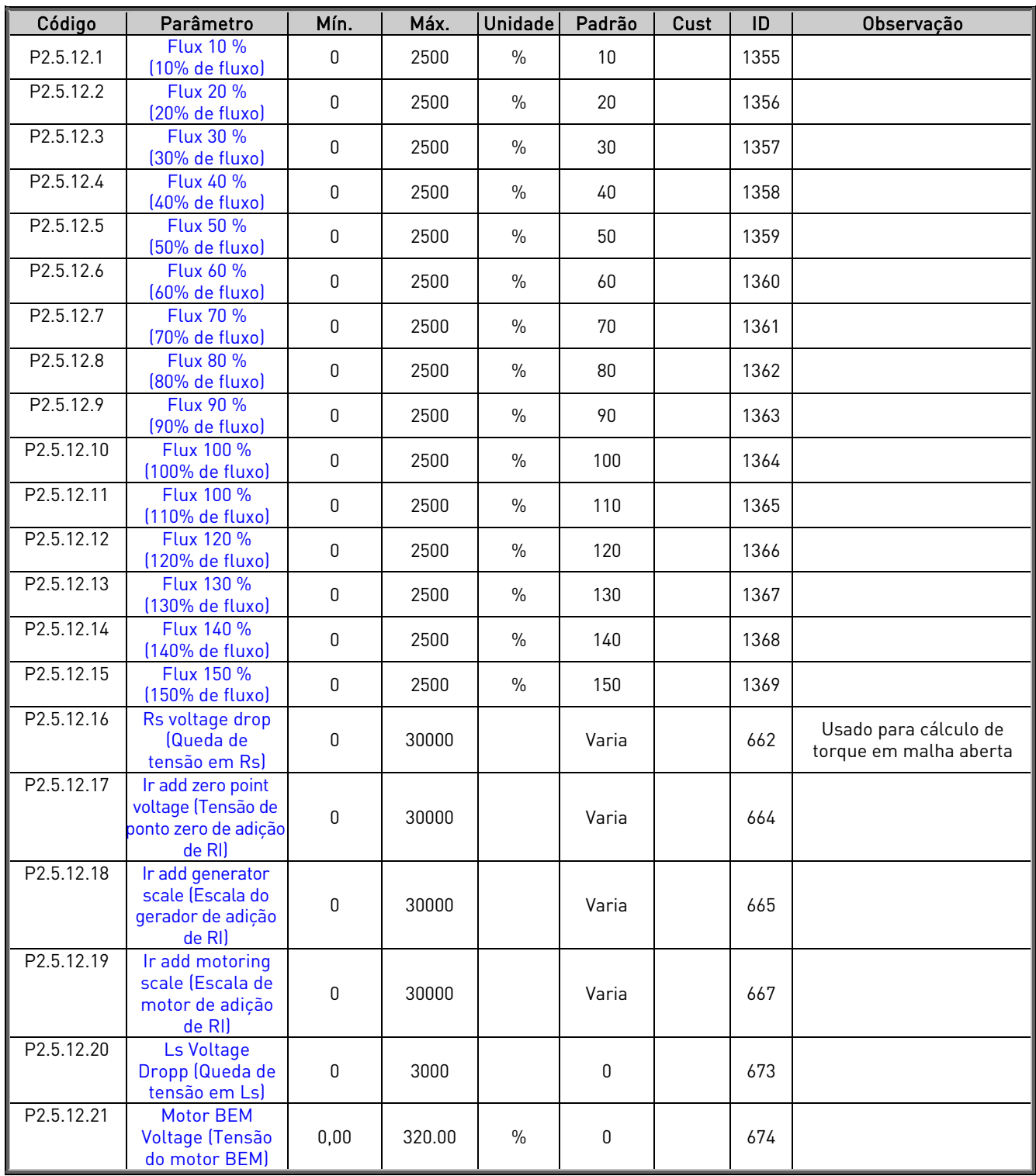

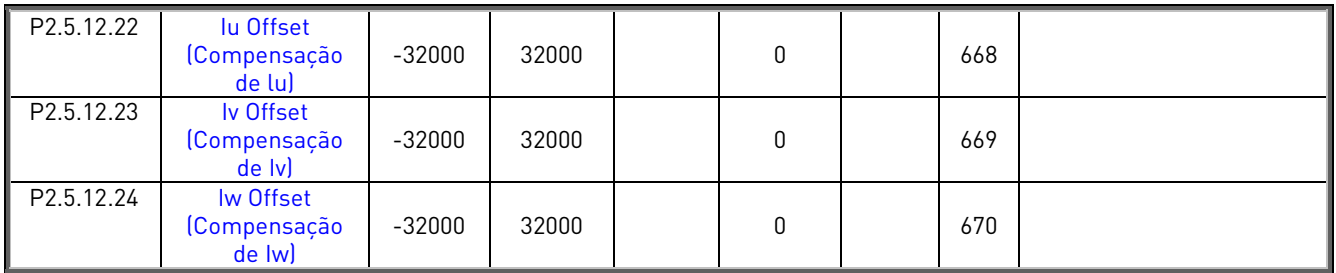

Tabela 6-7. Parâmetros identificados, G2.5.12

#### <span id="page-31-0"></span>**6.8** Sinais de entrada (Painel de controle: Menu M2 → G2.6)

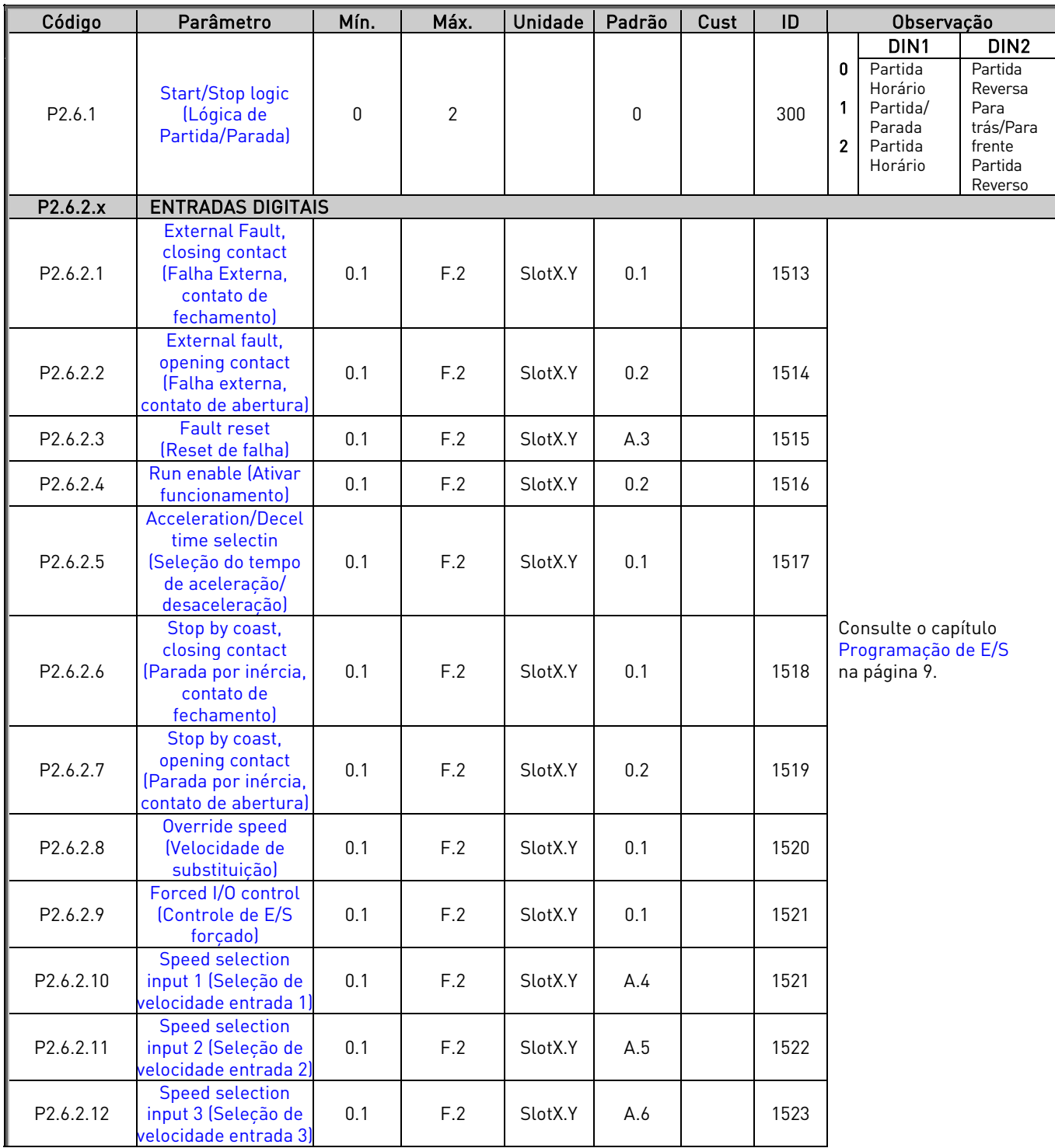

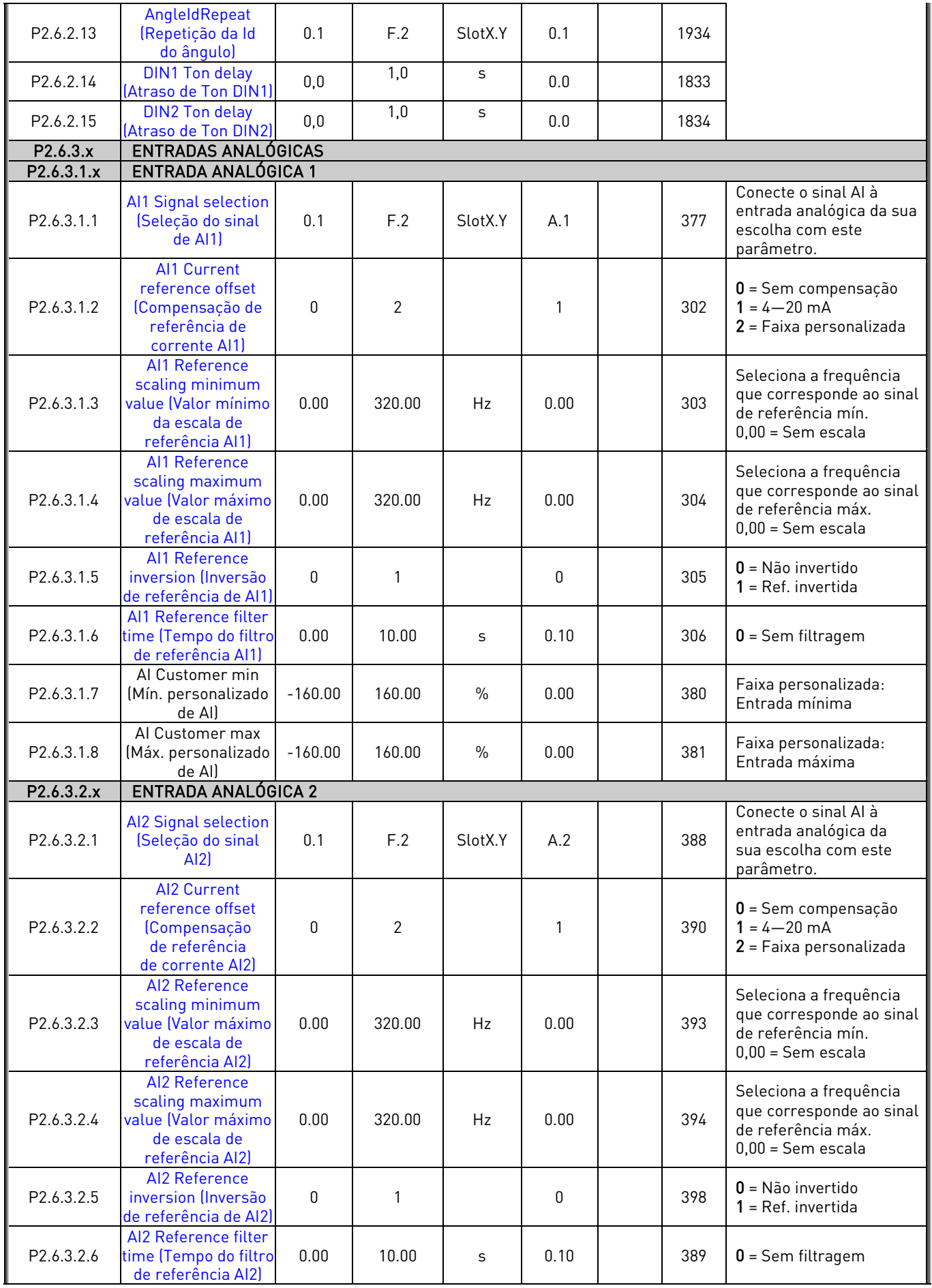

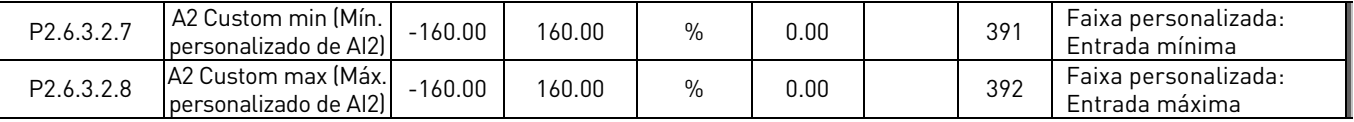

Tabela 6-8. Sinais de entrada, G2.6

#### <span id="page-33-0"></span>**6.9** Sinais de saída (Painel de controle: Menu M2 → G2.7)

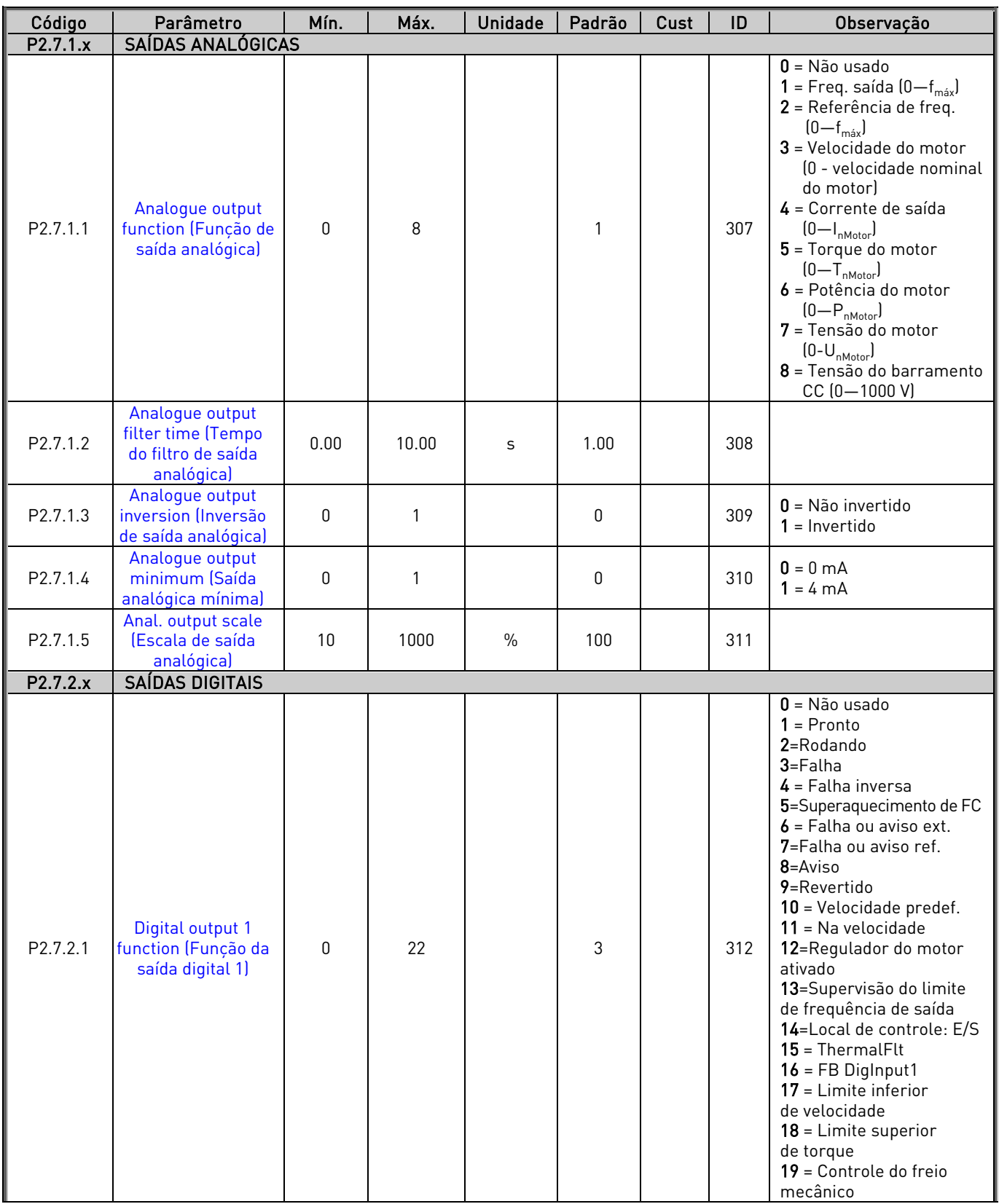

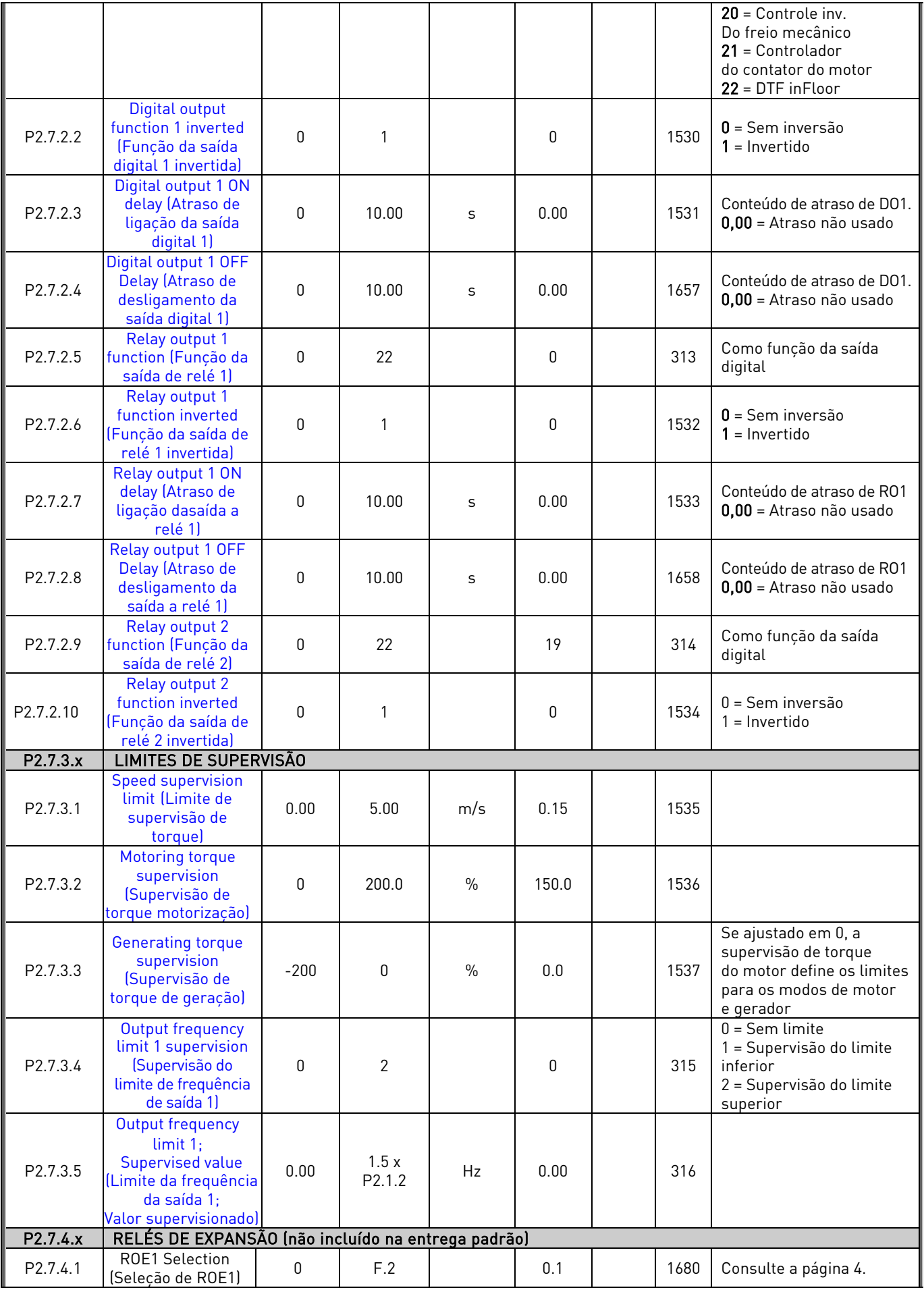

Local contacts: https://www.danfoss.com/en/contact-us/contacts-list/

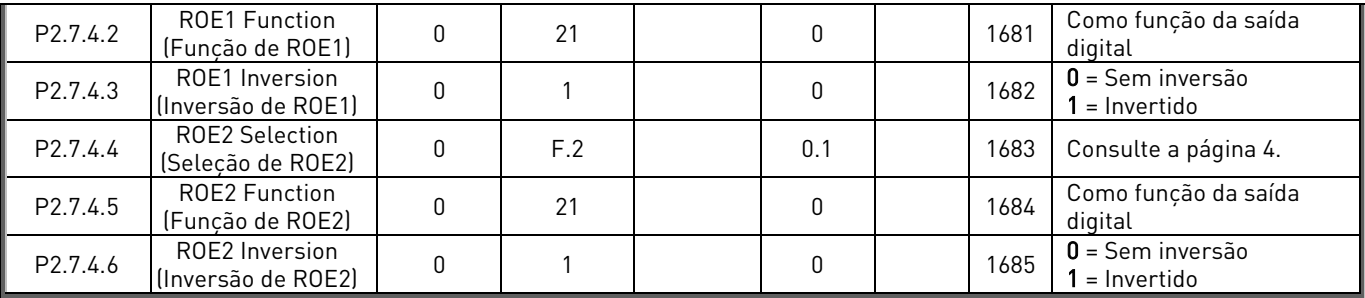

Tabela 6-9. Sinais de saída, G2.7

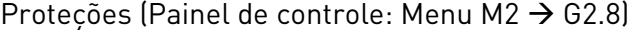

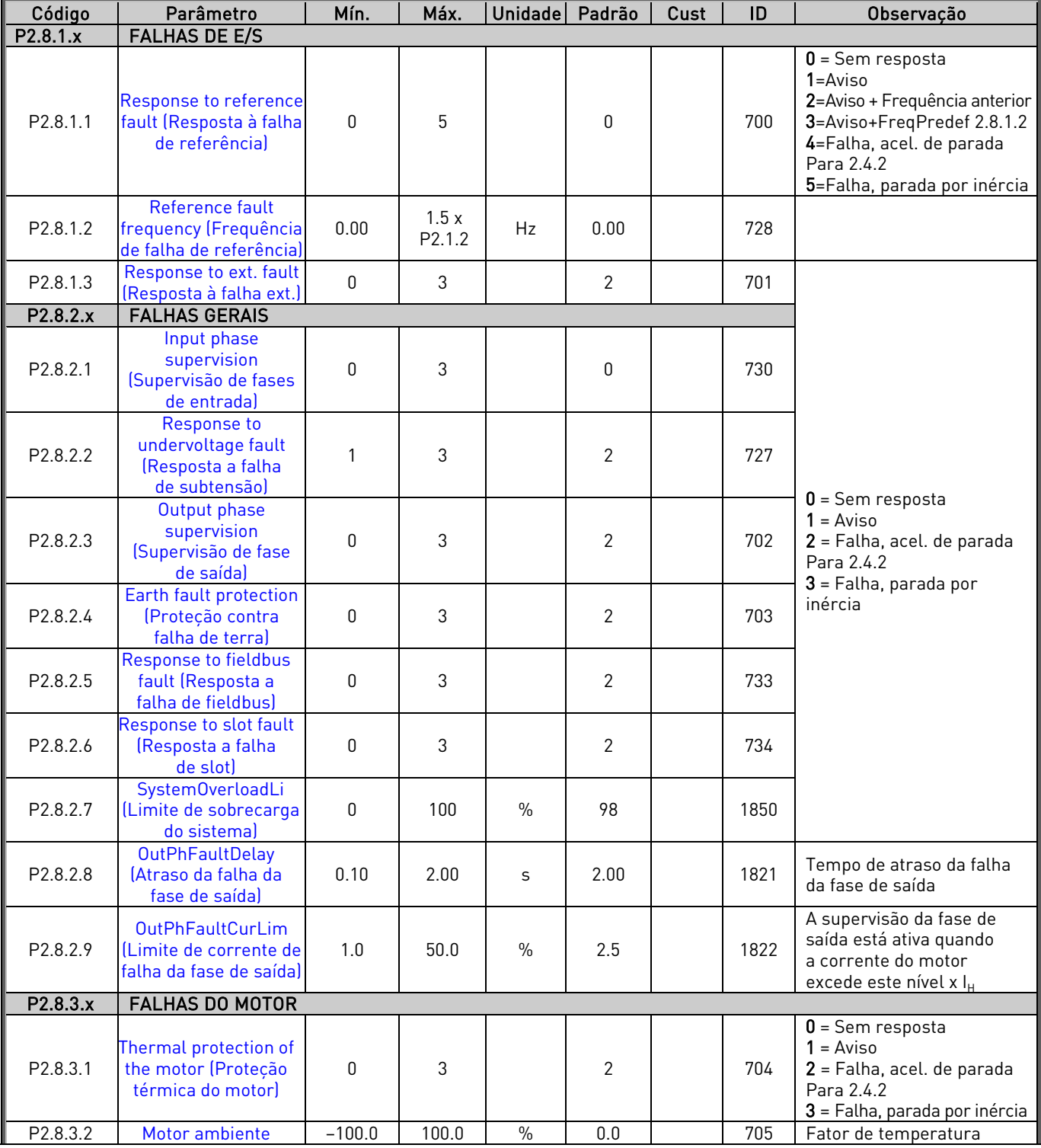

Local contacts: https://www.danfoss.com/en/contact-us/contacts-list/
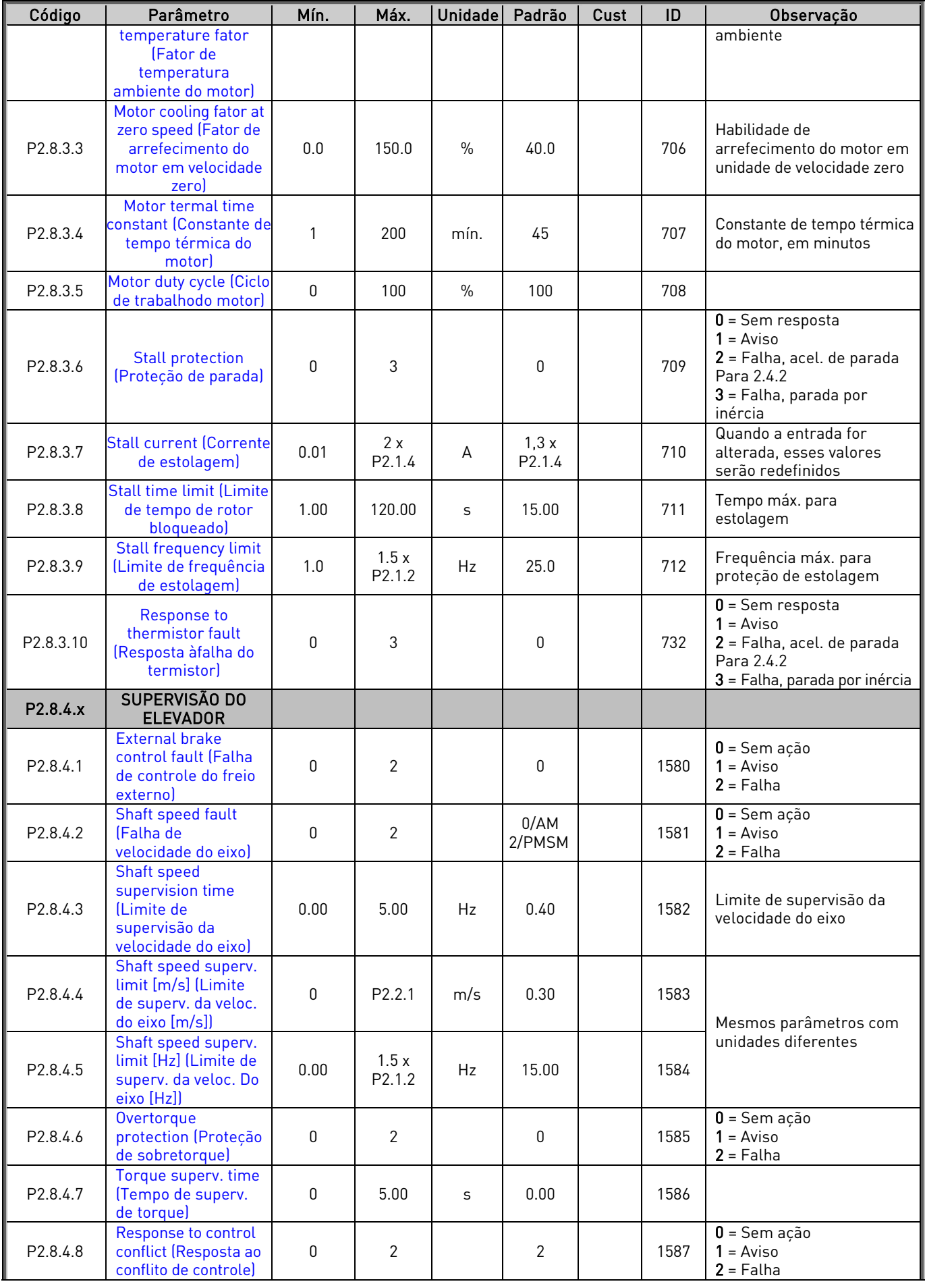

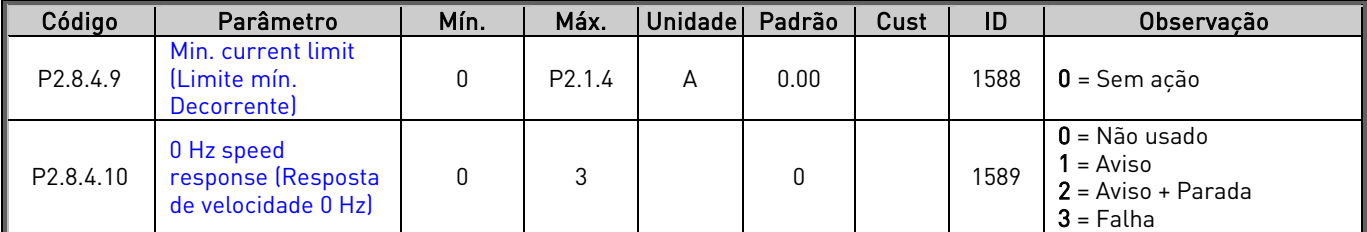

Tabela 6-10. Proteções, G2.8

#### 6.10 Parâmetros de reinício automático (Painel de controle: Menu M2 → G2.9)

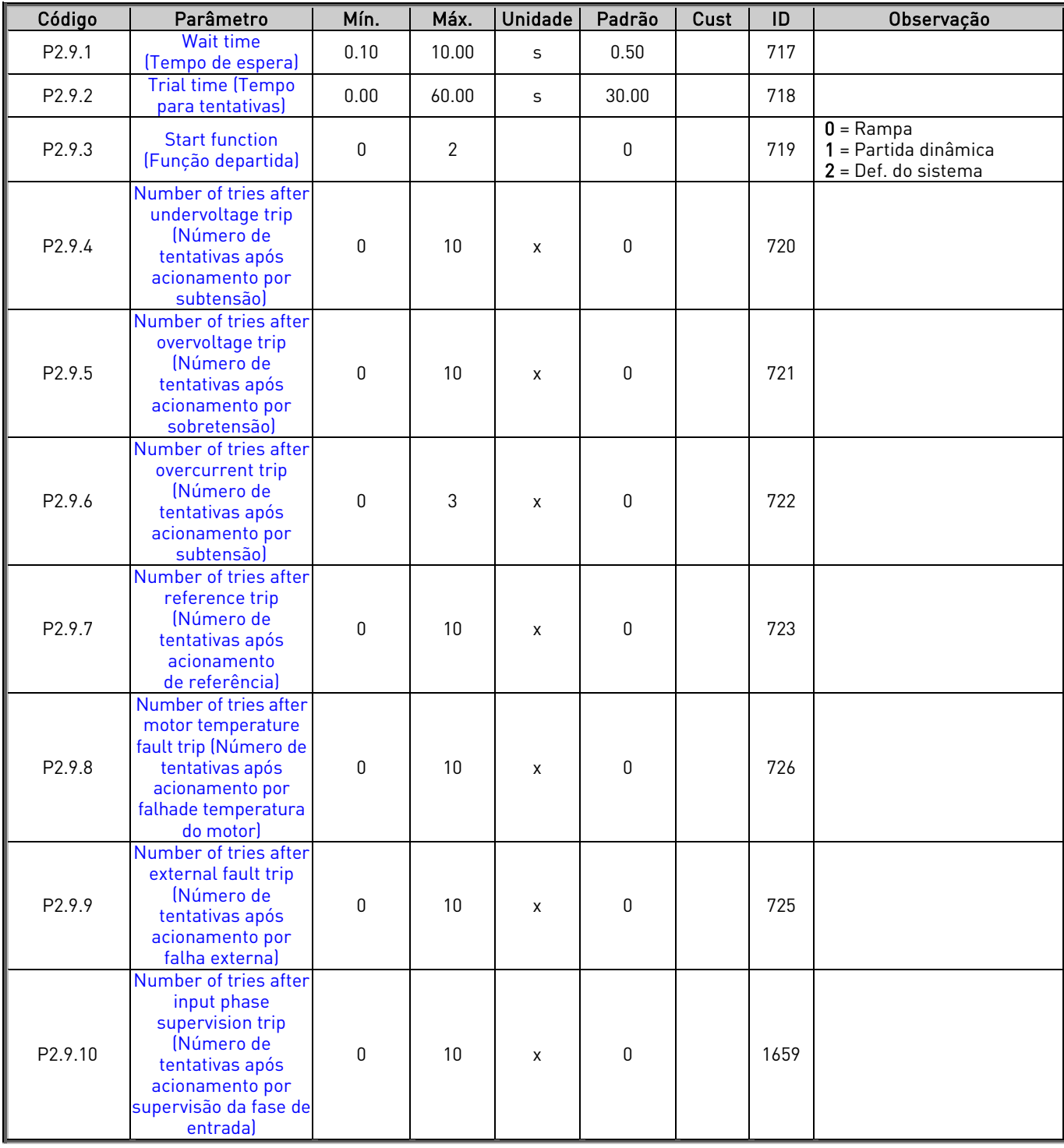

Tabela 6-11. Parâmetros de partida automática, G2.9

# 6.11 Parâmetros de evacuação (Painel de controle: Menu M2 → G2.10)

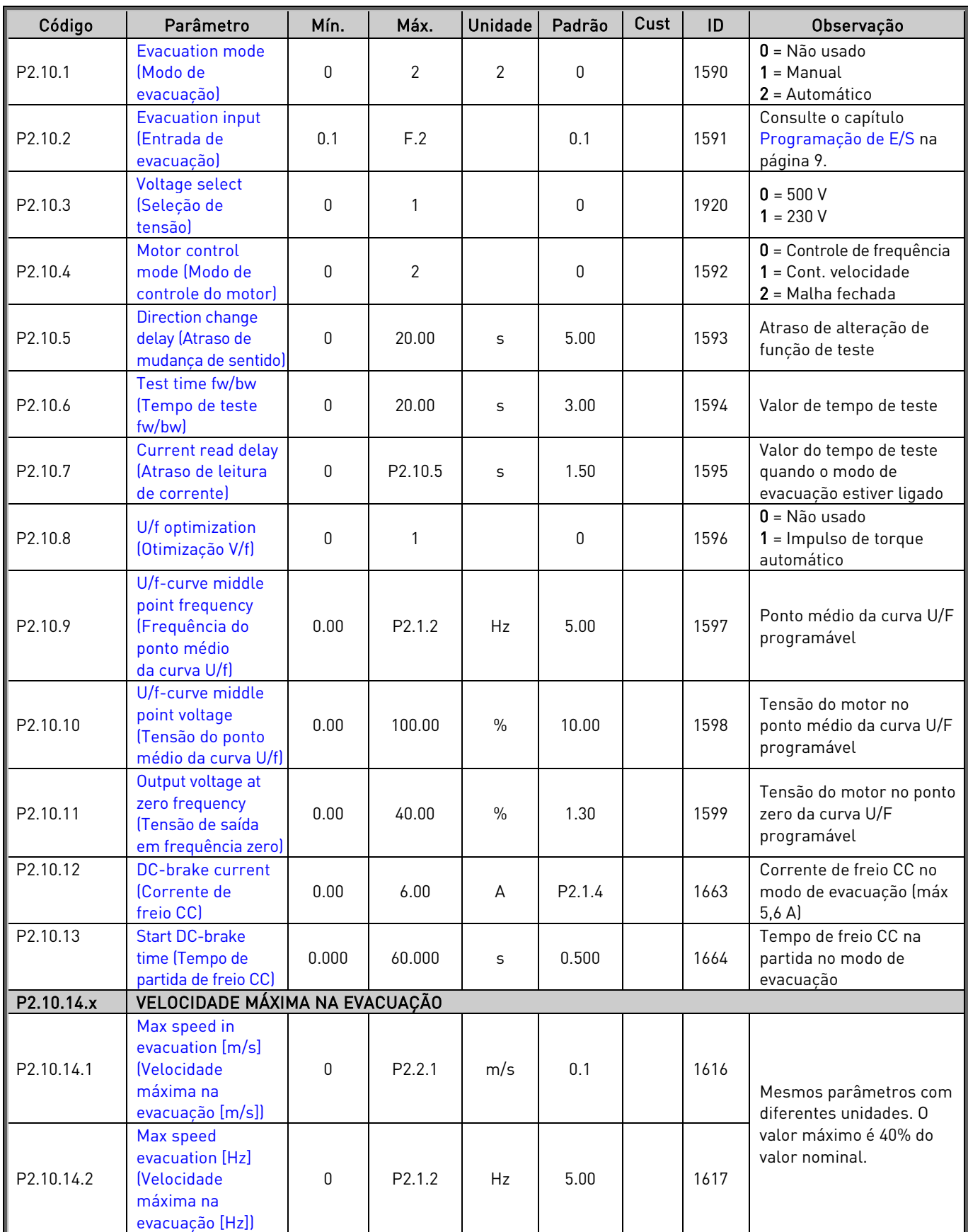

Tabela 6-12. Parâmetros de evacuação, G2.10

#### **6.12** Controle de teclado (Painel de controle: Menu M3)

Os parâmetros para a seleção do local de controle e direção no teclado estão listados abaixo. Consulte o menu de controle do teclado no Manual do Usuário do VACON® NXS/P.

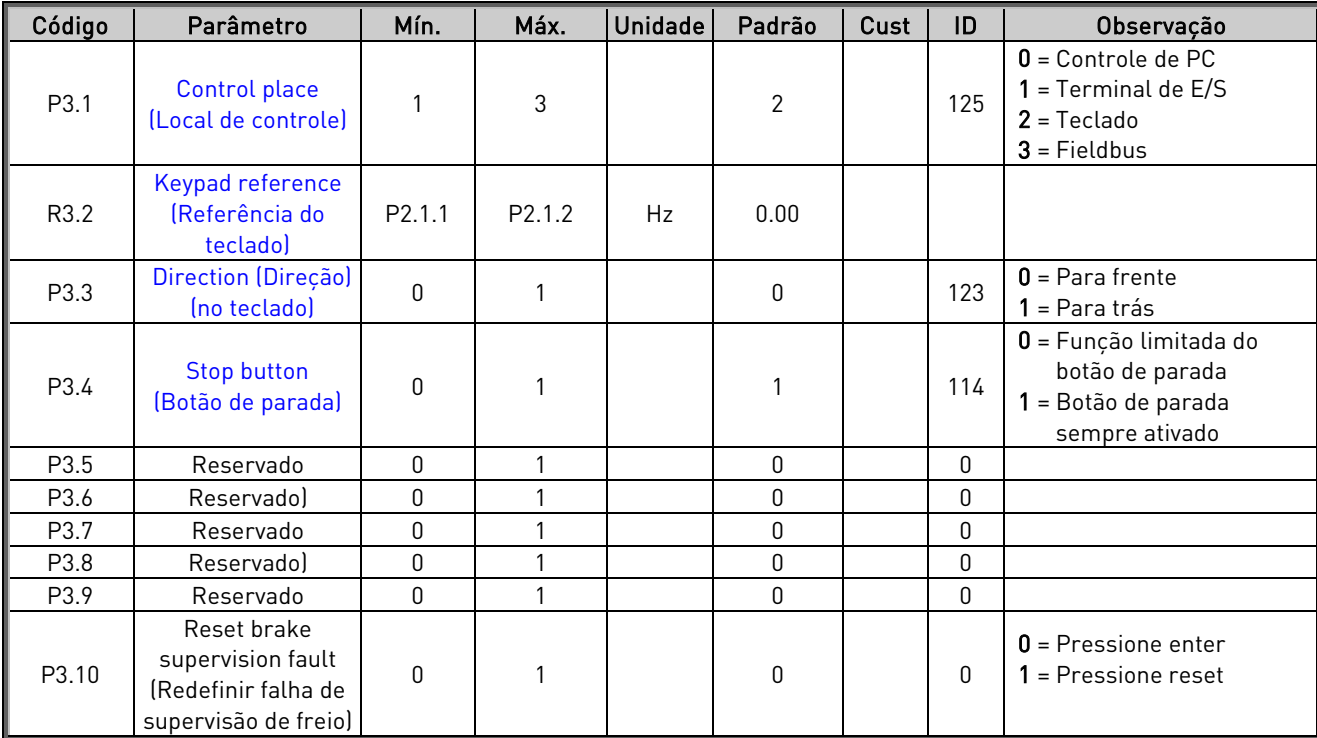

Tabela 6-13. Parâmetros de controle do teclado, M3

#### **6.13** Menu do sistema (Painel de controle: Menu M6)

Para obter informações sobre parâmetros e funções relacionados ao uso geral do conversor de frequência, como seleção de aplicação e idioma, conjuntos de parâmetros personalizados ou informações sobre hardware e software, consulte o Manual do Usuário do VACON® NXS/P.

#### **6.14** Placas de expansão (Painel de controle: Menu M7)

O menu M7 mostra as placas de expansão e opcionais conectadas à placa de controle e informações relacionadas às placas. Para obter mais informações, consulte o Manual do Usuário do VACON® NXS/P.

# **7.** DESCRIÇÃO DOS PARÂMETROS

#### **7.1** Parâmetros básicos

#### P2.1.1 Motor Nominal Voltage (Tensão nominal do motor) ID110 "Motor Nom Voltg"

Encontre este valor  $U_n$  na placa de classificação nominal do motor. Este parâmetro define a tensão nominal no ponto de enfraquecimento de campo.

#### <span id="page-40-2"></span>P2.1.2 Motor Nominal Frequency (Frequência nominal do motor) ID111 "Motor Nom Freq"

<span id="page-40-0"></span>Encontre este valor f. na placa de classificação nominal do motor. Este parâmetro define o ponto de enfraquecimento de campo com o mesmo valor em "G: Controle do motor".

A frequência nominal do motor corresponde à velocidade nominal do elevador [\(parâmetro](#page-44-0) 2.2.1).

#### P2.1.3 Motor nominal speed (Velocidade nominal do motor) ID112 "Motor Nom Speed"

Encontre este valor  $n_n$  na placa de classificação nominal do motor. Observe também a frequência nominal.

Em alguns casos, a velocidade nominal do motor é mostrada com um decimal. Neste caso, a prática é fornecer o número inteiro mais próximo e ajustar a frequência nominal do motor para que o conversor de frequência calcule o número de pares de polos correto (V 1.22).

#### P2.1.4 Motor nominal current (Corrente nominal do motor) ID113 "Motor Nom Currnt"

<span id="page-40-1"></span>Encontre este valor I<sub>n</sub> na placa de classificação nominal do motor. Se a corrente de magnetização for fornecida, defina também a corrente de magnetização P2.1.7 antes da identificação do motor.

#### P2.1.5 Motor cos phi (Cos phi do motor) ID120 "Motor Cos Phi"

Encontre este valor "cos phi" na placa de classificação nominal do motor.

#### P2.1.6 Current limit (Limite de corrente) ID107 "Current Limit"

Esse parâmetro determina a corrente do motor máxima na saída do conversor de frequência. Para evitar sobrecarga do motor, ajuste este parâmetro de acordo com a corrente nominal do motor. O limite de corrente é 1,5 vezes a corrente nominal (I $_{\lfloor}$ ), como padrão.

Após uma quebra de energia, a aplicação define a corrente máxima nominal do conversor de frequência para este parâmetro.

#### P2.1.7 Magnetizing current (Corrente de magnetização) ID612 "MagnCurrent"

Defina aqui a corrente de magnetização do motor (corrente sem carga) a 2/3 da velocidade nominal do motor.

Quando o valor for zero, a corrente de magnetização é calculada a partir dos parâmetros nominais do motor:

Corrente de magnetização do motor = 
$$
\frac{5 * Sin \varphi - 1}{5 - Sin \varphi} * Corrente nominal do motor
$$

 $[FW]$ RotorFlux =  $\left(\frac{f(MotorNomFreq)}{f(Out)}\right)$  $\frac{f(0ut)}{f(0ut)}$ 2 , quando f(Out) > f(MotorNomFreq)

Se dado antes da identificação do motor, será usado como referência para a sintonização U/f ao fazer a identificação sem girar o motor.

#### P2.1.8 Identification (Identificação) ID631 "Indentification"

A identificação do motor é uma parte do ajuste do motor e dos parâmetros específicos do conversor. Ela é uma ferramenta para o comissionamento e serviço do conversor, com o objetivo de encontrar os melhores valores de parâmetro possíveis para a maioria dos motores. A identificação automática do motor calcula ou mede os parâmetros do motor necessários para controle ótimo do motor e da velocidade.

OBSERVAÇÃO: Defina o modo de controle do motor para o controle de frequência antes da identificação.

OBSERVAÇÃO: Durante a identificação, o conversor de frequência não abrirá o freio mecânico por razões de segurança. Se a rotação do motor exigir que o freio seja aberto, isso precisa ser feito externamente.

OBSERVAÇÃO: Durante a identificação do motor, os limites de torque e potência devem estar acima de 100%. O limite de corrente também deve estar acima da corrente nominal do motor.

OBSERVAÇÃO: Durante a identificação do motor, o tempo de aceleração deve ser inferior a 20 segundos.

OBSERVAÇÃO: Se a frequência de comutação for alterada após a identificação, recomenda-se que a identificação do motor seja executada novamente.

OBSERVAÇÃO: Um motor pequeno com cabos do motor longos pode exigir redução da frequência de comutação, se a identificação não for bem-sucedida.

#### 0 = "No Action" Sem ação

Nenhuma identificação solicitada.

#### 1 = "ID No Run" - Identificação sem girar o motor

A corrente é aplicada ao motor, mas o eixo não será girado. As configurações U/f são identificadas. Esta identificação é um requisito mínimo se o motor for usado apenas em controle de malha aberta. No entanto, recomenda-se sempre fazer a identificação com o motor em rotação se a necessidade de controle em malha fechada ocorrer depois que a mecânica for conectada ao eixo.

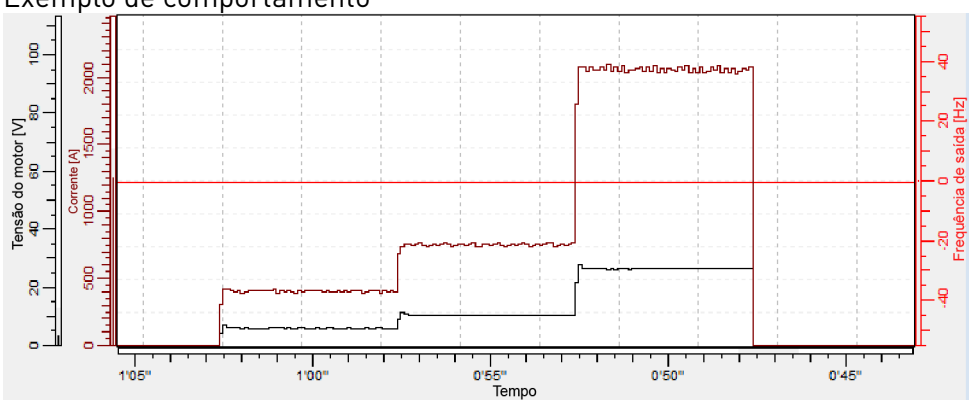

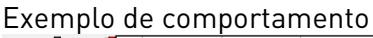

#### 2 = "ID With Run" - Identificação com rotação do motor

O eixo é girado durante a identificação.

Esta identificação deve ser executada sem carga no eixo do motor. As configurações U/f e a corrente de magnetização são identificadas. Essa identificação deve ser executada independentemente do modo de operação final (malha fechada ou malha aberta) para obter o melhor desempenho do motor.

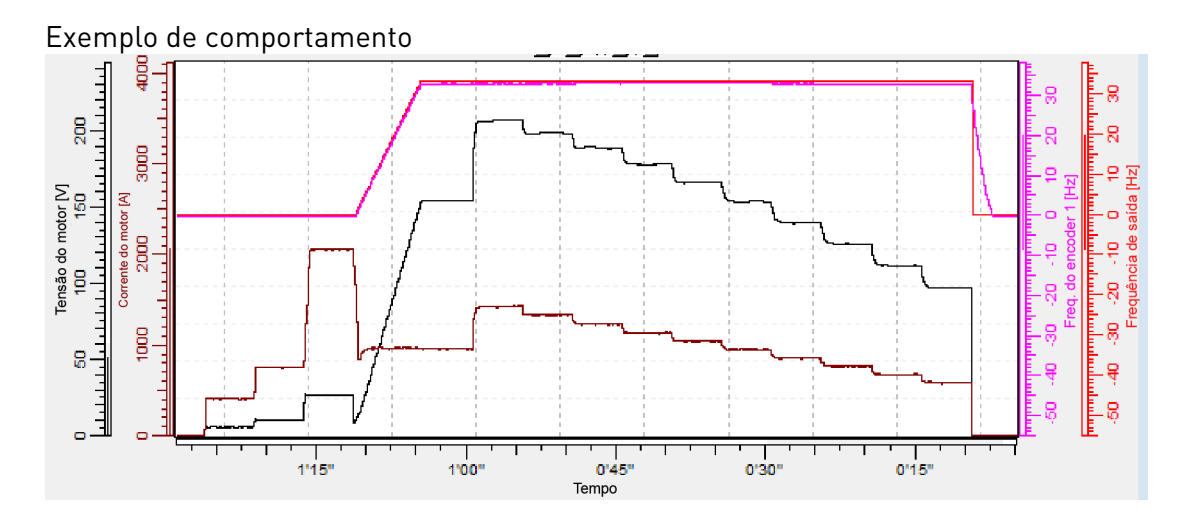

#### 3 = "Enc. ID Run" - Identificação do motor do encoder

IM: Se executado para um motor de indução, o número e a direção do pulso do encoder são identificados. Pode ser usado se não houver informações do encoder disponíveis. O resultado correto só pode ser alcançado com o motor descarregado.

PMSM: Esta seleção é usada para o motor PMS se a identificação automática do ângulo não for adequada para o motor usado (o ângulo é identificado automaticamente em cada partida se o parâmetro PMSM Shaft Position (Posição do eixo PMSM) for zero).

Esta identificação do motor atualizará o parâmetro PMSM Shaft Position (Posição do eixo do PMSM) com base na posição absoluta do encoder ou na posição do pulso Z do encoder do tipo incremental.

Com parâmetros padrão, a posição do eixo PMSM é pesquisada com o método de corrente pulsada. Se o motor não é adequado para isso e/ou o eixo pode girar livremente durante a identificação, o posicionamento da corrente CC pode ser usado. Para obter mais informações, consulte o parâmetro "Encoder identification mode" (Modo de identificação do encoder) em G: Configurações de controle do motor / PMSM.

Nota: A identificação precisa ser refeita se a posição do encoder relacionada ao motor for alterada, por exemplo, devido a uma manutenção.

#### 5 = "ID Run Fails" - Identificação falhou

A identificação falhou na última tentativa.

Os dados básicos da placa de identificação do motor devem ser configurados corretamente antes de executar a identificação do motor:

P2.1.1 – P2.1.7 Dados básicos do motor.

- P2.1.7 A corrente de magnetização também pode ser fornecida, se disponível, se fornecida antes da identificação sem rotação do motor; a curva U/f será ajustada de acordo com a corrente de magnetização fornecida.
- P2.1.9 Tipo de motor.

Quando em malha fechada e com um encoder instalado, o parâmetro para pulsos / rotações (no Menu M7) também deve ser ajustado.

A identificação automática é ativada ao configurar este parâmetro para o valor apropriado seguido por um comando de partida na direção solicitada. O comando de partida para o conversor de frequência deve ser dado dentro de 20 s. Se nenhum comando de partida for dado dentro de 20 s, a identificação do motor será cancelada e o parâmetro será redefinido para sua configuração padrão. A identificação do motor pode ser interrompida a qualquer momento com o comando de parada normal e o parâmetro é redefinido para sua configuração padrão. Caso a identificação do motor detecte falhas ou outros problemas, a identificação é concluída, se possível. Após a conclusão da identificação, será dado um aviso se nem todos os tipos de identificação solicitados tiverem sido concluídos com êxito. Durante a Identificação do motor, o controle do freio é desabilitado.

Nota: Após ser feita a identificação, o conversor de frequência exige borda de subida do comando de partida.

#### P2.1.9 Motor Type (Tipo de motor) ID1650 "Motor Type"

Selecione o tipo de motor usado com este parâmetro.

0 "Induction" - Motor de indução -Motor assíncrono

#### 1 "PMSM" - Motor síncrono de ímã permanente

- Entre em contato com a fábrica antes de usar com um motor magnetizado externamente.

Veja o parâmetro relacionado em "G2.5.10: Configurações de controle do motor / PMSM".

#### **7.2** Perfil de velocidade

#### <span id="page-44-0"></span>P2.2.1 Nominal Linear Speed (Velocidade Linear Nominal) ID 1500 "NominalLinSpeed"

A velocidade linear nominal corresponde à velocidade de elevação na frequência nominal do motor [\(parâmetro 2.1.2\)](#page-40-0).

Os parâmetros de velocidade no grupo 2.2.9 são introduzidos em magnitudes lineares e os parâmetros no grupo 2.2.10 são introduzidos em Hz. Há uma escala interna entre velocidades lineares e frequências. Os parâmetros em ambos os grupos correspondem um ao outro. Se o valor da velocidade linear nominal for alterado, os parâmetros do grupo 2.2.10 serão recalculados de acordo.

# <span id="page-44-1"></span>P2.2.2 Speed reference selection (Seleção de referência de velocidade) ID 117 "Speed Ref Select"

Define a fonte de referência da frequência selecionada quando controlada do local de controle de E/S. O valor padrão é 0.

- 0 = Codificação de atividade
- 1 = Codificação de atividade com direção
- 2 = Codificação binária
- 3 = Entrada de tensão (AI1)
- 4 = Entrada de corrente (AI2)
- 5= Fieldbus
- 6= Teclado

A referência de velocidade pode ser determinada de três maneiras diferentes com entradas digitais. As entradas digitais são programáveis (consulte a página 10). A primeira coluna contém o estado das entradas digitais (marcadas como valores padrão DIN4, DIN5 e DIN6). O sinal de entrada correto pode ser programado com os parâmetros [2.6.2.10,](#page-87-0) [2.6.2.11](#page-87-1) e [2.6.2.12.](#page-87-2)

A segunda coluna contém o parâmetro e a próxima coluna a referência de velocidade correspondente. A coluna de prioridade define qual velocidade é ativada se mais de uma entrada digital estiver ativada. Se a referência de velocidade for diferente quando estiver em direção diferente, a direção é definida na coluna de direção.

#### 0 = Codificação de atividade

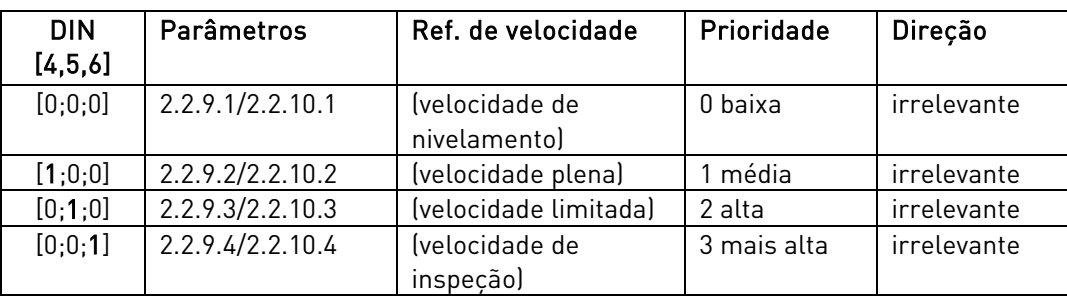

Quatro velocidades constantes diferentes podem ser selecionadas.

Tabela 7-1. Referência ativa

#### 1 = Codificação de atividade com direção

As velocidades constantes são selecionadas de acordo com o estado das entradas digitais e a direção do motor. Quatro velocidades diferentes por direção estão disponíveis.

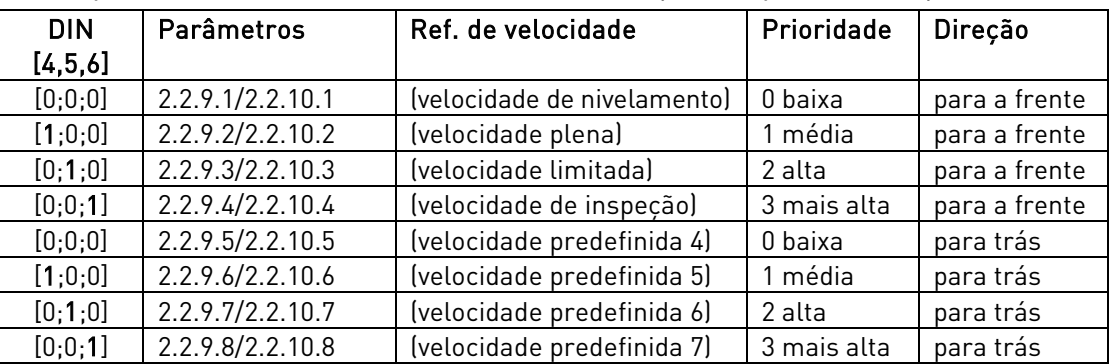

Tabela 7-2. Referência ativa com direção

#### 2 = Codificação binária

Oito diferentes velocidades constantes são selecionadas de acordo com a palavra binária formada através das entradas digitais.

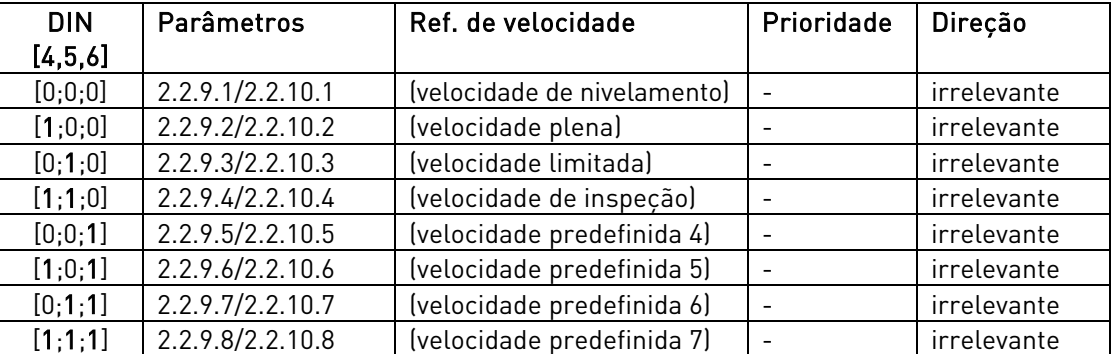

Tabela 7-3. Referência binária

#### <span id="page-45-0"></span>P2.2.3 Enable Jerks (Habilitar arrancadas) ID 1549 "Enable Jerks"

#### 0 = Desativado

 $1 =$ Ativado

O arredondamento de aceleração e desaceleração com arrancadas pode ser desativado definindo este parâmetro como 0. Se definido como 0 (Desativado), os valores de arrancada não terão efeito.

#### P2.2.4 Reference Hold Time (Tempo de espera de referência) ID 1509 "Reference hold"

O parâmetro define por quanto tempo a referência de frequência é mantida após o sinal de partida. Durante esse tempo, a referência de velocidade não é alterada. Esta função também é chamada de 'viagem de meio andar'. As entradas de partida e parada não são afetadas por esta função.

O tempo de espera de referência começa quando a frequência é liberada para o valor nominal após a partida. Isso ocorre quando o freio mecânico é aberto e o atraso da reação do freio e o tempo de partida suave expiraram.

Quando o temporizador de retenção de referência tiver expirado, a aceleração diminuirá o tempo de arrancada [\(parâmetro 2.2.11.4\)](#page-50-0) e a desaceleração aumentará o tempo de arrancada [\(parâmetro 2.2.11.5\)](#page-50-1) afetando a curva de velocidade (veja a figura abaixo).

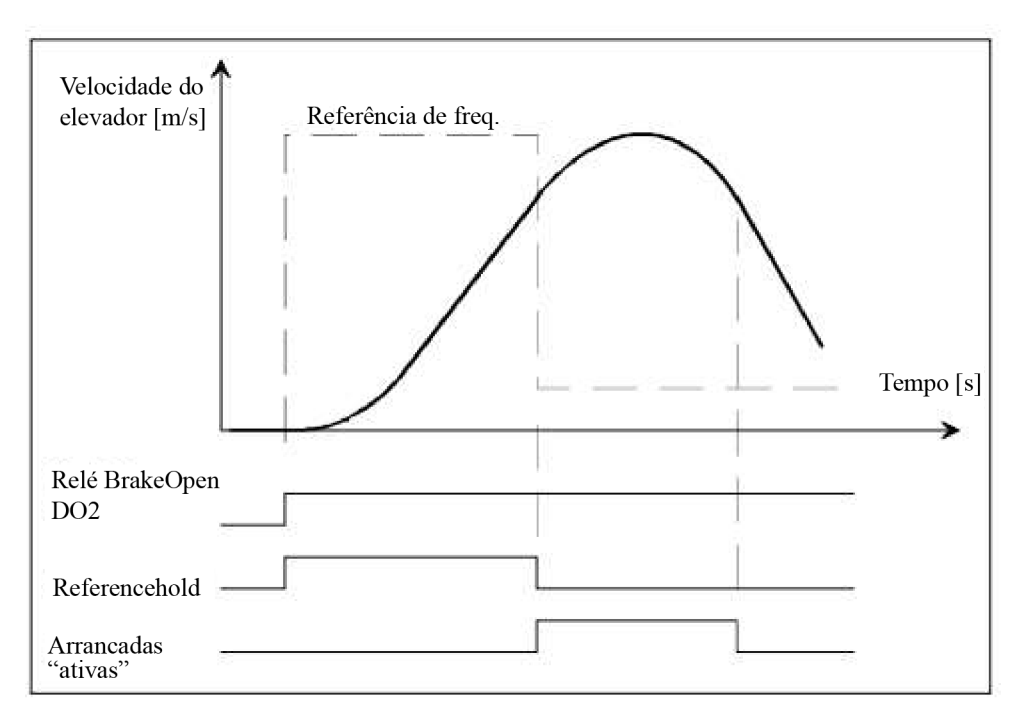

Figura 2. Tempo de espera de referência

#### P2.2.5 Stop State (Estado de parada) (DIN456) [D. 1641 [Stop State"

0 = Operação normal

1 = Parar se DIN456 estiver desligado

Modo de parada especial quando 1 estiver selecionado. O estado de parada é ativado quando todas as entradas de referência de velocidade estiverem desligadas (os valores padrão são DIN4, DIN5 e DIN6; consulte o [parâmetro 2.2.2\).](#page-44-1)

Nota: Mesmo que DIN1 ou DIN2 estejam ligados e DIN456 esteja desligado, o estado de parada é ativado.

O reinício requer que DIN1 e DIN2 estejam desligados.

#### P2.2.6 Stop distance 1 (Distância de parada 1) ID 1777 "StopDistance 1"

Distância da velocidade máxima até a velocidade de nivelamento.

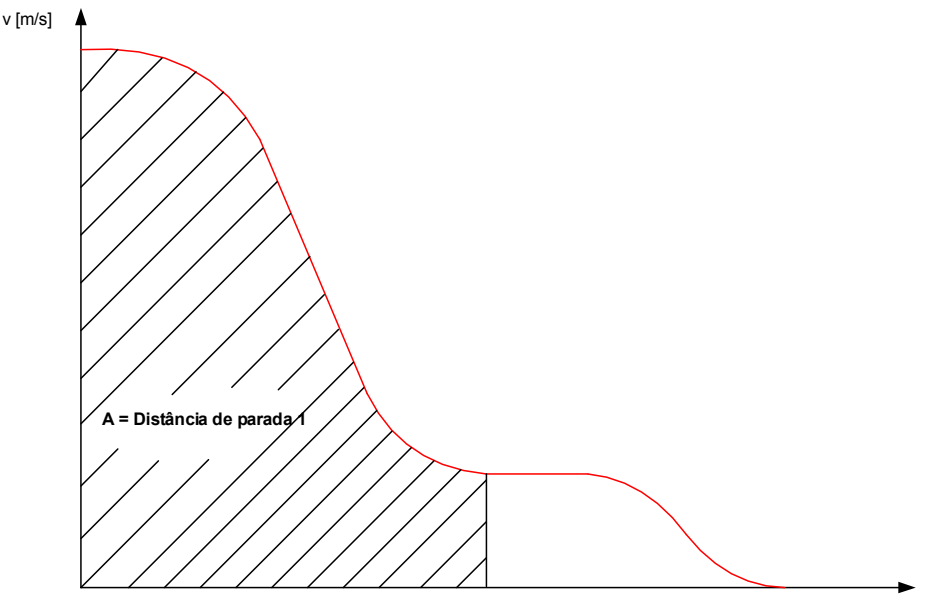

A distância de parada 1 é configurada em metros. Quando o valor é definido diferente de zero e diferente do que era, a aplicação calcula e atualiza o valor da desaceleração 1 dependendo da velocidade nominal, da velocidade de nivelamento e da arrancada DecInc 1. O valor calculado é estimado.

#### P2.2.7 Stop distance 2 (Distância de parada 2) ID 1776 "StopDistance2"

Distância da velocidade de nivelamento até zero.

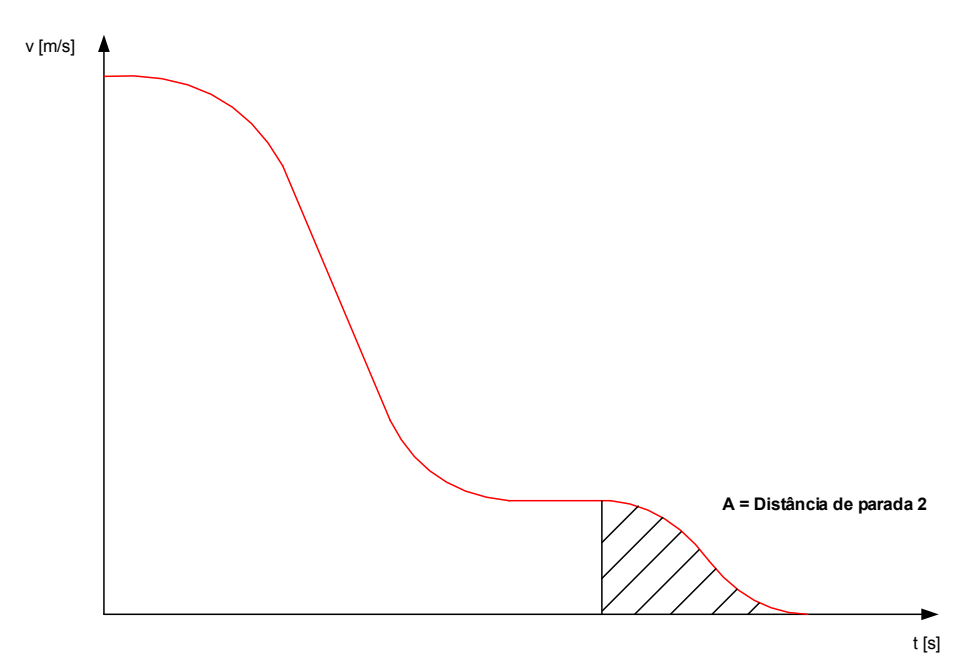

A distância de parada 2 é configurada em metros. Quando o valor é definido diferente de zero e diferente do que era, a aplicação calcula e atualiza os valores DecInc Jerk 2 e DecDec Jerk 2 dependendo da velocidade de nivelamento.

Quando o valor é definido diferente de zero P2.2.8 frequência do interruptor de rampa interna é definida como igual à frequência da velocidade de nivelamento. O valor calculado é estimado.

# P2.2.8 Internal Ramp switching frequency (Frequência de comutação de rampa interna) ID 1544 "Internal Ramp sw"

#### <span id="page-47-0"></span>0 = Não usado

O objetivo é obter outra rampa ao parar o elevador (da velocidade de nivelamento).

O ajuste de rampa 2 (parâmetros da curva de velocidade 2) pode ser ativado internamente. A mudança interna para o ajuste de rampa 2 é feita quando a velocidade é desacelerada abaixo da frequência de comutação de rampa interna e a velocidade de estado permanente é alcançada.

OBSERVAÇÃO: Também é possível definir a frequência de comutação de rampa interna menor ou igual à velocidade de nivelamento. Então a desaceleração na parada sempre usará os parâmetros da curva de velocidade 2 mesmo que a velocidade nunca ultrapasse a velocidade de nivelamento (piso curto).

O ajuste de rampa 1 (parâmetros da curva de velocidade1) é alterado de volta quando a solicitação de funcionamento do conversor de frequência for inativada.

OBSERVAÇÃO: Se a função Parada por distância [\(parâmetro 2.4.4\)](#page-65-0) for usada, a função da comutação de rampa interna não está ativa.

### **7.3** Parâmetros de referência de velocidade [m/s] (M2 -> G2.2.9)

Os parâmetros no grupo 2.2.9 definem a referência de velocidade em magnitudes lineares [m/s]. Os parâmetros correspondem aos parâmetros do grupo 2.2.10 e serão atualizados automaticamente se os valores forem alterados no outro grupo. Eles também serão atualizados se o valor do [parâmetro 2.2.1](#page-44-0) for alterado.

# P2.2.9.1 Levelling Speed (Velocidade de Nivelamento) ID 1501 "Levelling speed"

Este parâmetro define a velocidade máxima do elevador como unidade [m/s]. Este parâmetro também é atualizado se o parâmetro P2.2.10.1 for alterado.

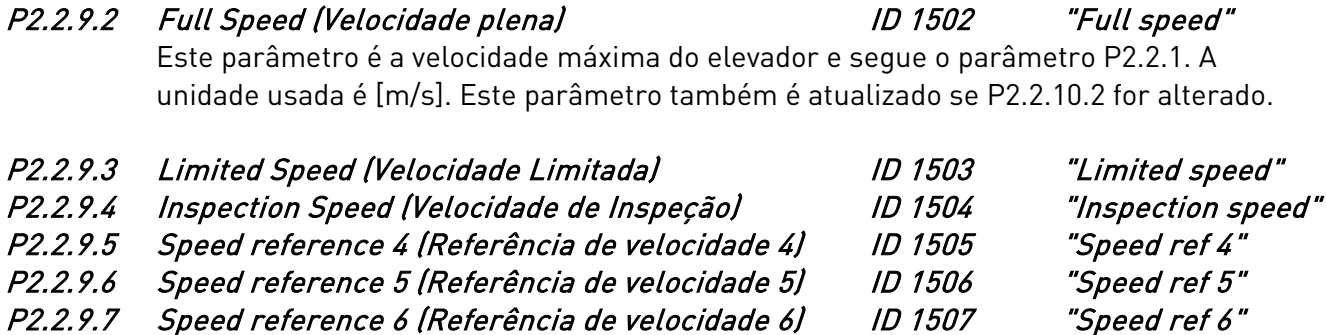

P2.2.9.8 Speed reference 7 (Referência de velocidade 7) ID 1508 "Speed ref 7"

P2.2.9.9 Override Speed (Velocidade de substituição) ID 1613 "Override speed" Este parâmetro define o nível de velocidade ativado se a entrada digital "Override Speed" (Velocidade de substituição) estiver ativada em G: Sinais de entrada / Entradas digitais.

#### **7.4** Parâmetros de referência de velocidade [Hz] (M2 -> G2.2.10)

Os parâmetros no grupo 2.2.10 definem a referência de velocidade em frequência [Hz]. Os parâmetros correspondem aos parâmetros do grupo 2.2.9 e serão atualizados automaticamente se os valores no outro grupo forem alterados.

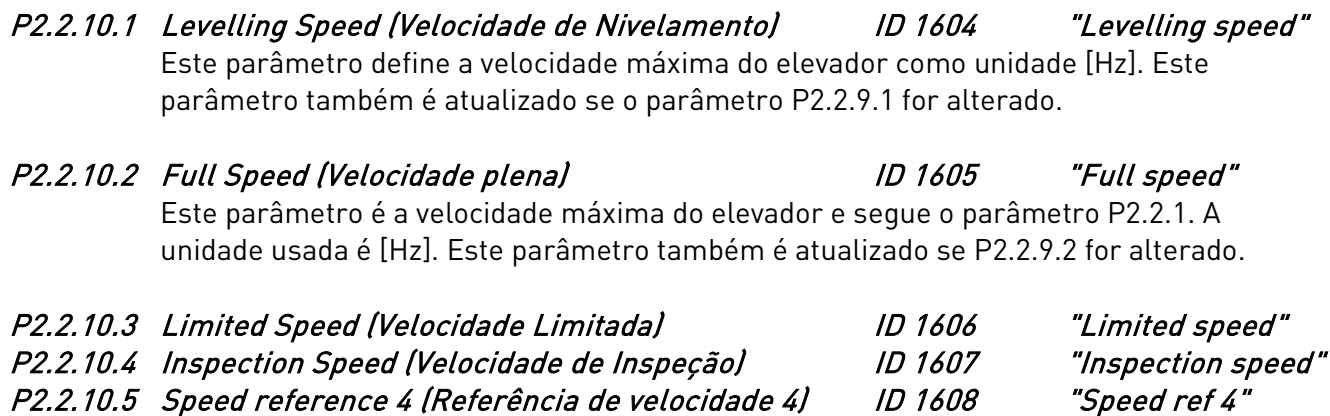

P2.2.10.6 Speed reference 5 (Referência de velocidade 5) ID 1609 "Speed ref 5" P2.2.10.7 Speed reference 6 (Referência de velocidade 6) ID 1610 "Speed ref 6" P2.2.10.8 Speed reference 7 (Referência de velocidade 7) ID 1611 "Speed ref 7" P2.2.10.9 Override Speed (Velocidade de substituição) ID 1612 "Override speed"

Este parâmetro define o nível de velocidade ativado se a entrada digital "Override Speed" (Velocidade de substituição) estiver ativada em G: Sinais de entrada / Entradas digitais.

### **7.5** Parâmetros da curva de velocidade 1 (M2 -> G2.2.11)

A curva de velocidade 1 é usada como valor padrão para aceleração e desaceleração e arrancadas.

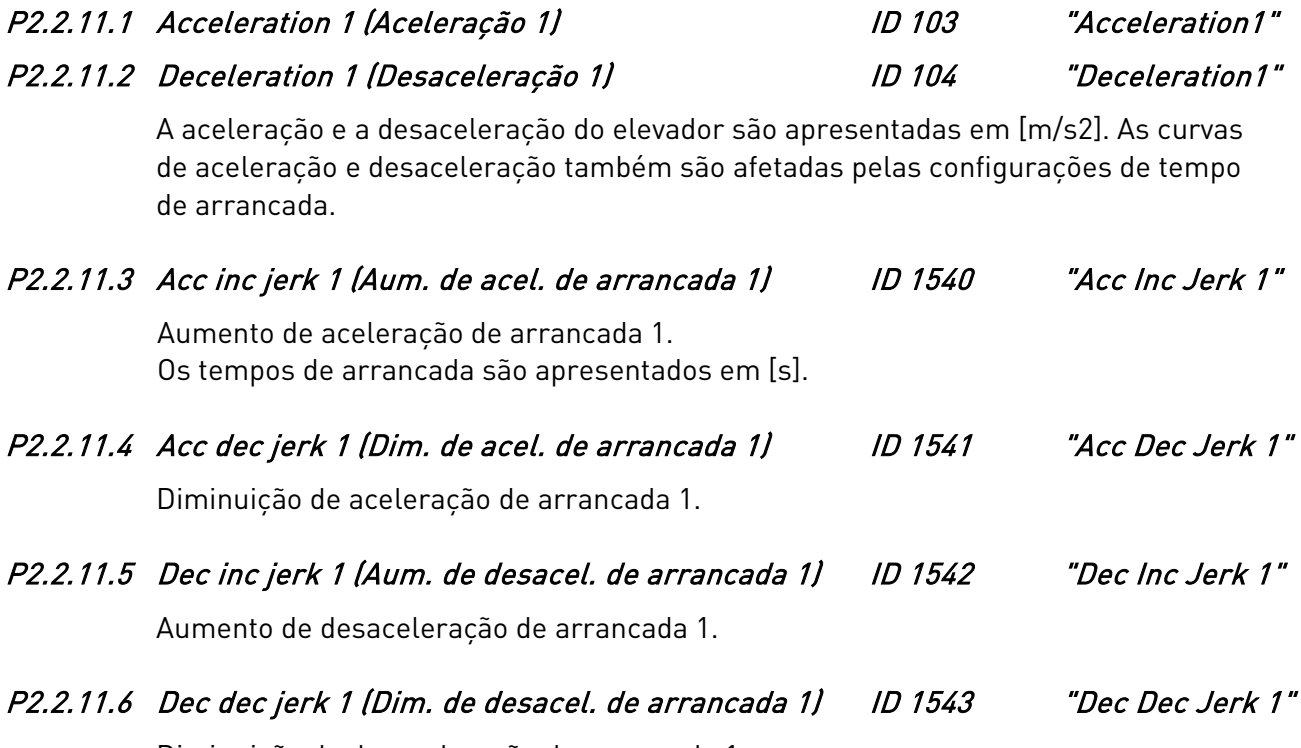

<span id="page-50-1"></span><span id="page-50-0"></span>Diminuição de desaceleração de arrancada 1.

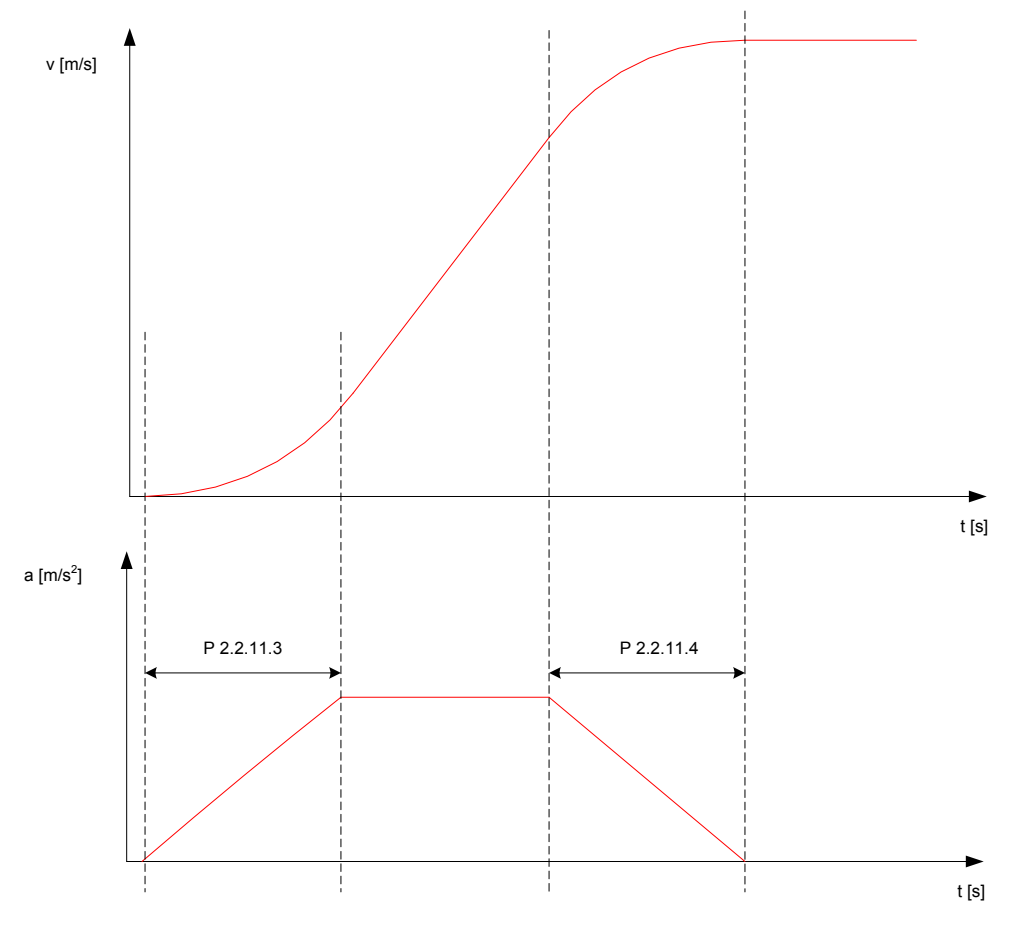

<span id="page-50-2"></span>Figura 3. Arrancadas relacionadas com velocidade e aceleração

#### **7.6** Parâmetros da curva de velocidade 2 (M2 -> G2.2.12)

Os parâmetros no grupo Curva de velocidade 2 são usados quando a função da comutação de rampa interna é ativada (consulte o parâmetro P2.2.8). Então, os parâmetros da curva de velocidade 1 serão substituídos pelos parâmetros da curva de velocidade 2. Também é possível mudar para a curva 2 pela entrada digital (consulte o parâmetro [P2.6.2.5\)](#page-87-3).

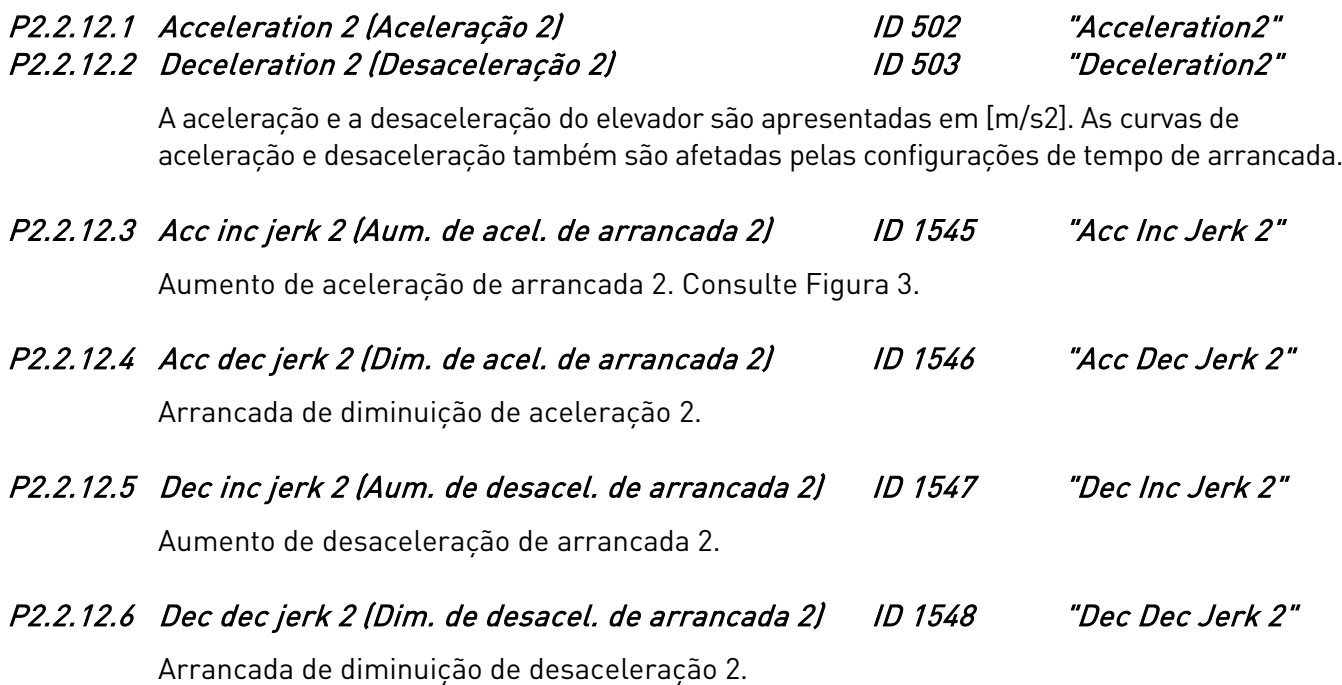

#### **7.7** Controle do freio mecânico

Os parâmetros de controle do freio mecânico afetam o controle do freio mecânico, a função de partida e parada suaves e as funções de segurança.

O freio mecânico pode ser ajustado para liberação na corrente, no torque, na frequência ou na entrada externa. O fechamento pode ser realizado por frequência, por entrada externa ou por sinal de solicitação de funcionamento. Em caso de falha, o freio fecha imediatamente sem atraso.

O modo de controle do freio mecânico em malha aberta e em malha fechada é diferente. Os parâmetros são divididos em dois grupos diferentes. Os parâmetros do grupo de controle de malha fechada não são válidos no modo de malha aberta e vice-versa. Existem também alguns parâmetros comuns. A [Figura 4](#page-52-0) e a Figura 5 fornecem uma apresentação gráfica da lógica de controle do controle do freio.

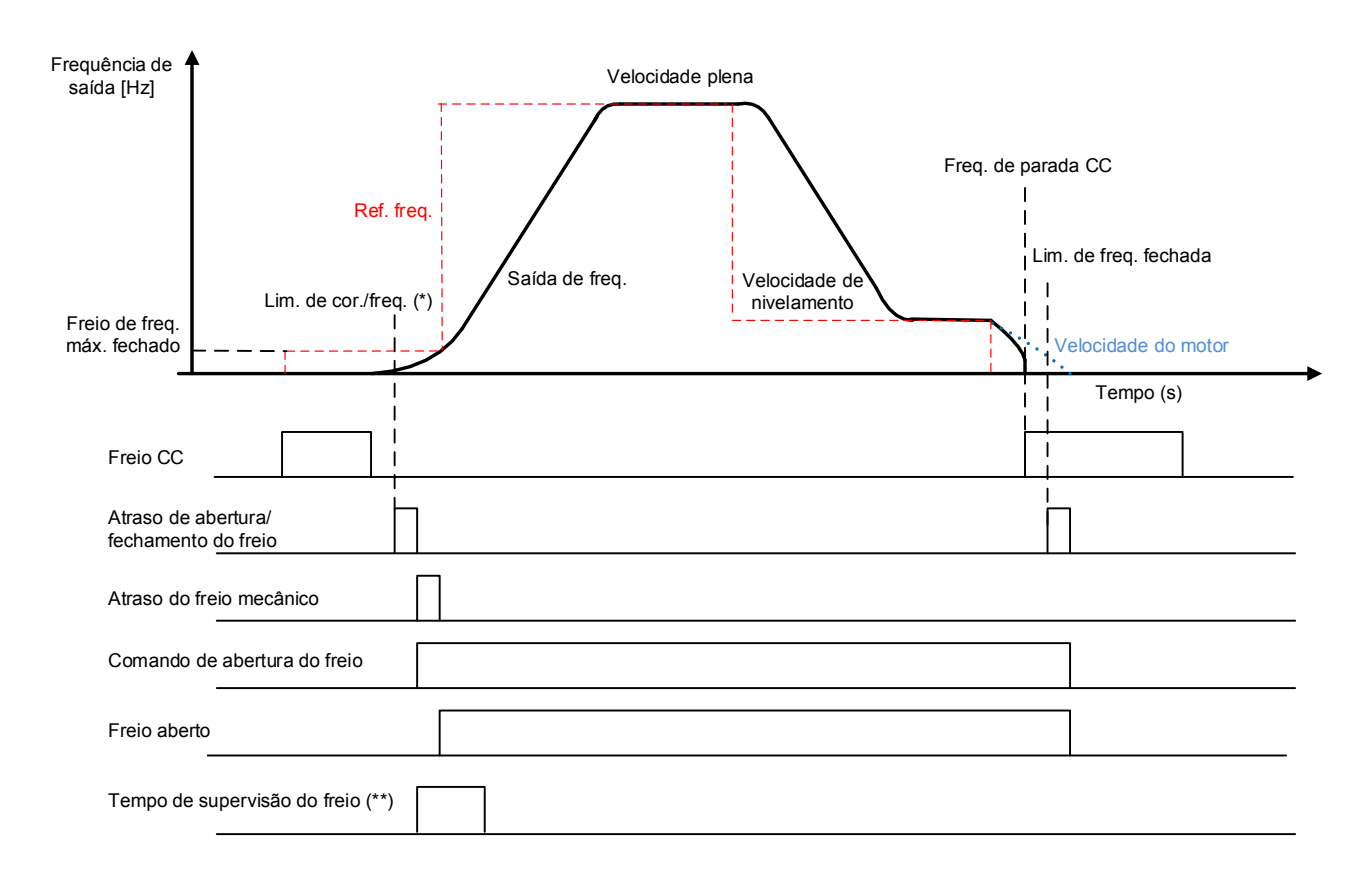

#### <span id="page-52-0"></span>Figura 4. Lógica de controle do freio mecânico em malha aberta

(\*) Sinal de partida para atraso de abertura de freio quando corrente, frequência e torque excederem os limites definidos pelos parâmetros. A entrada externa deve estar ligada, se usada. (\*\*) Durante o tempo de supervisão do freio, a entrada digital deve ser ligada, se usada.

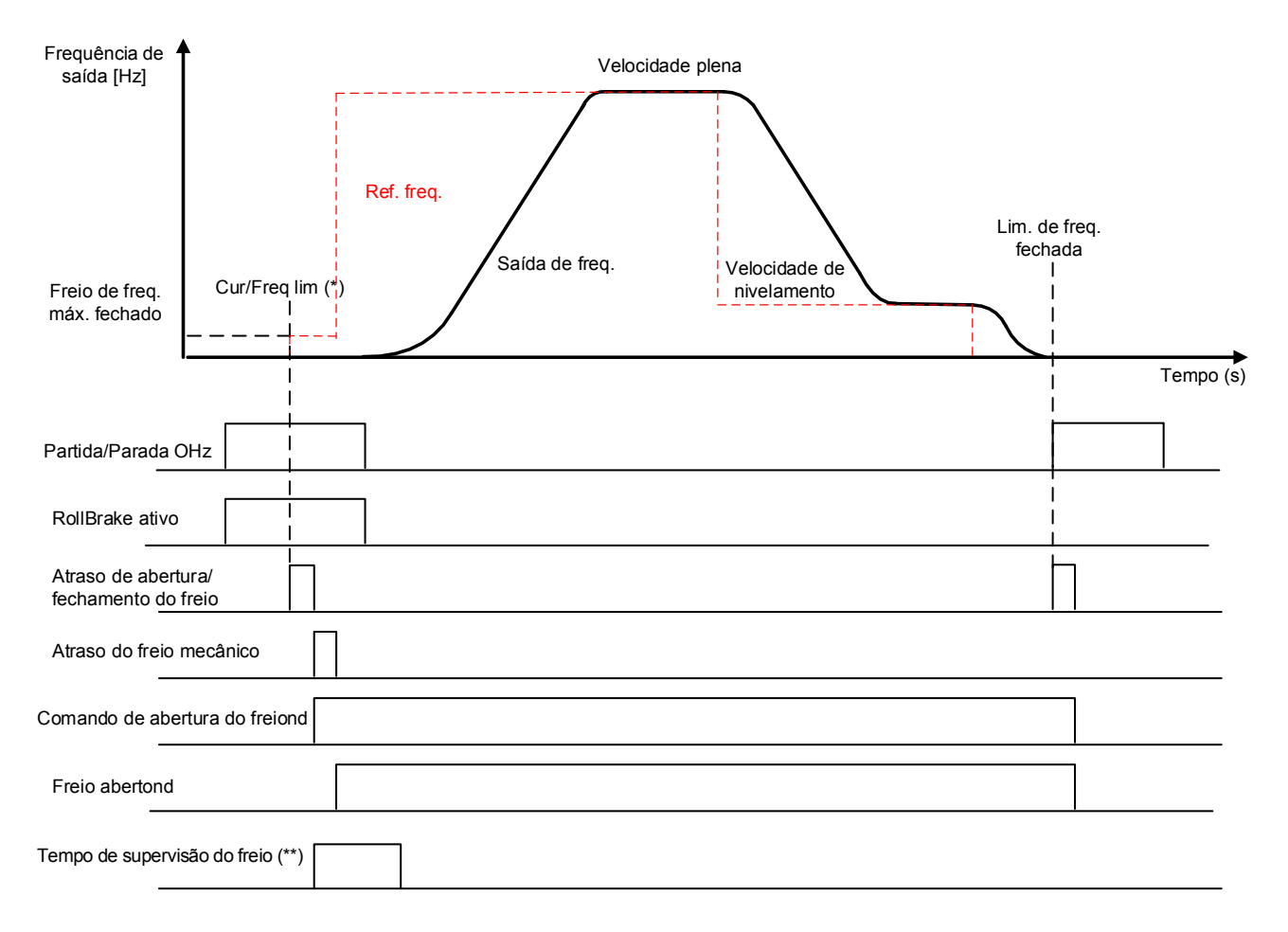

Figura 5. Lógica de controle do freio mecânico em malha fechada

\*) Sinal de partida para atraso de abertura de freio quando corrente, frequência e torque excederem os limites definidos pelos parâmetros. A entrada externa deve estar ligada, se usada.

\*\*) Durante o tempo de supervisão do freio, a entrada digital deve ser ligada, se usada.

# **7.7.1** Lógica de controle do freio mecânico

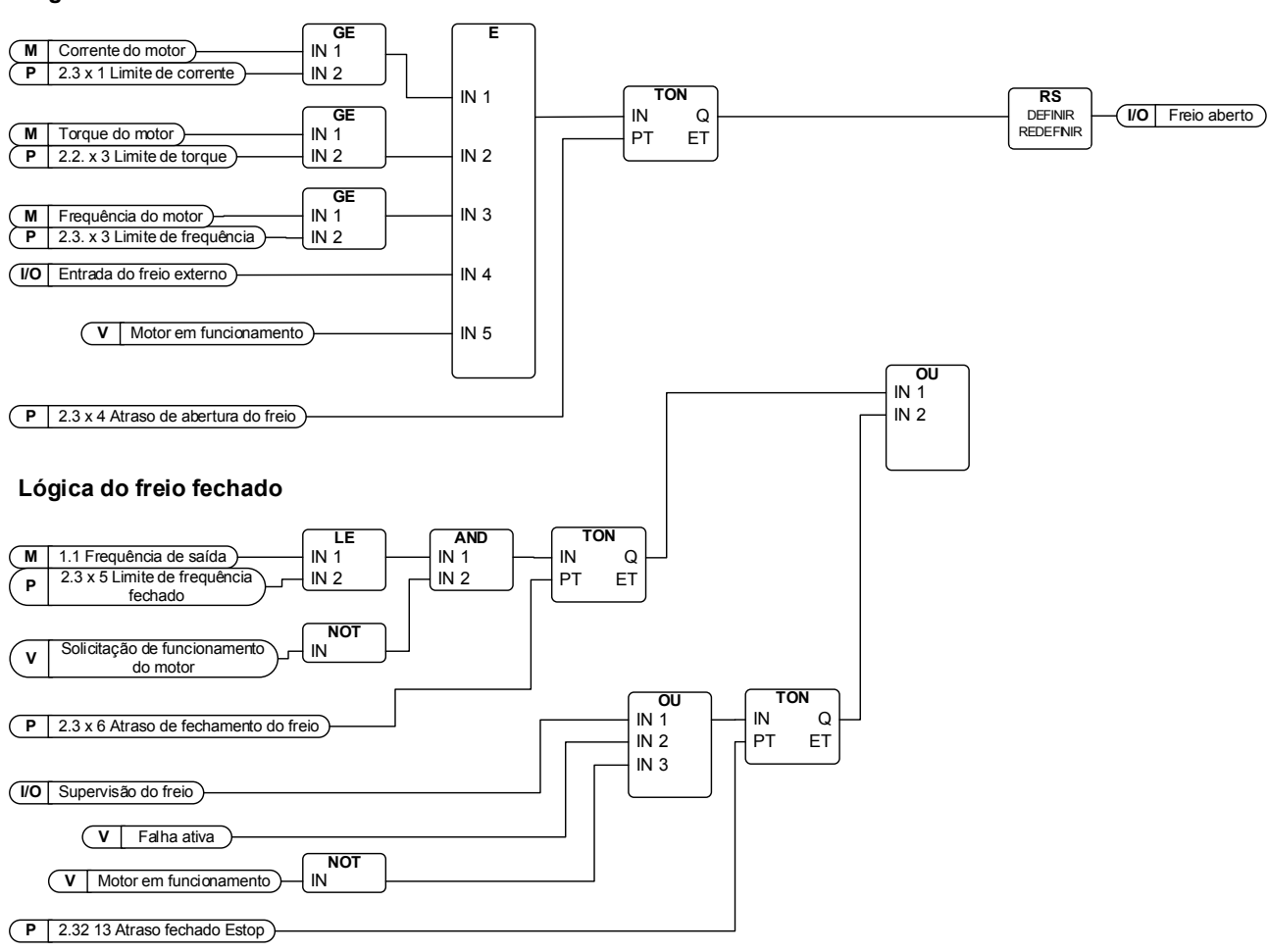

#### **Lógica do freio aberto**

<span id="page-54-0"></span>Figura 6. Lógica de controle do freio mecânico

O sinal de controle do freio mecânico pode ser selecionado para qualquer saída digital ou de relé para controlar o freio mecânico externo.

Na parte superior da [Figura 6](#page-54-0) você pode encontrar a lógica de abertura do freio mecânico. Cinco sinais e o atraso são necessários para o freio mecânico abrir. Se o sinal de corrente, torque ou frequência não for necessário para a abertura do freio, esses parâmetros poderão ser definidos como zero. O sinal de entrada do freio externo é programável e qualquer entrada digital pode ser usada para essa finalidade.

Na seção inferior da [Figura 6](#page-54-0) você pode encontrar a lógica de fechamento do freio mecânico. O circuito de fechamento do freio tem mais prioridade que o circuito aberto. Então, se o sinal de fechamento estiver ativo, o freio mecânico será fechado.

O freio será fechado imediatamente em caso de falha ou sinal de supervisão externa, ou quando o motor estiver parado.

Em operação normal, o freio será fechado quando a frequência cair abaixo do limite de fechamento da frequência [\(P2.3.x.5\)](#page-55-0) e o sinal de solicitação de execução estiver desligado. Se o sinal de limite de fechamento de frequência não for necessário para a lógica de fechamento, ele pode ser definido como zero. Depois que as condições forem verdadeiras, haverá um atraso no fechamento do freio (P2.3.x.6) após o qual o freio será fechado.

#### **7.7.2** Parâmetros de malha aberta (M2 -> G2.3.1)

Os parâmetros no grupo 2.3.1.x são válidos apenas no modo de controle de malha aberta. [\(parâmetro 2.5.1=](#page-68-0) 0 ou 1).

#### P2.3.1.1 Current Limit (Limite de corrente) [A] ID 1551 "Current Limit"

O parâmetro define o limite de corrente real que deve ser excedido para uma liberação do freio. Se definido como zero, essa condição será excluída. O valor é atualizado sempre que a corrente nominal do motor [\(parâmetro 2.1.4\)](#page-40-1) for ajustada (veja a [Figura 6\)](#page-54-0).

#### P2.3.1.2 Torque limit (Limite de torque) [%] ID 1552 "Torque Limit"

O parâmetro define o limite de torque real que deve ser excedido para uma liberação do freio. Se definido como zero, essa condição será excluída. 100% corresponde ao torque nominal calculado do motor (veja a [Figura 6\)](#page-54-0).

P2.3.1.3 Frequency limit (Limite de frequência) [Hz] ID 1553 "FreqLimitOpen"

O parâmetro define o limite de frequência real que deve ser excedido para liberação do freio. Se definido como zero, essa condição será excluída (veja [Figura 6\)](#page-54-0).

# P2.3.1.4 Opening delay (Atraso de abertura) [s] ID 1554 "BrakeOpen Delay"

O atraso começa quando as condições de abertura (consulte os parâmetros 2.3.1.1- 2.3.1.3) são atendidas (veja a [Figura 6\)](#page-54-0).

### <span id="page-55-0"></span>P2.3.1.5 Frequency limit closing (Fechamento de limite de frequência) [Hz] ID 1555 "FreqLimitClose"

O limite de frequência de saída para o fechamento do freio. O sinal de solicitação de execução precisa ser desativado para permitir que o sinal atue.

P2.3.1.6 Closing delay (Atraso no fechamento) [s] ID 1556 "BrakeClose Delay"

O fechamento do freio é atrasado com o tempo definido. Se for definido como zero, não haverá atraso entre a condição de fechamento do freio e o fechamento real do freio.

### P2.3.1.7 Maximum frequency brake closed (Freio de frequência máximo fechado) [Hz] ID 1557 "MaxFreqBrakeClos"

A frequência de saída não excede este valor quando o freio mecânico é fechado. Ao modificar este parâmetro, certifique-se de que a liberação do freio por frequência (consulte o parâmetro 2.3.1.3) seja possível com o novo valor.

#### P2.3.1.8 Mechanical brake reaction time (Tempo de reação do freio mecânico) [s] ID 1558 "BrakeReact Time"

O tempo de reação do freio mecânico manterá a referência de velocidade por um tempo definido. Esse tempo de espera deve ser ajustado de acordo com o tempo de reação do freio mecânico (veja a [Figura 4\)](#page-52-0).

# P2.3.1.9 DC-brake current (Corrente de freio CC) [A] ID 507 "DC\_Brake Current"

Define a corrente injetada no motor durante a frenagem CC.

#### P2.3.1.10 DC-braking time at start (Tempo de frenagem CC na partida) [s] ID 1559 "Start DC\_Brake Tm"

A frenagem CC é ativada quando o comando de partida é dado. Este parâmetro define o tempo antes de o freio ser liberado.

### P2.3.1.11 DC-braking time at stop (Tempo de frenagem CC na parada) [s] ID 1560 "Stop DC\_Brake Tm"

Determina se a frenagem CC está ligada ou desligada, e o tempo de frenagem do freio CC quando o motor está parando. A função do freio CC depende da função de parada, parâmetro 2.4.2.

- 0 Freio CC não é usado
- →0 O freio CC está em uso e sua função depende da função de parada, [\(par. 2.4.2\)](#page-64-0). O tempo de frenagem CC é determinado com esse parâmetro

#### Par.  $2.4.2 = 0$ ; Função de parada = parada por inércia:

Após o comando de parada, o motor desacelera até uma parada sem controle do conversor de frequência.

Com a injeção de CC, o motor pode ser parado eletricamente no menor tempo possível, sem que se use um resistor de frenagem externo opcional.

O tempo de frenagem é escalado de acordo com a frequência quando a frenagem CC começa. Se a frequência for ≥ a frequência nominal do motor, o valor ajustado do parâmetro 2.3.1.11 "Frequência de frenagem CC na parada" determina o tempo de frenagem. Quando a frequência é de ≤ 10% da nominal, o tempo de frenagem é de 10% do valor definido do parâmetro 2.3.1.11.

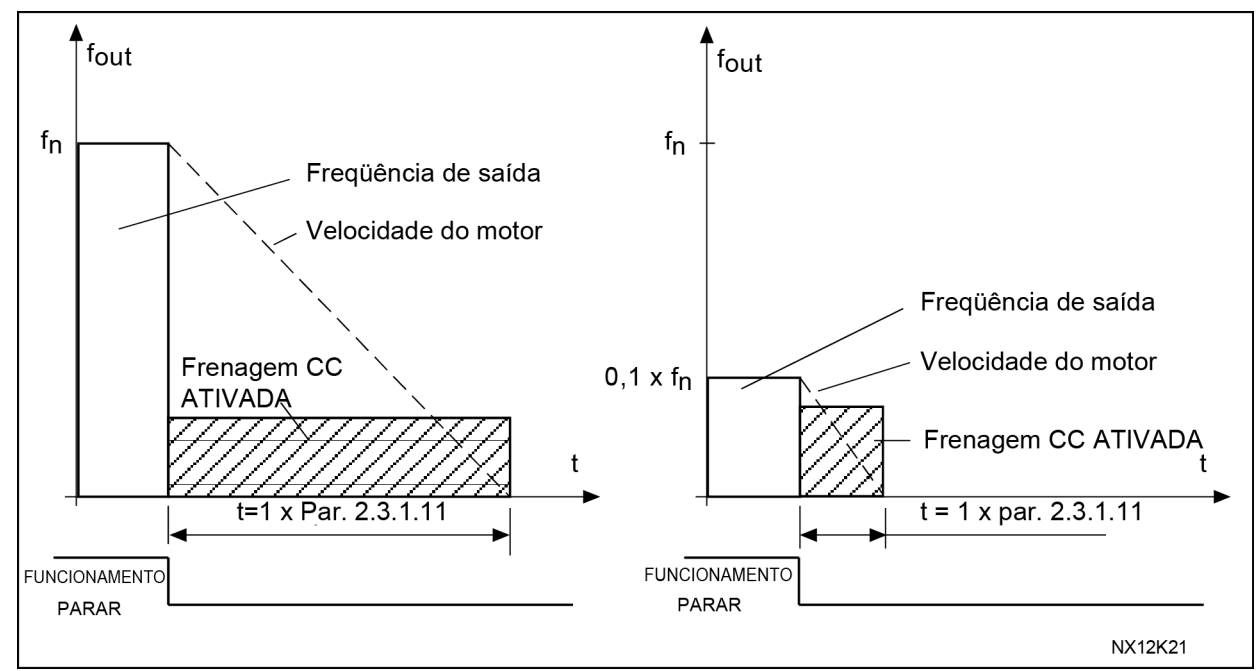

<span id="page-56-0"></span>Figura 7. Tempo de frenagem CC quando modo de parada = parada por inércia

### Par. 2.4.2 = 1; Função de parada = Rampa

Após o comando de Parada, a velocidade do motor é reduzida de acordo com os parâmetros de desaceleração definidos, o mais rápido possível, até a velocidade definida com o parâmetro 2.3.1.12, onde a frenagem CC começa.

O tempo de frenagem é definido com o parâmetro 2.3.1.11. Se a inércia for alta, é recomendável usar um resistor de frenagem externo para obter uma desaceleração mais rápida.

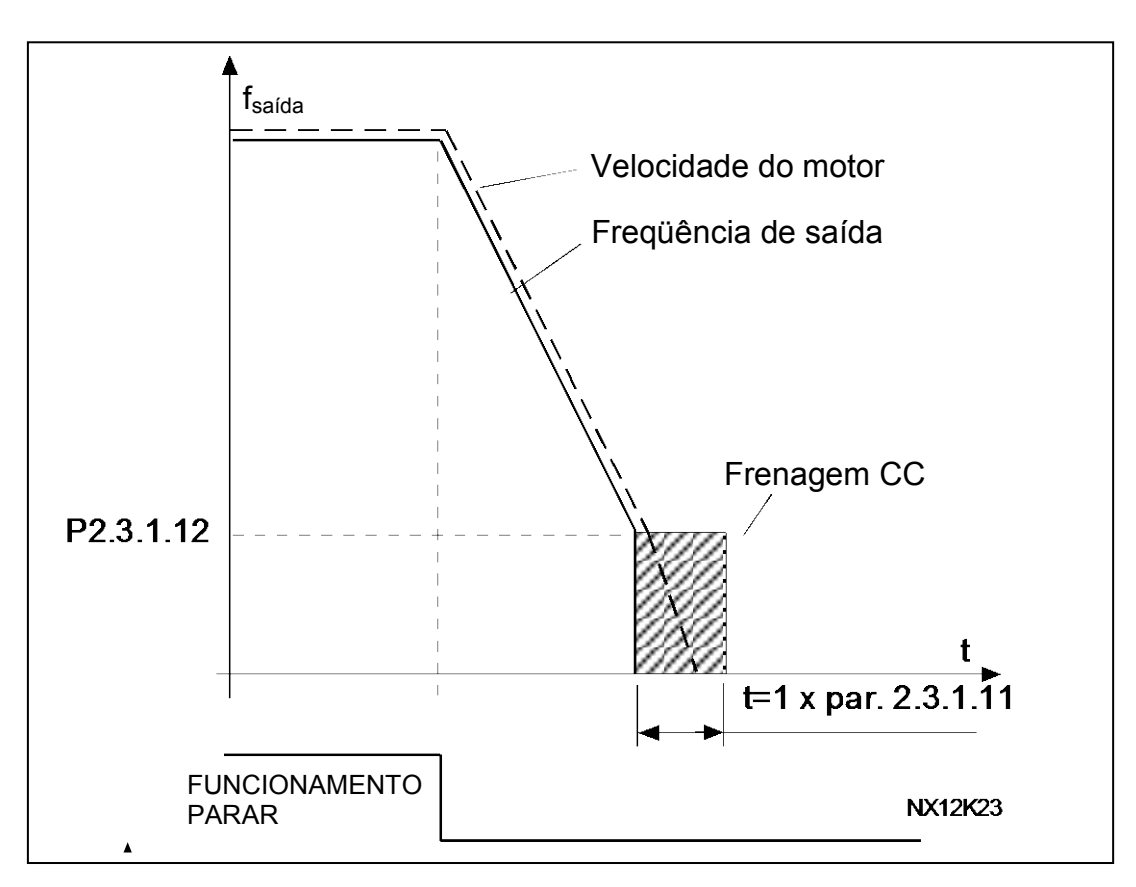

Figura 8. Tempo de frenagem CC quando Modo de parada = Rampa

#### Par. 2.4.2 = 2; Função de parada = Parada por limite de frequência

O modo de parada depende da frequência real do motor. Se a frequência estiver acima do limite de frequência (par. 2.4.3), o modo de parada está em parada por inércia (veja a [Figura 7\)](#page-56-0). Se a frequência for igual ou inferior ao limite de frequência, o modo de parada é rampa (consulte a Figura 8).

P2.3.1.12 DC-braking frequency at stop (Frequência de frenagem CC na parada) [Hz] ID 515 "Stop DC\_BrakeFr"

O valor da frequência de saída com que a frenagem CC é aplicada (consulte a Figura 8).

#### P2.3.1.13 Close delay EStop (Atraso fechado Estop) [s] ID 1640 "Delayed brake"

#### 0 = Função inativa

Pode ser usado, por exemplo, na situação de parada de emergência para obter uma parada suave. Este atraso também está ativo em caso de falha, parada de emergência ou se o sinal de supervisão do freio for perdido.

# P2.3.1.14 Run Request Closing (Solicitação

# de funcionamento de fechamento) [ - ] ID 1641 "RunReqClosing"

 $0 =$ Inativado

1 = Ativado

O sinal de solicitação de funcionamento durante o fechamento do freio pode ser inativado por este parâmetro. Em operação normal, o comando de fechamento do freio requer que o sinal de solicitação de funcionamento seja baixo. Se o parâmetro for 0, o freio será fechado quando a frequência ficar abaixo do limite.

OBSERVAÇÃO: Se for selecionado 0, então o fechamento do limite de frequência (P2.3.1.5 ou P2.3.2.5) deve ser menor que o freio de frequência máxima (P2.3.1.7 ou P2.3.2.7). Caso contrário, a lógica de controle do freio não funciona.

#### **7.7.3** Parâmetros de malha fechada (M2 -> G2.3.2)

Os parâmetros no grupo 2.3.2.x são válidos no modo de controle do motor de malha fechada [\(parâmetro 2.5.1](#page-68-0) = 2) apenas.

#### P2.3.2.1 Current Limit (Limite de corrente) [A] ID 1561 "Current Limit"

O parâmetro define o limite de corrente real que deve ser excedido para uma liberação do freio. Se definido como zero, essa condição será excluída. O valor é atualizado sempre que a corrente nominal do motor [\(parâmetro 2.1.4\)](#page-40-1) for ajustada (veja a [Figura 6\)](#page-54-0).

# P2.3.2.2 Torque limit (Limite de torque) [%] ID 1562 "Torque Limit"

O parâmetro define o limite de torque real que deve ser excedido para uma liberação do freio. Se definido como zero, essa condição será excluída. 100% corresponde ao torque nominal calculado do motor (veja a [Figura 6\)](#page-54-0).

# P2.3.2.3 Frequency limit (Limite de frequência) [Hz] ID 1563 "FreqLimitOpen"

O parâmetro define o limite de frequência real que deve ser excedido para liberação do freio. Se definido como zero, essa condição será excluída (veja [Figura 6\)](#page-54-0).

P2.3.2.4 Opening delay (Atraso de abertura) [s] ID 1564 "BrakeOpen Delay"

O atraso começa quando as condições de abertura (consulte os parâmetros 2.3.2.1- 2.3.2.3) são atendidas (veja a [Figura 6\)](#page-54-0).

#### P2.3.2.5 Frequency limit closing (Fechamento de limite de frequência) [Hz] ID 1565 "FreqLimitClose"

O limite de frequência de saída para o fechamento do freio. O sinal de solicitação de execução precisa ser desativado para permitir que o sinal atue.

# P2.3.2.6 Closing delay (Atraso no fechamento) [s] ID 1566 "BrakeClose Delay"

O fechamento do freio é atrasado com o tempo definido. Se for definido como zero, não haverá atraso entre a condição de fechamento do freio e o fechamento real do freio.

#### P2.3.2.7 Maximum frequency brake closed (Freio de frequência máximo fechado) [Hz] ID 1567 "MaxFreqBrakeClos"

A frequência de saída não excede este valor quando o freio mecânico é fechado. Ao modificar este parâmetro, certifique-se de que a liberação do freio por frequência (consulte o parâmetro 2.3.2.3) seja possível com o novo valor.

#### P2.3.2.8 Mechanical brake reaction time (Tempo de reação do freio mecânico) [s] ID 1558 "BrakeReact Time"

O tempo de reação do freio mecânico manterá a referência de velocidade por um tempo definido. Esse tempo de espera deve ser ajustado de acordo com o tempo de reação do freio mecânico (veja a [Figura 4\)](#page-52-0).

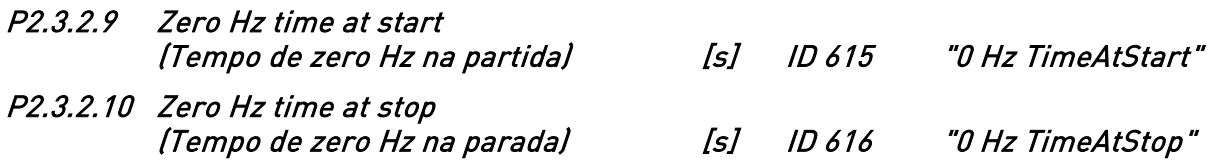

Tempo de zero Hertz durante a partida e a parada. O motor pode ser magnetizado e o torque gerado durante esse tempo. O tempo de zero Hz na partida deve ser ajustado mais longo que o tempo de magnetização. O tempo de início suave (par 2.3.2.10) começará imediatamente após o tempo de zero Hertz. O freio mecânico deve ser ajustado para liberação quando esta mudança ocorrer (veja a [Figura 4\)](#page-52-0).

# P2.3.2.11 Smooth start time (Tempo de partida suave) [s] ID 1568 "SmoothStartTime"

A função de tempo de partida suave é usada no modo de malha fechada. Não pode ser usada em malha aberta. Após o comando de partida ter sido dado, o conversor de frequência gira o eixo do motor com uma frequência muito baixa (par 2.3.2.12) para superar o atrito estático.

O tempo de partida suave começará logo após o tempo de zero Hertz (par 2.3.2.9). O freio mecânico deve ser ajustado para liberação quando esta mudança ocorrer. Isto é conseguido ao ajustar o mesmo valor para o limite de frequência (par 2.3.2.3) e a frequência de partida suave (par 2.3.2.12). Quando o tempo de partida suave tiver excedido, a frequência será liberada.

# P2.3.2.12 Smooth start frequency (Frequência de partida suave) [Hz] ID 1569 "SmoothStartFreq"

A frequência de partida suave é uma frequência de referência usada com a operação de tempo de partida suave. O valor deve ser definido muito baixo.

### P2.3.2.13 Close delay EStop (Atraso fechado Estop) [s] ID 1642 "CloseDelay Estop"

0 = Função inativa

Pode ser usado, por exemplo, na situação de parada de emergência para obter uma parada suave. Este atraso também está ativo em caso de falha ou parada de emergência, ou se o sinal de supervisão do freio for perdido.

# P2.3.2.14 Run request closing (Solicitação de funcionamento de fechamento) [ - ] ID 1643 "RunRegClosing"

 $0 =$ Inativado

1 = Ativado

O sinal de solicitação de funcionamento durante o fechamento do freio pode ser inativado por este parâmetro. Em operação normal, o comando de fechamento do freio requer que o sinal de solicitação de funcionamento seja baixo. Se o parâmetro for 0, o freio será fechado quando a frequência ficar abaixo do limite.

OBSERVAÇÃO: Se for selecionado 0, então o fechamento do limite de frequência (P2.3.2.5) deve ser menor que o freio de frequência máxima (P2.3.2.7). Caso contrário, a lógica de controle do freio não funciona.

### P2.3.2.15 Start magnetizing time (Tempo de magnetização na partida) [s] ID 628 "Start Magn Time"

Defina por quanto tempo a corrente de magnetização inicial definida por P2.3.2.16 é usada.

# P2.3.2.16 Start magnetizing current (Corrente de magnetização na partida) [A] ID 627 "Start Magn Curr"

Defina a corrente de magnetização inicial. O valor comum é In. Este parâmetro é igual a In quando a corrente nominal do motor (In) é ajustada por meio do P2.1.4. Usando esta função, o motor é magnetizado muito mais rapidamente do que com a corrente de magnetização comum.

#### **7.7.4** Freio externo (M2 -> G2.3.3)

# P2.3.3.1 External brake control

(Controle de freio externo) [ - ] ID 1601 "Ext Brake Contrl"

Entrada digital programável para controle de freio externo. Se uma entrada digital for selecionada, ela deverá ser ligada antes que o freio possa ser aberto. Se a entrada não for usada, defina o parâmetro para o valor padrão (= 0,2 = VERDADEIRO constante).

#### P2.3.3.2 External brake supervision (Supervisão de freio externo) [ - ] ID 1602 "Ext Brake SuperV"

Entrada digital programável para supervisão de freio externo. Depois que o freio mecânico é liberado, a entrada selecionada pode ser usada para verificar o estado de abertura do freio. Se a entrada não for usada, defina o parâmetro para o valor padrão  $[= 0.1 =$ FALSO constante).

Se uma entrada digital for usada, ela deve ser ativada durante o tempo definido [\(parâmetro 2.3.4.1\)](#page-61-0) a partir da liberação do freio. Se não estiver ativada, é gerada uma falha do freio externo.

A resposta à falha do freio externo pode ser definida com o [parâmetro 2.8.4.1.](#page-102-0)

### P2.3.3.3 External brake supervision 2 (Supervisão de freio externo 2) [ - ] ID 1838 "Ext Brake SuperV2"

Consulte a supervisão de freio externo.

#### **7.7.5** Supervisão de freio (M2 -> G2.3.4)

### <span id="page-61-0"></span>P2.3.4.1 External brake supervision time (Tempo de supervisão de freio externo) [ - ] ID 1603 "ExtBrakeSuperVTime"

Uma janela de tempo dentro da entrada de supervisão de freio externo (parâmetro 2.3.3.2) deve ser ativada depois de o freio ser liberado.

#### P2.3.4.2 External brake supervision inverted (Supervisão invertida de freio externo) [ - ] ID 1856 "ExtBrakeSupInvr"

0 = Não invertido (Interruptores de freio normalmente abertos)

1 = Invertido (Interruptores do freio normalmente fechados)

Este parâmetro define o estado dos interruptores do freio. As informações contidas neste documento são baseadas com os interruptores normalmente fechados; ou seja, o valor padrão para o parâmetro é 1 = Invertido.

### P2.3.4.3 Supervision fault F55 at start (Falha de supervisão F55 na partida) [ - ] ID 1857 "F55 Spv at Start"

- 0 = Desativado
- $1 =$ Ativado

O elevador pode ser parado na partida se uma falha for detectada. Se o parâmetro estiver definido como Desativado, o elevador não será parado. A falha deve ser desarmada quando o elevador chegar ao andar de destino.

# **7.7.6** Ajustar a abertura do freio em malha fechada: Partida fácil

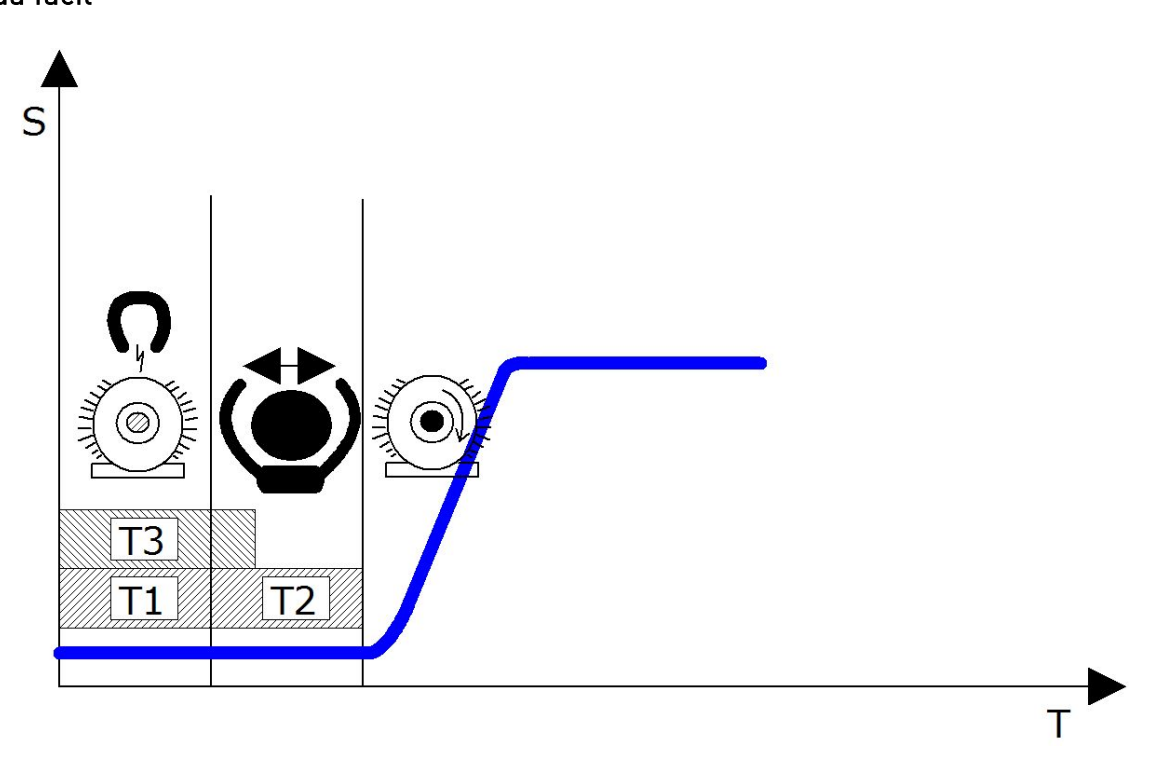

#### T1: Tempo para obter as condições de abertura dos freios

Esse tempo começa quando o conversor de frequência recebe o comando da unidade. Durante esse tempo, o motor está se preparando para dar partida e o conversor de frequência está alimentando o motor para preparar o fluxo. O freio pode ser comandado para abrir pela saída de relé 1 ou pela saída de relé 2 após o fluxo estar pronto. É possível diminuir esse tempo usando os parâmetros Start magnetizing time (Tempo de magnetização de partida) e Start magnetizing current (Corrente de magnetização de partida). Se você definir Corrente de magnetização de partida maior que a corrente de magnetização, então o fluxo estará pronto mais cedo. O uso da Corrente de magnetização de partida e do Tempo de magnetização de partida é importante para motores grandes, a fim de acelerar a partida.

#### T2: Tempo de reação do freio mecânico

Parâmetro: Mechanical brake reaction time (Tempo de reação de freio mecânico). O tempo que o freio mecânico leva para abrir completamente, com atrasos no contator e assim por diante. Se este tempo for muito curto, o motor estará funcionando contra o freio e a corrente de partida pode ser muito alta.

#### T3: Tempo de 0 Hz na partida

Este tempo não depende dos tempos T1 e T2. Este tempo começa como T1. Este tempo é usado para garantir que o motor esteja magnetizado quando o freio for realmente aberto. Se você definir o tempo desse parâmetro muito longo, 1,5 ou 2 s, poderá medir com segurança os atrasos de abertura do tempo de espera do freio e do fluxo. Defina este tempo ligeiramente acima do tempo necessário para magnetizar o motor. (O tempo para obter o Fluxo Pronto pode ser verificado usando NcDrive e Global Variable MC FluxReady).

#### Partida avançada com partida suave

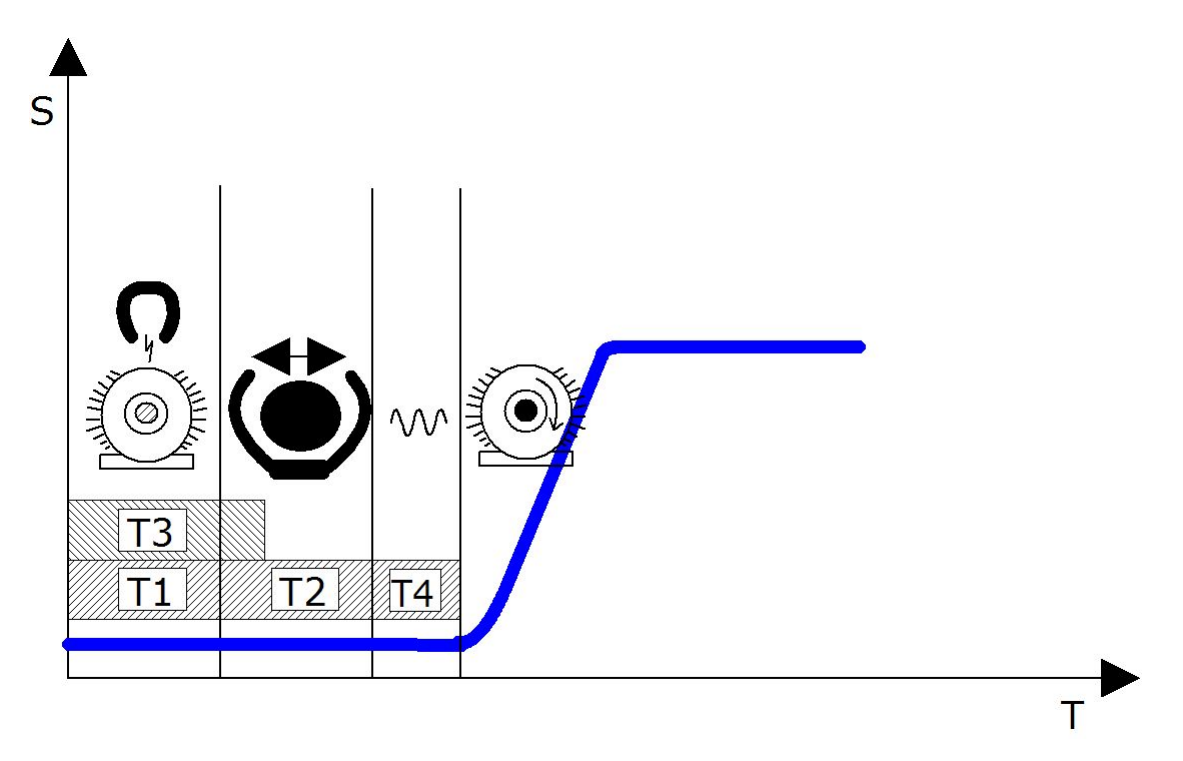

#### T4: Partida suave

Você pode adicionar a partida suave durante a partida caso haja algum atrito mecânico em seu sistema. O parâmetro Smooth start time (Tempo de partida suave) adiciona mais tempo para a partida junto com o parâmetro Smooth start frequency (Frequência de partida suave). A Frequência de partida suave deve ser muito pequena, 0,01 ou 0,02 Hz.

#### **7.8** Controle do conversor de frequência

### P2.4.1 Brake chopper (Chopper de frenagem) [ - ] ID 504 "Brake Chopper"

Quando o conversor de frequência está desacelerando o motor, a inércia do motor e a carga são alimentadas em um resistor de frenagem externo. Isso permite que o conversor de frequência desacelere a carga com um torque igual àquele da aceleração (desde que o resistor de frenagem correto tenha sido selecionado). Consulte o manual de instalação separado do resistor de frenagem. O modo de teste do chopper de frenagem gera um pulso para o resistor a cada segundo. Se o feedback de pulso estiver incorreto (resistor ou chopper ausente), a falha F12 será gerada.

#### 0 = "Not Used" - Nenhum chopper de frenagem usado

 O chopper de frenagem não está ativo ou presente no barramento CC. NOTA: O nível do controlador de sobretensão está ajustado um pouco abaixo.

- 1 = "On, Run" Chopper de frenagem em uso e testado em funcionamento O chopper de frenagem do conversor de frequência está ativado e operacional quando o conversor de frequência está no estado Em funcionamento. O conversor de frequência também envia pulsos de teste para feedback do resistor de frenagem.
- 2 = "External" Chopper de frenagem externo (sem teste) O sistema possui um item que manipula a tensão do barramento CC. Este poderia ser um sistema com AFE ou haver uma unidade externa de BCU. Quando esta opção é selecionada, o nível de sobretensão do conversor de frequência é definido um pouco mais alto para que sua operação não entre em conflito com as unidades AFE ou BCU.
- 3 = "On, Run+Stop" Usado e testado no estado PRONTO e quando em funcionamento

 O chopper de frenagem também está ativo quando o inversor não está no estado Em funcionamento. Esta opção pode ser usada, por exemplo, quando outras unidades estiverem gerando, mas os níveis de energia estiverem baixos o suficiente para serem manipulados com apenas uma unidade.

4 = "On, No test" = Usado quando em funcionamento (sem teste) O chopper de frenagem está ativo no estado Em funcionamento, mas não é gerado nenhum pulso de teste para o resistor.

Nota: No menu do sistema existe um parâmetro "InternBrakeRes" (Resistor de frenagem interno). Este parâmetro é usado para cálculos de superaquecimento do resistor de frenagem. Se houver um resistor de frenagem externo conectado ao conversor de frequência, o parâmetro deve ser definido como 'Não conectado' para desativar o cálculo de temperatura do resistor de frenagem.

# <span id="page-64-0"></span>P2.4.2 Stop function (Função de parada) [ - ] ID 506 "Stop Function"

#### Parada por inércia:

0 O motor desacelera e para sem qualquer controle do conversor de frequência após o comando de Parada.

Rampa:

1 Após o comando de Parada, a velocidade do motor é desacelerada de acordo com os parâmetros de desaceleração definidos.

Se a energia regenerada for alta, pode ser necessário usar um resistor de frenagem externo para uma desaceleração mais rápida.

#### Limite de frequência

2 Parada por inércia se a frequência do motor estiver acima do limite de frequência (par. 2.4.3) quando o pedido de parada for dado. Parada por rampa se a frequência do motor for igual ou inferior a este parâmetro quando o pedido de parada for dado.

# P2.4.3 Frequency limit (Limite de frequência) [Hz] ID 1624 "Frequency Limit"

Define o limite de frequência para a função de parada se selecionado como o limite de frequência (par. 2.4.2 = 2).

Se a frequência do motor estiver acima do limite de frequência, o motor para por inércia e, se estiver abaixo ou igual ao limite de frequência, a função de parada é rampa.

<span id="page-65-0"></span>P2.4.4 Stop distance (Distância de parada) [m] ID 1602 "StopDistance"

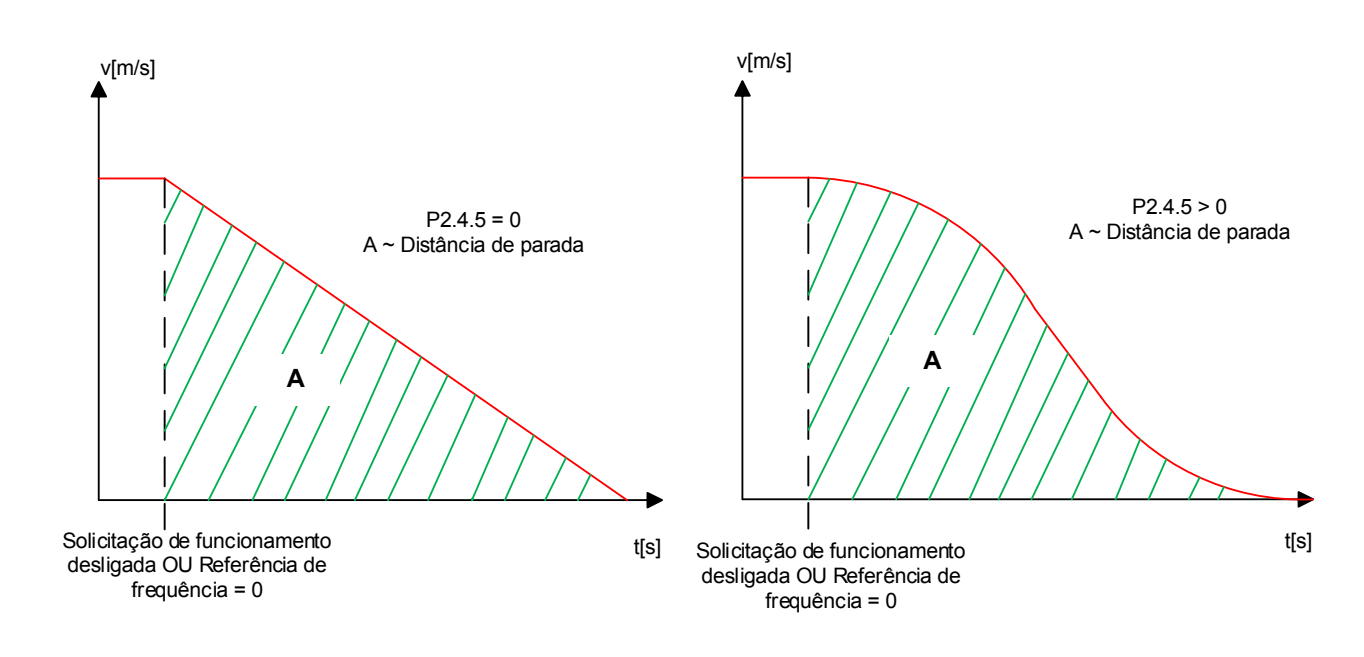

 $0 = N$ ão usado

A função está ativa somente se a função de parada for selecionada como um limite de frequência [\(parâmetro 2.4.2=](#page-64-0)2).

O parâmetro define a distância de um determinado interruptor de andar para concluir a parada até o andar. O valor do parâmetro é apresentado em metros.

O valor de parada é calculado a partir da velocidade linear nominal [\(parâmetro 2.2.1\)](#page-44-0) e da frequência nominal do motor [\(parâmetro 2.1.2\)](#page-40-2). A distância calculada estará correta somente se esses dois parâmetros estiverem ajustados corretamente e se a rampa de parada for linear (parâmetro 2.4.5 = 0).

Se a rampa de parada for em forma de S em vez de linear (a curva de v. é usada), a distância de parada deve ser ajustada com o [parâmetro 2.4.6.](#page-66-0)

<span id="page-65-1"></span>Nota: Se a função Parada por distância for usada, a função da comutação de rampa interna ([parâmetro 2.2.8\)](#page-47-0) não está ativa.

# P2.4.5 S-curve time (Tempo da curva de v.) [s] ID 1626 "StopD Jerk Time"

A desaceleração especial aumenta e diminui o tempo se a função parada por distância for selecionada. Este tempo de arrancada é ativado quando a velocidade é desacelerada abaixo do limite de frequência e a frequência de referência é atingida.

Os tempos de arrancada no grupo Curva de velocidade 1 são usados se a frequência estiver acima do limite de frequência. Os tempos de arrancada na Curva de velocidade 1 são alterados quando o conversor de frequência entra no estágio de parada.

#### <span id="page-66-0"></span>P2.4.6 Scaling factor (Fator de escala) [%] ID 1625 "RampScaleFactor"

Fator de escala de rampa para função de distância de parada. A distância de parada é calculada com base na rampa linear. A distância de parada é precisa somente quando os tempos de arrancada não são usados [\(parâmetro 2.2.3=](#page-45-0)0 ou [parâmetro 2.4.5=](#page-65-1)0). Se os tempos de arrancada forem usados, a distância de parada será maior do que deveria. O fator de escala pode ser usado para ajustar a distância de parada. O fator de escala recalcula o tempo de rampa.

#### **7.9** Parâmetros de controle do contator do motor (M2 -> G2.4.7)

A finalidade do controle do contator do motor é fechar o contator do motor primeiro e, em seguida, iniciar a emitir corrente para o motor. Esta lógica estará ativa somente se houver um relé de saída programado para controle do contator do motor (consulte o grupo de parâmetros 2.7).

#### P2.4.7.1 Closing time (Tempo de fechamento)

Defina este tempo ligeiramente acima do tempo de reação do contator do motor. Após esse atraso, o conversor de frequência começa a emitir corrente para o motor. Este tempo é ignorado se o sinal de confirmação do contator do motor especificado pelo parâmetro P2.4.7.2 for usado.

#### P2.4.7.2 Motor Contactor Acknowledgement (Ativação do contator do motor)

Sinal de entrada para o sinal de feedback que o contator principal está fechado. Use o contato auxiliar do contator do motor (NA) para essa finalidade. O parâmetro P2.4.7.1 será ignorado se este sinal estiver em uso.

Se o sinal de confirmação não vier dentro do alarme de 1 s, o F64 será acionado.

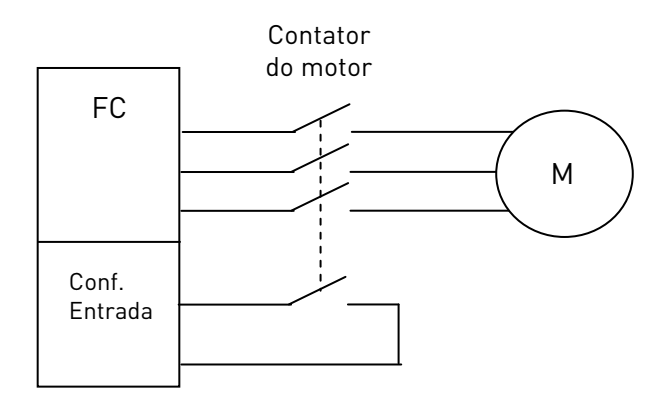

#### **7.10** Parâmetros avançados

#### P2.4.8.1 Modulator Type (Tipo de modulador) ID1775 "Modulator type"

Selecione o tipo de modulador. Algumas operações exigem o uso de um modulador de software.

#### 0 = Modulador ASIC

Uma terceira injeção harmônica clássica O espectro é ligeiramente melhor quando comparado ao modulador do Software 1.

OBSERVAÇÃO: Um modulador ASIC não pode ser usado ao utilizar DriveSynch ou motor PMS com um encoder de tipo incremental.

#### 1 = Modulador de software 1

Modulador de vetor simétrico com vetores zero simétricos. A distorção de corrente será menor que com o modulador de software 2 se impulsionamento for usado.

OBSERVAÇÃO: Recomendado para DriveSynch (definido por padrão quando DS estiver ativado) e necessário ao usar motor PMS com um encoder incremental.

#### 2 = Modulador de software 2

Uma fase de cada vez nos comutadores IGBT não é modulada durante um período de 60 graus do ciclo de frequência. A fase não modulada é conectada a um barramento CC positivo ou negativo.

Esse tipo de modulador reduz as perdas de comutação em até dois terços e todos os comutadores são carregados uniformemente.

A modulação BusClamp é útil se a tensão for > 80% da tensão máxima, em outras palavras, quando o conversor de frequência estiver operando próximo da velocidade máxima. Então, novamente, a oscilação do motor em baixas velocidades é o dobro em comparação com a seleção 1.

#### 3 = Modulador de software 3

BusClamb não simétrico, no qual um interruptor sempre conduz de 120 graus a um barramento CC negativo para reduzir as perdas de comutação. No entanto, os interruptores superiores e inferiores são carregados de forma desigual e o espectro é amplo.

P.2.4.8.2 Advanced Options 1 (Opções Avançadas 1) ID1770 "AdvancedOptions1"

Reservado para uso futuro. Alguns bits são controlados pelo software da aplicação, portanto, o valor pode não ser sempre zero.

P.2.4.8.3 Advanced Options 2 (Opções Avançadas 2) ID1771 "AdvancedOptions2"

Reservado para uso futuro. Alguns bits são controlados pelo software da aplicação, portanto, o valor pode não ser sempre zero.

#### P.2.4.8.4 Advanced Options 4 (Opções Avançadas 4) ID1772 "AdvancedOptions4"

 $b0 = + 1$  = Ativar controle de prevenção contra reversão = 1  $b1 = + 2 =$  Fazer o PMSM iniciar a ID do ângulo apenas uma vez após a energização = 1

P.2.4.8.5 Advanced Options 5 (Opções Avançadas 5) ID1773 "AdvancedOptions5"

 $b0 = + 1$  = Ajuste do controle encoder ruim do motor PM, 1 = ativo

#### P.2.4.8.6 Advanced Options 6 (Opções Avançadas 6) ID1774 "AdvancedOptions6"

Reservado para uso futuro. Alguns bits são controlados pelo software da aplicação, portanto, o valor pode não ser sempre zero.

#### **7.11** Controle do motor

#### <span id="page-68-0"></span>P2.5.1 Motor control mode (Modo de controle do motor) ID 1572 "Motor Ctrl Mode"

- 0 Controle de frequência: O referências do terminal de E/S e do teclado são referências de frequência, e o conversor de frequência controla a frequência de saída (resolução da frequência de saída = 0,01 Hz).
- 1 Controle de velocidade: As referências do terminal de E/S e do teclado são referências de velocidade, e o conversor de frequência controla a velocidade do motor (precisão ± 0,5%).
- 2 Controle de velocidade CL: Modo de controle de velocidade de malha fechada. As referências do terminal de E/S e do teclado são referências de velocidade, e o conversor de frequência controla a velocidade do motor. O encoder é necessário. Os parâmetros de malha fechada no grupo G2.5.9 devem ser definidos de acordo.

#### P2.5.2 Switching frequency (Frequência de comutação) ID 601 "Switching Freq"

O ruído do motor pode ser minimizado com o uso de uma frequência de comutação alta. No entanto, note que aumentar a frequência de comutação aumenta as perdas do conversor de frequência. Frequências mais baixas são usadas quando o cabo do motor é longo e o motor é pequeno.

A faixa deste parâmetro depende do tamanho do conversor de frequência:

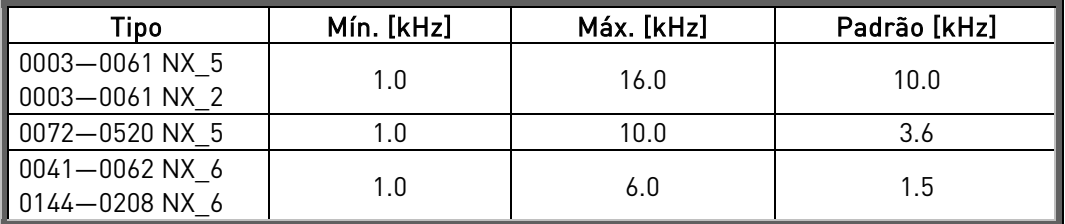

Tabela 7-4. Frequências de comutação dependentes de tamanho

#### Observação!

A frequência de comutação real pode ser reduzida para 1,5 kHz por funções de gerenciamento térmico. Isso deve ser considerado ao usar filtros de onda senoidais ou outros filtros de saída com um frequência de baixa ressonância.

#### Observação!

Se a frequência de comutação for alterada, é necessário refazer a identificação do motor.

### P2.5.3 Overvoltage controller (Controlador de sobretensão) ID 607 "Overvolt Contr" P2.5.4 Undervoltage controller (Controlador de subtensão) ID 608 "Undervolt Contr"

Esses parâmetros permitem que os controladores de sub ou sobretensão sejam chaveados para fora de operação. Isso pode ser útil, por exemplo, se a tensão de alimentação elétrica variar mais de – 15% a + 10% e a aplicação não tolerar essa sobretensão/subtensão. Neste caso, o regulador controla a frequência de saída levando em conta as flutuações de alimentação.

Nota: Disparos por sub/sobretensão podem ocorrer quando os controladores são alterados fora de operação. O controlador de subtensão é desligado automaticamente se a evacuação estiver ativa.

- 0 Controlador comutado desativado
- 1 Controlador comutado ativado

# P2.5.5. Measured RS voltage drop (Queda de tensão medida em RS) ID 662 "MeasRsVoltDrop"

A queda de tensão medida na resistência do estator entre duas fases com a corrente nominal do motor. Este parâmetro é identificado durante a identificação do motor.

Este parâmetro define a resistência do estator do motor como uma queda de tensão na corrente nominal. O valor do parâmetro é definido de acordo com a tensão nominal do motor e a corrente e a resistência real do estator como

$$
RsVoltage Drop = 2560 \frac{I_n}{U_n} R_s
$$

# P2.5.6 Open loop Speed controller ki1 (Controlador de velocidade em malha aberta ki1) ID 1655 "SpeedContr\_ki(OL)"

Define o ganho I para a velocidade controlada no modo de controle de Velocidade de malha aberta.

# P2.5.7 Open loop Speed controller kp1 (Controlador de Velocidade de malha aberta kp1)  $\blacksquare$  ID 1656 "SpeedContr\_kp(OL)"

Define o ganho P para a velocidade controlada no modo de controle de Velocidade de malha aberta.

### **7.11.1** Configuração U/f

As configurações U/f são usadas principalmente em modos de controle de malha aberta, com exceção da tensão do ponto de enfraquecimento de campo, que também é usada no modo de controle de malha fechada como limite de tensão. As configurações U/f são usadas para controlar o nível de tensão que é aplicado ao motor em diferentes frequências e em diferentes situações de carga.

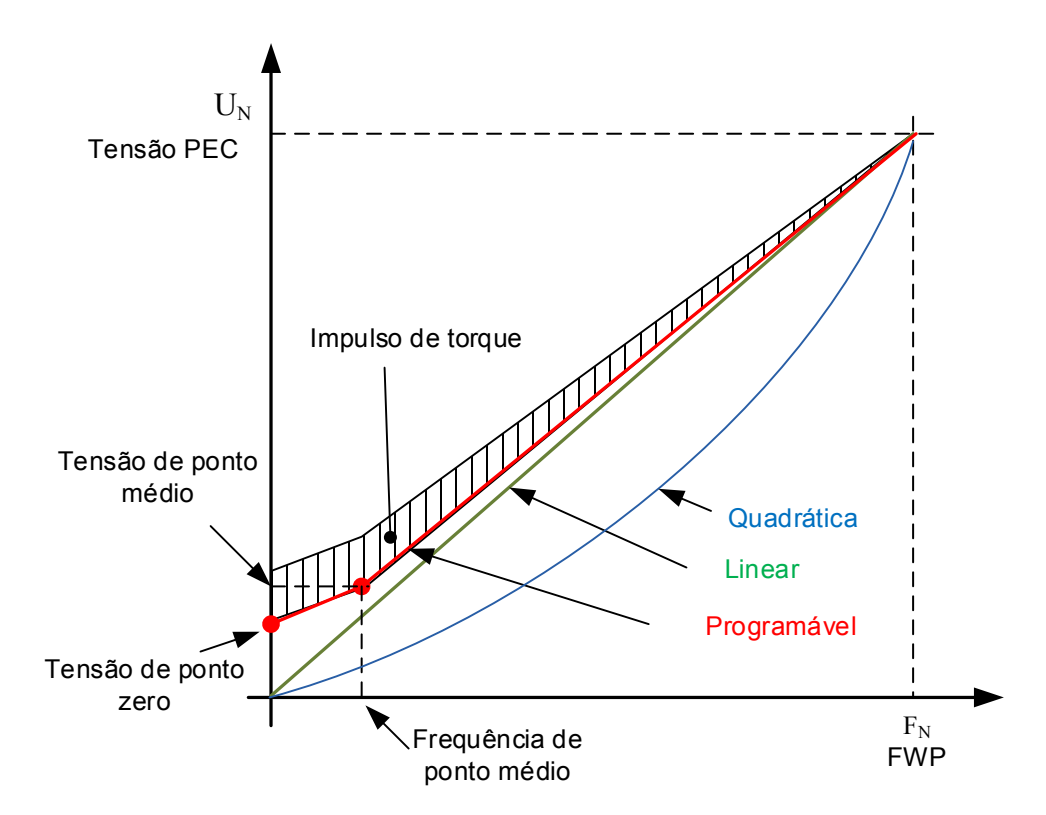

```
Quais alterações são necessárias para iniciar com carga de 0 Hz?
```
Primeiro, defina os valores nominais do motor (grupo do parâmetro 2.1).

#### Opção 1: Funções automáticas

Etapa 1: Faça a identificação com o motor girando.

Etapa 2 (se necessário): Ative o controle de velocidade ou a otimização U/f (impulso de torque).

Etapa 3 (se necessário): Ative o controle de velocidade e a otimização U/f.

Opção 2: Ajuste manual

Etapa 1:

Opere o motor usando 2/3 de sua frequência nominal como referência de frequência. Leia a corrente do motor no menu de monitoramento ou use o VACON® NCDrive para o monitoramento. Esta corrente deve ser definida como a corrente de magnetização do motor.

Altere a seleção da relação de curva U/f para programável (= 2). Opere o motor com referência de frequência zero e aumente a tensão de ponto zero do motor até que a corrente do motor seja aproximadamente igual à corrente de magnetização do motor. (Se o motor estiver em uma área de baixa frequência somente por curtos períodos, será possível usar até 65% da corrente nominal do motor).

Em seguida, defina a tensão do ponto médio para √2 \* Tensão de ponto zero e

a frequência do ponto médio para (Tensão de ponto zero/100%)\*Frequência nominal do motor)

Etapa 2 (se necessário): Ative o controle de velocidade ou a otimização U/f (impulso de torque).

Etapa 3 (se necessário): Ative o controle de velocidade e a otimização U/f.

OBSERVAÇÃO Em alto torque – aplicações de baixa velocidade – é improvável que o motor sobreaqueça. Se o motor tiver que passar por longos períodos nessas condições, deve-se dar uma atenção especial ao resfriamento do motor. Use resfriamento externo para o motor se a temperatura tende a aumentar muito.

#### P2.5.8.1 U/f optimisation (Optimização V/f) ID1573 "U/f Optimization"

Impulso de torque automático A tensão do motor varia proporcionalmente ao torque exigido, o que faz com que o motor produza mais torque na partida e ao funcionar em baixas frequências. O impulso de torque automático pode ser usado em aplicações em que o torque de partida devido ao atrito inicial é alto, por exemplo, em esteiras transportadoras. Mesmo com a curva U/f linear, o impulso de torque tem um efeito, mas o melhor resultado será alcançado após a identificação do motor quando a curva U/f programável for ativada.

# P2.5.8.2 U/f ration selection (Seleção de razão U/f) ID1574 "U/f Ratio Select"

# Linear:

0 A tensão do motor muda linearmente da tensão do ponto zero para o ponto de enfraquecimento de campo onde a tensão no FWP é fornecida ao motor.

#### Quadrática:

1 A tensão do motor muda da tensão do ponto zero seguindo a curva quadrática da frequência zero para o ponto de enfraquecimento de campo. O motor opera submagnetizado abaixo do ponto de enfraquecimento de campo, e produz menos torque. A razão U/f quadrática pode ser usada em aplicações onde a demanda de torque seja proporcional ao quadrado da velocidade, por exemplo, em ventiladores e bombas centrífugos.

#### Curva U/f programável:

- 2 A curva U/f pode ser programada com três pontos diferentes.
	- 1. Tensão de ponto zero.
	- 2. Frequência do ponto médio e Tensão do ponto médio.

3. Ponto de enfraquecimento de campo e tensão do ponto de enfraquecimento de campo.

A curva U/f programável pode ser usada caso seja necessário mais torque em frequências baixas. Faça a identificação do motor para a configuração ideal (ID631).
#### Linear com otimização de fluxo:

3 O conversor de frequência começa a pesquisar a corrente do motor mínima para economizar energia. Esta função pode ser usada em aplicações com carga de motor constante, como ventiladores, bombas etc.

## P2.5.8.3 Field weakening point (Ponto de enfraquecimento de campo) ID602 "Field WeakngPnt"

O ponto de enfraquecimento de campo é a frequência de saída na qual a tensão de saída atinge a tensão do ponto de enfraquecimento de campo.

## P2.5.8.4 Voltage at field weakening point (Tensão no ponto de enfraquecimento de campo) ID603 "Voltage at FWP"

Acima da frequência no ponto de enfraquecimento de campo, a tensão de saída permanece no valor máximo definido. Abaixo da frequência no ponto de enfraquecimento de campo, a tensão de saída depende da configuração dos parâmetros da curva de U/f.

Quando o parâmetro Motor nominal frequency (Frequência nominal do motor) é ajustado, o parâmetro Field weakening point (Ponto de enfraquecimento de campo) recebe automaticamente o valor correspondente. Se você precisar de valores diferentes para o ponto de enfraquecimento de campo e a tensão de saída máxima, altere esses parâmetros depois de definir a frequência nominal.

No controle de malha fechada, isso define a tensão máxima para o motor, que pode ser aumentada se houver tensão CC suficiente disponível.

## P2.5.8.5 U/f curve, middle point frequency (Curva U/f, frequência do ponto médio) ID1575 "U/f Mid Freq"

Se a curva U/f programável foi selecionada com a razão U/f do parâmetro, este parâmetro define a frequência do ponto médio da curva. Veja também o parâmetro Middle point voltage (Tensão do ponto médio).

Quando a curva U/f programável é selecionada, este valor é ajustado para 10% da frequência nominal do motor.

## P2.5.8.6 U/f curve, middle point voltage (Curva U/f, tensão do ponto médio) ID1576 "U/f mid Voltg"

Se a curva U/f programável foi selecionada com a razão U/f do parâmetro, este parâmetro define a tensão do ponto médio da curva. Veja também o parâmetro Middle point frequency (Frequência do ponto médio).

Quando a curva U/f programável é selecionada, este valor é ajustado para 10% (da tensão nominal do motor).

## P2.5.8.7 Output voltage at zero frequency (Tensão de saída em frequência zero) ID1577 "Zero Freq Voltg"

Este parâmetro definirá a tensão de frequência zero da curva U/f. O valor padrão é dependente do tamanho da unidade.

OBSERVAÇÃO: Se o valor do parâmetro U/f Ratio Select (Selecione a razão de U/f) for alterado, este parâmetro será definido como zero.

#### **7.11.2** Configurações de malha fechada

Fórmula de controle de velocidade:

$$
y = Kp\left[1 + \frac{1}{T i s}\right]e
$$
  

$$
u(k) = y(k-1) + Kp[e(k) - e(k-1) + \frac{Ts}{Ti}e(k)]
$$

# P2.5.9.1 Speed Control Limit 1 (Limite de controle de velocidade 1) ID 1618 "SpeedCtrlLimit1" P2.5.9.2 Speed Control Limit 2 (Limite de controle de velocidade 2) ID 1619 "SpeedCtrlLimit2"

Altere os limites do ganho do controlador de velocidade e da constante de tempo integral. Quando a frequência de saída está abaixo do ponto de alteração 1 (par 2.5.9.1), o valor do ganho é o mesmo que o parâmetro 2.5.9.3. Se a frequência de saída for maior que o ponto de alteração 2 (par 2.5.9.2), o valor do ganho é o mesmo que o parâmetro 2.5.9.4. Entre

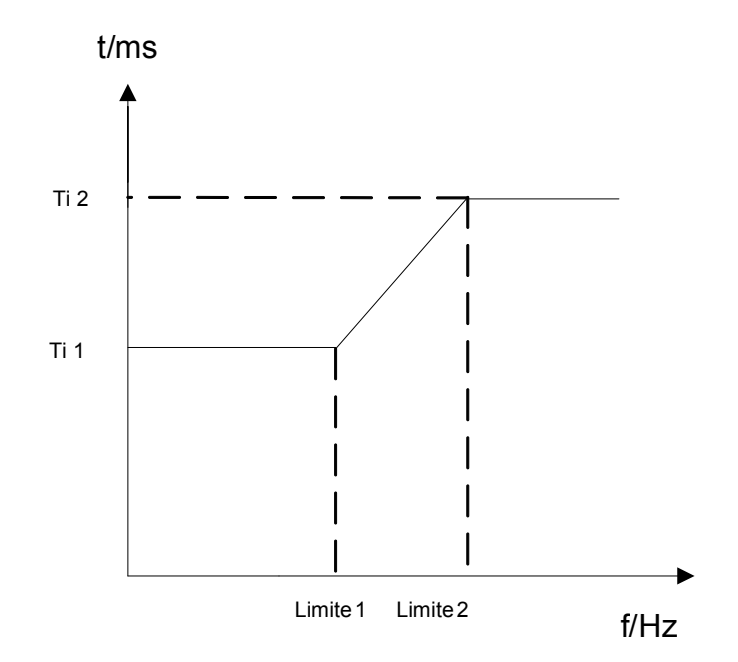

esses dois pontos, a mudança é linear. Consult[e Figura 9](#page-74-0) e [Figura 10](#page-75-0) 

## P2.5.9.3 Speed Control Kp 1 (Controle de velocidade Kp 1) ID 1620 "Speed Ctrl Kp 1" P2.5.9.4 Speed Control Kp 2 (Controle de velocidade Kp 2) ID 1621 "Speed Ctrl Kp 2"

Ganho para o controlador de velocidade em operação de controle do motor de malha fechada. Um valor de ganho de 100 significa que a referência de torque nominal é produzida na saída do controlador de velocidade para o erro de frequência de 1 Hz.

O valor do ganho do controle de velocidade ativo (%/ Hz) é o Controle de velocidade Kp1 se a frequência de saída for menor que o Limite de controle de velocidade 1. O valor do ganho de controle de velocidade ativo é o Controle de velocidade Kp2 se a frequência de saída for maior que Limite de controle de velocidade 2. Entre esses dois pontos, a mudança é linear. Veja a [Figura 9](#page-74-0) e a Figura 10.

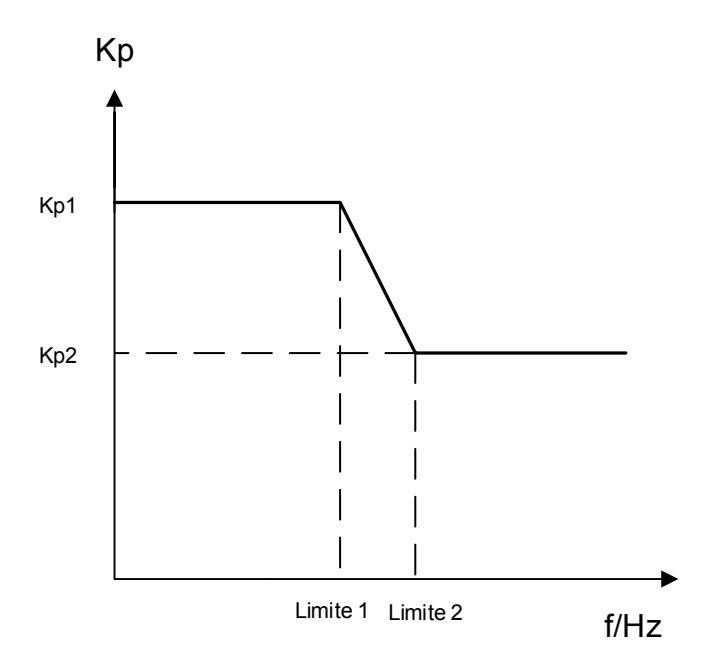

<span id="page-74-0"></span>Figura 9. Curva de controle de velocidade Kp proporcional

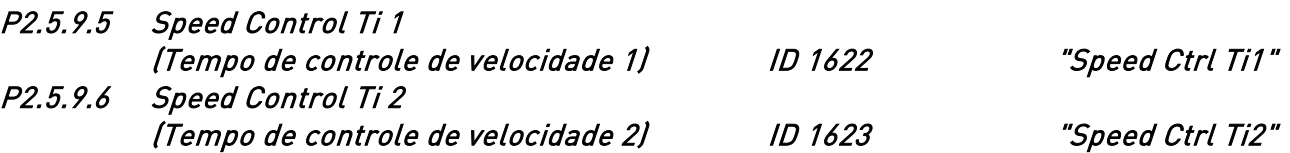

Define a constante de tempo integral para o controlador de velocidade. Aumentar o tempo I aumenta a estabilidade, mas aumenta o tempo de resposta da velocidade.

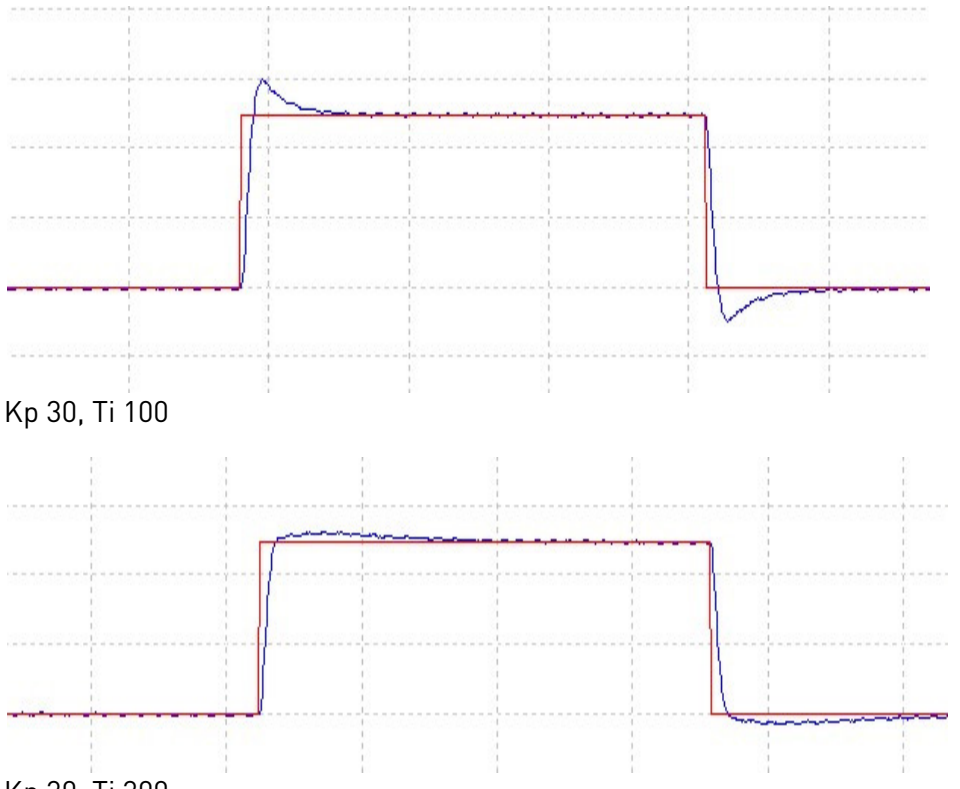

Kp 30, Ti 300

O valor da constante de tempo integral ativa para o controlador de velocidade é Tempo de controle de velocidade 1 se a frequência de saída for menor que o Limite de controle de velocidade 1. Se a frequência de saída for maior que o Limite de controle de velocidade 2, o valor é Tempo de controle de velocidade 2.

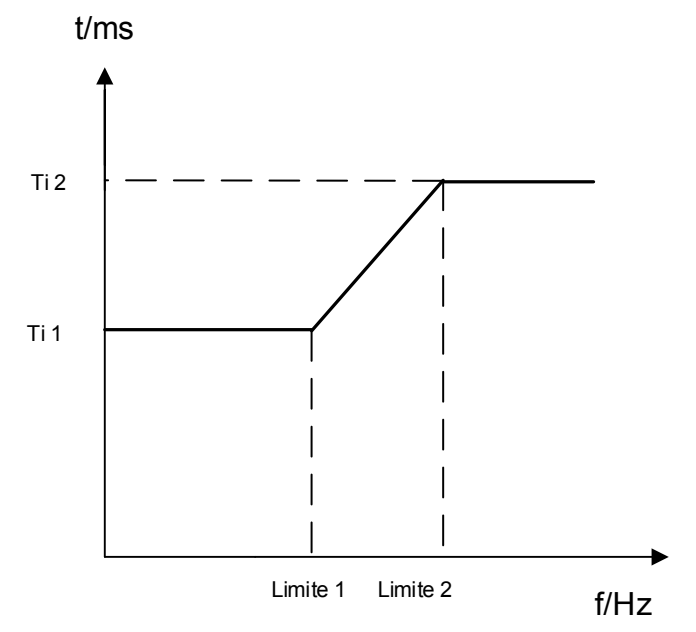

<span id="page-75-0"></span>Figura 10. Curva do tempo de controle de velocidade proporcional

## P2.5.9.7 Current control P gain (Ganho P de controle de corrente) ID617 "CurrentControlKp"

Define o ganho para o controlador de corrente. O controlador gera a referência de vetor de tensão para o modulador. O ganho também é usado na partida dinâmica em malha aberta. Quando o parâmetro do filtro Seno (parâmetro P6.7.5 no menu Sistema) tiver sido definido como *Conectado*, o valor deste parâmetro será alterado para 20,00%.

O valor também é identificado ao usar um motor PMS e fazer a identificação do motor com o motor girando. Em baixa velocidade, os valores do motor podem aumentar até 300%. Em alta velocidade, o ganho do motor e motor com filtro senoidal podem ter valores de ganho de 10 a 40%.

## P2.5.9.8 Current control Ti (Tempo de controle de corrente) ID657 "CurrentControlTi"

Constante de tempo do integrador do controlador de corrente.

## P2.5.9.9 Encoder filter time (Tempo do filtro do encoder) ID618 "Encoder1FiltTime"

Define a constante de tempo do filtro para medição de velocidade. O parâmetro pode ser usado para eliminar o ruído do sinal do encoder. Um tempo do filtro muito alto reduz a estabilidade do controle de velocidade. Valores acima de 10 ms não são recomendados em casos normais.

# P2.5.9.10 Slip adjust (Ajuste de escorregamento) ID619 "Slip Adjust"

A velocidade da placa de identificação do motor é usada para calcular o escorregamento nominal. Esse valor é usado para ajustar a tensão do motor quando carregado. A velocidade indicada na placa de identificação é, às vezes, imprecisa, e este parâmetro poderá, portanto, ser usado para cortar o escorregamento. Reduzir o valor do ajuste de escorregamento aumenta a tensão do motor quando o motor é carregado.

## P2.5.9.11 Torque ramp time (Tempo de rampa de torque) ID1760 "TorqueRampTime"

Tempo de rampa de torque na partida e na parada. Usado na partida se a referência de torque for usada. Usado na parada de rampa para reduzir a etapa de torque.

#### P2.5.9.12 Torque reference selection (Seleção de referência de torque) ID621 "TorqueRefSelecti"

#### 0 = Não usado

1 = Memória de torque

2 = Referência de torque de AI1 ou AI2

A entrada analógica pode ser escolhida por meio do parâmetro P2.5.9.13 Torque Reference (Referência de torque). Os valores mínimo e máximo podem ser escolhidos por meio dos parâmetros P 2.5.9.14 Torq Ref Min (Referência de torque mínimo) e P2.5.9.15 Torq Ref Max (Referência de torque máximo). O tempo do filtro pode ser escolhido por meio dos parâmetros P2.6.3.6.1 AI1 Ref Filt Time (Tempo do filtro de ref. da AI1) ou P2.6.3.2.6 AI2 Ref Filt Time (Tempo do filtro de ref. da AI2). O sinal de referência escalonado e o sinal filtrado podem ser vistos no valor de monitoramento V.1.25.4.

## P2.5.9.13 AI Torque reference (Referência de torque AI) ID641 "AI Torque Ref"

Por meio deste parâmetro pode-se selecionar a referência de torque de A1 ou A2.

## P2.5.9.14 Torque reference scaling, minimum value (Escala de referência de torque, valor mínimo) ID643 "Torq Ref Min"

Referência de torque mínimo para seleções de referência de entrada analógica.

#### P2.5.9.15 Torque reference scaling, maximum value (Escala de referência de torque, valor máximo) ID642 "Torq Ref Max"

Referência de torque máximo para seleções de referência de entrada analógica.

P2.5.9.16 Torque reference add delay (Atraso adicional de referência de torque) ID1778 "TorqueRefAddDelay"

Atraso de solicitação de funcionamento para adição de referência de torque.

## P2.5.9.17 Show advanced parameters (Mostrar parâmetros avançados) ID1969 "ShowAdvancedPar"

Para fins de ajuste fino.

#### 7.11.2.1 Reversão

#### P2.5.18.1 RollBack controller (Controlador de reversão) ID 1687 "RollBack Ctrl"

O controle de reversão é feito para reduzir o movimento oposto à partida, principalmente em acionamentos de elevador. Isto cobre também motores de indução, mas é mais útil em conversores de frequência PM sem engrenagens, nos quais o movimento do eixo do motor é transferido diretamente para o movimento do elevador; por exemplo, o contrapeso do elevador tende a mover o elevador vazio para cima, o que não é bom se o sentido da viagem for para baixo.

O controlador de reversão é ativado de acordo com o nível de ativação e este controlador é desativado após uma referência de velocidade ser aumentada de zero assim que a aceleração é iniciada. Na prática, este controlador permanece ativo durante o tempo [P2.3.2.9 0 Hz time at start \(Tempo de 0 Hz na partida\).](#page-59-0)

O controlador de reversão é desativado / ativado de acordo com este parâmetro.

- 0 Desativado
- 1 Ativado

#### P2.5.18.2 RollBack controller Gain (Ganho do controlador de reversão) ID 1689 "RB ctrl Gain"

RollBackCtrlGain é o ganho do controlador de reversão. Normalmente, o valor do ganho é de 2.000 a 5.000. Esse valor depende da estrutura mecânica geral dos elevadores. Quanto maior o ganho, maior é o impacto no circuito de controle de velocidade e menor é o efeito de reversão real da cabine do elevador após a liberação do freio mecânico.

### P2.5.18.3 RollBack controller pretorque (Pré-torque do controlador de reversão) ID 1691 "RB ctrl Pretorq"

Pré-torque define o tamanho do passo de torque aplicado ao motor quando as condições de ativação são excedidas. A unidade é a % do torque nominal do motor.

#### P2.5.18.4 RollBack controller wake up level (Nível de ativação do controlador de reversão) ID 1690 "RB ctrl WakeUp"

O nível de ativação do controlador de reversão é o limite para ativar o controle de reversão. O valor do parâmetro é comparado com os pulsos medidos do sinal do encoder. Valores abaixo de 1,00 não podem ser definidos quando o encoder incremental estiver conectado. Por exemplo, ao definir o valor decimal, a interpolação de 0,50 deve ser ativada para o encoder Endat a partir dos parâmetros da placa opcional. Valores decimais são comparados com a fase do pulso senoidal legível a partir de, por exemplo, encoders Endat. A parte decimal é significativa apenas quando o valor do parâmetro está abaixo de 1,00.

# **7.11.3** Configurações de motor síncrono de ímã permanente

Existem três maneiras de saber as posições do ímã ao usar o controle de malha fechada. A primeira identificará a posição do ímã do motor durante cada estado ao usar um encoder incremental sem pulso Z. A segunda usa o pulso Z do encoder incremental e a terceira usa as informações absolutas do encoder. Veja detalhes de como selecionar o modo correto no capítulo "Função de identificação do motor síncrono de ímã permanente".

# P2.5.10.1 PMSM Shaft Position (Posição do eixo PMSM) ID1670 "PMSMShaftPositio"

O valor absoluto da posição do encoder correspondente à posição do eixo onde o eixo magnético do rotor está alinhado com o eixo magnético da fase U do estator será armazenado aqui como resultado da identificação do motor do encoder. Se for usado um encoder incremental com um pulso z, a posição do pulso z será armazenada no lugar. Dependendo da posição mecânica do eixo do motor, este parâmetro pode ter valores diferentes, pois há um valor correto para cada par de polos do motor.

# P2.5.10.2 Start Angle Identification Mode (Modo de identificação do ângulo de partida) ID1933 "StartAngleIdMode"

A identificação do ângulo de partida, isto é, a posição do eixo magnético do rotor em relação ao eixo magnético da fase U do estator, é necessária se nenhum encoder absoluto ou encoder incremental for usado. Esta função define como a identificação do ângulo de partida é efetuada nesses casos. O tempo de identificação depende das características elétricas do motor, mas normalmente demora de 50 ms a 200 ms.

No caso de encoders absolutos, o ângulo inicial será lido diretamente do valor do ângulo absoluto do encoder. Por outro lado, o pulso z do encoder incremental será usado automaticamente para sincronização se sua posição for definida como diferente de zero em P2.5.10.1. Além disso, para encoders absolutos, P2.5.10.1 deverá ser diferente de zero, caso contrário, será interpretado que a identificação do motor do encoder não foi concluída e a execução será proibida exceto se o canal absoluto for ignorado pela identificação de ângulo de partida.

## 0 = Automática

A decisão de usar identificação de ângulo de partida é efetuada automaticamente com base no tipo de encoder conectado ao conversor de frequência. Isso servirá a casos comuns. Compatibilidade: placas OPT-A4, OPT-A5, OPT-A7 e OPT-AE.

## 1 = Forçada

Ignora a lógica automática de conversor de frequência e força a identificação do ângulo de partida a permanecer ativa. Pode ser usada, por exemplo, com encoders absolutos para ignorar informações de canal absoluto e usar uma identificação de ângulo de partida como alternativa.

## $2 = Ao LIGAR$

Como padrão, uma identificação de ângulo de partida será repetida a cada partida se a identificação estiver ativa. Esta configuração permitirá identificação somente na primeira partida após o conversor de frequência ser ligado. Em partidas consecutivas, o ângulo será atualizado com base na contagem de pulsos do encoder.

## 3 = Definida pela entrada digital

A entrada digital pode ser conectada (TTF) para sinalizar ao conversor de frequência para implementar a identificação do ângulo inicial na próxima partida.

# P2.5.10.3 Start Angle Identification Current (Corrente de identificação do ângulo de partida) ID1938 "StartAngleIdCurr"

Este parâmetro define o nível de corrente usado na identificação do ângulo de partida. O nível correto depende do tipo de motor usado. Em geral, 50% da corrente nominal do motor parece suficiente, mas dependendo, por exemplo, do nível de saturação do motor, uma corrente mais alta poderá ser necessária.

## P2.5.10.4 Polarity Pulse Current (Corrente de pulso de polaridade) ID1800 "PolarityPulseCur"

Este parâmetro define o nível de corrente para a verificação de direção de polaridade do eixo magnético durante a identificação do ângulo de partida (P2.5.10.2). O valor 0 significa que o nível de corrente interna é usado, o que geralmente é ligeiramente mais alto do que a corrente de identificação normal definida por P2.5.10.3. A verificação de direção de polaridade é raramente necessária, pois a identificação em si já fornece a direção correta. Portanto, na maioria dos casos, essa função pode ser desativada ao definir qualquer valor de parâmetro negativo, recomendado especialmente se falhas F1 ocorrerem durante a identificação.

## P2.5.10.5 Encoder identification mode (Modo de identificação do encoder) ID1686 "EncoderIdentMode"

Define como a identificação do encoder é feita.

0 = Corrente CC; o ângulo de partida do motor é definido pela alimentação da corrente CC no motor por um certo tempo. Se o eixo do motor estiver livre, isso irá automaticamente girar o rotor para a "posição zero". Esse ângulo é armazenado em P2.5.10.1.

1 = Injeção de pulso; A identificação é feita alimentando o motor com pulsos CC que identificam a posição do ímã. Os pulsos CC estão em dois grupos diferentes. O primeiro identifica a posição zero e o segundo faz a verificação da polaridade. Esses níveis de corrente CC são ajustados por P2.5.10.3 "Start Angle Identification Current" (Corrente de identificação do ângulo de partida) e P2.5.10.4 "Polarity Pulse current" (Corrente de pulso da polaridade), respectivamente.

#### P2.5.10.6 EnableRsIdentification (Habilitar a identificação Rs) ID654 "EnableRsIdentifi"

Este parâmetro habilita a identificação Rs durante operações de corrente de frenagem CC e em controle de malha fechada para cada partida. Se a identificação do motor foi bem-sucedida, recomenda-se manter este parâmetro desativado.

# P2.5.10.7 Modulation Index Limit (Limite do índice de modulação) ID655 "ModIndexLimit"

Índice de modulação em % para operação de malha fechada. Um valor maior de tensão do terminal do motor pode ser alcançado aumentando este valor.

# 7.11.3.1 Quedas de tensão do eixo D e Q

Se as reatâncias do eixo d e do eixo q (quedas de tensão) forem definidas, o conversor de frequência calcula a referência de corrente ideal do eixo d com base nos valores de reatância e no torque do motor para considerar a parte do torque de relutância do motor. Desta forma, a relação Torque/Corrente do motor pode ser aumentada.

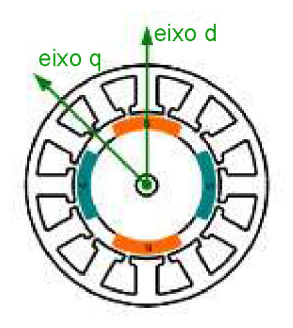

# P2.5.10.10 Lsd Voltage Drop (Queda de tensão em Lsd) ID1757 "Lsd Voltage Drop"

Queda de tensão da reatância do eixo D 2560 = 100%.

Fornece a % de queda de tensão através da indutância do estator na corrente e frequência nominais.

$$
X_d[Es{} cala do con{} versor de frequ\hat{e}ncia] = \frac{X_d[\Omega] * I_n[A] * \sqrt{3}}{U_n[V] * 2560}
$$

## P2.5.10.11 Lsq Voltage Drop (Queda de tensão em Lsq) ID1758 "Lsq Voltage Drop"

Queda de tensão da reatância do eixo Q 2560 = 100%.

Fornece a % de queda de tensão através da indutância do estator na corrente e frequência nominais.

$$
X_q[Escalar\ do\ conversor\ de\ frequência] = \frac{X_q[\Omega] * I_n[A] * \sqrt{3}}{U_n[V] * 2560}
$$

## 7.11.3.2 Controlador de corrente de fluxo

O controlador de corrente de fluxo é usado com um motor PMS quando executado em controle de malha fechada na área de enfraquecimento de campo. Esta função controla a corrente Id negativa para o motor PM na área de enfraquecimento de campo. A tensão do terminal do motor não aumenta acima do nível máximo (definido pela tensão do ponto de enfraquecimento de campo, tensão de saída máxima do conversor de frequência). A operação da área de enfraquecimento de campo depende da construção do motor, e a construção do motor pode proibir a operação acima da área de enfraquecimento de campo.

Se houver instabilidade na área de enfraquecimento de campo, o ganho pode ser diminuído e/ou a constante de tempo aumentada.

# P2.5.10.12 Flux Current Kp (Corrente de fluxo Kp) ID 651 "FluxCurrent Kp"

Define ganho para o controlador de corrente de fluxo ao usar um motor PMS. Dependendo da construção do motor e da taxa de rampa usada para ir para a área de enfraquecimento de campo, pode ser necessário que a tensão de saída não atinja o limite máximo e impeça o controle adequado do motor. Um ganho muito alto também pode levar a um controle instável. O tempo de integração é mais significativo nesse caso para controle.

## P2.5.10.13 Flux Current Ti (Tempo de corrente de fluxo) ID 652 "FluxCurrent Ti"

Define o tempo de integração para o controlador de corrente de fluxo ao usar um motor PMS. Dependendo da construção do motor e da taxa de subida usadas para ir para a área de enfraquecimento de campo, tempos de integração curtos podem ser necessários para que a tensão de saída não atinja o limite máximo e impeça um controle adequado do motor. Um tempo de integração muito rápido pode levar a um controle instável.

#### P2.5.10.14 ExtIdRef ID1730 "ExtIdRef"

Este valor de referência pode ser usado para o controle externo da corrente de identificação do motor, ou seja, a corrente reativa. Normalmente, não há necessidade disso, pois o controle já usa o valor ideal. Este valor de referência é aditivo aos valores internos do conversor de frequência, mas, por exemplo, o controlador de enfraquecimento de campo pode substituir a referência dada na operação de enfraquecimento de campo.

#### P2.5.10.15 IdRefAtZeroSpeed ID1805 "IdRefAtZeroSpeed"

Se a corrente de rampa de identificação em frequências baixas for habilitada pela configuração de IdRefMaxFreq > 0, esse parâmetro define o valor de referência atual de identificação na frequência zero [\(Figura 11\)](#page-81-0).

#### P2.5.10.16 IdRefMaxFreq ID1806 "IdRefAtZeroSpeed"

Frequência máxima para rampa de corrente de identificação em baixas frequências.

0 = A rampa de referência de corrente de identificação está desativada. O valor de P2.5.10.15 ExtIdRef é usado.

> 0 = A referência de corrente de identificação é aumentada em baixas frequências, conforme ilustrado na [Figura 11.](#page-81-0) A referência de corrente de identificação é 0 em frequências superiores à frequência IdRefMaxFreq.

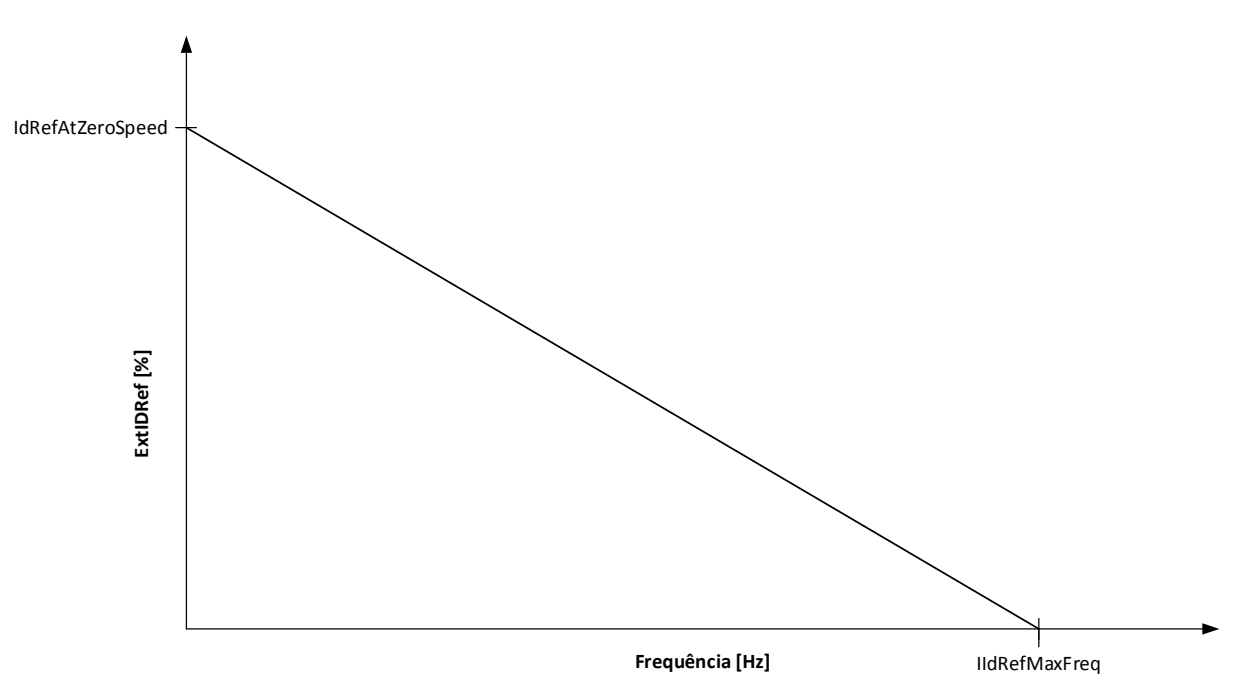

<span id="page-81-0"></span>Figura 11. Rampa de corrente de identificação

## **7.11.4** Configurações de estabilização

#### 7.11.4.1 Estabilizador de torque

O estabilizador de torque é basicamente um filtro passa-alta de primeira ordem para o torque estimado [T]. A saída do filtro é um termo de correção de frequência  $df$  adicionado à referência de frequência de saída. O objetivo do estabilizador de torque é estabilizar as possíveis oscilações no torque estimado. O ganho do controlador varia linearmente entre as frequências de zero e de ponto de enfraquecimento de campo. Os ganhos do ponto zero e do ponto de enfraquecimento de campo podem ser controlados independentemente com ganhos. O estabilizador opera em frequências acima de 3 Hz.

A implementação discreta do filtro é:

$$
\frac{1000}{TorqStabDamp}df_k = \frac{1000}{TorqStabDamp}G(T_k - T_{k-1}) + df_{k-1} = G_f(T_k - T_{k-1}) + df_{k-1}
$$

Onde  $G_f$  é o ganho total do filtro. O ganho e a frequência de corte do filtro são controlados pelos seguintes parâmetros

## P2.5.11.1 Torque stabiliser damping (Amortecimento do estabilizador de torque) ID1413 "TorqStabDamp"

Se um motor PMS for usado no modo de controle de malha aberta, recomenda-se usar o valor 980 em vez de 800. O valor '980' é definido automaticamente quando o motor PMS é selecionado.

Este parâmetro define a frequência de corte do filtro passa-alta. A constante de tempo do filtro é calculada como

 $T_c = T_s \frac{TorqStabDamp}{1000 - TorqStabDamp} = 1ms \frac{TorqStabDamp}{1000 - TorqStabDamp}$ 1000 − TorqStabDamp Segue-se que a frequência de corte do filtro é obtida a partir de

$$
\omega_c = \frac{1}{T_c} rad/s
$$

Por exemplo, se o amortecimento do estabilizador de torque = 600, segue-se que  $T_c$ c = 1,5 ms e  $\omega_c$  = 667 rad/s.

## P2.5.11.2 Torque stabiliser Gain (Ganho do estabilizador de torque) ID1412 "TorqStabGain"

Estes parâmetros definem, juntamente com o Amortecimento do estabilizador de torque, o ganho real do filtro. O Ganho do estabilizador de torque é o ganho na frequência zero. O Ganho do estabilizador de torque no FWP é o ganho na frequência de enfraquecimento de campo. O ganho varia linearmente com a frequência entre esses dois pontos, de modo que o ganho é

$$
G = \text{TorqStabGainFWP} + \text{TorqStabGain} - \frac{f}{f_{\text{FWP}}} \text{TorqStabGain}, \quad \text{if } f < f_{\text{FWP}}
$$

$$
G = \text{TorqStabGainFWP}, \quad \text{if } f \geq f_{\text{FWP}}
$$

O ganho final é obtido considerando-se o valor do amortecimento do estabilizador de torque e a escala em que 256 significa o ganho 1. Assim, o ganho final e real do filtro é obtido a partir de

$$
G_f = \frac{1000 * G}{256 * TorgStabDamp}
$$

#### P2.5.11.3 Torque stabiliser Gain in FWP area (Ganho do estabilizador de torque na área de FWP) ID1414 "TorqStabGainFWP"

Ganho do estabilizador de torque no ponto de enfraquecimento de campo na operação de controle do motor de malha aberta. Veja os detalhes do Ganho do estabilizador de torque.

#### P2.5.11.4 Torque stabiliser Limit (Limite do estabilizador de torque) ID1600 "TorqStabLimit"

Define quanto o estabilizador de torque pode afetar a frequência de saída.

#### 7.11.4.2 Estabilizador do círculo de fluxo

## P2.5.11.5 Flux Circle stabiliser Gain (Ganho do estabilizador do círculo de fluxo) ID1550 "FluxCircleStabG"

Ganho para o estabilizador do círculo de fluxo. Controlará o fluxo de origem quando um erro for detectado. A saída do controlador é adicionada à frequência de saída. O efeito diminui em baixas frequências onde o estabilizador de fluxo tem mais efeito. Usado em frequências onde a tensão de saída está no limite máximo (definida pela tensão do ponto de enfraquecimento de campo ou pela tensão de saída máxima do conversor de frequência).

#### 7.11.4.3 Estabilizador de fluxo

O estabilizador de fluxo é um filtro passa-alta de primeira ordem para a corrente de produção de fluxo estimada  $I_d$ . A saída do filtro está corrigindo o termo  $dU$  adicionado à referência de tensão de saída. O ganho e a frequência de corte do filtro são controlados pelos seguintes parâmetros.

#### P2.5.11.6 Flux Stabiliser Gain (Ganho do estabilizador de fluxo) ID1797 "Flux Stab Gain"

O ganho do estabilizador de fluxo é 0 na velocidade zero e é aumentado linearmente com a frequência até o valor definido pelo Ganho do estabilizador de fluxo que é atingido a 1 Hz. Dessa forma, o ganho é obtido de

> $G = Flux Stab Gain * f$ , if  $f < 1 Hz$  $G = Flux Stab Gain, if f \geq 1 Hz$

O ganho é dimensionado em 1000 e o ganho real do filtro é obtido a partir de

$$
G_f = \frac{G}{1000} = \frac{Flux \, Stab \, Gain}{1000}
$$

#### P2.5.11.7 Flux stabiliser TC (TC do estabilizador de fluxo) ID1699 "FluxStab TC"

O TC do estabilizador de fluxo define a frequência de corte do filtro passa-alta. A constante de tempo do filtro é calculada a partir de:

$$
T_c = T_s \frac{65536 - 2 * FluxStab TC}{2 * FluxStab TC} = 1ms(\frac{65536}{2 * FluxStab TC} - 1)
$$

Por exemplo, se o TC do estabilizador de fluxo = 64, segue-se que  $T_c$  = 511 ms e  $\omega_c$  = 1,96 rad/s.

#### 7.11.4.4 Estabilizador de tensão

O estabilizador de tensão é semelhante ao estabilizador de torque, controlando a variação na tensão do barramento CC em frequências acima de 3 Hz. É um filtro passa-alta de primeira ordem para a tensão de barramento CC medida  $U_{dc}$ . A saída do filtro é um termo de correção de frequência  $df$ adicionado à referência de frequência de saída. O ganho é ajustado em relação ao torque estimado. À medida que o torque aumenta de 10% a 50% do torque nominal do motor, o ganho do controlador diminui do Ganho do estabilizador de tensão até zero. O ganho e a frequência de corte do filtro são controlados pelos seguintes parâmetros:

#### P2.5.11.8 Voltage stabiliser TC (TC do estabilizador de tensão) ID1698 "VoltageStab TC"

Este parâmetro define a frequência de corte do filtro passa-alta. A constante de tempo do filtro é calculada como

$$
T_c = T_s \frac{VoltageStab\,TC}{1000 - VoltageStab\,TC} = 1 ms \frac{VoltageStab\,TC}{1000 - VoltageStab\,TC} ms
$$

#### P2.5.11.9 Voltage stabiliser Gain (Ganho do estabilizador de tensão) ID1697 "VoltStabGain"

O ganho do estabilizador de tensão é uma função de um torque. Se o torque estiver abaixo de 15%, o ganho é o valor definido pelo Ganho do estabilizador de tensão. Se o torque estiver acima de 50%, o ganho é 0. Entre 15 e 50%, o ganho diminui linearmente com o torque do Ganho do estabilizador de tensão até 0. Em outras palavras,

$$
G = \text{VoltStabGain}, \quad \text{if } T < 15\,\%
$$
\n
$$
G = \frac{\text{VoltStabGain}}{35\%} \big(50\% - T(\%)\big), \quad \text{if } 15\,\% \le T < 50\,\%
$$
\n
$$
G = 0, \quad \text{if } T > 15\,\%
$$

O ganho final é obtido considerando-se o valor do TC do estabilizador de tensão e a escala em que 256 representa o ganho 1. Assim, o ganho final e real do filtro é obtido a partir de

$$
G_f = \frac{1000 * G}{256 * VoltStab T C}
$$

# P2.5.11.10 Voltage stabiliser Limit (Limite do estabilizador de tensão) ID1696 "VoltStabLimit"

Este parâmetro define os limites para a saída do estabilizador de tensão. O valor máximo e mínimo para o termo de correção  $df$  em FreqScale.

### **7.11.5** Configurações de identificação

## P2.5.12.1 a P2.5.12.15 Flux 10…150% (Fluxo de 10 a 150%) ID1355 – ID1369

Tensão do motor correspondente a 10% a 150% do fluxo como um percentual da tensão do fluxo nominal. Medido durante a identificação.

#### P2.5.12.16 Measured Rs voltage drop (Queda de tensão medida em RS) ID662 "RsVoltageDrop"

A queda de tensão medida na resistência do estator entre duas fases com a corrente nominal do motor. Este parâmetro é identificado durante a identificação do motor.

Este parâmetro define a resistência do estator do motor como uma queda de tensão na corrente nominal. O valor do parâmetro é definido de acordo com a tensão nominal do motor e a corrente e a resistência real do estator como

*s n*  $\frac{n}{U_n}R$  $R$ sVoltageDrop = 2560  $\frac{I_n}{I_n}$ 

# P2.5.12.17 Ir: Add zero point voltage (Adicionar tensão de ponto zero) ID664 "IrAddZeroPVoltag"

Define quanta tensão é aplicada ao motor em velocidade zero quando impulso de torque é usado.

#### P2.5.12.18 Ir: Add generator scale (Adicionar escala do gerador) ID665 "IrAddGeneScale"

Define o fator de escala para a compensação IR do lado do gerador quando o impulso de torque é usado.

P2.5.12.19 Ir: Add motoring scale (Adicionar escala do motor) ID667 "IrAddMotorScale"

Define o fator de escala para a compensação de IR do lado do motor quando o impulso de torque é usado.

#### P2.5.12.20 Measured Ls voltage drop (Queda de tensão medida em Ls) ID673 "LsVoltageDrop"

Queda de tensão de indutância de vazamento com corrente nominal e frequência do motor. Este parâmetro define a queda de tensão em Ls entre duas fases. Use a identificação do motor para determinar a configuração ideal.

#### P2.5.12.21 Motor BEM Voltage (Tensão do motor BEM) ID674 "Motor BEM Voltage"

Tensão reversa induzida pelo motor

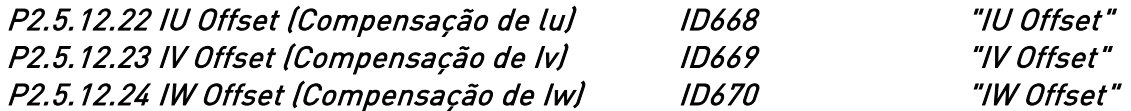

Compensa o valor da medição de corrente de fase. Identificado durante a identificação do motor.

#### **7.12** Sinais de entrada

# P2.6.1 Start/Stop Logic Selection (Seleção de lógica de partida/parada) ID 300 "Start/stop logic"

0 DIN1: contato fechado = partida para frente (borda em elevação é necessária) DIN2:contato fechado = partida para trás (borda em elevação é necessária)

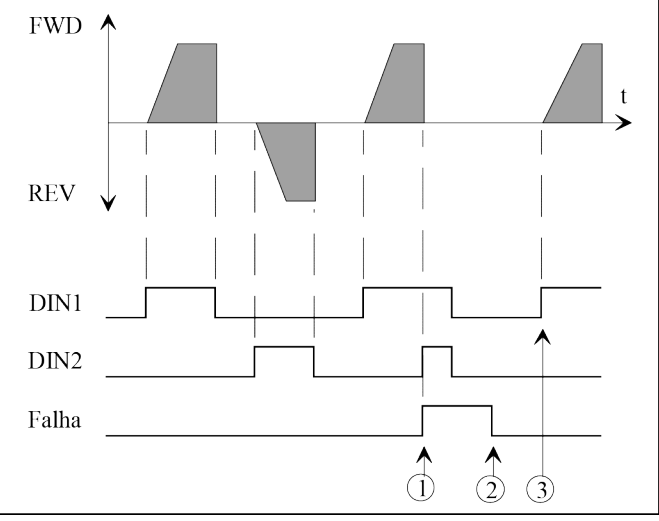

Figura 12. Partida para frente + Partida para trás

- $\mathbb O$  Se ambos os interruptores DIN estiverem ligados ao mesmo tempo, a falha é ativada.
- Reset de falha.
- O conversor de frequência pode ser reiniciado após o reset da falha e quando ambos os interruptores DIN estiverem na posição OFF (desligada).
- 1 DIN1: contato fechado = partida contato aberto = parada DIN2: contato fechado = para trás contato aberto = para frente

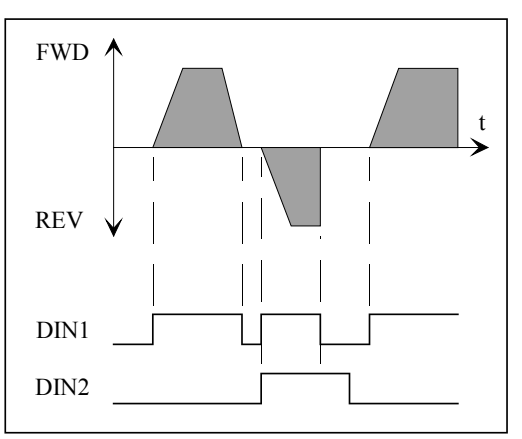

Figura 13. Partida, Parada, Reversão

8 DIN1: contato fechado = partida para frente DIN2:contato fechado = partida para trás

> Igual à seleção 0, exceto que o pulso de borda de elevação não é necessário. A falha não é ativada se os dois interruptores DIN estiverem ligados.

**7.12.1** Entradas digitais (M2 -> G2.6.7)

Todas as entradas digitais (exceto DIN1 e DIN2) são programáveis. Veja as instruções na página 8.

<span id="page-87-0"></span>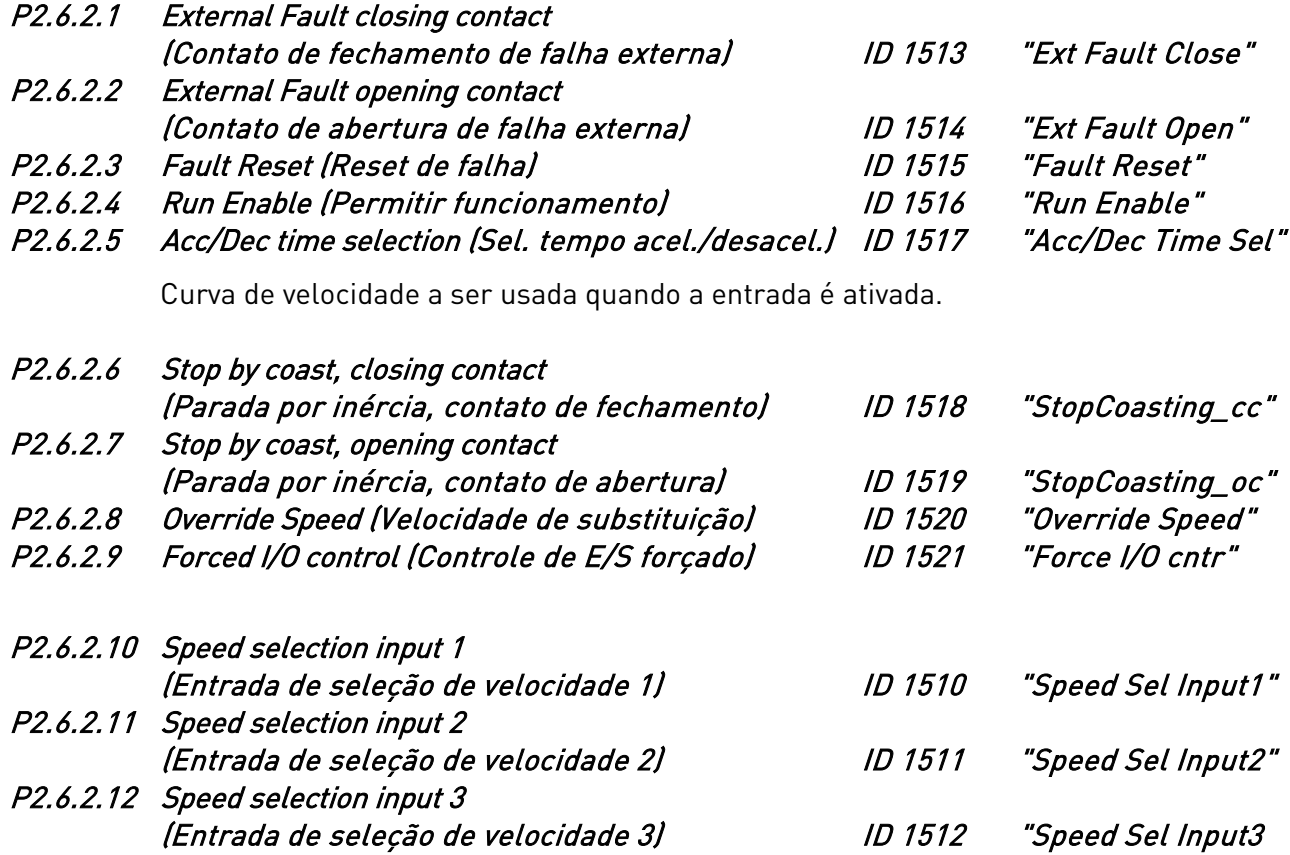

Os parâmetros 2.6.2.10-2.6.2.12 são entradas de seleção de referência de velocidade (consulte também o [parâmetro 2.2.2\)](#page-44-0).

P2.6.2.13 PM motor angle identification repeat (Repetição de identificação do ângulo do motor PM) ID 1934 "AngleIDRepeat"

Repita a identificação do ângulo na partida, se solicitado com DIN.

P2.6.2.14 Delayed DIN1 (DIN atrasado 1) ID 1833 "DIN1 ON Delay"

Define o atraso de ativação para a entrada digital DIN1.

P2.6.2.15 Delayed DIN2 (DIN atrasado 2) ID 1834 "DIN2 ON Delay"

Define o atraso de ativação para a entrada digital DIN2.

### **7.12.2** Entradas analógicas 1 e 2

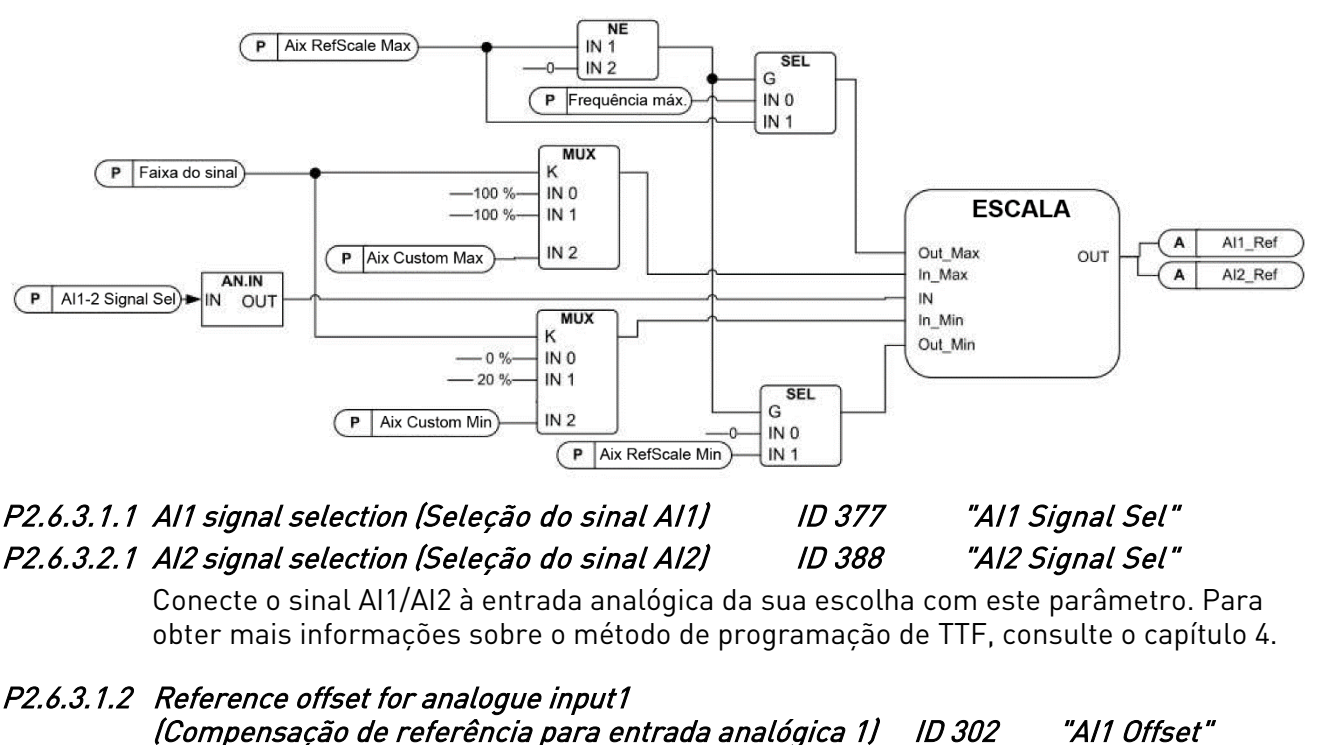

# P2.6.3.2.2 Reference offset for analogue input2 (Compensação de referência para entrada analógica 2) ID 390 "AI2 Offset"

- 0 Sem compensação
- 1 Compensação de 4 mA ("zero vivo") fornece supervisão do sinal de nível zero. A resposta à falha de referência pode ser programada com o [parâmetro 2.8.1.1.](#page-96-0)
- 2 Faixa personalizada, é possível ajustar livremente o nível de entrada correspondente às frequências mínima e máxima.

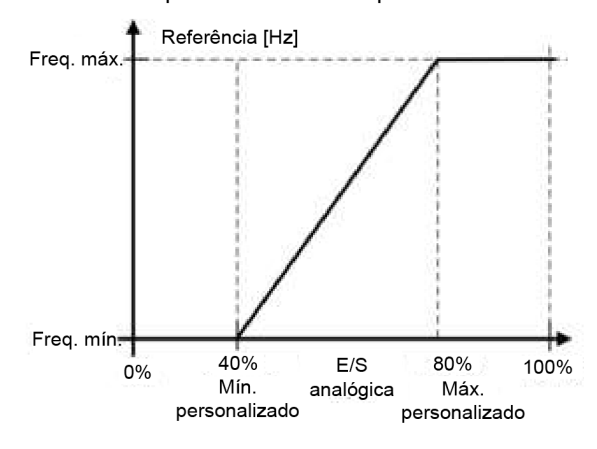

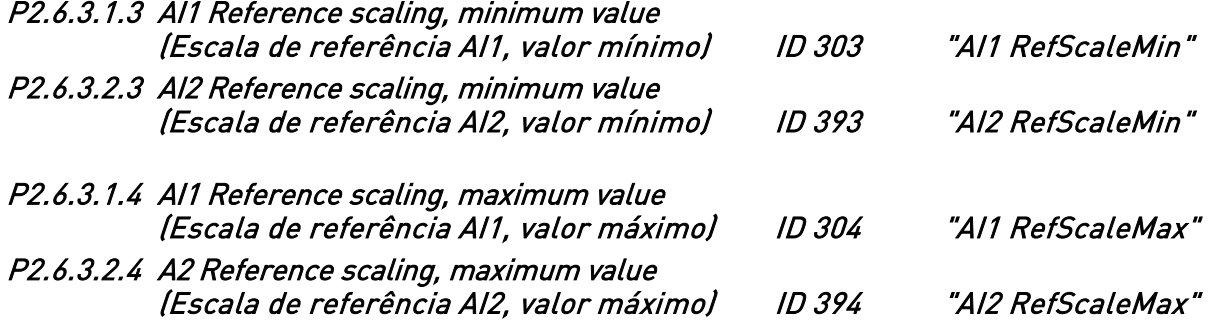

Escala de referência adicional. A escala de referência da entrada analógica pode ser definida para um valor diferente das frequências mínima e máxima. Se o valor máximo = 0, a escala é desativada.

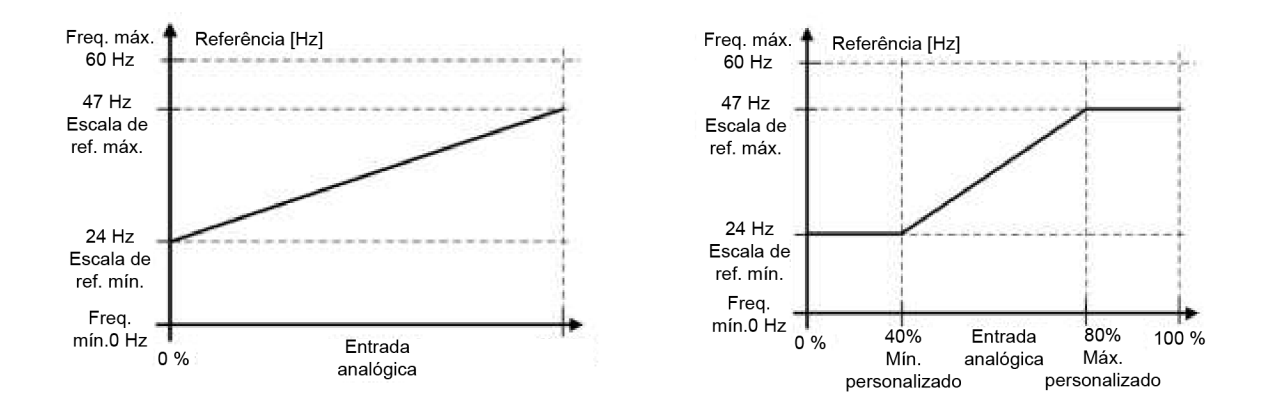

# P2.6.3.1.5 AI1 Reference inversion (Inversão de referência de AI1) ID305 "AI1 RefInvert" P2.6.3.2.5 AI2 Reference inversion (Inversão de referência de AI2) ID398 "AI2 RefInvert"

Inverte o sinal de referência: Sinal máx. ref. = Freq. mín. def. Sinal mín. ref. = Freq. máx. def.

- 0 Sem inversão
- 1 Referência invertida

# P2.6.3.1.6 AI1 Reference filter time (Tempo do filtro de referência AI1) ID 306 "AI1 RefFiltTime" P2.6.3.2.6 AI2 Reference filter time (Tempo do filtro de referência AI2) ID 389 "AI2 RefFiltTime"

Filtra perturbações do sinal da entrada analógica. Longos tempos de filtragem tornam a resposta de regulação mais lenta.

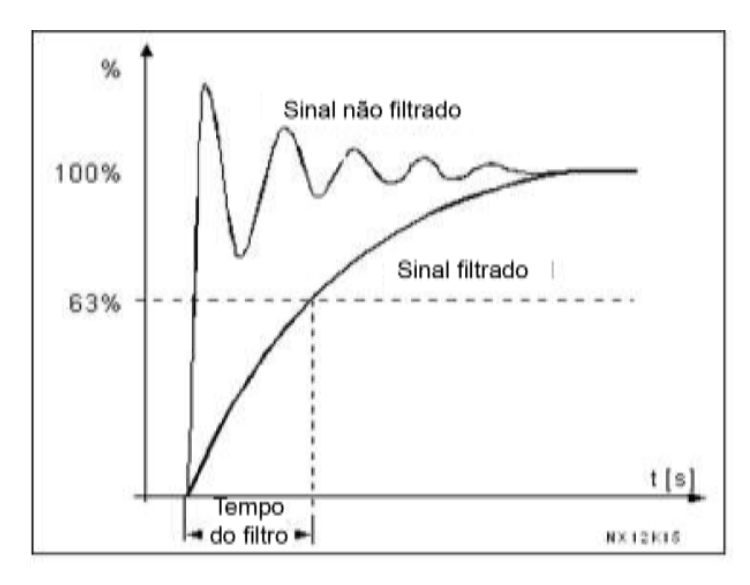

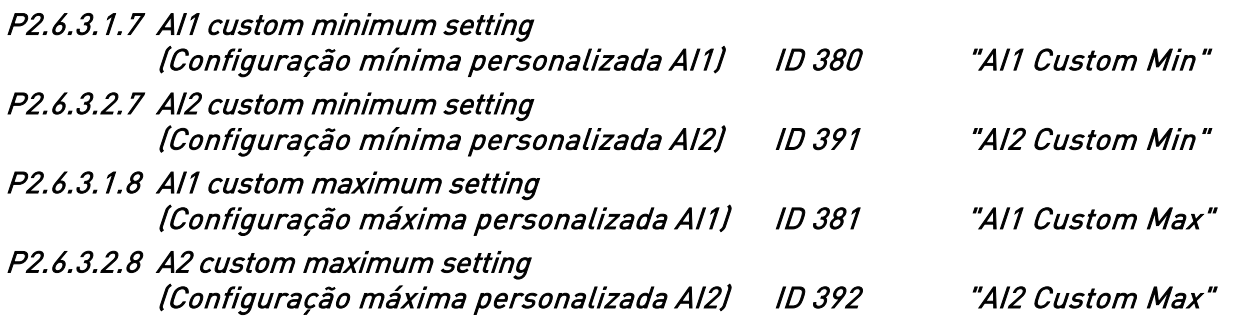

Estes parâmetros definem o sinal da entrada analógica para qualquer span de sinal de entrada em -160 a 160%. Por exemplo, se a escala de entrada do sinal estiver configurada para 40% a 80%, a referência pode ser alterada de 8 mA (para Frequência Mínima) para 16 mA (para Frequência Máxima).

## **7.13** Sinais de saída

#### 7.13.1.1 Saída analógica

## P2.7.1.1 Analogue output function (Função de saída analógica) ID 307 "Iout Content"

Este parâmetro seleciona a função desejada para o sinal da saída analógica. Veja a [Tabela 6-9. Sinais de saída, G2.](#page-35-0) na página [32](#page-33-0) para obter os valores dos parâmetros.

#### P2.7.1.2 Analogue output filter time (Tempo do filtro de saída analógica) ID 308 "Iout Filter Time"

Define o tempo de filtragem do sinal da saída analógica.

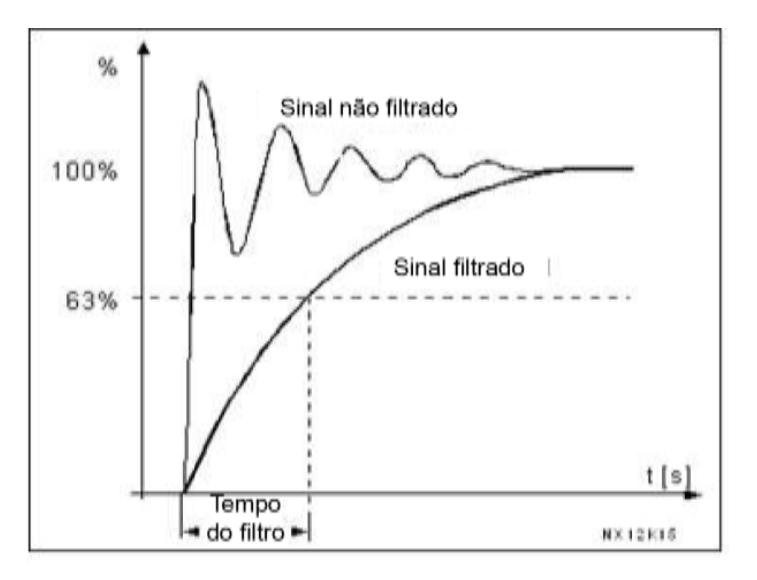

Figura 14. Filtragem de saída analógica

#### P2.7.1.3 Analogue output inversion (Inversão de saída analógica) ID 309 "Iout Invert"

Inverte o sinal da saída analógica: Sinal de saídamáx. = Valor definido mín Sinal de saída mín. = Valor definido máx

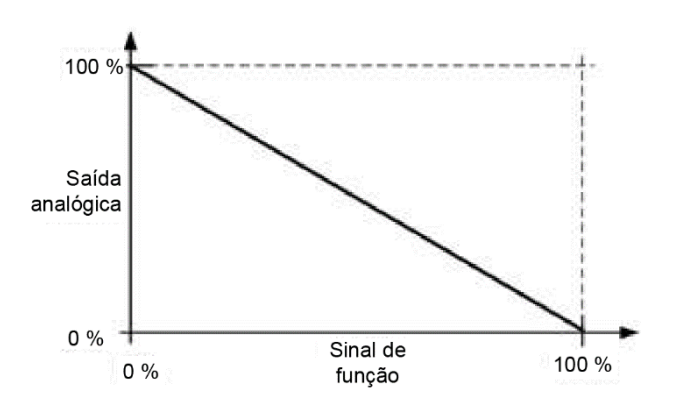

Figura 15. Inversão de saída analógica

# P2.7.1.4 Analogue output minimum (Saída analógica mínima) ID 310 "Iout Minimum"

Define o sinal mínimo para 0 mA ou 4 mA (zero vivo). Observe a diferença na escala da saída analógica no parâmetro 2.7.1.5 (veja [Figura 16\)](#page-91-0).

- 0 Defina o valor mínimo como 0 mA
- 1 Defina o valor mínimo como 4 mA

#### P2.7.1.5 Analogue output scale (Escala de saída analógica) ID 311 "Iout Scale"

Fator de escala para saída analógica.

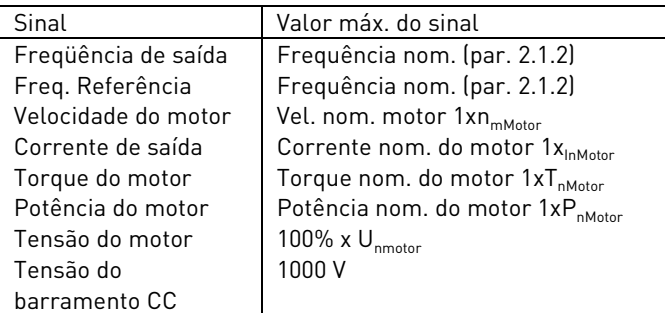

Tabela 7-5. Escala de saída analógica

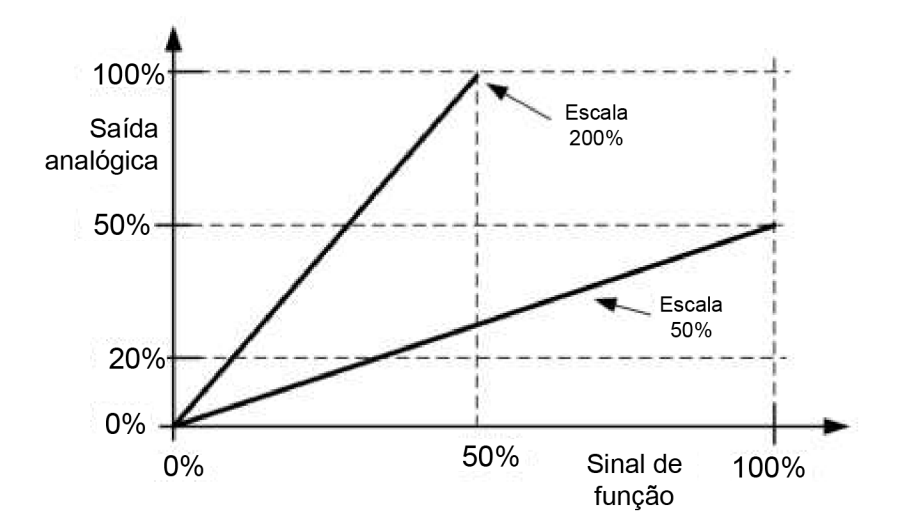

<span id="page-91-0"></span>Figura 16. Escala de saída analógica

# 7.13.1.2 Saídas digitais

# <span id="page-92-0"></span>P2.7.2.1 Digital output 1 function (Função da saída digital 1) ID 312 "DO1 Function"

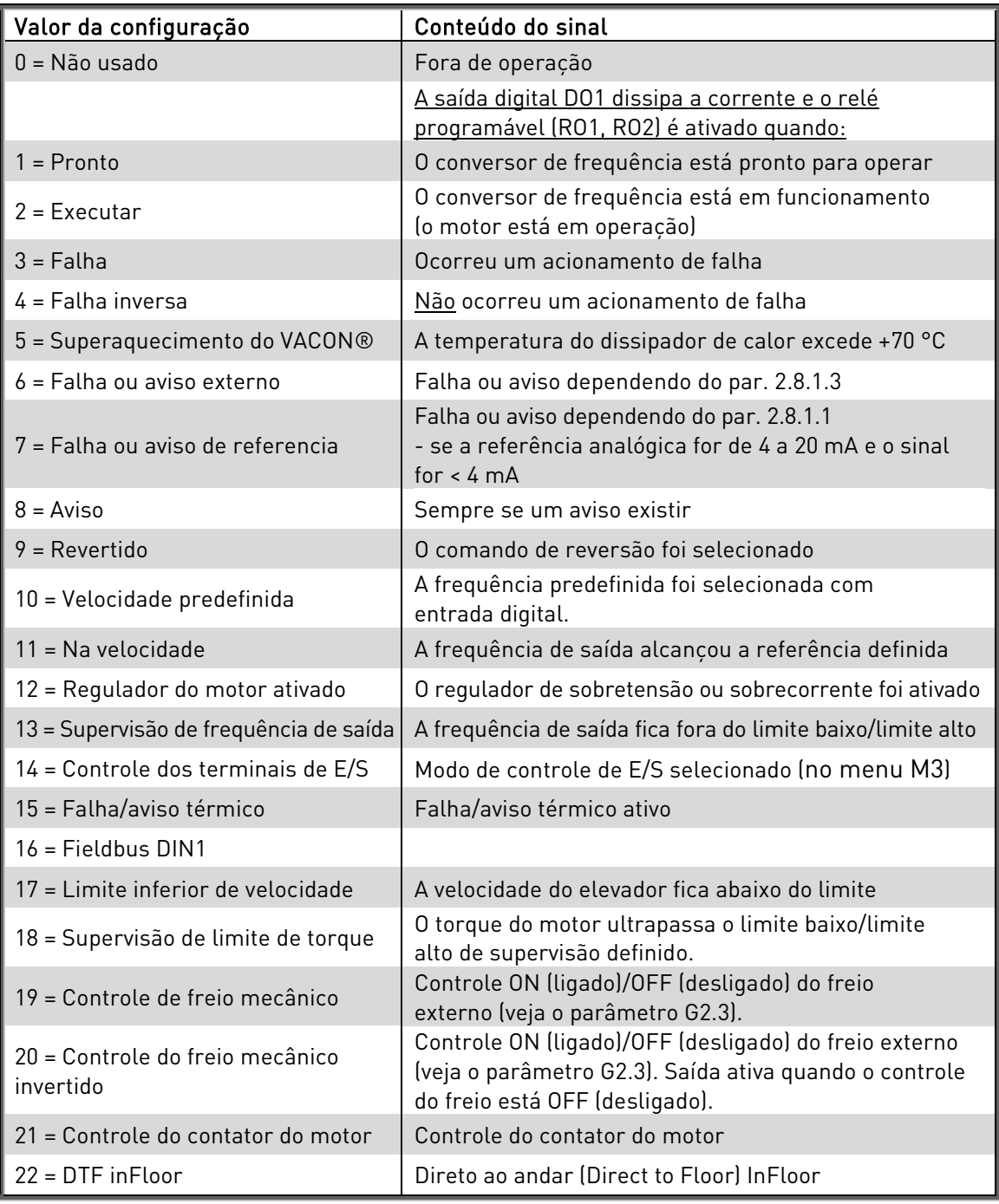

Tabela 7-6. Sinais de saída via DO1 e relés de saída RO1, RO2, ROE1 e ROE2

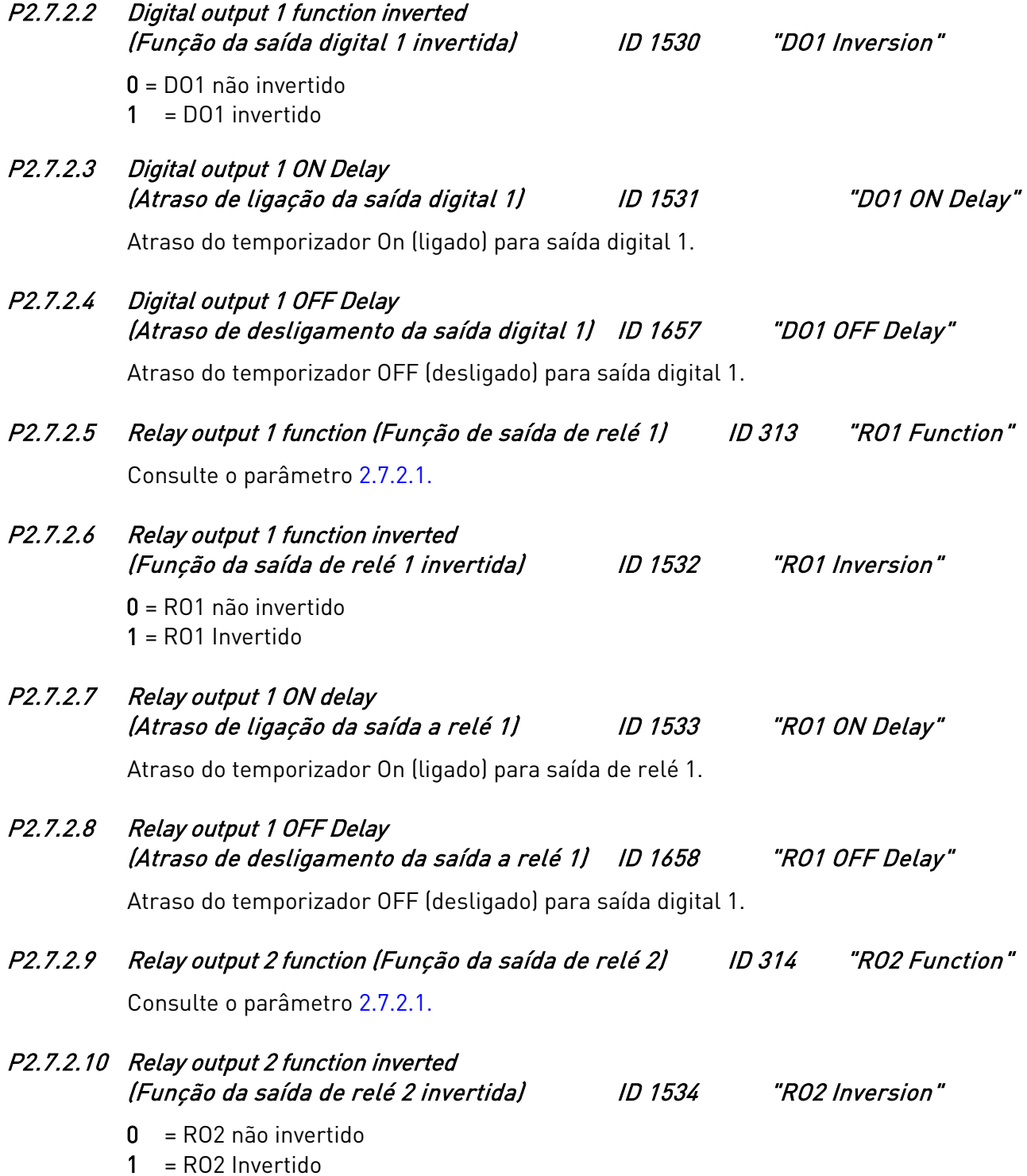

## 7.13.1.3 Limites de supervisão

A função de supervisão oferece a possibilidade de monitorar certos valores com a configuração de limite. Quando o valor real excede ou vai abaixo do valor definido, uma mensagem através de uma saída digital pode ser dada.

#### P2.7.3.1 Speed supervision limit (Limite de supervisão de torque) ID 1535 "SpeedSuperVLimit"

Se a velocidade do elevador estiver abaixo do limite de supervisão de velocidade, o sinal de velocidade abaixo do limite é TRUE (Verdadeiro). Veja "Error! Reference source not found." para o sinal "Velocidade abaixo do limite".

#### <span id="page-94-0"></span>P2.7.3.2 Motoring torque supervision (Supervisão de torque motorização) ID 1536 "MotorTorqSuperV"

Limite de torque ao operar no modo de motor. Se o torque real do motor estiver acima do limite de supervisão de torque do motor por um tempo definido (P2.8.4.7), o sinal de "sobretorque" interno será ajustado. A resposta ao sinal pode ser dada por P2.8.4.6.

## <span id="page-94-1"></span>P2.7.3.3 Generating torque supervision (Supervisão de torque de geração) ID 1537 "GenerTorqSuperV"

Limite de torque ao operar no modo de gerador. Se definido como 0,0%, este parâmetro será ignorado e o limite será definido por P2.7.3.2.

## P2.7.3.4 Output frequency limit supervision function (Função de supervisão do limite de frequência de saída) ID 315 "Freq Supv Lim 1"

- 0 Sem supervisão
- 1 Supervisão do limite inferior
- 2 Supervisão do limite superior

Se a frequência de saída for inferior/superior ao limite definido, esta função gera uma mensagem de aviso através da saída digital DO1 e através da saída de relé RO1 ou RO2, dependendo das configurações dos parâmetros 2.7.2.1, 2.7.2.5 e 2.7.2.9.

#### P2.7.3.5 Output frequency limit supervision value (Valor supervisionado do limite de frequência de saída) ID 316 "Freq Supv Val1"

Selecione o valor de frequência supervisionado.

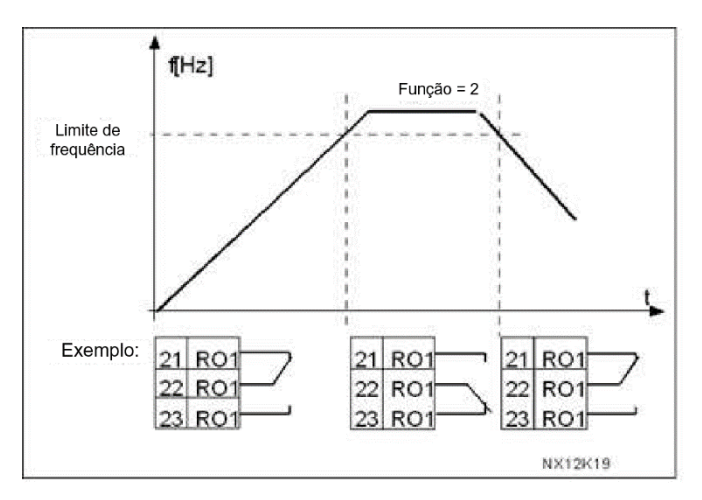

Figura 17. Supervisão de frequência de saída

## 7.13.1.4 Relés de expansão

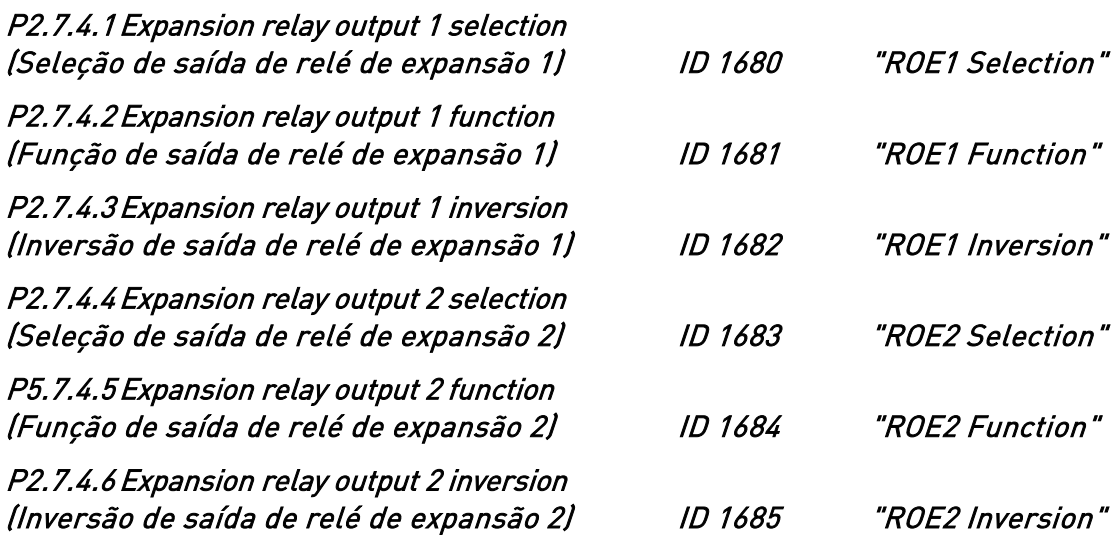

## **7.14** Proteções

## Parâmetros de falhas de E/S (M2 -> G2.8.1)

#### <span id="page-96-0"></span>P2.8.1.1 Response to the reference fault (Resposta à falha de referência) ID 700 "4mA Input Fault"

- $0 =$  Sem resposta
- $1 = Aviso$
- 2 = Aviso, a frequência de 10 segundos para trás é definida como referência
- 3 = Aviso, a frequência predefinida (Par. 2.8.1.2) é definida como referência
- 4 = Falha, modo de parada após falha de acordo com [parâmetro 2.4.2](#page-64-0)

5 = Falha, modo de parada após falha sempre por parada por inércia

Um aviso ou ação de falha e mensagem é gerado se o sinal de referência de 4 a 20 mA for usado e o sinal cair abaixo de 3,5 mA por 5 segundos ou abaixo de 0,5 mA por 0,5 segundo. A informação também pode ser programada na saída digital DO1 ou nas saídas de relé RO1 e RO2.

## P2.8.1.2 4 mA Fault: preset frequency reference (Falha de 4 mA: referência de frequência predefinida) ID 728 "4mA Fault Freq"

Se o valor do parâmetro 2.8.1.1 for definido como 3 e a falha de 4 mA ocorrer, a referência de frequência para o motor será o valor deste parâmetro.

#### P2.8.1.3 Response to external fault (Resposta da falha externa) ID 701 "External Fault"

- $0 =$  Sem resposta
- $1 = \Delta$ viso

2 = Falha, modo de parada após falha de acordo com [parâmetro 2.4.2](#page-64-0) 

3 = Falha, modo de parada após falha sempre por parada por inércia

Uma ação e uma mensagem de aviso ou falha serão geradas do sinal de falha externa nas entradas digitais programáveis (consulte o [parâmetro 2.6.2.1\).](#page-87-0) As informações também podem ser programadas na saída digital DO1 e nas saídas de relé RO1 e RO2.

#### Parâmetros de falhas gerais (M2 -> G2.8.2)

#### P2.8.2.1 Input phase supervision

(Supervisão de fases de entrada) ID 730 "Input Phase Supv"

 $0 =$  Sem resposta

- $1 = \Delta$ viso
- 2 = Falha, modo de parada após falha de acordo com [parâmetro 2.4.2](#page-64-0)
- 3 = Falha, modo de parada após falha sempre por parada por inércia

A supervisão de fase de entrada garante que as fases de entrada do conversor de frequência tenham uma corrente aproximadamente igual.

## P2.8.2.2 Response to undervoltage fault (Resposta a falha de subtensão) ID 727 "UVolt Fault Resp"

 $1 = \Delta$ viso

2 = Falha, modo de parada após falha de acordo com [parâmetro 2.4.2](#page-64-0) 

3 = Falha, modo de parada após falha sempre por parada por inércia

Para limites de subtensão, consulte o Manual do Usuário do VACON® NXS/P.

#### P2.8.2.3 Output phase supervision (Supervisão de fase de saída) ID 702 "OutputPh. Superv"

- $0 =$  Sem resposta
- $1 = Aviso$
- 2 = Falha, modo de parada após falha de acordo com [parâmetro 2.4.2](#page-64-0)
- 3 = Falha, modo de parada após falha sempre por parada por inércia

A supervisão de fase de saída do motor garante que as fases do motor tenham uma corrente aproximadamente igual.

#### P2.8.2.4 Earth fault protection (Proteção contra falha de terra) ID 703 "Earth Fault"

- $0 =$  Sem resposta
- $1 = Aviso$
- 2 = Falha, modo de parada após falha de acordo com [parâmetro 2.4.2](#page-64-0)
- 3 = Falha, modo de parada após falha sempre por parada por inércia

A proteção contra falha de terra garante que a soma das correntes de fase do motor seja zero. A proteção contra sobrecorrente sempre funciona e protege o conversor de frequência contra falhas de terra com altas correntes.

#### P2.8.2.5 Response to fieldbus fault (Resposta a falha de fieldbus) ID 733 "FBComm FaultResp"

- $0 =$  Sem resposta
- $1 = \Delta$ viso
- 2 = Falha, modo de parada após falha de acordo com [parâmetro2.4.2](#page-64-0)
- 3 = Falha, modo de parada após falha sempre por parada por inércia

Defina aqui o modo de resposta para a falha do fieldbus se uma placa fieldbus for usada. Para obter mais informações, consulte o respectivo Manual da Placa de Fieldbus.

#### P2.8.2.6 Response to slot fault (Resposta a falha de slot) ID 734 'SlotComFaultResp"

- $0 =$  Sem resposta
- $1 = Aviso$
- 2 = Falha, modo de parada após falha de acordo com [parâmetro 2.4.2.](#page-64-0)
- 3 = Falha, modo de parada após falha sempre por parada por inércia

Defina aqui o modo de resposta para uma falha de slot de placa devido à placa ausente ou com defeito.

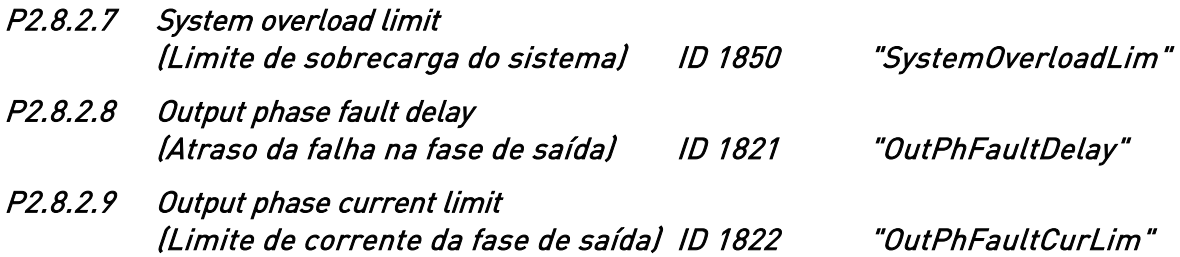

## Parâmetros de falhas do motor (M2 -> G2.8.3)

Parâmetros 2.8.3.1—2.8.3.5, Proteção térmica do motor: Geral

A proteção térmica do motor deve proteger o motor contra o superaquecimento. O conversor de frequência VACON® é capaz de fornecer uma corrente maior que a nominal para o motor. Se a carga exigir essa alta corrente há um risco de que o motor seja sobrecarregado termicamente. Esse é o caso, especialmente em baixas frequências. Em baixas frequências, o efeito de arrefecimento do motor é reduzido, bem como sua capacidade. Se o motor for equipado com um ventilador externo, a redução de carga em velocidades baixas é menor.

A proteção térmica do motor é baseada em um modelo calculado e usa a corrente de saída do conversor para determinar a carga do motor.

A proteção térmica do motor pode ser ajustada com parâmetros. A corrente termal  $I<sub>T</sub>$  especifica que a corrente de carga acima, que sobrecarrega o motor. Esse limite de corrente é uma função da frequência de saída.

O estágio térmico do motor pode ser monitorado na tela do painel de controle. Consulte o Manual do Usuário do VACON® NXS/P.

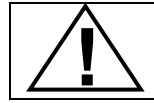

CUIDADO! O modelo calculado não protegerá o motor se o fluxo de ar até o motor for reduzido por uma grade de entrada de ar bloqueada.

# P2.8.3.1 Motor thermal protection (MTP) (Proteção térmica do motor (MTP)) ID 704 "Motor Therm Prot"

- $0 =$  Sem resposta
- $1 = \Delta$ viso
- 2 = Falha, modo de parada após falha de acordo com [parâmetro 2.4.2](#page-64-0)
- 3 = Falha, modo de parada após falha sempre por parada por inércia

Se o desarme estiver selecionado, o conversor de frequência parará e ativará o estágio de falha.

Desativar a proteção, isto é, definir o parâmetro como 0, redefinirá o estágio térmico do motor como 0%.

P2.8.3.2 Motor ambient temperature factor (Fator de temperatura ambiente do motor) ID 705 "MotAmbTempFactor"

O fator pode ser definido entre -100,0% a 100,0%.

## P2.8.3.3 MTP Zero frequency current (Corrente de frequência zero MTP) ID 706 "MTP f0 Current"

A corrente pode ser definida entre 0 e 150,0% x  $I_{nMotor}$ . Este parâmetro define o valor da corrente térmica na frequência zero. Consulte [Figura 18.](#page-99-0)

O valor padrão é definido assumindo que não há ventilador externo refrigerando o motor. Se um ventilador externo for usado, esse parâmetro pode ser definido como 90% (ou até mesmo mais).

Nota: O valor é definido como uma porcentagem dos dados da placa de identificação do motor, [parâmetro 2.1.4](#page-40-0) (Corrente nominal do motor), não a corrente de saída nominal do conversor de frequência. A corrente nominal do motor é a corrente que o motor pode suportar em uso direto on-line sem sofrer superaquecimento.

Se você alterar o parâmetro Corrente nominal do motor, este parâmetro será automaticamente restaurado para seu valor padrão.

A configuração deste parâmetro não afeta a corrente de saída máxima do conversor determinada pelo [parâmetro 2.1.6](#page-40-1) somente (limite de corrente).

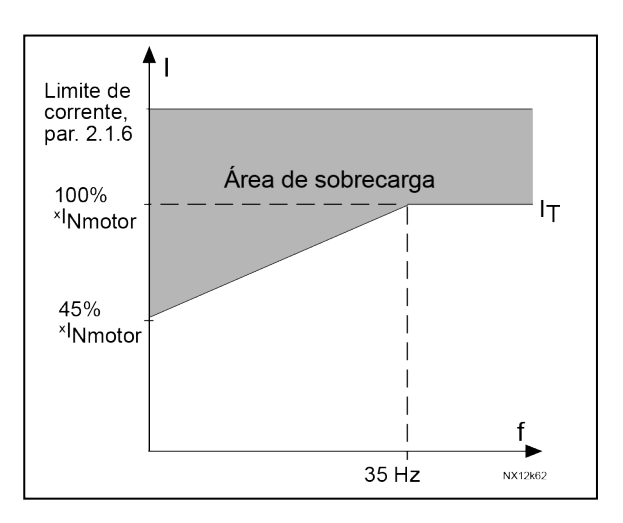

Figura 18. Curva  $I<sub>T</sub>$  da corrente térmica do motor

#### <span id="page-99-0"></span>P2.8.3.4 MTP Time constant (Constante de tempo MTP) ID 707 "MTP Motor T"

Esse tempo pode ser definido entre 1 e 200 minutos.

Esta é a constante de tempo térmica do motor. Quanto maior o motor, maior a constante de tempo. A constante de tempo é o intervalo tempo dentro do qual o estágio térmico calculado atinge 63% de seu valor final.

O tempo térmico do motor é especifico ao projeto do motor, e varia entre os diferentes fabricantes de motores.

Se o tempo t6 do motor (t6 é o tempo em segundos em que o motor pode operar com segurança com seis vezes a corrente nominal) for conhecido (fornecido pelo fabricante do motor), o parâmetro da constante de tempo poderá ser definido com base nele. Como regra geral, a constante de tempo térmica do motor, em minutos, equivale a 2xt6. Se oconversor estiver no estágio de parada, a constante de tempo é aumentada internamente para três vezes o valor definido do parâmetro. A refrigeração no estágio de parada é baseada em convecção, e a constante de tempo é aumentada.

#### P2.8.3.5 MTP Motor duty cycle (Ciclo de trabalho do motor MTP) ID 708 "Motor Duty Cycle"

Define quanto da carga nominal do motor é aplicada. O valor pode ser definido para 0% a 100%.

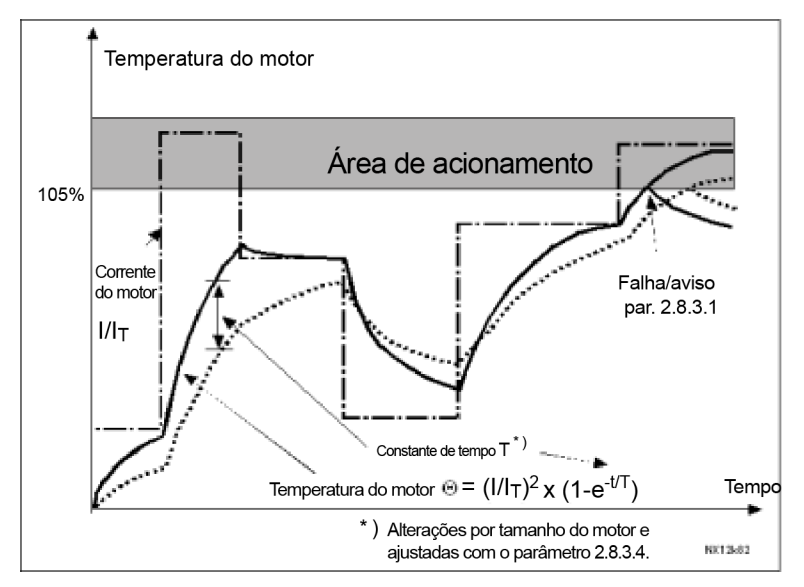

Figura 19. Cálculo da temperatura do motor

#### Proteção de parada

#### Geral:

A proteção contra estolagem do motor o protege contra situações de sobrecarga de curto período, como a causada por um eixo estolado. O tempo de reação da proteção contra estolagem pode ser definido como menor do que aquele da proteção térmica do motor. O estado de rotor bloqueado é definido por dois parâmetros, [2.8.3.7 \(Stall current\)](#page-101-0)  [\(Corrente de estolagem\)](#page-101-0) e [2.8.3.9 \(Stall frequency\) \(Frequência de estolagem\).](#page-101-1) Se a corrente for maior do que o limite definido e a frequência de saída for menor do que o limite definido, o estado de rotor bloqueado será verdadeiro. Não há, na verdade, nenhuma indicação real da rotação do eixo. A proteção contra estolagem é um tipo de proteção contra sobrecorrente.

## P2.8.3.6 Stall protection (Proteção de parada) ID 709 "Stall Protection"

- <span id="page-100-0"></span> $0 =$  Sem resposta
- $1 = Aviso$
- 2 = Falha, modo de parada após falha de acordo com [parâmetro 2.4.2](#page-64-0)
- 3 = Falha, modo de parada após falha sempre por parada por inércia

Definir o parâmetro como 0 desativará a proteção e redefinirá o contador de tempo de rotor bloqueado.

#### <span id="page-101-0"></span>P2.8.3.7 Stall current limit (Limite de corrente de estolagem) ID 710 "Stall Current"

A corrente pode ser definida como 0,0 a 6000,0 A. Para que ocorra um estágio de estolagem, a corrente deve exceder este limite. Consulte [Figura](#page-101-2)  [20.](#page-101-2) Este valor é definido em porcentagem dos dados da placa de identificação do motor [\(parâmetro 2.1.4\).](#page-40-2) Se o [parâmetro 2.1.4](#page-40-2) Corrente nominal do motor for alterado, esse parâmetro será automaticamente restaurado para o valor padrão.

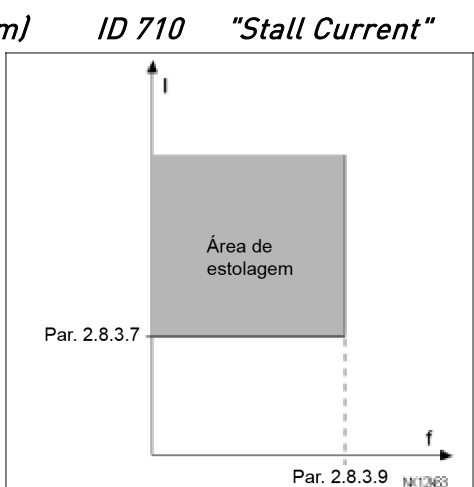

Figura 20. Limites da área de estolagem

#### <span id="page-101-2"></span>P2.8.3.8 Stall time (Tempo de rotor bloqueado) ID 711 "Stall Time Lim"

Este tempo pode ser definido entre 1,0 e 120,0 s.

Esse é o tempo máximo permitido para um estágio de estolagem. O tempo de rotor bloqueado é contado por um contador interno de incremento/decremento.

Se o valor do contador de tempo de rotor bloqueado se elevar acima deste limite, a proteção causará um acionamento (veja [parâmetro 2.8.3.6\)](#page-100-0).

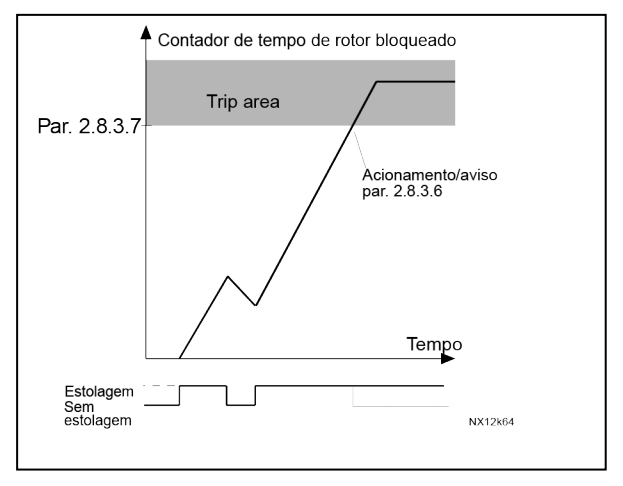

Figura 21. Contagem de tempo de rotor bloqueado

## P2.8.3.9 Maximum stall frequency (Frequência de estolagem máxima) ID 712 "Stall Freq Lim"

<span id="page-101-1"></span>A frequência pode ser definida entre 1- $f_{max}$  [\(par. 2.1.2\).](#page-40-3)

Para que ocorra um estado de rotor bloqueado, a frequência de saída deve permanecer abaixo deste limite.

#### P2.8.3.10 Response to thermistor fault (Resposta a falha de termistor) ID 732 "ThermistorF.Resp"

- $0 =$  Sem resposta
- $1 = Aviso$
- 2 = Falha, modo de parada após falha de acordo com [parâmetro 2.4.2](#page-64-0)
- 3 = Falha, modo de parada após falha sempre por parada por inércia

Definir o parâmetro como 0 desativará a proteção e redefinirá o contador de tempo de rotor bloqueado.

#### **7.15** Parâmetros de supervisão de elevador (M2 -> G2.8.4)

## P2.8.4.1 Mechanical brake control fault (Falha de controle do freio mecânico) ID 1580 "ExtBrake Fault"

- $0 =$  Sem resposta
- $1 = \Delta$ viso

2 = Falha, modo de parada após falha sempre por parada por inércia

A falha de supervisão do freio mecânico garante que o freio seja liberado dentro do tempo definido e que a supervisão do freio externo não dispare uma falha. Com este parâmetro, esta função pode ser desativada.

## P2.8.4.2 Shaft speed fault (Falha de velocidade do eixo) ID 1581 "ShaftSpeed Fault"

- $0 =$  Sem resposta
- $1 = \Delta$ viso

2 = Falha, modo de parada após falha sempre por parada por inércia

A velocidade real do eixo de acordo com o encoder e a velocidade do eixo calculada pelo controle do motor são comparadas, e caso a diferença de velocidade seja maior que o limite definido (parâmetro 2.8.4.4) por um tempo definido (parâmetro 2.8.4.3), a ação

definida é tomada. Nos modos de controle do motor em malha aberta, essa falha não é gerada. Consulte [Figura 22.](#page-102-0)

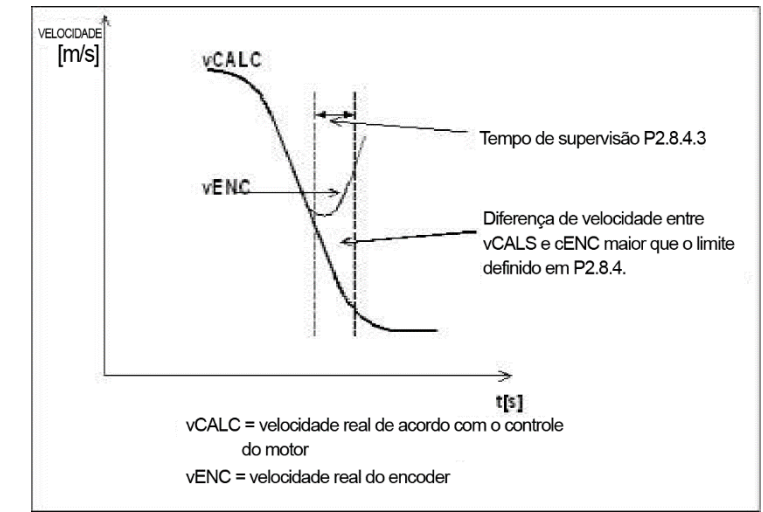

Figura 22. Contagem de tempo de rotor bloqueado

#### <span id="page-102-0"></span>P2.8.4.3 Shaft speed supervision time (Limite de supervisão da velocidade do eixo) ID 1582 "ShaftSpeed Time"

Se a diferença de velocidade na supervisão da velocidade do eixo for maior que o limite definido (parâmetro 2.8.4.2) para um tempo de supervisão definido, o aviso ou falha da velocidade do eixo é gerado. Consulte [Figura 22.](#page-102-0)

# P2.8.4.4 Shaft speed supervision limit (Limite de supervisão de velocidade de eixo) ID 1583 "ShaftSpeedLimit"

## P2.8.4.5 Shaft speed supervision limit (Limite de supervisão de velocidade de eixo) ID 1584 "ShaftSpeedLimit"

A diferença de velocidade entre a velocidade de elevador real e calculada, que causará o desarme. Consulte [Figura 22.](#page-102-0)

Parâmetro 2.8.4.4 é o limite de supervisão da velocidade do eixo em [m/s] e Parâmetro 2.8.4.5 é o limite de supervisão da velocidade do eixo em [Hz].

## P2.8.4.5 Response to overtorque fault (Resposta à falha de sobretorque) ID 1585 "Over Torq Fault"

 $0 =$  Sem resposta

- $1 = Aviso$
- 2 = Falha, modo de parada após falha sempre por parada por inércia

O torque real é comparado aos limites de torque definidos com o [parâmetro 2.7.3.2](#page-94-0) e o [parâmetro 2.7.3.3.](#page-94-1) Se excedido, a ação definida é executada.

## P2.8.4.6 Torque supervision time (Tempo de supervisão de torque) ID 1586 "Torq SuperV Time"

Se o torque exceder os limites (definidos com os [parâmetros 2.7.3.2](#page-94-0) e [2.7.3.3\)](#page-94-1), a falha de proteção de sobretorque é ativada após a situação de ultrapassagem estar presente durante o tempo definido. Se o tempo for ajustado para zero, a falha será ativada quando o torque real exceder os limites de supervisão. A resposta à falha de proteção de sobrecorrente é definida no parâmetro 2.8.4.5.

# P2.8.4.7 Response to control conflict (Resposta ao conflito de controle) ID 1587 "Control Conflict"

- $0 =$  Sem resposta
- $1 = \Delta$ viso
- 2 = Falha, modo de parada após falha sempre por parada por inércia

O status dos comutadores DIN1 e DIN2 é supervisionado pela aplicação. Se eles estiverem ativos ao mesmo tempo, uma falha de conflito de controle será gerada. A resposta à falha é dada com este parâmetro.

### P2.8.4.8 Minimum current (Corrente mínima) ID 1588 "Min Current"

Se a corrente real do motor estiver abaixo do limite mínimo de corrente, a falha é ativada. A falha é ativada somente quando o freio mecânico estiver aberto. 100% correspondem à corrente nominal do conversor de frequência.

#### P2.8.4.9 0Hz Speed response

(Resposta de velocidade 0 Hz) ID 1589 "OHzSpeedResponse"

- $0 =$ Não usado
- $1 = \Delta$ viso
- 2 = Aviso + Parada
- $3 =$ Falha

A supervisão de velocidade de 0 Hz está ativa dois segundos após o comando de partida. Durante esse tempo, a referência de frequência deve aumentar em mais de 0 Hz, caso contrário, a falha é ativada.A resposta à falha é dada com este parâmetro.

#### **7.16** Parâmetros de reinício automático

## P2.9.1 Automatic restart: Wait time (Reinício automático: Tempo de espera) ID 717 "Wait Time"

Define o tempo antes que o conversor de frequência tente reiniciar automaticamente o motor após a falha desaparecer.

#### <span id="page-104-0"></span>P2.9.2 Automatic restart: Trial time (Reinício automático: Tempo de avaliação) ID 718 "Trial Time"

A função de reinicialização automática reinicia o conversor de frequência quando as falhas selecionadas com os parâmetros 2.9.4 a 2.9.9 desaparecerem e o tempo de espera tiver esgotado.

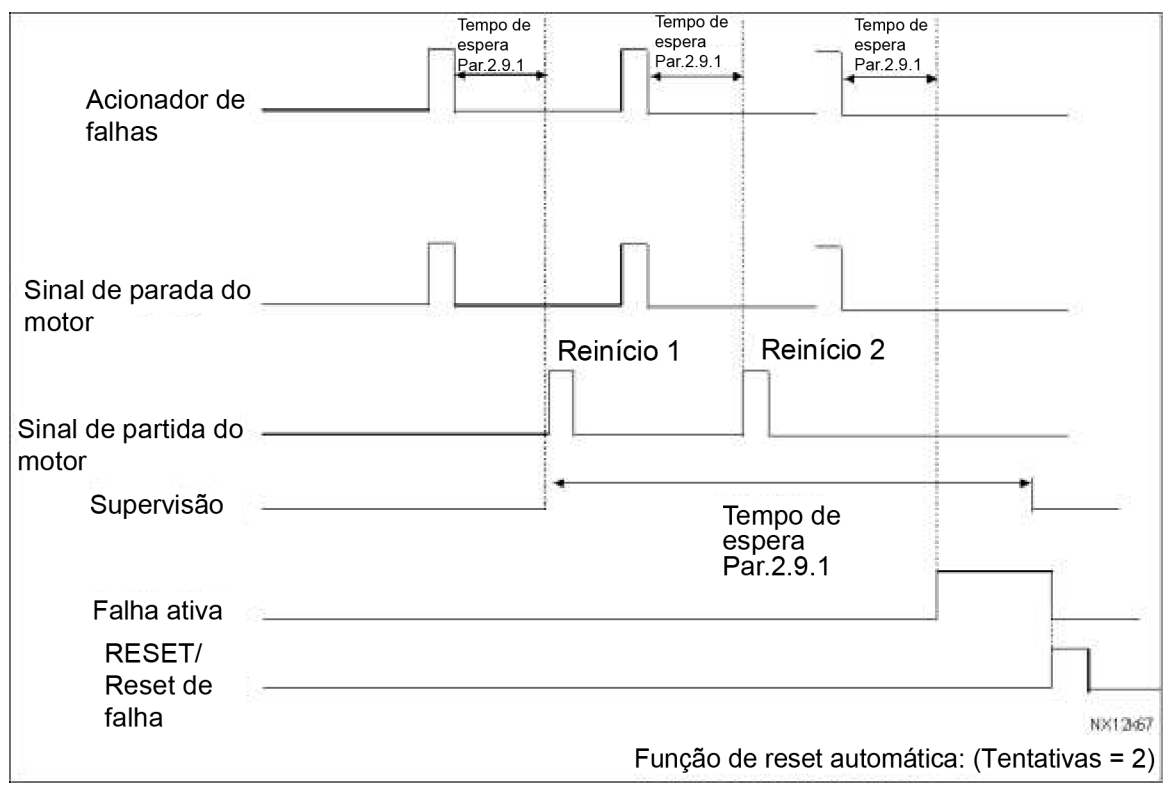

Figura 23. Exemplo de reinício automático com dois reinícios

Os parâmetros 2.9.4 a 2.9.10 determinam o número máximo de reinícios automáticos durante o tempo de avaliação definido pelo parâmetro 2.9.2. A contagem de tempo se inicia a partir do primeiro reinício automático. Se o número de falhas que ocorrem durante o tempo de avaliação excederem os valores dos parâmetros 2.9.4 a 2.9.10, o estado de falha se tornará ativo. Caso contrário, a falha será limpa após o tempo de avaliação ter decorrido e a próxima falha inicie novamente a contagem do tempo de avaliação.

Se uma única falha permanece durante o tempo de avaliação, o estado de falha é verdadeiro.

## P2.9.3 Automatic restart, start function (Reinício automático, função de partida) ID 719 "Start Function"

A função de partida para reinicialização automática é fixada para iniciar com a rampa na aplicação de elevador.

## P2.9.4 Number of tries after undervoltage fault trip (Número de tentativas após acionamento de falha de subtensão) ID 720 "Undervolt. Tries"

Este parâmetro determina quantos reinícios automáticos podem ser feitos durante o tempo de avaliação definido pelo [parâmetro 2.9.2](#page-104-0) após o desarme de subtensão.

- 0 = Nenhum reinício automático após acionamento de falha de subtensão.
- >0 = Número de reinícios automáticos após falha de subtensão. A falha é redefinida e o conversor é iniciado automaticamente após a tensão do link CC retornar ao nível normal.

# P2.9.5 Number of tries after overvoltage trip (Número de tentativas após acionamento por sobretensão) ID 721 "Overvolt. Tries"

Este parâmetro determina quantos reinícios automáticos podem ser feitos durante o tempo de avaliação definido pelo [parâmetro 2.9.2](#page-104-0) após o desarme de sobretensão.

- 0 = Nenhum reinício automático após acionamento de falha de sobretensão.
- >0 = Número de reinícios automáticos após falha de sobretensão. A falha é redefinida e o conversor é iniciado automaticamente após a tensão do link CC retornar ao nível normal.

# P2.9.6 Number of tries after overcurrent trip (Número de tentativas após acionamento por subtensão) ID 722 "Overcurr. Tries"

(OBSERVAÇÃO! Falha de temperatura IGBT também incluída) Este parâmetro determina quantos reinícios automáticos podem ser feitos durante o tempo de avaliação definido pelo [parâmetro 2.9.2.](#page-104-0)

- 0 = Nenhum reinício automático após acionamento de falha de sobretensão.
- >0 = Número de reinícios automáticos após desarme de sobretensão, desarme de saturação e falhas de temperatura IGBT.

## P2.9.7 Number of tries after reference trip (Número de tentativas após acionamento de referência) ID 723 "4mA Fault Tries"

Este parâmetro determina quantos reinícios automáticos podem ser feitos durante o tempo de avaliação definido pelo [parâmetro 2.9.2.](#page-104-0)

- 0 = Nenhum reinício automático após acionamento de falha de referência.
- >0 = O número de reinícios automáticos após o sinal de corrente analógica (4 a 20 mA) retornou ao nível normal (>4 mA).

#### P2.9.8 Number of tries after motor temperature fault trip (Número de tentativas após acionamento por falha de temperatura do motor) ID 726 "MotTempF Tries"

Este parâmetro determina quantos reinícios automáticos podem ser feitos durante o tempo de avaliação definido pelo [parâmetro 2.9.2.](#page-104-0)

- 0 = Nenhum reinício automático após acionamento de falha de temperatura do motor.
- >0 = Número de reinícios automáticos após a temperatura do motor retornar ao seu nível normal.

## P2.9.9 Number of tries after external fault trip (Número de tentativas após acionamento por falha externa) ID 725 "Ext. Fault Tries"

Este parâmetro determina quantos reinícios automáticos podem ser feitos durante o tempo de avaliação definido pelo [parâmetro 2.9.2.](#page-104-0)

- 0 = Nenhum reinício automático após acionamento de falha externa.
- >0 = Número de reinícios automáticos após acionamento de falha externa.

#### P2.9.10 Number of tries after Input phase superv. fault trip (Número de tentativas após acionamento por superv. da fase de entrada) ID 725 "InputPhSupVTries"

Este parâmetro determina quantos reinícios automáticos podem ser feitos durante o tempo de avaliação definido pelo [parâmetro 2.9.2.](#page-104-0)

- 0 = Nenhum reinício automático após acionamento de falha de supervisão de fase de entrada.
- >0 = Número de reinícios automáticos após acionamento de falha de supervisão de fase de entrada.

#### **7.17** Parâmetros de evacuação

A evacuação é especialmente projetada para situações de desligamento. Quando há uma situação de desligamento, a alimentação elétrica trifásica deve ser desconectada e a alimentação monofásica deve ser conectada aos terminais L1-L2. A tensão de alimentação deve ser de 1 fase 220 VCA (± 10%). Se forem usadas baterias CC, a tensão do barramento CC deve permanecer em pelo menos 250 VCC, caso contrário, ocorrerá uma falha de subtensão.

A cabine do elevador pode ser movida para o andar mais próximo. A velocidade máxima do elevador durante a evacuação é de 40% da velocidade linear nominal. Se a evacuação for ativada, a alimentação elétrica deve estar correta, caso contrário, ocorrerá uma falha de evacuação.

#### P2.10.1 Motor control mode during the evacuation (Modo de controle do motor durante a evacuação) ID 1590 "Evacuation Mode"

- $0 = N$ ão usado
- $1 =$ Manual
- 2 = Automático

O modo de evacuação é ativado ou desativado apenas no estado de parada. No modo manual, o controlador de elevador controla o processo de evacuação e as entradas DIN1 e DIN2 são usadas normalmente.

No modo automático, o processo de evacuação é controlado automaticamente. Ao ligar a entrada de evacuação (parâmetro 2.10.2), a evacuação é ativada. O conversor de frequência verifica a corrente do motor no sentido para frente. Depois disso, verifica a corrente do motor no sentido inverso. E por último, seleciona automaticamente o sentido certo para se mover.

A falha é gerada se DIN1 ou DIN2 forem ligados durante o processo de evacuação automática.

#### P2.10.2 Evacuation input (Entrada de evacuação) ID 1591 "Evacuation input"

O parâmetro seleciona a entrada que ativa o modo de evacuação.

P2.10.3 Voltage select (Seleção de tensão) ID 1920 "VoltageSelect"

O parâmetro escolhe o nível de tensão que o sistema está usando. O modo de evacuação anterior só era possível com sistemas de 500 V.

 $0 = 500 V$  $1 = 230 V$ 

## P2.10.4 Motor control mode (Modo de controle do motor) ID 1592 "Motor Ctrl Mode"

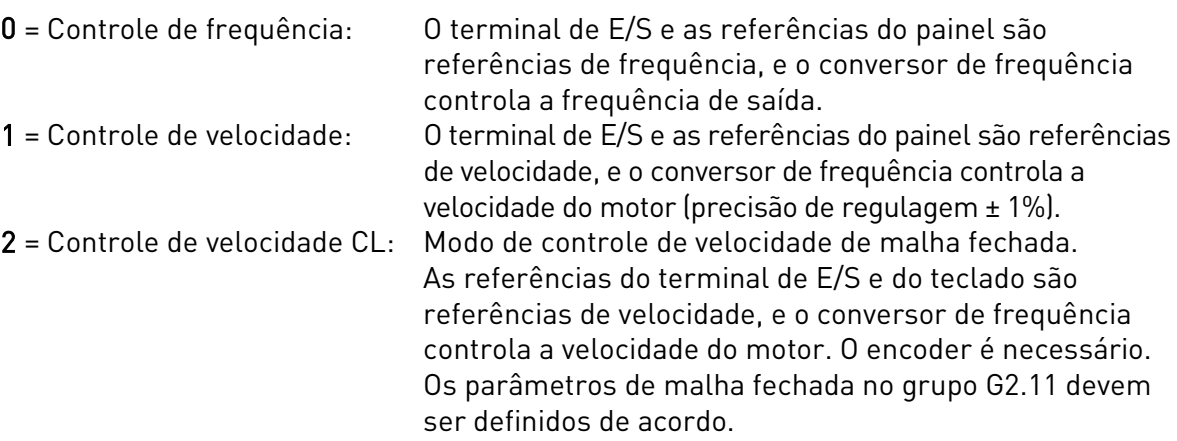
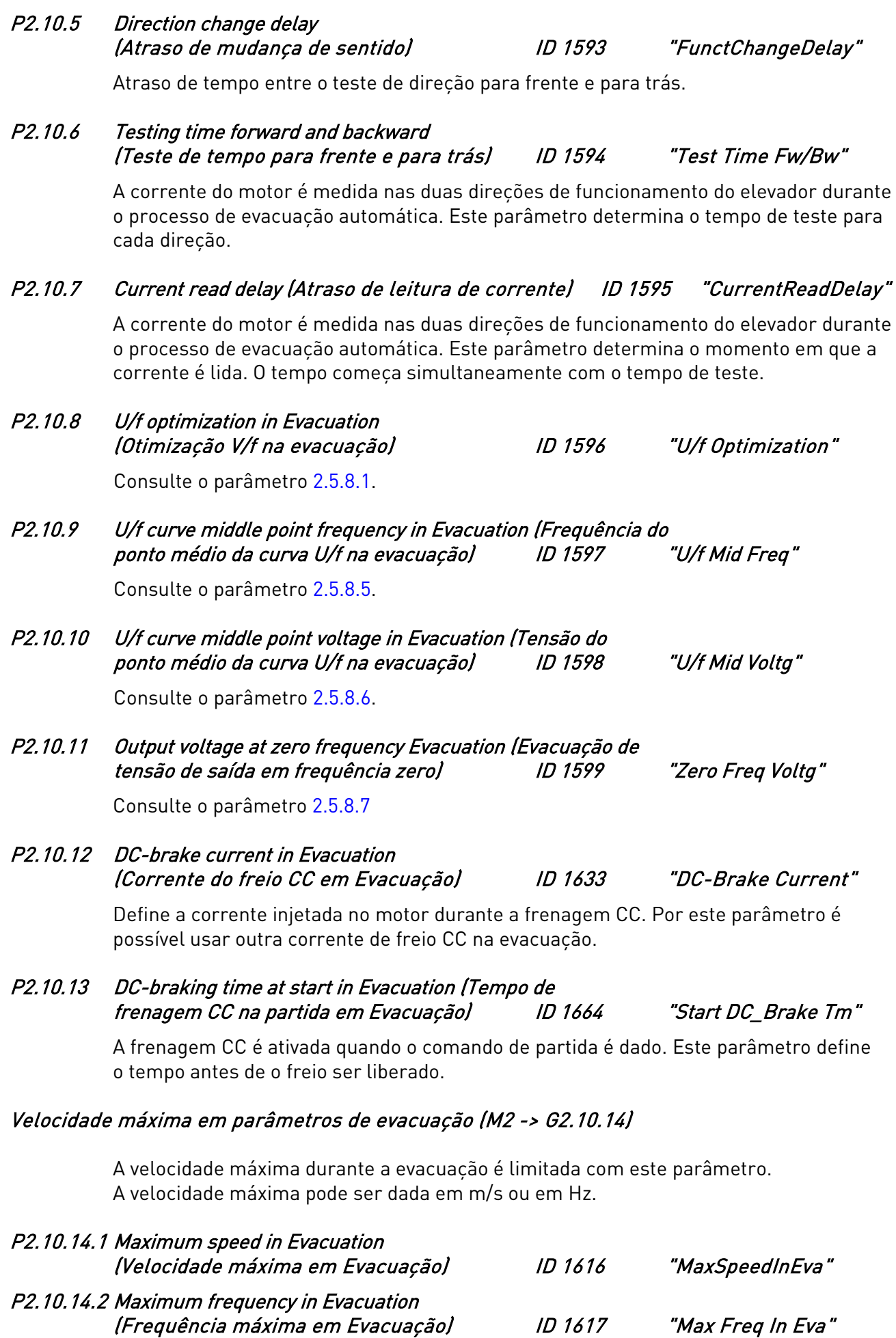

#### **7.18** Parâmetros de controle do teclado

Diferentemente dos parâmetros listados acima, esses parâmetros estão localizados no menu M3 do painel de controle. Os parâmetros de referência não possuem um número de ID.

#### P3.1 Control Place (Local de controle) ID125 "Control Place"

O local de controle ativo pode ser alterado com este parâmetro.

Pressionar o botão Iniciar por 3 segundos selecionará o painel de controle como o local de controle ativo e copiará as informações de status da execução (Executar/Parar, direção e referência).

0 = Controle de PC, ativado por NCDrive 1 = Terminal de E/S  $2 = T$ eclado  $3 =$ Fieldbus

#### R3.2 Keypad Reference (Referência de teclado) Sem ID "Keypad Reference"

A referência de frequência pode ser ajustada do teclado com este parâmetro.

A frequência de saída pode ser copiada como a referência do teclado ao pressionar o botão Parar por 3 segundos quando você estiver em qualquer uma das páginas do menu  $M3$ .

# P3.3 Keypad Direction (Direção do teclado) ID123 "Keypad Direction"

- 0 Para a frente: A rotação do motor será para frente quando o teclado for o local de controle ativo.
- 1 Para trás: A rotação do motor será para trás quando o teclado for o local de controle ativo.

#### P3.4 Stop button activated (Botão de parada ativado) ID114 "StopButtonActive"

Se você desejar tornar o botão de Parada um "hotspot" que sempre para o conversor independente do local de controle selecionado, atribua o valor 1 a esse parâmetro.

#### P3.10 Reset BrakeSpv F (Reset BrakeSpv F)

Para redefinir a falha, não basta apenas pressionar o botão RESET no teclado ou através do VACON® NCDrive. Primeiro, é preciso validar a possibilidade de redefinir a unidade com B3.10. Depois disso, podemos redefinir a falha como qualquer outra falha.

- 0 = Pressione enter
- 1 = Pressione reset

# **8.** COMISSIONAMENTO DA APLICAÇÃO DE ELEVADOR

# **8.1** Instalação do VACON ® NXDrive

Leia o Manual do Usuário do VACON® NXS/P para obter detalhes sobre instalação, cabeamento e conexões. Siga as etapas gerais de comissionamento descritas no Manual do Usuário do VACON® NXS/P. Estude cuidadosamente o manual de aplicação do elevador para obter informações específicas sobre a aplicação.

### Conexões do encoder (malha fechada)

- O encoder deve ser montado diretamente no eixo do motor. Isso é muito importante para o funcionamento adequado. O encoder deve estar centrado no eixo do motor. Veja a figura 30.
- O cabo do encoder deve ser um cabo de par trançado com uma blindagem individual para cada par e uma blindagem principal. Todas as blindagens devem ser conectadas ao terminal de aterramento no conversor de frequência VACON®NX. Não conecte o aterramento nas duas extremidades (conectar as duas extremidades pode levar a uma circulação de corrente na blindagem).
- O cabo do encoder não deve ser instalado junto com os cabos de força.
- Verifique cuidadosamente as conexões do encoder e as tensões de alimentação do encoder.

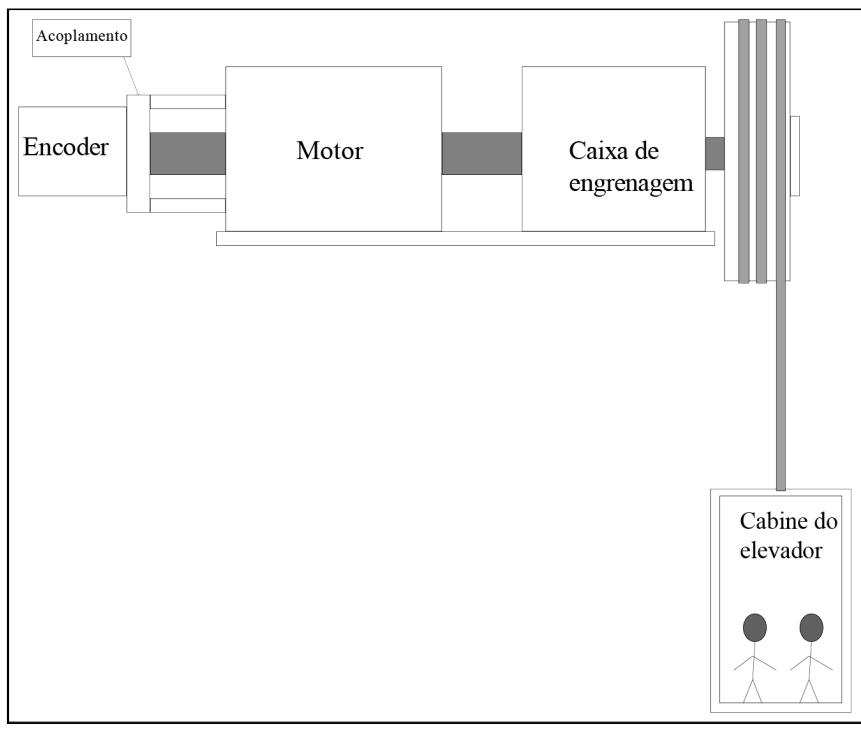

Figura 24. Princípios básicos da aplicação de elevador

# **9.** CONFIGURAÇÃO GERAL DOS PARÂMETROS

#### **9.1** Dados do motor

Verifique os dados do motor na placa de classificação nominal e coloque-os no grupo de parâmetros básicos. Certifique-se de configurar os dados do motor corretamente. No caso de motor de ímã permanente (PMM), configure o parâmetro [P2.1.9](#page-43-0) para 1. Consulte o [capítulo 6.11.3](#page-78-0) para obter detalhes sobre o comissionamento de PMM.

#### **9.2** Parâmetros de velocidade

Configure os parâmetros de velocidade no grupo de parâmetros de controle de velocidade. Velocidade linear nominal é a velocidade do elevador em m/s quando o motor está funcionando na velocidade nominal. Neste grupo podem ser alterados também os tempos de aceleração, desaceleração e arrancada. Tempo de arrancada maior significa mais formato S das rampas de aceleração e desaceleração. Então, a partida e a parada serão mais suaves. Observe que tempos de arrancada mais longos fazem com que os tempos de aceleração e desaceleração sejam maiores. A distância de parada também é afetada. Consulte [Figura 25.](#page-111-0)

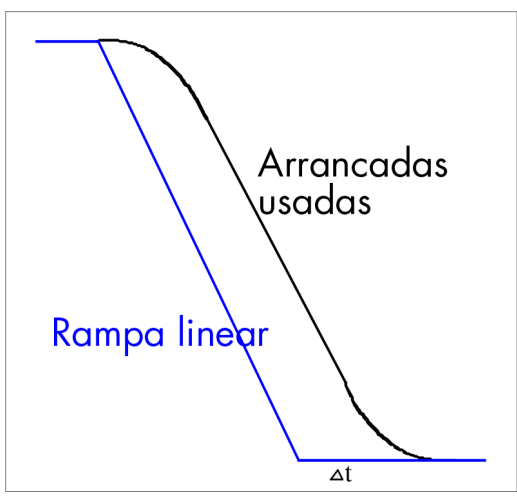

<span id="page-111-0"></span>Figura 25. A curva quando Arrancadas é usada em vez da Rampa linear

# **9.2.1** Sinais de entrada e saída

Configure as funções de entradas e saídas de acordo com as tabelas 8 e 9 na seção de parâmetros. A entrada e as saídas devem ser atribuídas para corresponder à configuração real do hardware para a aplicação real.

# **9.3** Ajuste da aplicação

O ajuste correto é muito importante para obter boas propriedades de torque também em baixas velocidades. A partida e a parada suaves do elevador exigem um ajuste correto. Observe que os problemas de ajuste também podem estar relacionados a problemas mecânicos. É mais fácil ajustar o elevador em malha fechada do que em malha aberta.

#### **9.3.1** Operação de ajuste em malha aberta

- 1. Defina o parâmetro de identificação (P2.1.8) para 1. Em seguida, o motor deve ser ligado dentro de 20 segundos. A identificação é realizada em inatividade. A curva U/f e a queda de tensão em RS são calculadas por esta operação. O freio mecânico continua fechado. A otimização U/f (P2.5.8.1) é definida para zero e a razão U/f selecionada (P2.5.8.2) é definida para 2 após a identificação bem-sucedida da curva U/f.
- 2. Ajuste os parâmetros de velocidade de nivelamento de acordo com a mecânica do elevador. Normalmente, a velocidade de nivelamento é de 3 a 5 Hz. Uma velocidade muito alta facilmente causa um erro de nivelamento alto. Uma baixa velocidade de nivelamento torna o nivelamento mais preciso, mas pode fazer com que o trajeto total do elevador dure mais.
- 3. Ajuste o parâmetro de velocidade nominal do motor de modo que a cabine vazia suba e desça na mesma velocidade ao usar a referência de nivelamento. A velocidade do motor deve ser medida usando um encoder portátil diretamente no eixo do motor.
- 4. Ajuste as rampas de aceleração e as arrancadas.
- 5. Ajuste a velocidade de deslocamento de modo que a velocidade do elevador tenha uma velocidade constante de nivelamento de pelo menos 1 segundo antes do sinalizador de parada.
- 6. Ajuste a corrente de parada do freio CC em relação à corrente nominal do motor e ajuste o nível de frequência do freio CC de parada para cima e para baixo para descobrir a melhor precisão de nivelamento.

# **9.3.2** Operações de ajuste em malha fechada

1. Verifique a taxa de impulso/rotação do encoder e defina este valor para o menu da placa expansora P7.3.1.1. O parâmetro só pode ser visto se NXOPTA4 ou NXOPTA5 estiver instalado no slot C. Se a identificação automática do motor puder ser feita no modo de operação, as etapas

de ajuste 3 a 6 não serão necessárias. Consulte [P2.1.8.](#page-41-0) Então será suficiente verificar a frequência e direção do encoder (veja a etapa 4).

- 2. Ajuste o controle do motor para controle de frequência de malha aberta (P2.5.1 = 0).
- 3. Determinação da corrente de magnetização Im: Funcione o motor sem carga em cerca de 2/3 da frequência nominal. Leia a corrente do motor no menu de monitoramento (V1.4) ou use o VACON® NCDrive.

A corrente do motor medida deve ser a corrente de magnetização. Essa medição não pode ser feita se o motor já estiver conectado à carga.

Se a corrente de magnetização não puder ser medida, é possível ajustar a corrente de magnetização para 0. Então, o software do sistema calcula a corrente de magnetização a partir dos dados do motor.

A corrente de magnetização aproximada Im também pode ser calculada com a seguinte fórmula:

# Im = In \* (5\*√(1-cos**ϕ** 2 )-1) / (5-√(1- cos**ϕ** 2 ))

4. Verifique, no menu da placa de expansão (V7.3.2.1), se a frequência do encoder é aproximadamente igual à frequência de saída (V1.1). Verifique também se a direção está correta.

Se a frequência do encoder estiver no sentido oposto à frequência de saída (V1.1), mude a conexão do encoder ou altere o parâmetro P7.3.1.2 para 1.

- 5. Defina o modo de controle do motor para controle de velocidade de malha fechada  $[P2.5.1 = 2]$ .
- 6. Defina a corrente de magnetização do moto[r P2.1.7](#page-40-0) (medida ou calculada em 5.3).
- 7. Tente ajustar o parâmetro [P2.5.9.9](#page-76-0) de tempo do filtro do encoder se o motor estiver muito ruidoso.
- 8. Se forem necessários ajustes adicionais, leia o próximo capítulo.

#### **9.3.3** Ajuste fino em malha fechada

O parâmetro P2.5.9.10 (Slip adjust - Ajuste de escorregamento) deve ser ajustado para obter a tensão um pouco acima da curva U/f linear quando o motor estiver carregado e um pouco abaixo quando o motor estiver gerando.

- 1. Defina o modo de controle do motor para controle de frequência (P2.5.1 = 0).
- 2. Defina a curva U/f para linear  $(P2.5.8.2 = 0)$ .
- 3. Funcione o motor com uma referência de 35 Hz e verifique a tensão do motor (V1.7).
- 4. A 35 Hz, a tensão deve ser 35/50 \* 400 V = 280 V para um motor de 400 V.
- 5. Altere o controle do motor para malha fechada (P2.5.1 = 2).
- 6. Funcione com a mesma referência que em malha aberta (etapa 3) e verifique a tensão do motor (V1.7).
- 7. Ajuste P2.5.9.10 (ajuste de escorregamento) de forma que a tensão do motor fique um pouco acima do valor da curva U/f linear (V1.7 > 280 V a uma referência de 35 Hz).
- 8. Se o motor estiver gerando, ajuste P2.5.9.10 de modo que a tensão do motor fique um pouco abaixo do valor da curva U/f linear.
- 9. Para aumentar a tensão do motor, diminua o valor de P2.5.9.10, ou para diminuir a tensão do motor, aumente o valor de P2.5.9.10.

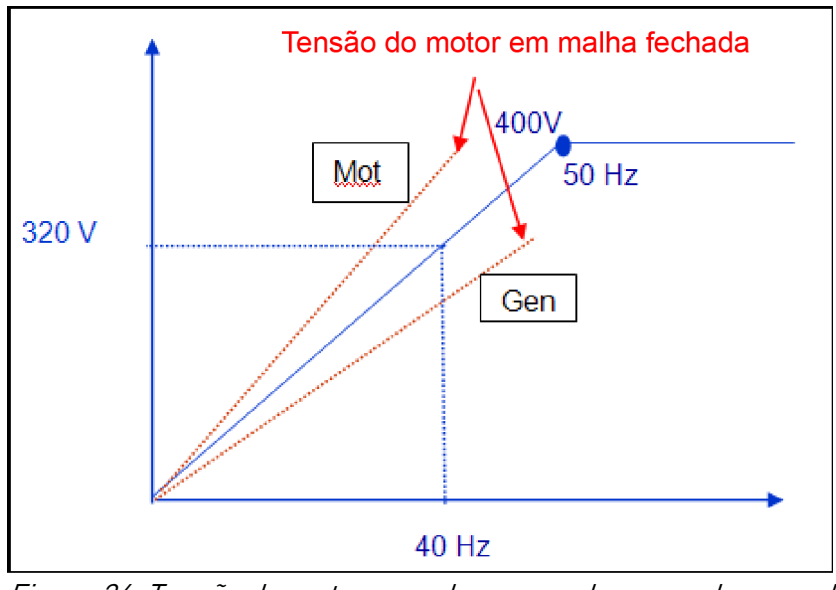

Figura 26. Tensão do motor quando carregado e quando gerando

# **10.** PROCEDIMENTO DE TESTE PARA VERIFICAR A FUNÇÃO DE MONITORAMENTO DOS FREIOS

#### **10.1** Tipo de conexões

Para a funcionalidade de segurança, podemos usar duas entradas analógicas (10 V) ou duas entradas digitais (24 V). Abaixo, temos três tipos diferentes de conexões elétricas para o monitoramento de freios. As funções de supervisão de entrada podem ser encaminhadas para qualquer porta de entrada. As portas usadas não precisam ser exatamente iguais às dos exemplos. Pode-se usar as portas mais convenientes conforme o caso.

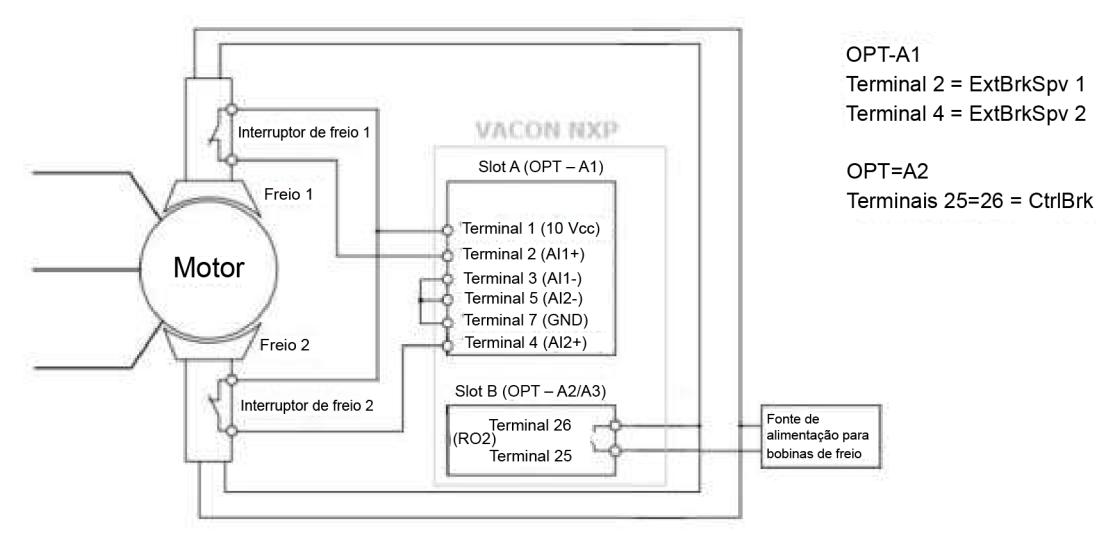

# **10.1.1** Conexões com 10 Vcc

Figura 27. Opt-A1 no slot A

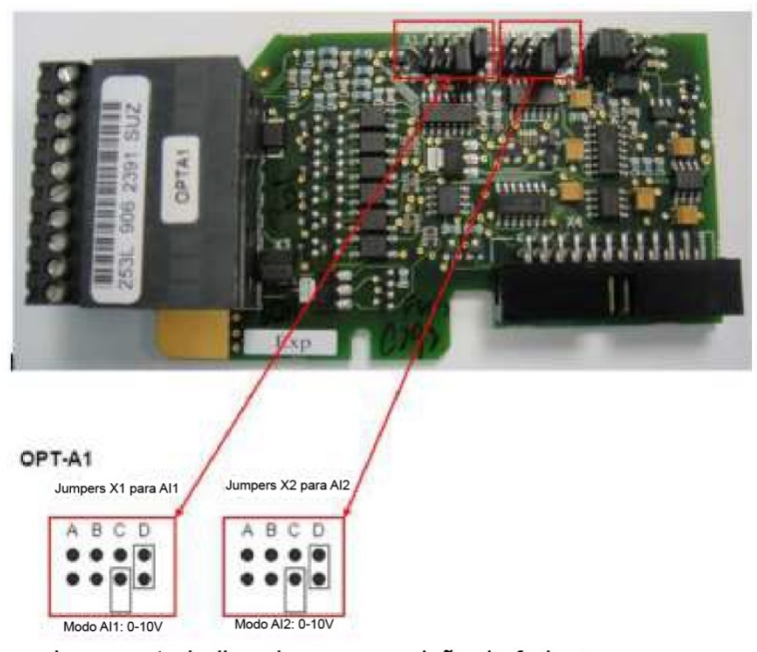

Jumpers trabalhando na supervisão do freio.

# Figura 28. Configuração de jumper Opt-A1

Local contacts: https://www.danfoss.com/en/contact-us/contacts-list/ Programação das entradas para trabalhar em 10 Vcc: Supervisão 1 do freio 1 (ExtBrkSpv1) através do terminal 2 -> P2.3.3.2 = F.1 Supervisão 1 do freio 2 (ExtBrkSpv2) através do terminal 4 -> P2.3.3.3 = F.2

# **10.1.2** Conexões com 24 Vcc

O monitoramento pode também ser feito através de entradas digitais com 24 Vcc. Pode ser usado para qualquer uma das placas com entradas digitais. Abaixo estão exemplos usando OPT-A1 no slot A ou OPT-B1 no slot E.

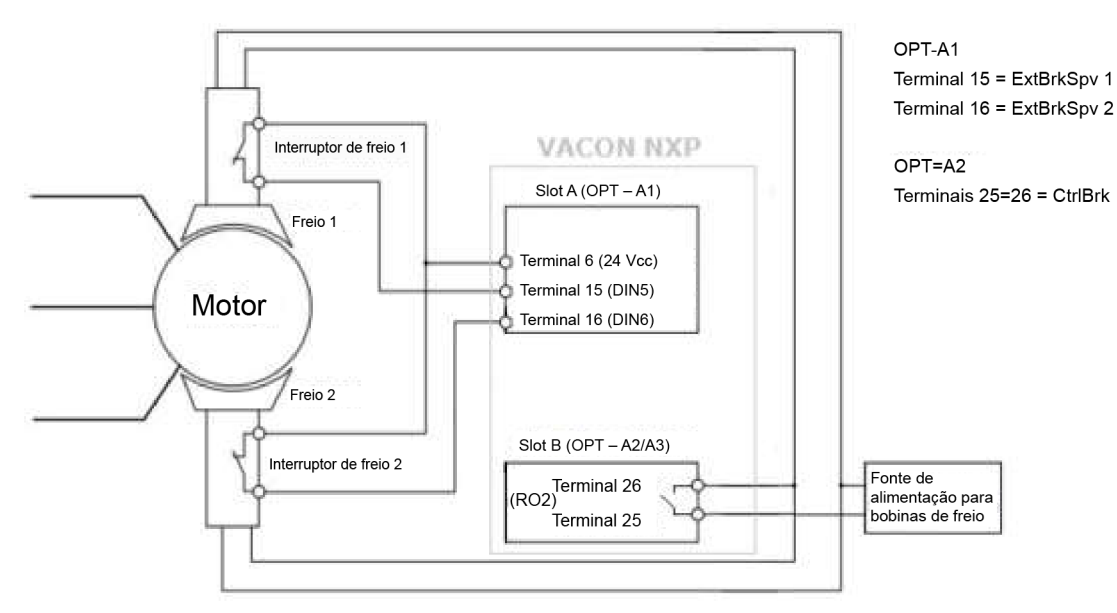

Figura 29. Opt-A1 no slot A

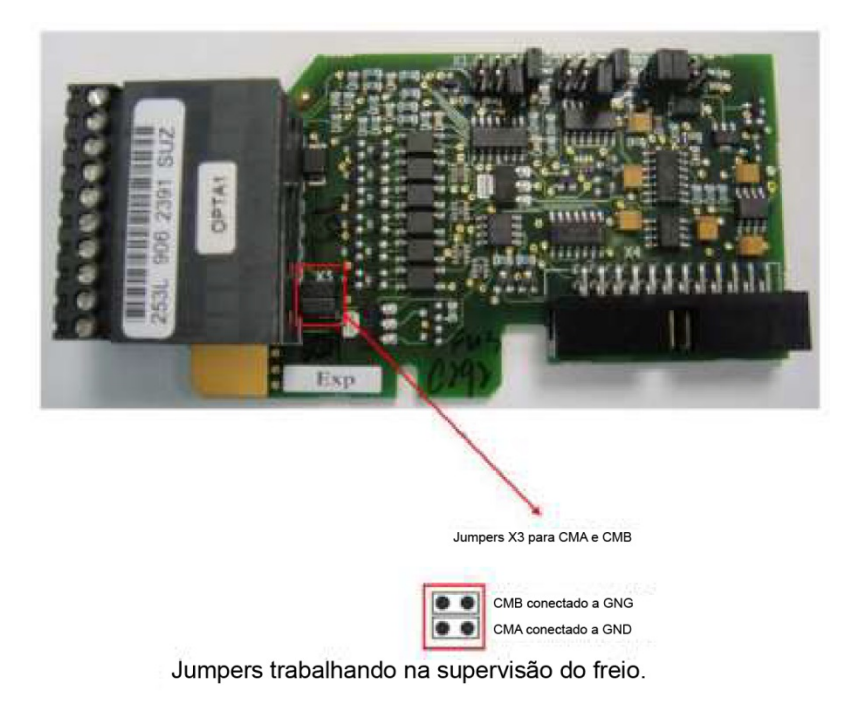

Figura 30. Configuração de jumper Opt-A1

Programação das entradas para trabalhar em 24 Vcc no slot A: Supervisão 1 do freio 1 (ExtBrkSpv1) através do terminal 2 -> P2.3.3.2 = A.5 Supervisão 2 do freio 1 (ExtBrkSpv2) através do terminal 4 -> P2.3.3.3 = A.6

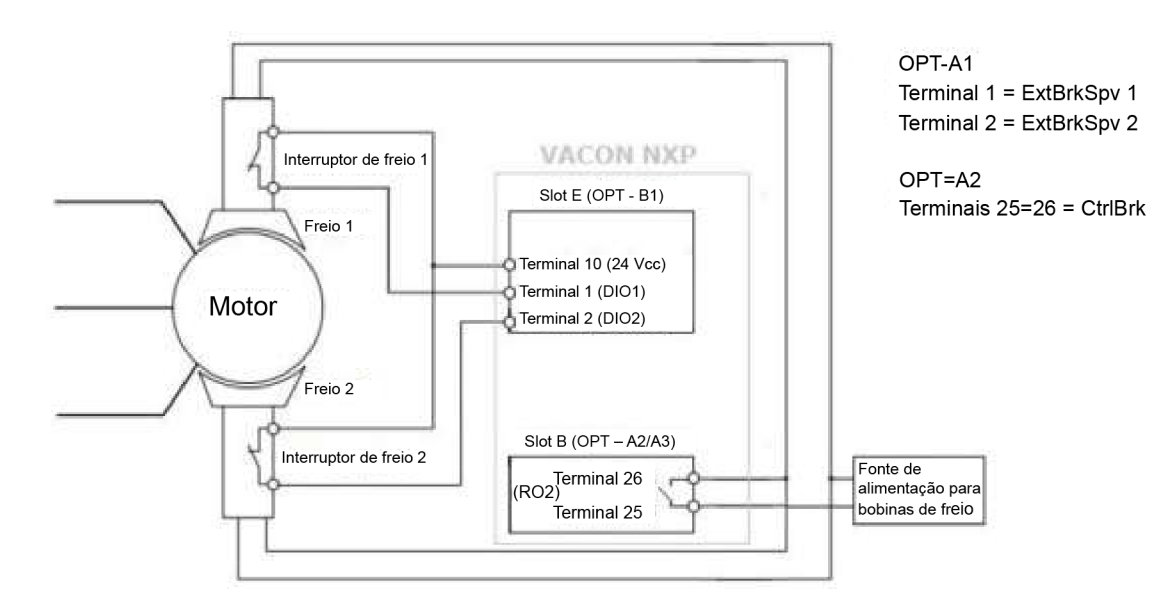

Figura 31. Opt-A1 no slot E

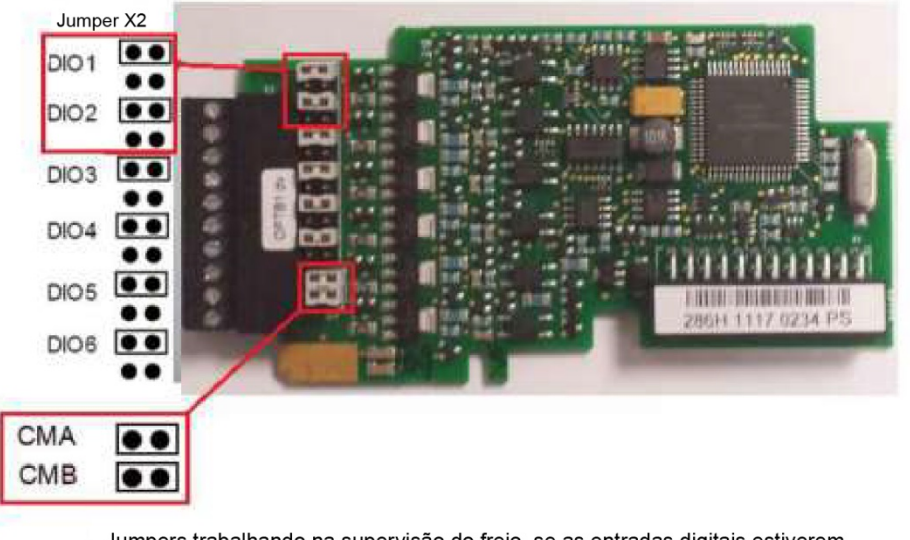

Jumpers trabalhando na supervisão do freio, se as entradas digitais estiverem programadas E.1 e E. 2.

Figura 32. Configuração de jumper Opt-B1

Programação das entradas para trabalhar em 24 Vcc no slot E: Supervisão 1 do freio 1 (ExtBrkSpv1) através do terminal 2 -> P2.3.3.2 = E.1 Supervisão 2 do freio 1 (ExtBrkSpv2) através do terminal 4 -> P2.3.3.3 = E.2

Local contacts: https://www.danfoss.com/en/contact-us/contacts-list/

#### **10.2** Ativação do monitoramento de freio para atender às normas EN-81-1+A3

Para habilitar a segurança e satisfazer o padrão, você precisa:

- Ativar o monitoramento em:
	- $\circ$  P2.8.4.1 "Falha no ExtBrake" = 2/ Falha
- Programar as entradas para fazer o monitoramento:
	- o P2.3.3.2 "ExtBrake SuperV" = Programar conforme explicado no Ponto 9.1 deste documento.
	- o P2.3.3.3 "ExtBrake SuperV2" = Programar conforme explicado no Ponto 9.1 deste documento.

#### **10.3** Redefinição da falha de monitoramento do freio e códigos de falha

Códigos de falha:

F55 - Supervisão do freio ligado

F91 - Supervisão do freio desligado

Redefinição de falha:

- A falha não é redefinida quando a energia de entrada estiver baixa. Depois de ligar o conversor de frequência novamente, a falha permanecerá ativa.
- Apenas pressionar o botão de reset no teclado não reinicializará a falha do freio.
- Para reinicializar a falha do freio:
	- o Primeiro, valide pressionando B3.10, indicando a pretensão de reinicializar a falha do freio.
	- o Após a validação anterior em B3.10, a falha pode ser redefinida pressionando o botão Reset no teclado.

#### **10.4** Certificado

O software do sistema VACON® NXP00002V185 e superiores satisfazem a certificação.

Para atender a certificação, o conversor de frequência NXP deve ser usado com a placa de controle versão NXP3.

Essa placa pode ser identificada abrindo a caixa de controle e olhando a etiqueta superior que possui a referência da placa. Veja a imagem abaixo. A referência deve ser 761x ou superior.

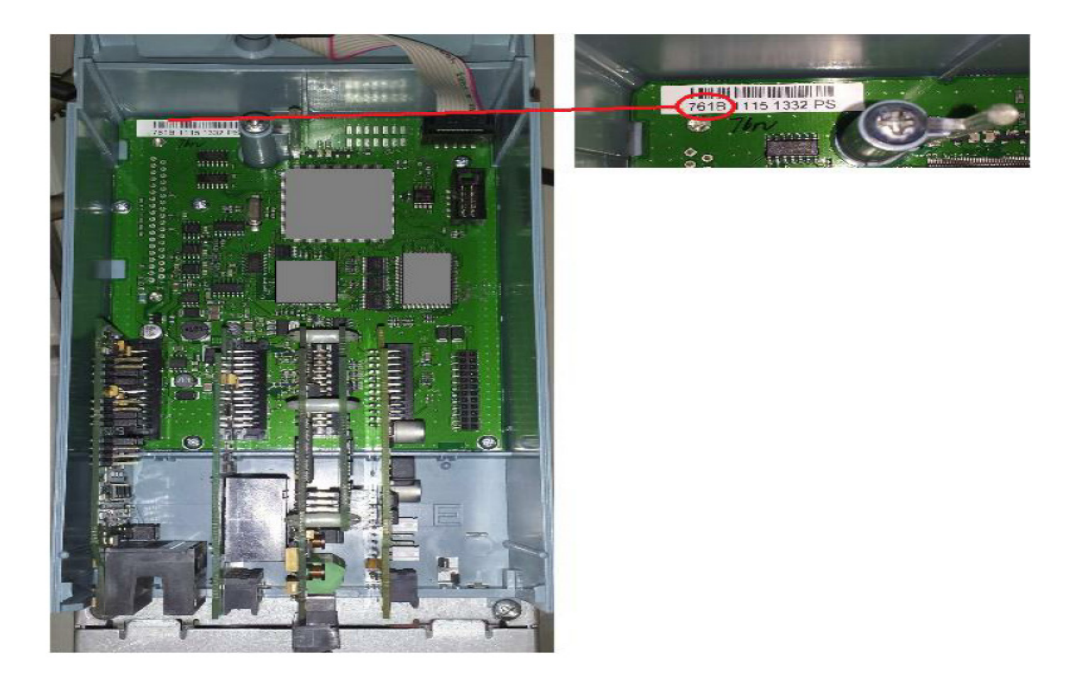

#### **10.5** Procedimento de teste

Seguindo a norma EN 81-1+A3, a segurança da supervisão do freio deve ser verificada em todas as instalações.

Nos fluxogramas a seguir, você pode ver como fazer isso. Esses fluxogramas são baseados nos exemplos feitos no ponto 3 deste documento. Em caso de uso de contatos de freio normalmente abertos, o teste deve ser feito com os jumpers no sentido oposto.

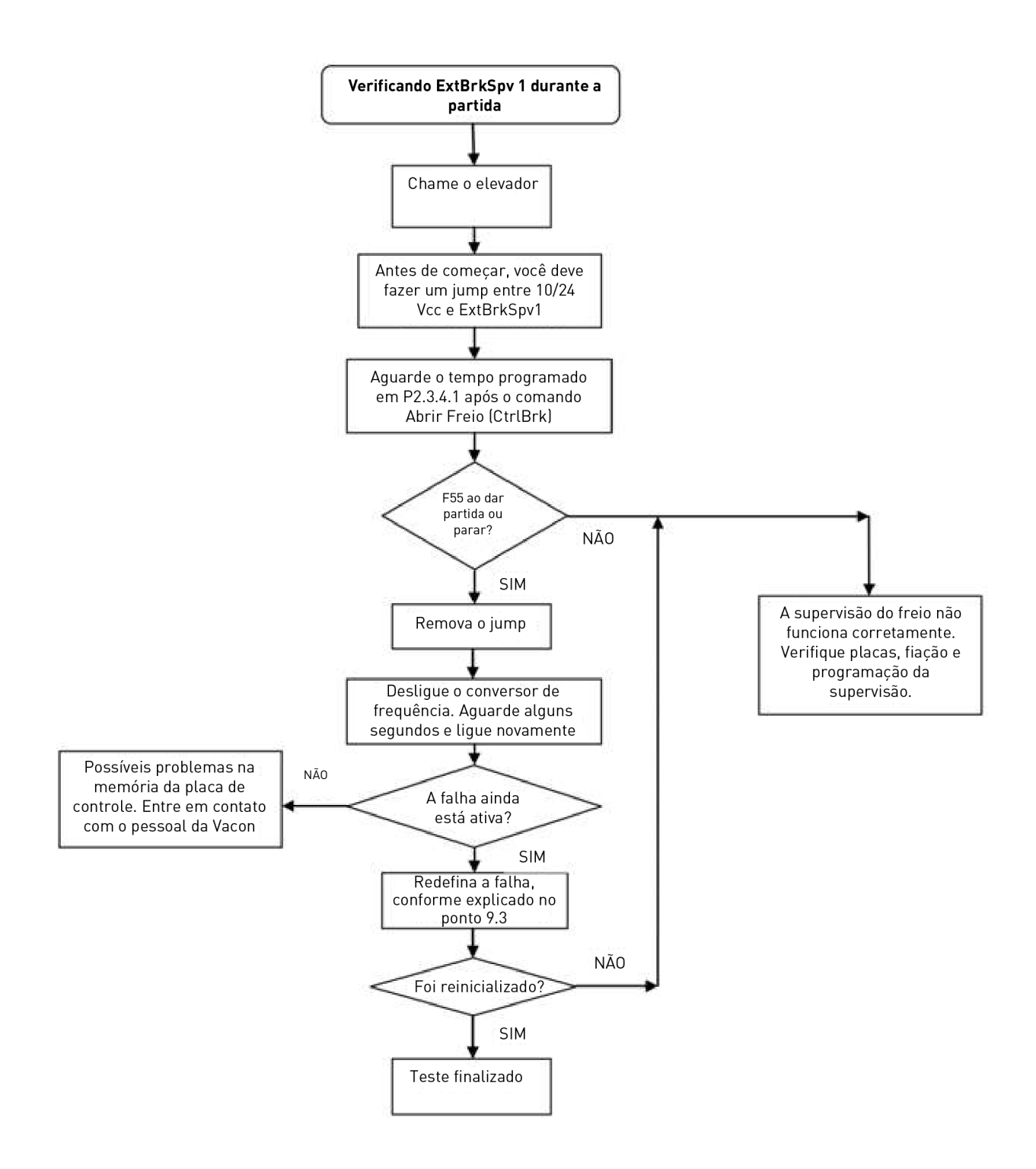

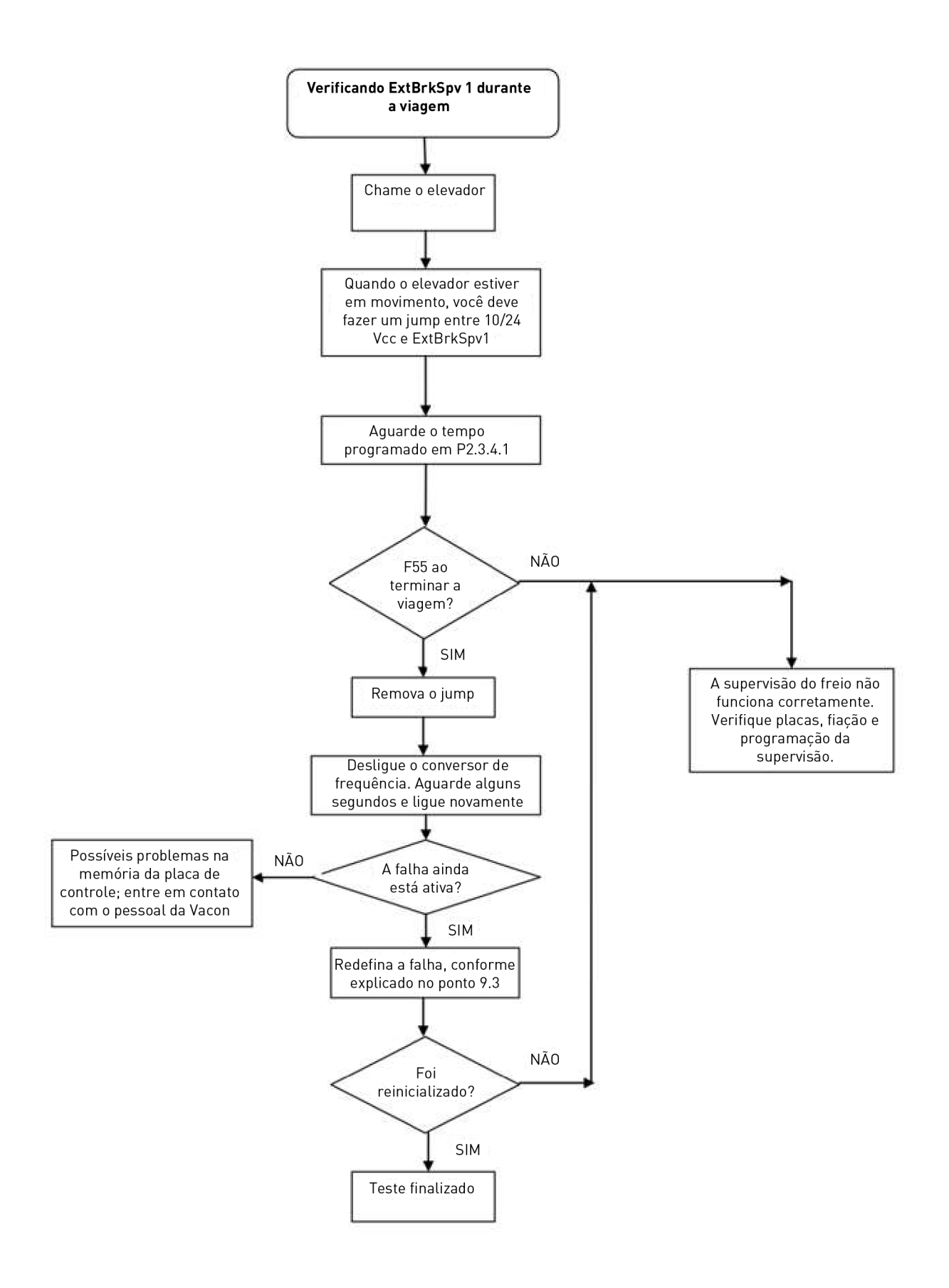

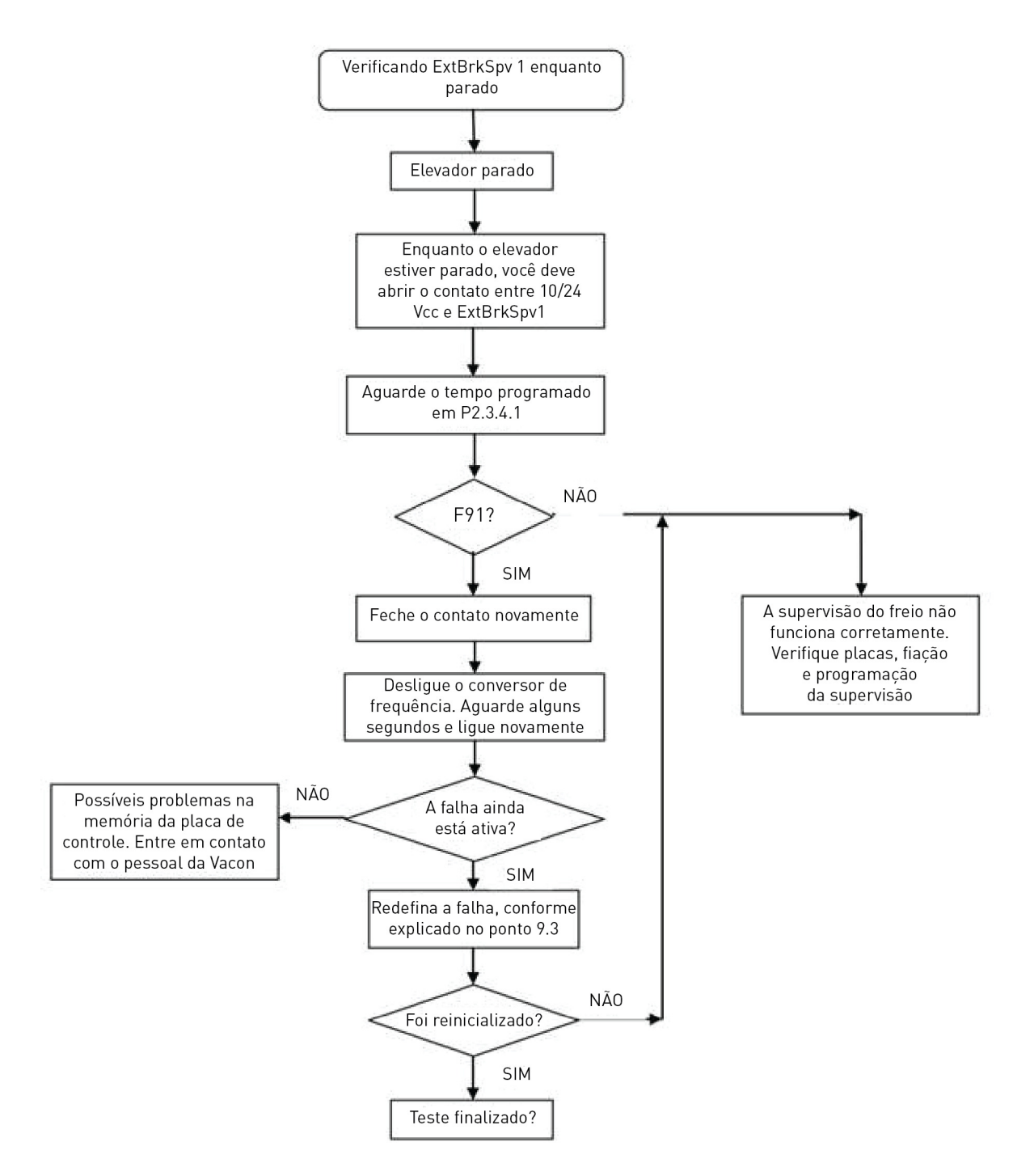

Use o mesmo procedimento para verificar o estado do freio 2, através do ExtBrkSpv2.

Para fazer a verificação com interruptores de freio invertidos, basta inverter as ações a serem feitas durante o teste:

- o Faça um jump -> Abra o contato
- o Abra o contato -> Faça um jump

# **11.** SOLUÇÃO DE PROBLEMAS

Embora seja necessária a informação adequada para o problema, recomendamos também experimentar as versões mais recentes de software do sistema e aplicação disponíveis. O software é continuamente desenvolvido e as configurações padrão são aprimoradas.

| Type  | Signal Name      | Actual | Unit | Min      |    |
|-------|------------------|--------|------|----------|----|
| Value | Status Word 1    | 20583  |      | n        | 65 |
| Value | Torque           | 3,5    |      | Decimal  |    |
| Value | Current          | 4,5    |      | Binary   | 4  |
| Value | FreqReference    | 37,29  |      |          | Б  |
| Value | DC Voltage       | 550    | ν    | PΩ       | 1: |
| Value | Output Frequency | 37,35  | Hz   | $-65,00$ | 65 |
| Value | Shaft Frequency  | 37,27  | Hz   | $-65.00$ | 6. |
| Value | Motor Voltage    | 1293,4 | ٧    | 10,0     | 7. |

Figura 33. Sinais recomendados para VACON ® NCDrive

Use a velocidade de comunicação mais rápida (Baudrate: 57 600) e um intervalo de atualização de 50 ms para sinais para a comunicação RS 232.

Para a comunicação CAN, use uma velocidade de comunicação de 1 Mbit e um intervalo de atualização de 7 ms para os sinais.

Ao entrar em contato com o suporte, envie os arquivos \*.trn, \*.par e informações de serviço (\*.txt) com uma descrição da situação. Se a situação for causada por uma falha, leia também os dados do registrador dos dados do conversor de frequência.

Observe que as configurações do registrador de dados podem ser alteradas para capturar a situação correta, e também é possível fazer um acionamento manual forçado do registrador de dados.

Antes de armazenar o arquivo de parâmetros, carregue os parâmetros do conversor de frequência e salve quando o VACON® NCDrive estiver no estado ON-LINE. Se for possível, faça isso enquanto o problema estiver ativo.

Também é útil ter um diagrama de linha única do sistema em que o problema ocorre.

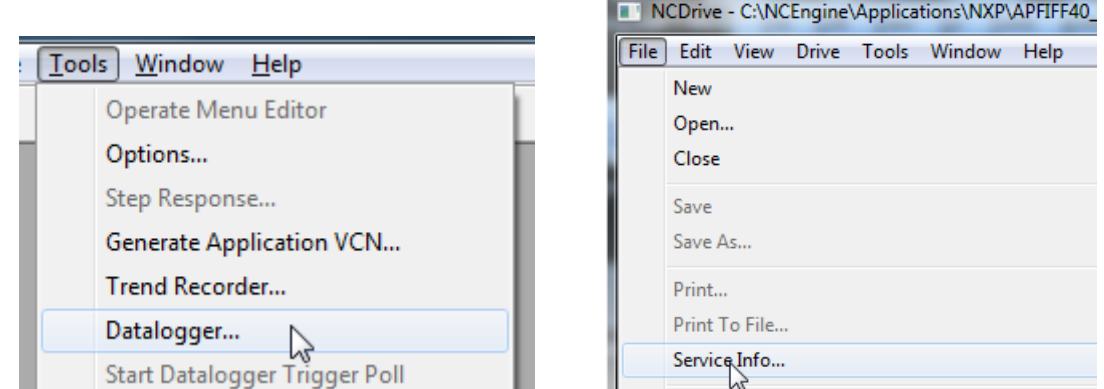

Figura 34. Abertura da janela do registrador de dados e carregamento das informações de serviço

# **12.** CÓDIGOS DE FALHA

#### F1 **Overcurrent fault** (Falha de sobrecorrente)

O conversor de frequência detectou uma corrente alta na fase de saída.

S1 = Acionamento de hardware: Corrente acima de 4 \* Ih

#### S2 = Somente na unidade NXS

S3 = Supervisão do controlador de corrente. Limite de corrente muito baixo ou valor de pico de corrente muito alto.

#### Possível causa e soluções

- 1. Aumento repentino na carga.
	- Verifique a carga do motor.
- 2. Curto-circuito nos cabos do motor.
	- Verifique o motor e os cabos.
- 3. Na partida, a magnetização do motor está baixa.
	- Faça a identificação do motor.
- 4. Motor inadequado.
- 5. O filtro senoidal é usado, mas as configurações do conversor de frequência não estão corretas.
	- Ativar o parâmetro de filtro seno (P6.7.5) no menu do sistema.

#### F2 Overvoltage fault (Falha de sobretensão)

A tensão do barramento CC excedeu os limites de proteção do conversor de frequência.

#### S1 = Acionamento de hardware

Tensão CC da unidade de 500 Vca acima de 911 Vcc. Tensão CC da unidade de 690 Vca acima de 1.200 Vcc.

#### S2 = Supervisão de controle de sobretensão (somente unidades 690 Vca)

A tensão CC permanece acima de 1.100 Vcc por muito tempo

#### Possível causa e soluções

- 1. Tempo de desaceleração muito curto.
	- Aumente o tempo de desaceleração.
	- Use o chopper de frenagem e o resistor de frenagem.
	- Use a unidade de chopper de frenagem.
	- Use a unidade frontal ativa (AFE ARFIFF02).
	- Ativar controlador de sobretensão.
- 2. Picos altos de sobretensão na alimentação.
	- Ativar controlador de sobretensão.
- 3. Unidade de 690 V operando muito acima de 1.100 Vcc.
	- Verificar tensão de entrada.

#### F3 Earth fault (Falha de terra)

A proteção contra falha de terra garante que a soma das correntes de fase do motor seja zero. A proteção contra sobrecorrente sempre funciona e protege o conversor de frequência contra falhas de terra com altas correntes.

#### S1 = A soma da corrente do motor não é zero

#### Possível causa e soluções

- 1. Falha de isolamento nos cabos ou no motor.
	- Verifique os cabos do motor e o motor.

# F5 Charge switch (Chave de carga)

O status da chave de carga não está correto quando o comando de partida é dado.

### S1 = A chave de carga estava aberta quando o comando de partida foi dado

#### Possível causa e soluções

1. A chave de carga estava aberta quando o comando de partida foi dado.

- Verifique a conexão do feedback a partir do relé de carregamento.
- Redefine a falha e reinicie.

Se a falha ocorrer novamente, entre em contato com o distribuidor local.

#### F6 Emergency stop (Parada de emergência)

O comando de parada de emergência foi dado usando uma placa opcional especial.

# F7 Saturation fault (Falha de saturação)

#### S1 = Falha de hardware

#### Possível causa e soluções

- 1. Se houver um chopper de frenagem em uso.
	- Verifique a resistência de isolamento e a resistência no resistor de frenagem.
- 2. FR4-FR8: Módulo de potência.
	- Meça o módulo de potência diretamente de seus terminais.
- 3. Hardware.
	- Verifique os capacitores.

#### F8 System Fault (Falha do sistema)

Uma falha de sistema indica várias situações de falha diferentes na operação do conversor de frequência.

# S1 = Reservado

- Perturbação. Reinicialize a unidade e tente novamente.
- Se houver um acoplador estrela na unidade, verifique as conexões de fibra e a ordem das fases.
- Placa de driver ou IGBT quebrado.
- Conversores de frequência FR9 e de maior tamanho, sem um acoplador estrela, a placa ASIC (VB00451) está danificada.
- Conversores de frequência FR8 e de menor tamanho: placa de controle danificada.
- Conversores de frequência FR8 e de menor tamanho: se as placas VB00449 / VB00450 estiverem sendo usadas, a falha pode estar nelas.

#### S2 = Reservado

- S3 = Reservado
- S4 = Reservado
- S5 = Reservado
- S6 = Reservado
- S7 = Chave de carregamento
- S8 = Sem alimentação para a placa do inversor
- S9 = Comunicação de unidade de potência (TX)
- S10 = Comunicação de unidade de potência (acionamento)
- S11 = Comunicação de unidade de potência (Medição)
- S12 = Sincronização SystemBus falhou na operação DriveSynch
- S30 = Entradas de desativação segura estão em estado diferente (OPT-AF)
- S31 = Curto-circuito do termistor detectado (OPT-AF)
- S32 = A placa OPT-AF foi removida
- S33 = Erro da placa EEPROM do AFT-AF

#### F9 Undervoltage fault (Falha de subtensão)

A tensão do barramento CC está abaixo do limite de tensão de falha do conversor de frequência.

- S1 = Barramento CC muito baixo durante funcionamento
- S2 = Nenhum dado da unidade de potência
- S3 = Supervisão de controle de subtensão

#### Causa possível

- 1. Tensão de alimentação muito baixa.
- 2. Falha interna do conversor de CA.
- 3. Um dos fusíveis de entrada está rompido.
- 4. A chave de carga externa não foi fechada.

#### Medidas corretivas

- No caso de queda temporária de tensão de alimentação, redefina a falha e reinicie o conversor de frequência.
- Verifique a tensão de alimentação.
- Verifique o funcionamento da carga CC.
- Entre em contato com seu distribuidor local.

#### F10 Input line supervision (Supervisão de linha de entrada)

# S1 = Alimentação do diodo de supervisão de fase

#### S2 = Frente ativa de supervisão de fase

#### Possível causa:

1. A fase de linha de entrada está ausente.

#### Medidas corretivas

• Verifique a tensão, os fusíveis e o cabo de alimentação.

#### F11 Output phase supervision (Supervisão de fase de saída)

A medição de corrente detectou que não há corrente em uma fase ou uma corrente de fase está consideravelmente diferente das outras fases.

#### Medidas corretivas

• Verificar cabo do motor e motor.

#### F12 Brake chopper supervision (Supervisão do chopper de frenagem)

A supervisão do chopper de frenagem gera pulsos no resistor de frenagem para resposta. Se nenhuma resposta for recebida dentro dos limites definidos, uma falha é gerada.

#### Possível causa:

- 1. Sem resistor de frenagem instalado.
- 2. O resistor de frenagem está quebrado.
- 3. Falha no chopper de frenagem.

Medidas corretivas:

- Verifique o resistor de frenagem e o cabeamento.
- Se estiverem em bom estado, o chopper está com defeito. Entre em contato com seu distribuidor local.

# F13 Drive undertemperature fault (Falha de temperatura muito baixa do conversor de freqüência)

Possível causa:

1. A temperatura do dissipador está abaixo de –10 °C

# F14 Drive overtemperature fault (Falha de superaquecimento do conversor de freqüência) Possível causa:

1. A temperatura do dissipador está acima dos limites aceitáveis. Consulte o Manual do Usuário do VACON® NXS/P para saber o limite de temperatura. O aviso de superaquecimento é emitido antes de o limite de disparo real ser atingido.

Medidas corretivas

- Verifique a quantidade correta e o fluxo de ar de arrefecimento.
- Verifique se há poeira na saída de ar.
- Verifique a temperatura ambiente.
- Certifique-se de que a frequência de chaveamento não está alta demais em relação à temperatura ambiente e à carga do motor.

# F15 Motor Stalled (Motor parado)

A proteção contra estolagem do motor o protege contra situações de sobrecarga de curto período, como a causada por um eixo estolado. O tempo de reação da proteção contra estolagem pode ser definido como menor do que aquele da proteção térmica do motor. O estado de rotor bloqueado é definido por dois parâmetros, Stall current (Corrente de estolagem) e Stall frequency limit (Limite de frequência de estolagem). Se a corrente for maior do que o limite definido e a frequência de saída for menor do que o limite definido, o estado de rotor bloqueado será verdadeiro. Não há, na verdade, nenhuma indicação real da rotação do eixo. A proteção contra estolagem é um tipo de proteção contra sobrecorrente.

• Verifique o motor e a carga.

#### F16 Motor overtemperature (Temperatura excessiva do motor)

O superaquecimento do motor foi detectado pelo modelo de temperatura do motor do conversor de frequência. O motor está sobrecarregado.

Possível causa:

- 1. A carga do motor está muito alta.
- 2. Os valores do motor estão configurados incorretamente.

Medidas corretivas:

- Reduza a carga do motor.
- Se não há sobrecarga do motor, verifique os parâmetros do modelo de temperatura.

#### F17 **Motor underload fault** (Falha de subcarga do motor)

A finalidade da proteção de subcarga do motor é garantir que haja carga no motor quando o conversor de frequência estiver em funcionamento. Se o motor perder sua carga, deve haver um problema no processo, como, por exemplo, uma correia rompida ou uma bomba seca.

A curva de subcarga é uma curva quadrática definida entre a frequência zero e o ponto de enfraquecimento de campo. A proteção não estará ativa abaixo de 5Hz (o contador de tempo de subcarga estará parado).

Os valores de torque para a configuração da curva de subcarga são definidos em percentual relativo a torque nominal do motor. Os dados da placa de identificação do motor, o parâmetro corrente nominal do motor e o  $I_H$  de corrente nominal do conversor de frequência são usados para encontrar a razão de escala para o valor de torque interno.

Medidas corretivas:

• Verifique a carga.

#### F22 EEPROM checksumfault (Falha de soma de controle EEPROM)

Possível causa:

- 1. Falha ao salvar parâmetro
- 2. Operação falha
- 3. Falha de componente

Medidas corretivas:

• Se a falha ocorrer novamente, entre em contato com o distribuidor local.

#### F24 Counter fault (Falha do contador)

Possível causa:

1. Os valores exibidos nos contadores estão incorretos.

Medidas corretivas:

• Tenha uma atitude crítica em relação aos valores mostrados nos contadores.

#### F25 Microprocessor watchdog fault (Falha de alarme do microprocessador)

Possível causa:

- 1. A inicialização do conversor foi evitada.
- 2. A solicitação de funcionamento é ligada quando uma nova aplicação é carregada no conversor de frequência.

Medidas corretivas:

- Redefine a falha e reinicie.
- Se a falha ocorrer novamente, entre em contato com o distribuidor local.

#### F26 Start-Up prevention (Prevenção de inicialização)

Possível causa:

- 1. A inicialização do conversor foi evitada.
- 2. A solicitação de funcionamento é ligada quando uma nova aplicação é carregada no conversor de freqüência.

Medidas corretivas:

- Cancele a prevenção de inicialização se isso puder ser feito com segurança.
- Remova a solicitação de funcionamento.

#### F29 Thermistor fault (Falha de termistor)

A entrada de termistor da placa opcional detectou uma temperatura do motor muito alta.

Possível causa:

- 1. O motor está superaquecido.
- 2. O cabo do termistor está rompido.

Medidas corretivas:

- Verifique a refrigeração do motor e a carga.
- Verifique a conexão do termistor (se a entrada de termistor da placa opcional não estiver em uso, ela deve estar em curto-circuito).

#### F31 IGBT temperature (Temperatura de IGBT)

A proteção contra superaquecimento da ponte do inversor do IGBT detectou uma corrente de sobrecarga de curto prazo muito alta.

Possível causa:

- 1. Carga muito alta.
- 2. A identificação do motor não foi feita, o que faz com que o motor comece a funcionar sob magnetização.

Medidas corretivas:

- Verifique a carga.
- Verifique o tamanho do motor.
- Faça a identificação do motor.

#### F32 Fan cooling (Resfriamento por ventilador)

Possível causa:

1. O ventilador de arrefecimento do conversor de frequência não é iniciado quando o comando ON (ligado) é fornecido.

Medidas corretivas:

• Entre em contato com seu distribuidor local.

#### F37 Device change (Troca de dispositivo)

Placa opcional ou unidade de potência substituída.

Possível causa:

1. Novo dispositivo do mesmo tipo e classificação.

Medidas corretivas:

• Redefina. O dispositivo está pronto para uso.

#### F38 Device added (Dispositivo adicionado)

Placa opcional adicionada.

Medidas corretivas:

• Redefina. O dispositivo está pronto para uso. As configurações da placa antiga serão usadas.

#### F39 Device removed (Dispositivo removido)

Placa opcional removida.

Medidas corretivas:

• Redefina. O dispositivo não está mais disponível.

#### F40 Device unknown (Dispositivo desconhecido)

Placa opcional ou conversor de frequência desconhecido.

#### S1 = Dispositivo desconhecido

#### S2 = Potência1 não é do mesmo tipo que Potência2

Medidas corretivas:

• Contate o distribuidor mais próximo.

# F41 IGBT temperature (Temperatura de IGBT)

A proteção contra superaquecimento da ponte do inversor do IGBT detectou uma corrente de sobrecarga de curto prazo muito alta.

- Verifique a carga.
- Verifique o tamanho do motor.
- Faça a identificação do motor.

# F42 Brake resistor overtemperature (Superaquecimento do resistor de frenagem)

# S1: Alta temperatura do resistor de frenagem

O cálculo do resistor de frenagem interno excedeu o limite de disparo. Se o resistor de frenagem interno não estiver em uso, defina o parâmetro do chopper de frenagem no menu do sistema para 'Não conectado'.

# S2: A resistência do resistor de frenagem está muito alta S3: A resistência do resistor de frenagem está muito baixa S4: Nenhum resistor de frenagem foi detectado

# F43 Encoder fault (Falha do encoder)

A falha do encoder é emitida quando o conversor de frequência não consegue operar no modo de controle de malha fechada (o encoder é usado). Veja os subcódigos para obter detalhes sobre o motivo da falha:

# S1 = Canal A do encoder 1 ausente

- S2 = Canal B do encoder 1 ausente
- S3 = Ambos os canais do encoder 1 estão ausentes
- S4 = Encoder invertido
- S5 = Placa do encoder ausente
- S6 = Falha de comunicação serial
- S7 = Canal A / Canal B incompatíveis
- S8 = Incompatibilidade do par de polos do resolvedor/motor
- S9 = Ângulo de partida perdido

Essa falha ocorre ao usar o motor PMS.

- 1. O tipo de modulação é ASIC enquanto o encoder incremental é usado.
	- Alterar o tipo de modulador para Software 1.
- 2. A identificação inicial não funciona devido à baixa corrente de identificação.
	- Aumente a corrente de identificação.
- 3. A identificação do ângulo de partida não está funcionando, pois não há saliência baseada em saturação no motor.
	- Use o encoder absolute.
- 4. Há muito ruído no cabo do encoder.
	- Verifique a blindagem do cabo do encoder e o aterramento no conversor de freqüência.

# F44 Device changed (Dispositivo trocado) - param. padrão

# Possível causa:

- 1. Placa opcional ou unidade de potência substituída.
- 2. Novo dispositivo de tipo diferente ou classificação diferente do anterior.

Medidas corretivas:

- Redefinir.
- Defina os parâmetros da placa opcional novamente se a placa opcional tiver sido trocada. Defina os parâmetros do conversor novamente se a unidade de potência tiver sido trocada.

# F45 Device added (Dispositivo adicionado) - param. padrão

Possível causa:

1. Placa opcional de tipo diferente adicionada.

# Medidas corretivas:

- Redefinir.
- Defina os parâmetros da placa opcional novamente.

# F50 4mA supervision (Supervisão 4 mA)

Possível causa:

- 1. A corrente na entrada analógica está abaixo de 4 mA.
- 2. A fonte de sinal falhou.
- 3. O cabo de controle está rompido ou solto.

Medidas corretivas:

• Verifique os circuitos do loop de corrente.

# F51 External fault (Falha externa)

Possível causa:

1. Falha da entrada digital.

Medidas corretivas:

• Corrija a situação de falha do dispositivo externo.

# F52 Keypad communication (Comunicação do teclado)

Possível causa:

1. A conexão entre o painel de controle ou o VACON® NCDrive e o conversor de frequência está interrompida.

Medidas corretivas:

• Verifique a conexão e o cabo do painel.

#### F53 Fieldbus communication (Comunicação com o Fieldbus)

Possível causa:

1. A conexão de dados entre o mestre do fieldbus e a placa fieldbus está interrompida.

Medidas corretivas:

- Verifique a instalação.
- Se a instalação estiver correta, entre em contato com o distribuidor mais próximo.

# F54 Slot fault (Falha da ranhura)

Possível causa:

1. Placa opcional ou slot com defeito.

Medidas corretivas:

- Verifique a placa e o slot.
- Entre em contato com o distribuidor mais próximo.

#### F55 External brake ON control fault (Falha de controle de freio externo ligado)

Possível causa:

• A falha é ativada pela lógica de controle do freio mecânico.

Medidas corretivas:

• Verifique os parâmetros e o dispositivo de freio externo. Consulte o [parâmetro 2.8.4.1](#page-102-0) e o capítulo 9.

#### F56 Shaft speed error (Erro de velocidade de eixo)

A função de monitoramento de erro de velocidade compara a frequência do encoder e a saída do gerador de rampa. Esta função é usada com motores PMS para detectar se o motor está fora de sincronização.

Possível causa:

- 1. A velocidade do motor não está igual à referência. Por exemplo, a velocidade do motor é limitada pelo limite de torque.
- 2. O motor PMS saiu da sincronização.
- 3. O cabo do encoder está rompido.

#### F57 Torque supervision (Supervisão de torque)

Torque real acima dos limites de torque. Consulte o [parâmetro 2.8.4.6](#page-103-0).

#### F58 Minimum current (Corrente mínima)

A corrente do motor está abaixo do limite definido no [parâmetro 2.8.4.8](#page-103-1).

#### F59 Direction request (Solicitação de direção)

As entradas digitais DIN1 e DIN2 estão ligadas ao mesmo tempo. Consulte o [parâmetro 2.8.4.7.](#page-103-2)

#### F60 Evacuation (Evacuação)

A falha é gerada durante o processo de evacuação. Este erro é redefinido quando a energia principal volta.

#### F61 Zero speed time (Tempo de velocidade zero)

Corrente zero medida depois de 2 segundos do comando de partida. Consulte [parâmetro 2.8.4.9.](#page-103-3)

#### F62 Evacuation voltage (Tensão de evacuação)

A evacuação está ativa e a tensão excedeu o valor limite. Tensão de evacuação de 230 VCA ± 10%. Este erro é redefinido quando a energia principal volta.

#### F63 Identification (Identificação)

Falha na identificação do motor.

Possível causa:

- 1. Havia carga no eixo do motor ao fazer a identificação do motor com o motor girando.
- 2. Os limites de potência/torque do lado motor ou gerador são muito baixos para se obter uma operação estável.

Medidas corretivas:

- O comando de funcionamento foi removido antes de concluir a identificação.
- O motor não está conectado ao conversor de frequência.
- Há carga no eixo do motor.

#### F64 Motor contactor (Contator do motor)

Fiação ou programação errada da entrada de confirmação programada por [P2.4.7.2](#page-66-0) Evacuation voltage (Tensão de evacuação) 230 VCA ± 10%.

#### F91 External brake OFF control fault (Falha de controle de freio externo desligado)

Possível causa:

• A falha é ativada pela lógica de controle do freio mecânico.

Medidas corretivas:

• Verifique os parâmetros e o dispositivo de freio externo. Consulte o [parâmetro 2.8.4.1](#page-102-0) e o capítulo 9.

# VAGON®

www.danfoss.com

Document ID:

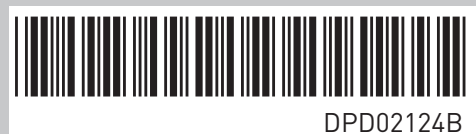

Vacon Ltd Member of the Danfoss Group Runsorintie 7 65380 Vaasa

Finland

Rev. B